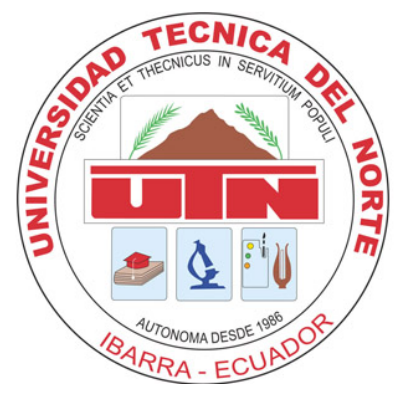

# **UNIVERSIDAD TÉCNICA DEL NORTE**

# **FACULTAD DE INGENIERÍA EN CIENCIAS APLICADAS**

**CARRERA DE INGENIERÍA EN MECATRÓNICA**

# **TRBAJO DE GRADO PREVIO A LA OBTENCIÓN DEL TÍTULO DE INGENIERO EN MECATRÓNICA**

**TEMA:**

# **SISTEMA DE DOSIFICACIÓN VOLUMÉTRICA DE AUXILIARES Y COLORANTES PARA LA PREPARACIÓN DEL COLOR EN UN LABORATORIO TEXTIL**

**AUTOR:**

**PABLO MARCELO MONTENEGRO CAICEDO**

# **DIRECTOR:**

# **Ing. CARLOS OBANDO**

**Ibarra – Ecuador**

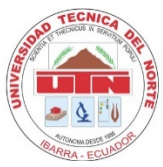

# **UNIVERSIDAD TÉCNICA DEL NORTE BIBLIOTECA UNIVERSITARIA AUTORIZACIÓN DE USO Y PUBLICACIÓN A FAVOR DE LA UNIVERSIDAD TÉCNICA DEL NORTE**

# <span id="page-1-0"></span>**1. IDENTIFICACIÓN DE LA OBRA**

La UNIVERSIDAD TÉCNICA DEL NORTE dentro del proyecto Repositorio Digital Institucional determina la necesidad de disponer los textos completos de forma digital con la finalidad de apoyar los procesos de investigación, docencia y extensión de la universidad. Por medio del presente documento dejo sentada mi voluntad de participar en este proyecto, para lo cual pongo a disposición la siguiente información:

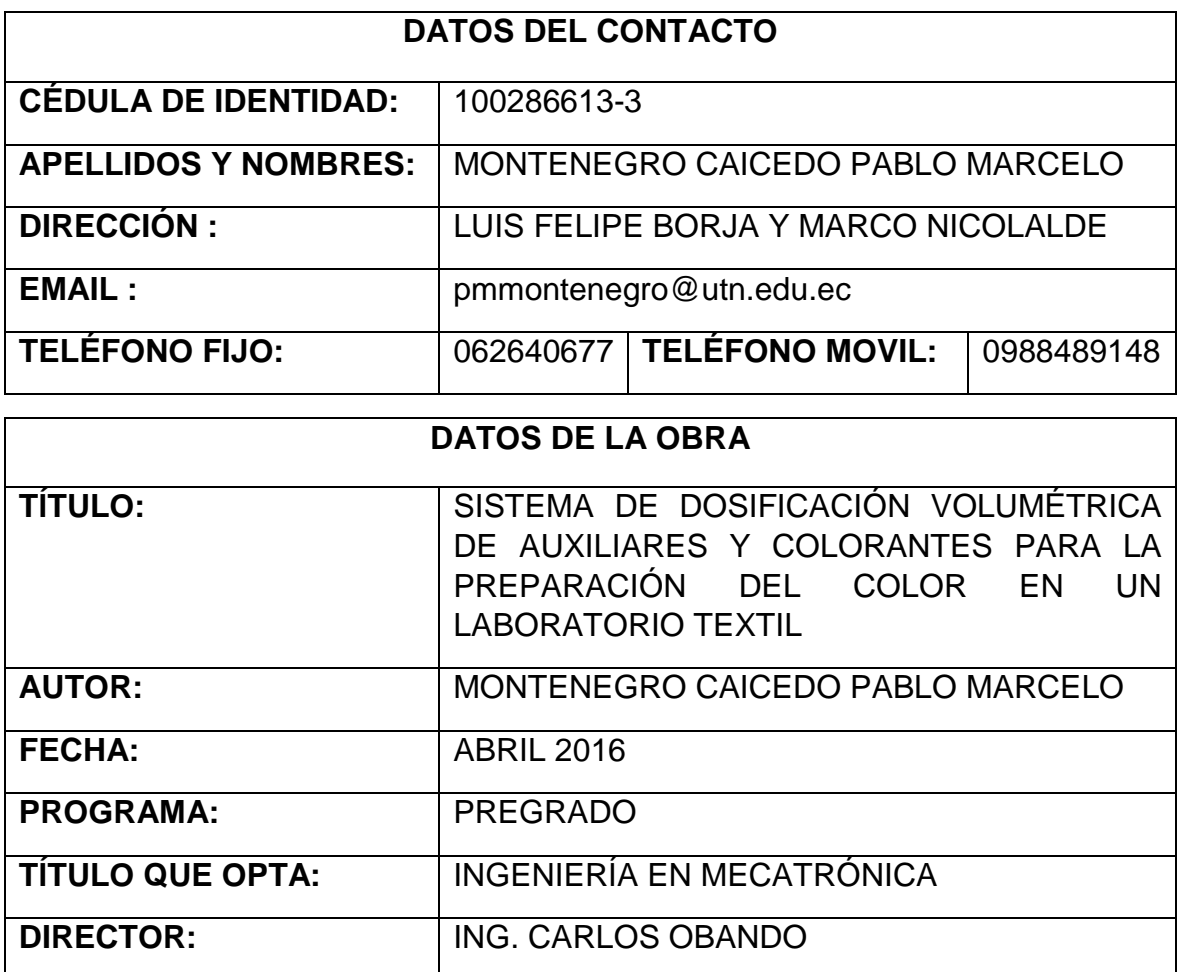

# **UNIVERSIDAD TÉCNICA DEL NORTE FACULTAD DE INGENIERÍA EN CIENCIAS APLICADAS CARRERA DE INGENIERÍA MECATRÓNICA**

# <span id="page-2-0"></span>**2. AUTORIZACIÓN DE USO A FAVOR DE LA UNIVERSIDAD**

Yo, Pablo Marcelo Montenegro Caicedo, con cédula de identidad Nro. 100286613- 3, en calidad de autor y titular de los derechos patrimoniales de la obra o trabajo de grado descrito anteriormente, hago entrega del ejemplar respectivo en forma digital y autorizo a la Universidad Técnica del Norte, la publicación de la obra en el Repositorio Digital Institucional y uso del archivo digital en la Biblioteca de la Universidad con fines académicos, para ampliar la disponibilidad del material y como apoyo a la educación, investigación y extensión; en concordancia con la Ley de Educación Superior, Artículo 144.

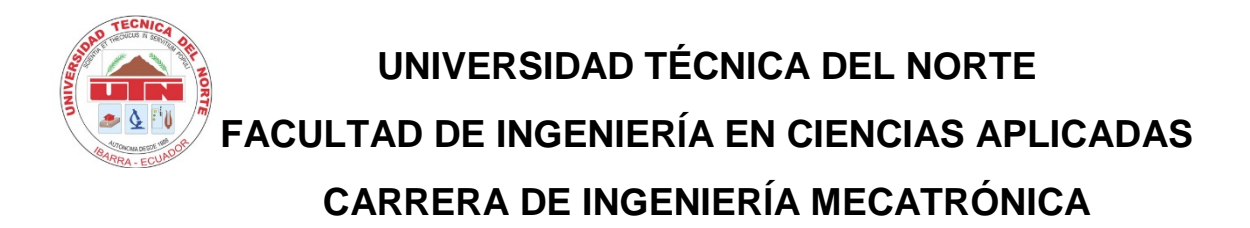

# <span id="page-3-0"></span>**3. CONSTANCIAS**

El autor manifiesta que la obra objeto de la presente autorización es original y se la desarrolló, sin violar derechos de autor de terceros, por lo tanto la obra es original y que es titular de los derechos patrimoniales, por lo que asume la responsabilidad sobre el contenido de la misma y saldrá en defensa de la Universidad en caso de reclamación por parte de terceros.

Ibarra, a los 12 días del mes de Abril del 2016

**EL AUTOR:**

Pablo Marcelo Montenegro Caicedo 100286613-3

Ibarra, Abril 2016

# **UNIVERSIDAD TÉCNICA DEL NORTE FACULTAD DE INGENIERÍA EN CIENCIAS APLICADAS CARRERA DE INGENIERÍA MECATRÓNICA**

# **CESIÓN DE DERECHOS DE AUTOR DEL TRABAJO DE GRADO A FAVOR DE LA UNIVERSIDAD TÉNICA DEL NORTE**

Yo, Pablo Marcelo Montenegro Caicedo, con cedula de identidad Nro. 100286613- 3, manifiesto mi voluntad de ceder a la Universidad Técnica del Norte los derechos patrimoniales consagrados en la Ley de Propiedad intelectual del Ecuador, Articulos 4, 5 y 6 en calidad de autor de la obra de trabajo de grado denominado: "SISTEMA DE DOSIFICACIÓN VOLUMÉTRICA DE AUXILIARES Y COLORANTES PARA LA PREPARACIÓN DEL COLOR EN UN LABORATORIO TEXTIL", que ha sido desarrollada para optar por el título de Ingeniero en Mecatrónica en la Universidad Técnica del Norte quedando la Universidad facultada para ejercer plenamente los derechos cedidos anteriormente. En mi condición de autor me reservo los derechos morales de la obra antes citada. En concordancia suscribo este documento en el momento que hago la entrega del trabajo final en formato impreso y digital en la biblioteca de la Universidad Técnica del Norte.

Pablo Marcelo Montenegro Caicedo 100286613-3 Ibarra, Abril 2016

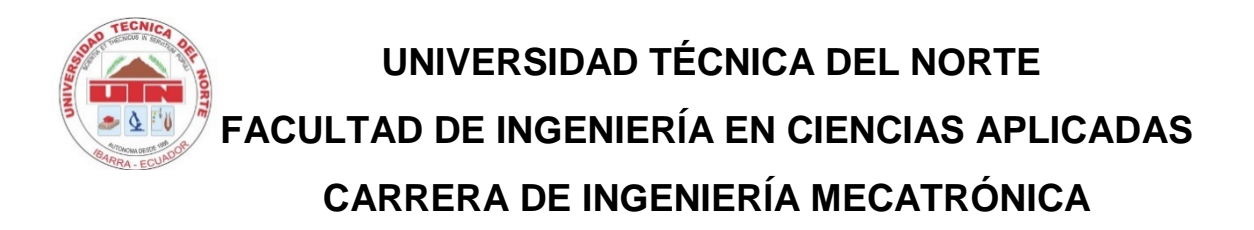

# **CERTIFICACIÓN**

<span id="page-5-0"></span>En calidad de Director del Trabajo de Grado ""SISTEMA DE DOSIFICACIÓN VOLUMÉTRICA DE AUXILIARES Y COLORANTES PARA LA PREPARACIÓN DEL COLOR EN UN LABORATORIO TEXTIL", presentado por el señor Pablo Marcelo Montenegro Caicedo, para optar por el título de Ingeniero en mecatrónica, certifico que el mencionado proyecto fue realizado bajo mi dirección

Ing. Carlos Obando **DIRECTOR** 

# **UNIVERSIDAD TÉCNICA DEL NORTE FACULTAD DE INGENIERÍA EN CIENCIAS APLICADAS CARRERA DE INGENIERÍA MECATRÓNICA**

# **DECLARACIÓN**

<span id="page-6-0"></span>Yo, Pablo Marcelo Montenegro Caicedo, declaro que el trabajo aquí descrito es de mí autoría, no ha sido previamente presentado para ningún grado o calificación profesional y certifico la veracidad de las referencias bibliográficas que se incluyen en este documento.

Pablo Marcelo Montenegro Caicedo

100286613-3

Ibarra, Abril 2016

## **AGRADECIMIENTO**

<span id="page-7-0"></span>A Dios por darme la fortaleza y sabiduría para continuar en este camino, a mis Padres y familia por su apoyo incondicional y su paciencia.

A la Universidad Técnica del Norte, la Facultad de Ingeniería en Ciencias Aplicadas, y a todo el personal docente quienes han contribuido extensamente a mi formación profesional y académica con sus conocimientos y experiencia.

De manera especial un reconocimiento a la Ing. Gabriela Verdezoto y al Ing. Carlos Obando por su apoyo y guía en el desarrollo del presente trabajo.

A todo el personal del laboratorio textil de la Fábrica Indutexma.

Pablo M.

# **DEDICATORIA**

<span id="page-8-0"></span>A Dios, quien es el centro de mi existencia, y me brinda la fe necesaria para vivir cada día.

A mi familia, en reconocimiento a todo su tiempo, esfuerzo y dedicación invertidos en mi desarrollo tanto moral como profesional.

Pablo M.

# ÍNDICE GENERAL

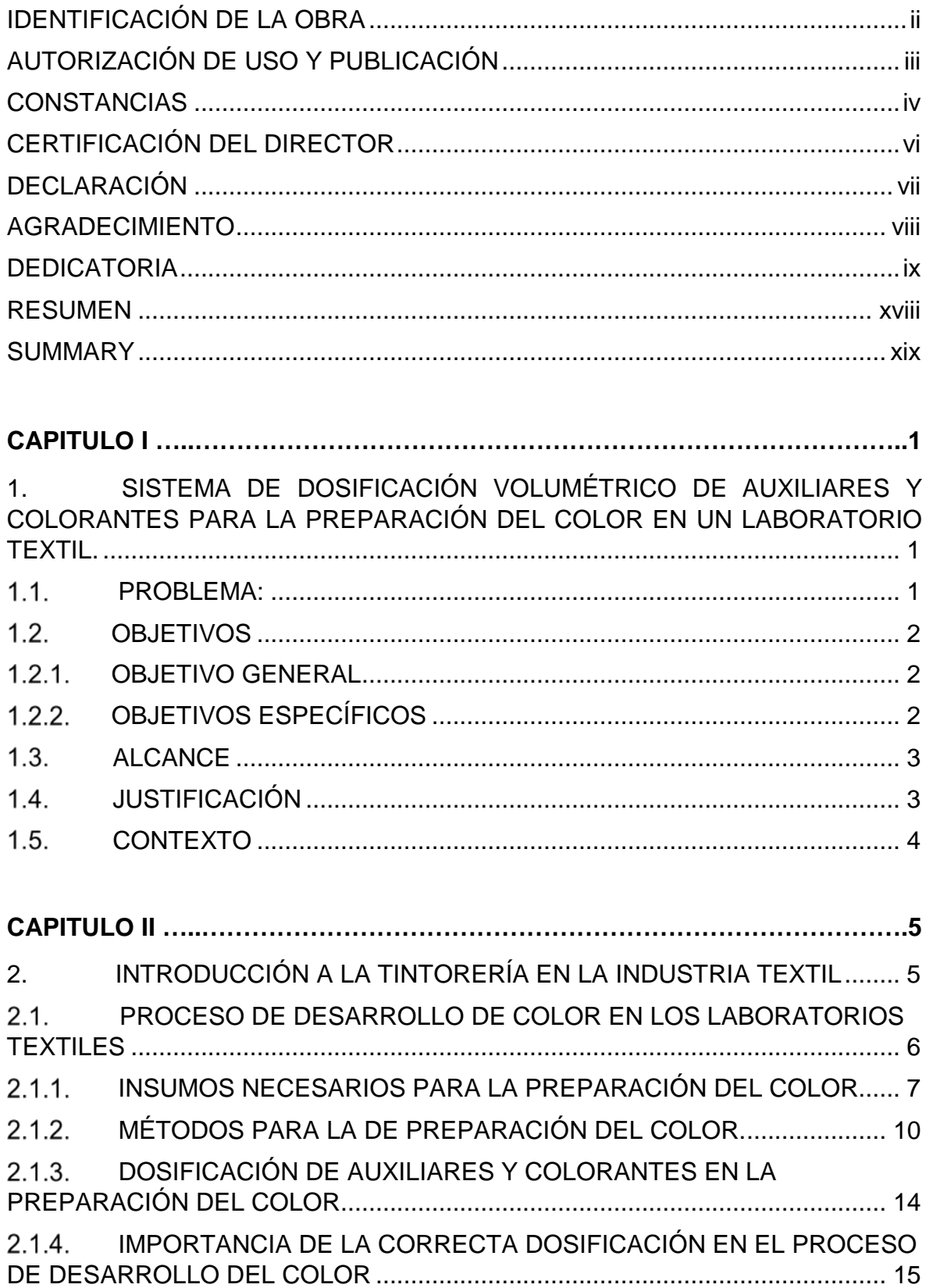

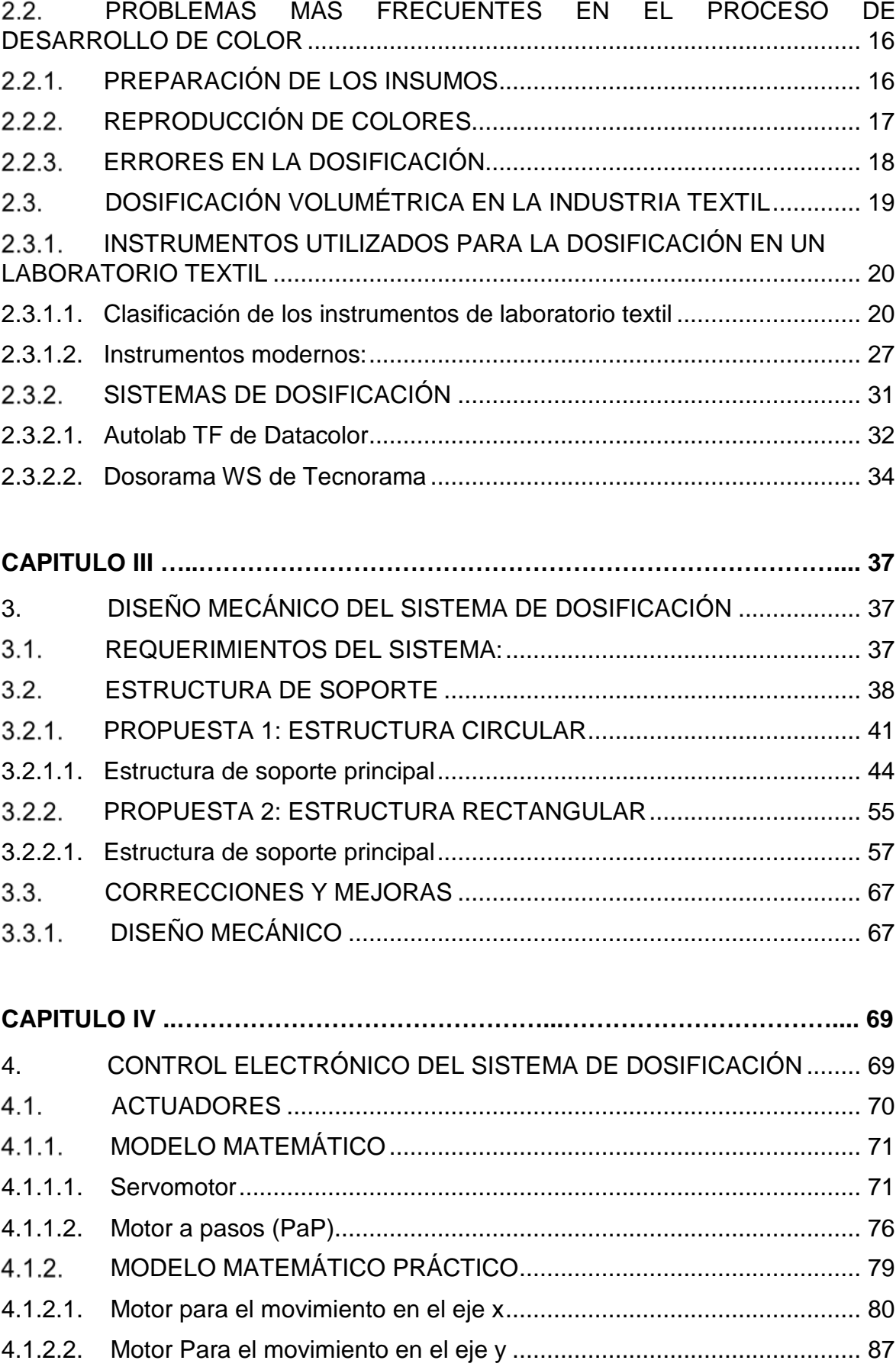

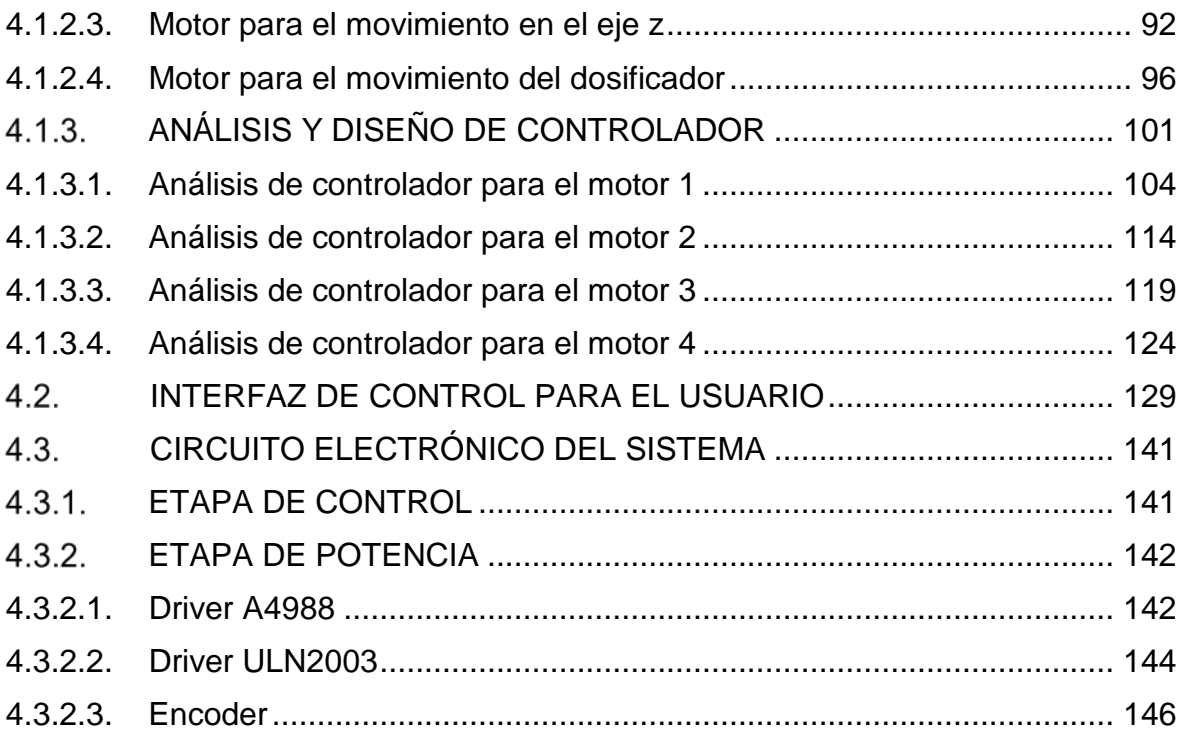

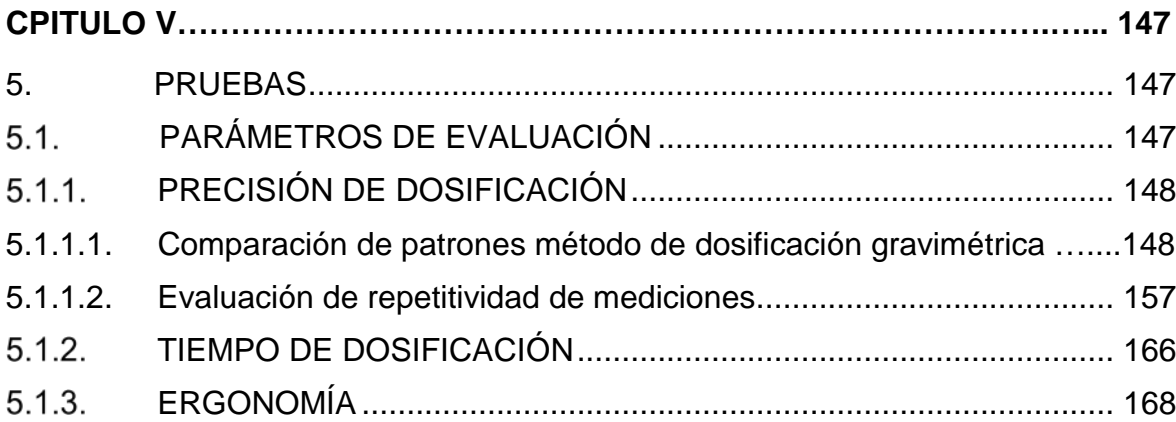

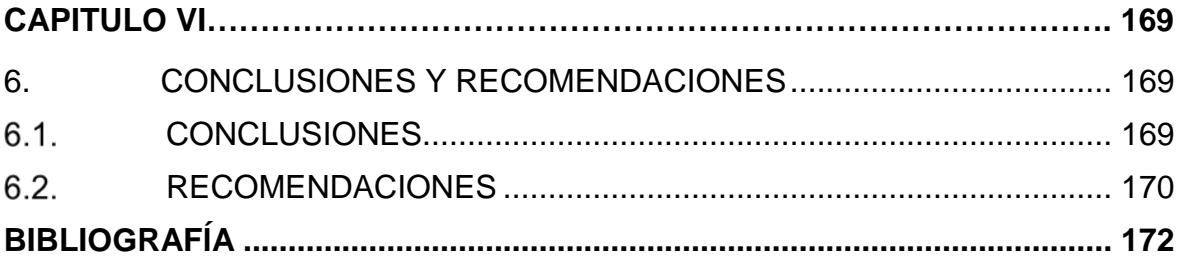

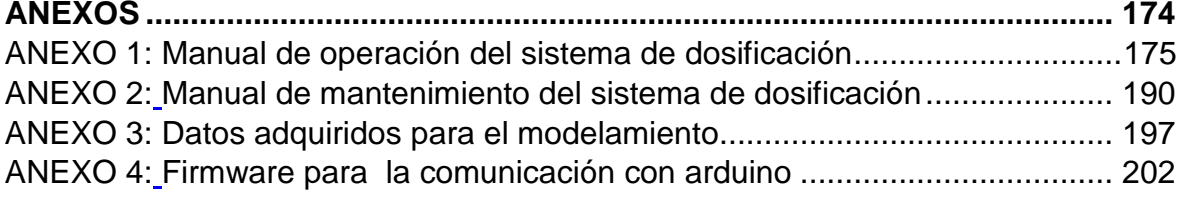

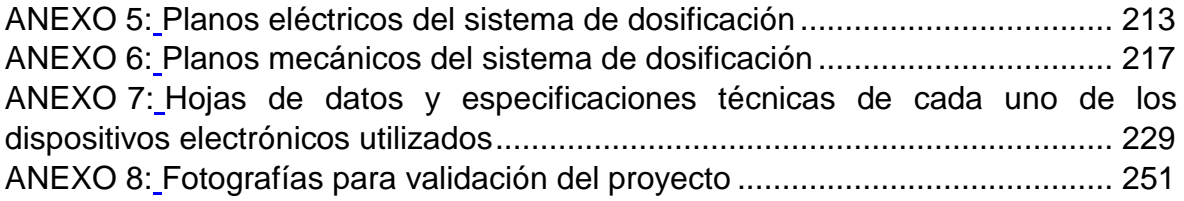

# **INDICE DE FIGURAS, TABLAS, DIAGRAMAS Y ECUACIONES**

## **FIGURAS**

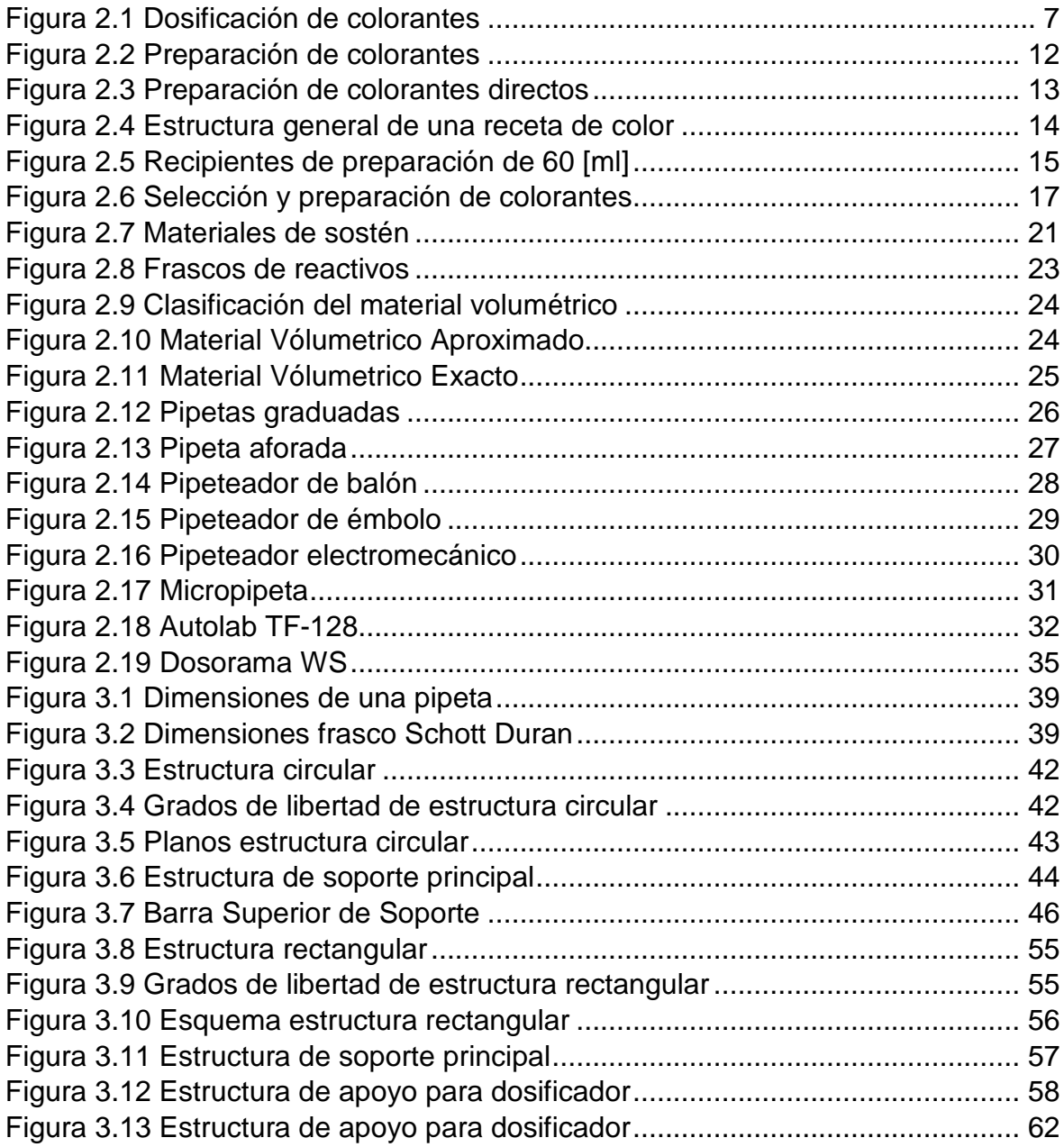

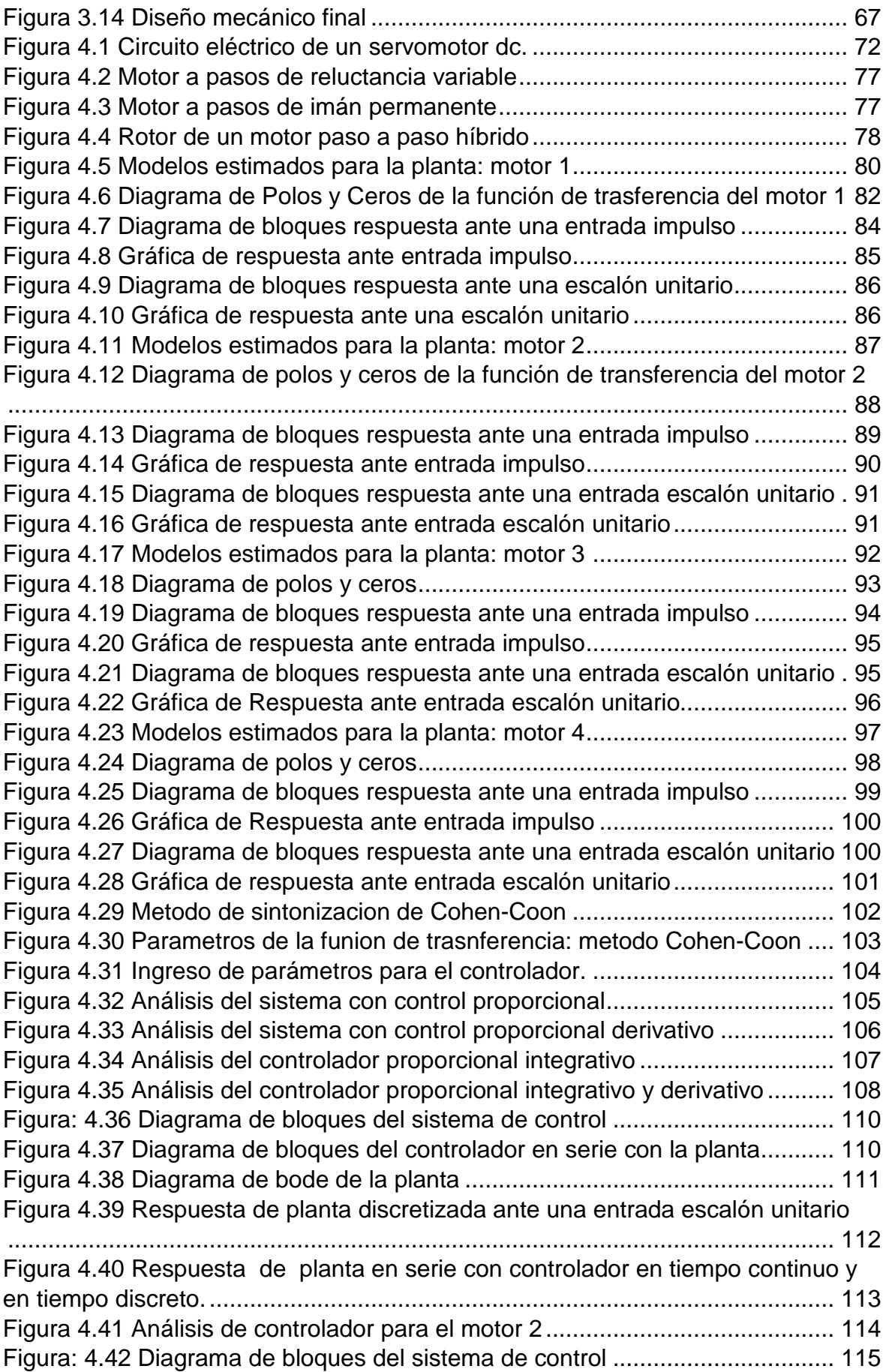

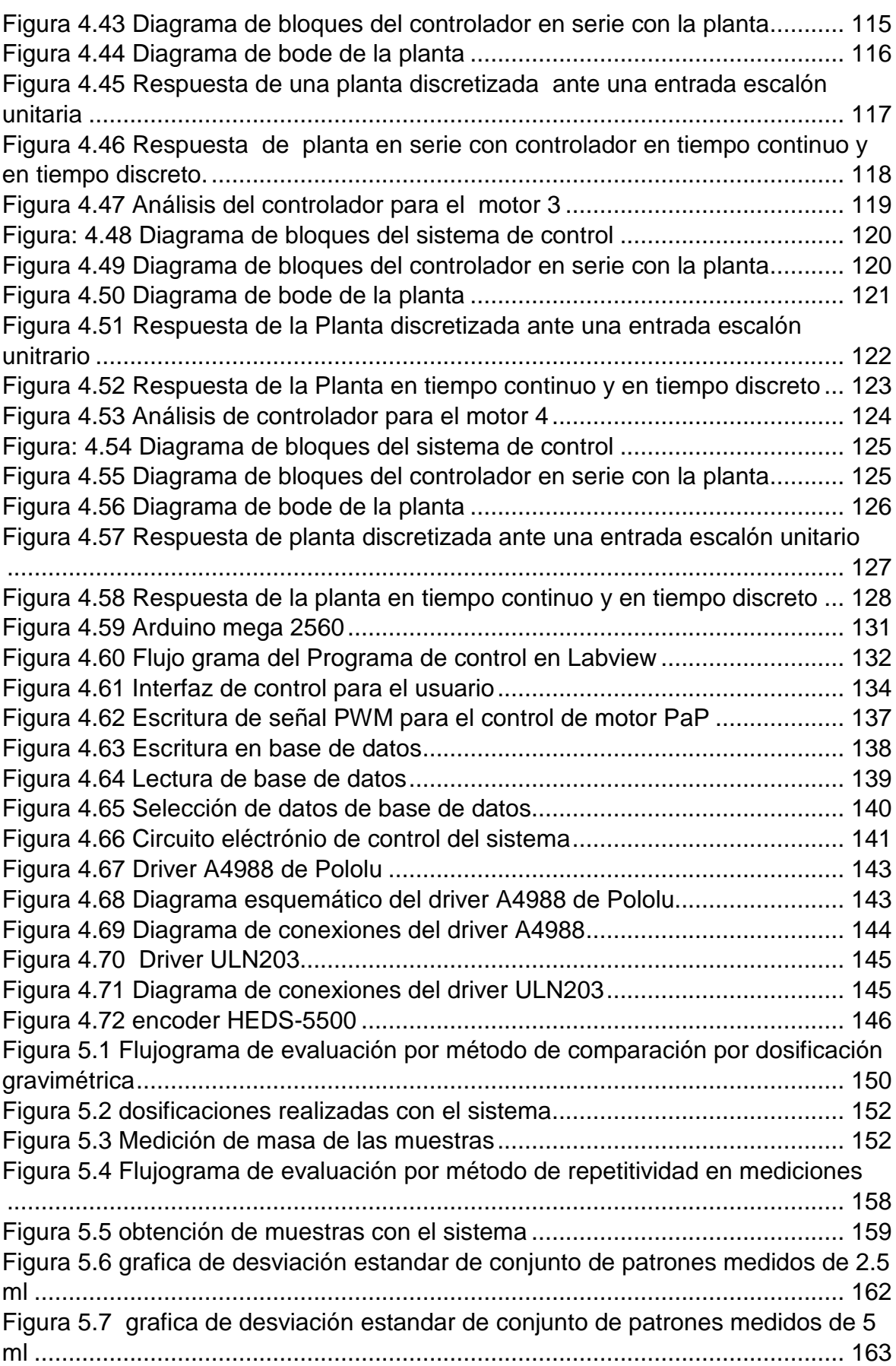

### **TABLAS**

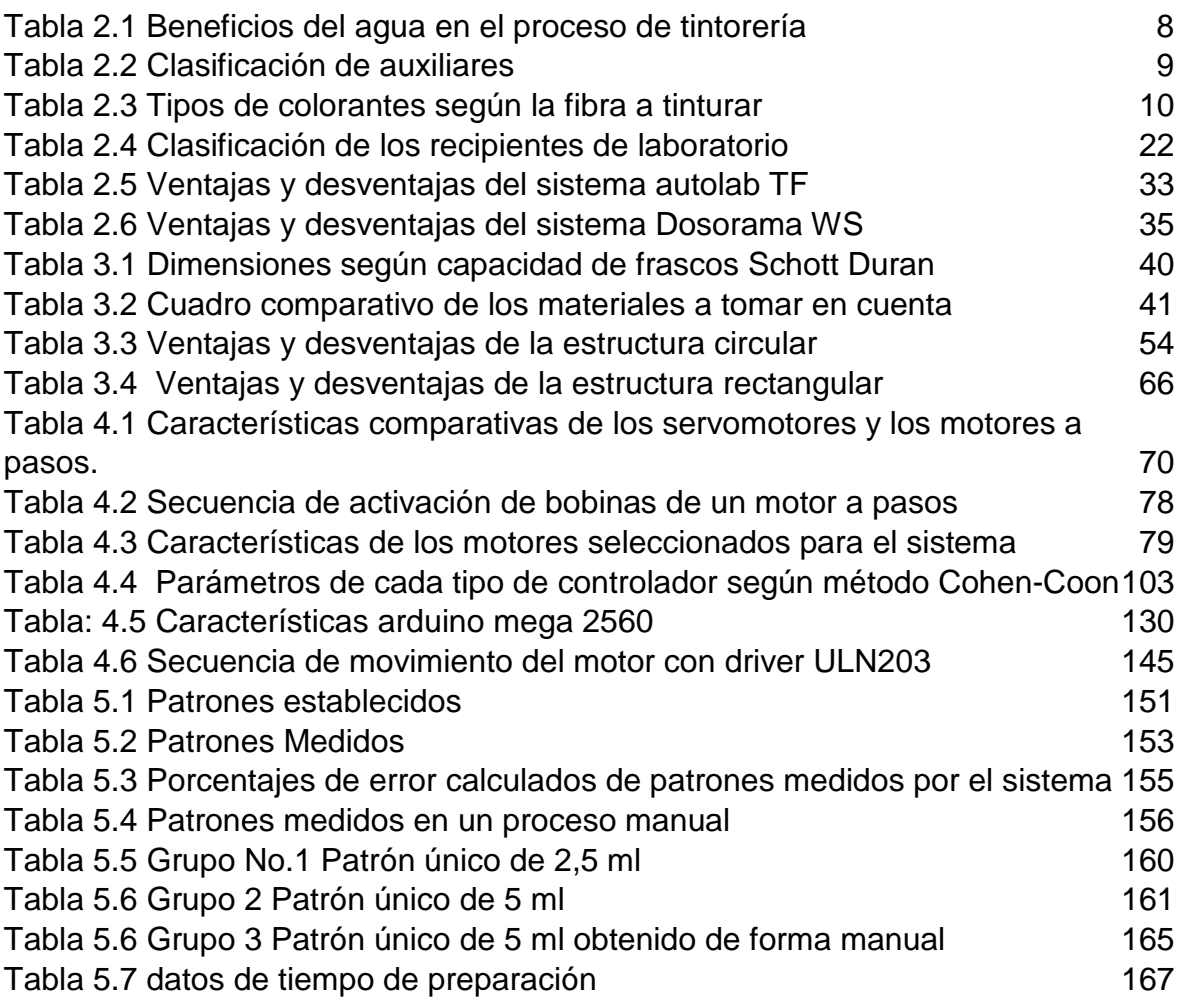

### **DIAGRAMAS**

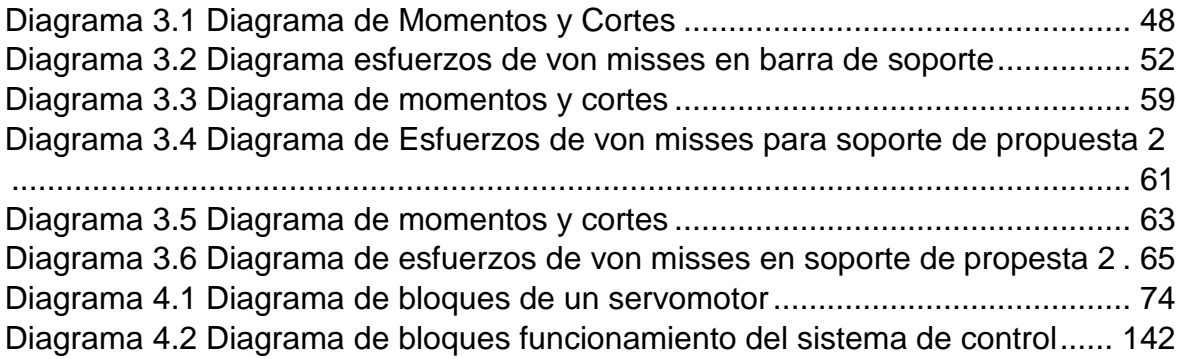

### **ECUACIONES**

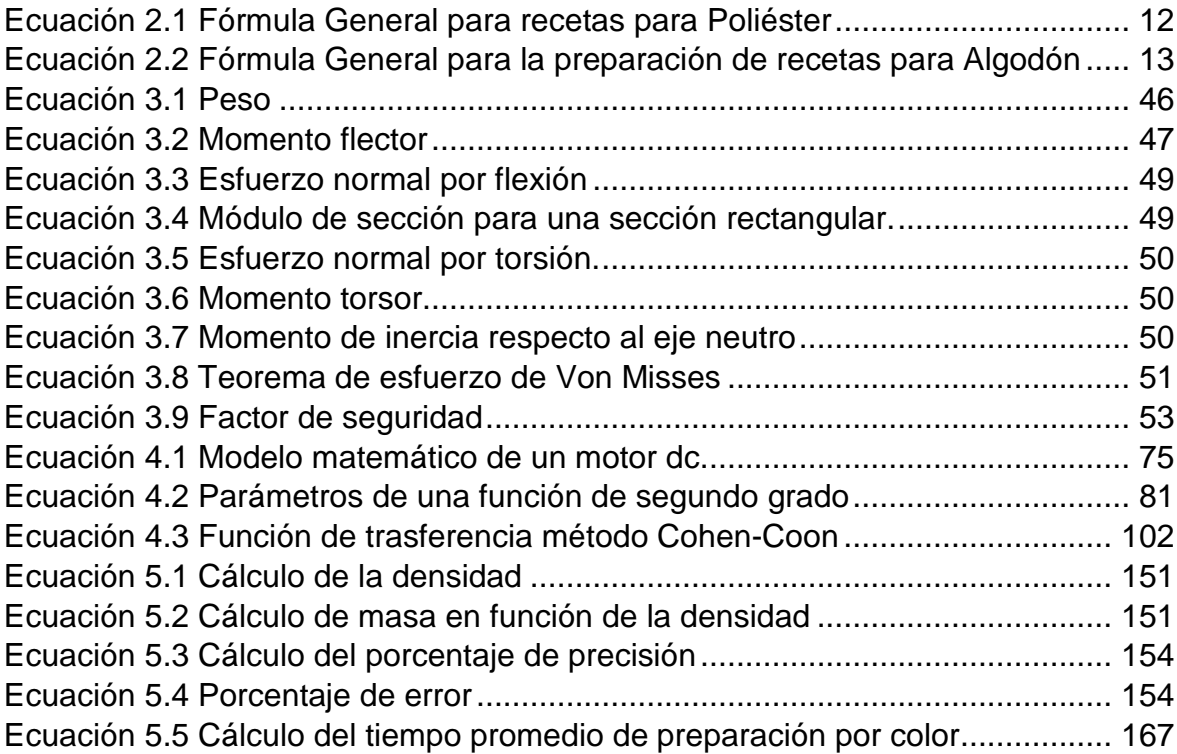

### **SISTEMA DE DOSIFICACIÓN VOLUMÉTRICO DE AUXILIARES Y COLORANTES PARA LA PREPARACIÓN DEL COLOR EN UN LABORATORIO TEXTIL**

**Autor**: Pablo Montenegro **Director**: Ing. Carlos Obando

### **RESUMEN**

<span id="page-17-0"></span>El presente proyecto nace de una necesidad puntual: automatizar un proceso manual como es el de la preparación de colorantes en la industria textil a nivel de laboratorio. Cada día los procesos de laboratorio en el campo textil son más extensos, complicados y tediosos y a medida que la tecnología avanza las empresas se han visto obligadas a incluir la automatización como parte fundamental de sus procesos. Este proyecto se desarrolla sobre una necesidad específica en el laboratorio textil de la planta Indutexma que es la dosificación de colorantes, esta tarea la realizan los laboratoristas de manera manual y requiere de tiempo, concentración y destreza para poder garantizar la precisión de la dosificación. El sistema propuesto permite dosificar volúmenes pequeños optimizando el tiempo requerido para la tarea en un proceso automático mediante la distribución de colorantes en un solo espacio. El sistema permite ubicar cada uno de los colorantes y dosificar la cantidad deseada mediante un controlador para el dosificador desarrollado en el software Labview el cual ha permitido también desarrollar una interfaz fácilmente operable para el control del proceso, este sistema cuenta además con una base de datos la cual permite almacenar los valores correspondientes a las recetas que se pueden preparar en el sistema con el objetivo de agilizar el proceso de almacenamiento y búsqueda de datos correspondientes al desarrollo de colorantes. Con el fin de optimizar los costos se ha seleccionado utilizar una computadora como controlador gracias a las ventajas de programación y control que ofrece el programa Labview y como interfaz de máquina se ha seleccionado utilizar un Arduino como tarjeta de adquisición de datos por la ventaja que ofrece este dispositivo ya que posee un gran número de entradas y salidas tanto analógicas como digitales.

# **DOSAGE VOLUME SYSTEM OF SUPORT AND COLORANTS FOR THE PREPARATION OF DYES COLOR IN A TEXTILE LABORATORY**

**Author**: Pablo Montenegro **Tutor**: Ing. Carlos Obando

#### **SUMMARY**

<span id="page-18-0"></span>This project stems from a specific need: to automate a manual process such as the preparation of dyes in textiles in the laboratory. Every day laboratory processes in the textile field are more extensive, complicated and tedious and as technology advances, companies have been forced to include automation as an essential part of their processes. This project is a specific need in the textile laboratory in Indutexma plant that is the dosage of dyes, this task requires great precision as required to be dosed extremely small amounts, yet this process is still done manually. The proposed system allows to dose very small volumes at considerable speed in an automatic process through the distribution of colors in one space. System enables to locate each of the dyes and dispense the desired amount by a doser controller developed in Labview software which has also helped develop an easily operable to process control interface, this system also has a data base which can store data values corresponding to the recipes that can be prepared in the system in order to streamline the process of storing and searching for data for the development of dyes. To ptimize costs has chosen to use a computer as a controller thanks to the advantages of programming and control offered by the Labview program and how machine interface is selected using an Arduino as data acquisition card by the advantage of this device as it has a large number of inputs and analog and digital outputs.

### **CAPITULO I**

# <span id="page-19-0"></span>**1. SISTEMA DE DOSIFICACIÓN VOLUMÉTRICO DE AUXILIARES Y COLORANTES PARA LA PREPARACIÓN DEL COLOR EN UN LABORATORIO TEXTIL.**

#### <span id="page-19-1"></span>1.1. **PROBLEMA:**

Las empresas textiles dedicadas a la tintorería se encuentran actualmente en fase de expansión debido a que la sociedad ecuatoriana demanda una mayor producción textil nacional. A su vez, poseen un alto volumen de recetas de color para su producción, estas son desarrolladas en laboratorios textiles y luego reproducidas en una planta de tintorería. La preparación de los productos en el desarrollo de recetas de color, representa la base de todo el proceso de producción de un laboratorio, y si esta fase no se realiza rápidamente se producen cuellos de botella. Los retrasos en esta fase se deben principalmente a errores humanos cometidos en el proceso.

Actualmente en los laboratorios textiles se realizan las pruebas en menor proporción para ahorrar tiempo y costos a los productores y así conseguir una mayor precisión en cuanto al color que se desea obtener. En dichos laboratorios, se realizan ensayos combinando varios colorantes hasta conseguir la tonalidad deseada, sin embargo aún no se ha logrado eficiencia ya que este proceso se realiza manualmente y por lo tanto para los laboratoristas resulta tedioso dosificar cantidades pequeñas, esta tarea requiere de mucha concentración y precisión. Un laboratorista invierte un 50% de su tiempo de trabajo en la preparación de colores, el 25% en corregir las recetas, lo cual a su vez genera poca disponibilidad de tiempo para las demás tareas que debe realizar un laboratorista.

Con la implementación de una máquina dosificadora automatizada se reducirán en gran porcentaje los errores de imprecisión humana incrementando la velocidad de producción, Esta máquina no solo le permitirá al laboratorista aumentar su productividad y precisión en la elaboración de recetas sino que también le permitirá investigar sobre las dificultades que se tienen en la preparación de colores mejorando la productividad.

La automatización del proceso de preparación de colores para la tintorería textil significaría un gran avance en la industria textil ya que permitirá una menor intervención humana en los procesos de precisión y a su vez una mayor participación en los procesos de observación e investigación lo cual constituye un desarrollo tecnológico para la industria textilera automatizada.

### <span id="page-20-0"></span>1.2. **OBJETIVOS**

#### <span id="page-20-1"></span>1.2.1. OBJETIVO GENERAL

1. Mejorar la calidad de producción en la preparación de recetas de color a través de la automatización del proceso de dosificación en el laboratorio textil de la empresa Indutexma.

### <span id="page-20-2"></span>**OBJETIVOS ESPECÍFICOS**

- 1. Estudiar el proceso de dosificación por volumen para la preparación de recetas de color en un laboratorio textil y todas las variables que influyan en el proceso.
- 2. Diseñar una máquina pipeteadora volumétrica que permita automatizar el proceso de dosificación de colores.
- 3. Construir la máquina diseñada para realizar el proceso de dosificación.
- 4. Implementar la máquina y un control eficiente del proceso de preparación de color en la industria textil de tal manera que reduzca el tiempo de preparación por receta.
- 5. Realizar pruebas de funcionamiento.

### <span id="page-21-0"></span>**ALCANCE**

Este proyecto pretende optimizar dos factores importantes en la preparación de colores para la industria textil que son tiempo y precisión en la dosificación, a travez de la implementación de un sistema de dosificación automatizado que permita al laboratorista reducir el tiempo de preparación con un mayor grado de precisión que con un proceso manual. Este sistema se encuentra estructurado por las siguientes partes: primero el controlador que es el que permitirá ejecutar las instrucciones dadas por el laboratorista a través de una interfaz fácil de comprender para el mismo, en este caso será un dispositivo electrónico programable que permita al operador ingresar las variables correspondientes al volumen y color que se desea dosificar, el sistema contará con una base de datos que permita almacenar recetas por color, de este modo el almacenamiento de la información se realizará de manera digital para su posterior uso, una vez que se ingresen las variables al sistema, un actuador se encargará de realizar el proceso de dosificación a través de un inyector, para finalizar el ciclo el actuador deberá inyectar la cantidad dosificada de cada color en un envase de mezcla.

## <span id="page-21-1"></span>**JUSTIFICACIÓN**

La industria textil en el Ecuador y específicamente en la región norte del país, la cual es una de las regiones de mayor producción textilera, se encuentra en fase de expansión por lo que cada día requiere de mayor precisión, eficiencia y calidad en cada uno de los procesos de producción. Recientemente las empresas textileras del Ecuador han comenzado a implementar la tecnología como parte fundamental de sus procesos productivos, sin embargo aún falta mucho por desarrollar en éste campo. Este proyecto contribuye precisamente a mejorar la calidad y precisión en producción del color en la industria textil a través de la tecnología, debido a que no solo se aumentará la productividad y la calidad del proceso de preparación del color, sino que además la implementación de este proyecto constituirá un gran avance tecnológico para la industria textil del Ecuador o al menos un pequeño inicio

del mismo, ya que no existen laboratorios textiles en el país que utilicen este tipo de tecnología.

Actualmente la tecnología diseñada para la industria textil ha tenido un gran desarrollo en países extranjeros que tienen una producción textil superior a la del Ecuador, sin embargo debido al crecimiento que está experimentando la industria textil en nuestro país se hace necesario también el desarrollo de la tecnología textil en el Ecuador.

### <span id="page-22-0"></span>1.5. CONTEXTO

No existen temas afines en la universidad.

## **CAPITULO II**

# <span id="page-23-0"></span>**2. INTRODUCCIÓN A LA TINTORERÍA EN LA INDUSTRIA TEXTIL**

Dentro de los múltiples procesos que existen en la industria textil, uno de los más importantes es el de tintorería el cual consiste básicamente en dar un color determinado al tejido o fibra; este proceso tiene como fin agregar una identificación y característica visual única al producto. *En la industria de la moda textil se enfatiza mucho el tema del color y la calidad del mismo, ya que el gusto por una prenda se adquiere principalmente por los ojos, de tal modo que el consumidor puede escoger o rechazar un producto tan solo por su color; de ahí la importancia de la calidad en el proceso de tintorería.* (Lockuán Lavado, 2012)

Debido a la importancia de la tintorería y a las exigencias de la industria textil actual este proceso ha tenido que ser dividido en varias fases en las cuales se pueda garantizar la calidad del mismo. Dentro de las fases que constituyen el proceso de tintorería, la primera es la preparación de las recetas de color en laboratorio; de la precisión y calidad con que se lleve a cabo esta etapa dependerá el éxito de los procesos que vienen a continuación, por esta razón las empresas invierten tiempo y recursos en el proceso inicial de laboratorio ya que la calidad del producto final resulta directamente del correcto desarrollo de esta fase.

La industria textil Indutexma, lugar en donde se implementará el presente proyecto, es una compañía familiar con más de 40 años de experiencia en el sector textil y se dedica a la producción de tejido de punto y tejido plano en diferentes presentaciones y acabados. La fábrica Indutexma ubicada en el sector de Punyaro al sur de Otavalo cuenta con un complejo industrial de última tecnología con maquinaria moderna y todas las instalaciones necesarias para realizar diversos procesos textiles de confección y acabado tales como:

- Análisis y pruebas en laboratorio
- Tejeduría
- Tintorería
- Perchado
- Termofijado

Indutexma además cuenta con los recursos necesarios para realizar todas las fases de tintorería. El presente proyecto se desarrollará con el objetivo de aumentar la precisión en la etapa inicial del proceso de tinturado, por lo cual se implementará en el laboratorio de la fábrica Indutexma lugar en donde inicia el proceso de tintorería de toda la planta.

### <span id="page-24-0"></span>**PROCESO DE DESARROLLO DE COLOR EN LOS LABORATORIOS TEXTILES**

Un laboratorio textil cumple con múltiples funciones en el desarrollo de producto textil, una de ellas es la etapa inicial de tintorería; dentro del proceso de elaboración del color para la tintorería cumple básicamente con tres funciones:

- **Creación de un color:** consiste en formular un nuevo color el cual no tiene una receta previa de preparación.
- **Preparación de muestras:** consiste en seguir una receta previa para obtener una muestra del color que se propone, las muestras generalmente son sometidas a controles de calidad para su posterior aprobación.
- **Reproducción de un color:** consiste en la investigación de los materiales que componen un color ya existente para su posterior reproducción.

En los tres procesos mencionados se debe preparar los materiales y dosificar tanto los colorantes como los auxiliares que formaran el color final deseado. Este proyecto se centrará en la fase de dosificación, dicho tema se tratará más a detalle en los próximos capítulos. En la figura 2.1 se puede observar cómo se realiza el proceso de dosificación manual actualmente en un laboratorio textil.

<span id="page-25-1"></span>*Figura 2.1 Dosificación de colorantes*

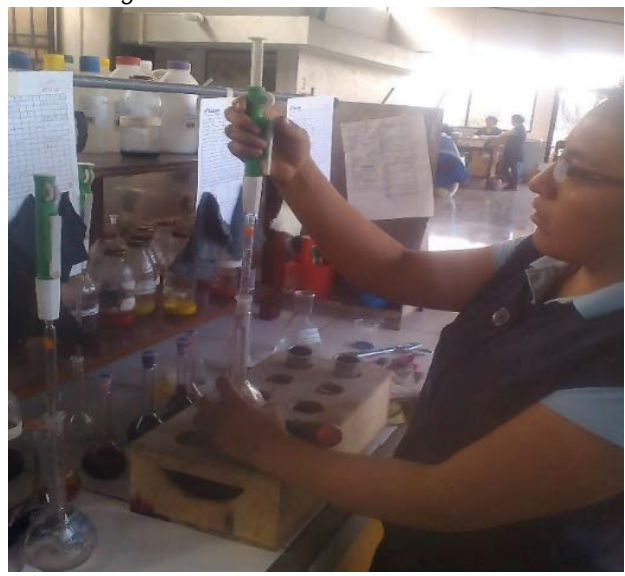

#### <span id="page-25-0"></span>2.1.1. INSUMOS NECESARIOS PARA LA PREPARACIÓN DEL COLOR

Se conoce como insumos a los materiales que constituyen el color que se va a preparar. Los insumos que se utilizan para desarrollar un color son los siguientes:

#### **a) Agua como auxiliar:**

Conocida también como el disolvente universal, este es el medio principal en el cual se llevan varios procesos necesarios para la aplicación del color, actúa como disolvente para algunos colorantes y por estas razones se considera el principal auxiliar dentro del proceso de tintorería, por lo tanto su calidad y la dosificación correcta influyen de manera determinante en el desarrollo de un color. En la siguiente tabla se detallan algunos de los procesos más importantes a los que ayuda el agua:

<span id="page-26-0"></span>

| <b>PROCESO</b>                      | <b>EXPLICACIÓN</b>                                                                                                    |
|-------------------------------------|----------------------------------------------------------------------------------------------------|
| <b>Intercambios</b><br>químicos     | El agua es el medio perfecto en el cual se pueden llevar<br>intercambios químicos entre los colorantes y el producto<br>a tinturar.                                                                                                    |
| <b>Transferencia</b><br>de<br>Calor | El calor es un factor importante en el momento en que<br>se realiza la fijación del color, así que el agua es un<br>perfecto conductor del calor en este proceso.                                                                                                    |
| <b>Transporte</b><br>mecánico       | Esta función se refiere a la capacidad que tiene el agua<br>para filtrarse y penetrar en casi la mayoría de materiales<br>de tal modo que puede transportar un colorante a través<br>de cualquier fibra textil.                                                                                                    |
| <b>Disolución</b>                   | Los colorantes, ya sea en estado líquido o sólido, vienen<br>en cantidades muy concentradas por lo que es necesario<br>un disolvente que ayude a disminuir la concentración del<br>colorante a un nivel adecuado y expandirlo por todo el<br>medio a tinturar. El agua cumple perfectamente con esta<br>función.<br>$1.1$ $(1.11$ $(1.111)$ |

*Tabla 2.1 Beneficios del agua en el proceso de tintorería*

**Fuente**: (Lockuán Lavado, 2012)

#### **b) Productos químicos:**

Existen varios productos químicos que se aplican con el fin de aumentar la capacidad del colorante para fijarse en la tela, solo se hará una breve mención a ellos ya que estos se dosifican en un proceso posterior al desarrollo del color en laboratorio en una escala mucho mayor por lo tanto no están incluidos en el presente proyecto. Los principales productos químicos que se utilizan son:

- *Ácidos.*
- *Álcalis.*
- *Sales.*
- *Agentes oxidantes y reductores.* (Lockuán Lavado, 2012)

#### **c) Productos auxiliares:**

El proceso de tinturado es técnicamente una reacción química que sucede entre el colorante y la fibra, los productos auxiliares son compuestos que poseen o no cargas eléctricas que ayudan a que se realice dicha reacción que permite la unión entre el colorante y el material a tinturar de una manera más rápida y efectiva. La mayoría de auxiliares se dosifican previamente en el agua que formara parte de la solución y su selección depende del tipo de fibra y colorantes que se van a utilizar; los tipos de auxiliarles más utilizados se presentan en la tabla siguiente:

<span id="page-27-0"></span>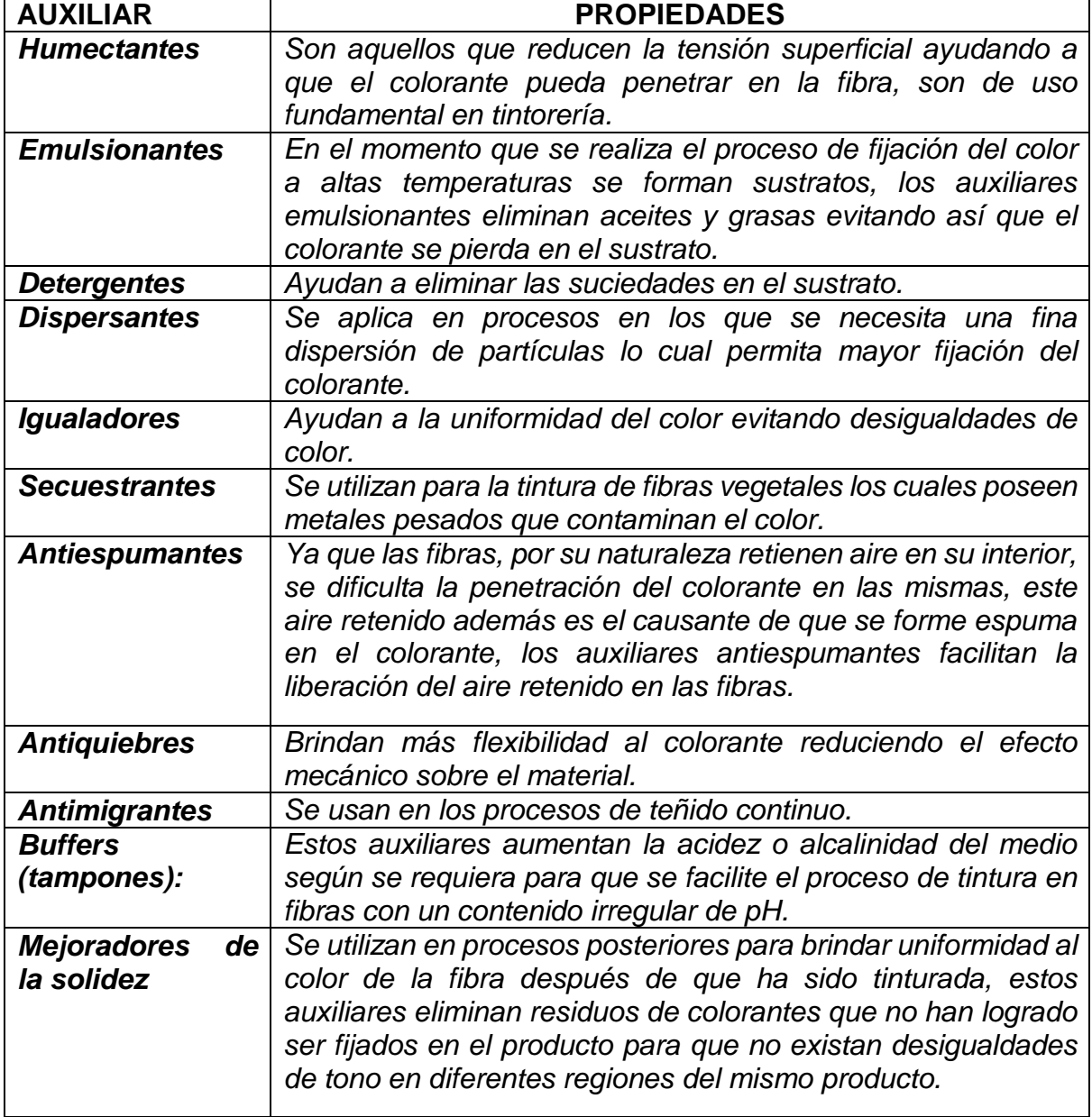

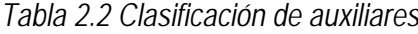

**Fuente:** (Lockuán Lavado, 2012)

#### **d) Colorantes:**

Los colorantes son los compuestos que realizarán directamente la modificación del color en la fibra. Básicamente cumplen con la función de impregnarse en el producto dándole la tonalidad de color deseada, son el elemento principal de dosificación y por lo tanto el principal componente en el desarrollo del color, existen diversos tipos de colorantes y en varias presentaciones los cuales se aplican según el tipo de fibra que se quiere tinturar, (observe la tabla 2.3).

<span id="page-28-1"></span>

| <b>Fibra</b>                      | <b>Colorante</b>                     |
|-----------------------------------|--------------------------------------|
| Celulósica (natural y artificial) | Directo, reactivo, al azufre, naftol |
| Poliéster                         | Disperso, básico                     |
| Poliamida                         | Disperso, ácido, premetalizado       |
| Acetato                           | Disperso                             |
| Lana y seda                       | Ácido, premetalizado                 |
| Acrílico                          | Disperso, básico                     |

*Tabla 2.3 Tipos de colorantes según la fibra a tinturar*

**Fuente:** (Lockuán Lavado, 2012)

En el desarrollo de color en laboratorio textil solo se ocupan colorantes y auxiliares ya que los demás materiales no son indispensables para la creación de muestras en laboratorio sino para los procesos de tinturado en maquinaria a gran escala. Por el tipo de producción que tiene la fábrica textil Indutexma la aplicación del presente proyecto se encuentra restringida solamente a dos tipos de fibras que son las más utilizadas en planta.

#### <span id="page-28-0"></span>**MÉTODOS PARA LA DE PREPARACIÓN DEL COLOR.**

Los métodos para la preparación del color varían según el tipo de fibra que se desea tinturar y las diferencias entre cada método básicamente radican en los tipos de colorantes y auxiliares que se aplicarán y la forma en que se aplicarán; la fábrica textil Indutexma, trabaja en su mayoría con dos tipos de fibras que son: algodón y poliéster por lo tanto se abordará los métodos de preparación de colorante correspondientes a estos dos tipos de fibras:

#### • **Preparación de colorantes para poliéster:**

El poliéster es una fibra sintética cuyo compuesto principal  $(C_{10}H_8O_4)$  se deriva del petróleo. Por su estructura y composición química el poliéster tiene un método específico para poder ser tinturado.

Los tipos de colorantes que se utilizan para el poliéster son dispersos, este tipo de colorantes son compuestos finamente pulverizados que además contienen un material que actúa como agente dispersor. Ya que el poliéster presenta fibras mucho más pequeñas que otros materiales, es necesario que también el colorante tenga la capacidad de penetrar aún en la más diminuta fibra para que se produzca el cambio de color. Los colorantes dispersos son de dos tipos, la diferencia de estos dos tipos de colorantes es simplemente la presentación:

- **a) Microdispersos:** se presentan en un estado pastoso o en polvo.
- **b) Granulados:** el colorante pulverizado se presentan en pequeñas partículas que contienen el material compactado en forma de granos.

Ambos tipos de colorante requieren de una preparación previa. Primero se debe pesar la cantidad de colorante deseado (observe la figura 2.2) y luego disolverlo en agua a 40°C bajo constante agitación.

Los auxiliares que se utilizan para el poliéster son dispersol y ácido, los dos actúan como agentes dispersantes que ayudan a que el colorante penetre totalmente en la fibra.

Una vez que se ha cumplido con estos procedimientos se realiza la dosificación de colorantes y agua. Para la preparación de recetas para poliéster se debe tener en cuenta la siguiente relación:

*Ecuación 2.1 Fórmula General para recetas para Poliéster*

<span id="page-30-0"></span>Vt. de la receta **=** Vt. de Colorantes **+ (** Vt. de H2O **-** Vt. de Auxiliares**)**

**Fuente:** (Indutexma textiles, s.f.)

En donde Vt es el volumen total.

 *Figura 2.2 Preparación de colorantes*

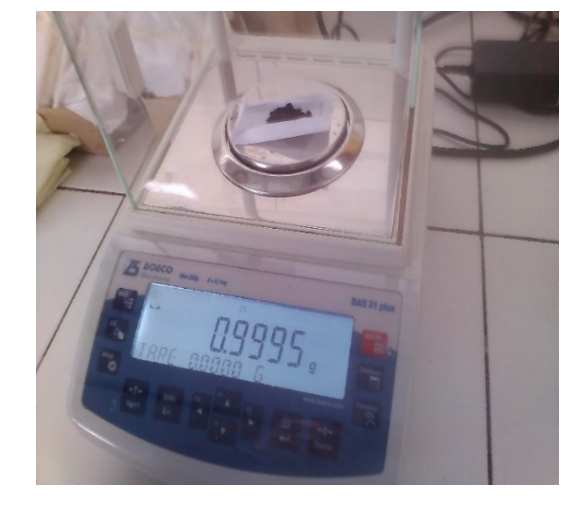

#### • **Preparación de colorantes para algodón:**

El algodón es una de las fibras más comunes y usadas en la industria textil debido a las cualidades y beneficios que ofrece. La planta textil Indutexma también presenta un alto porcentaje en producción de tejidos en algodón, por lo cual la tintura de esta fibra es uno de los procesos más esenciales en dicha industria, y como tal el proceso de desarrollo de este tipo de colorantes en laboratorio está incluido en el presente proyecto.

Como se sabe el algodón es una fibra natural que contiene celulosa (C6H<sub>10</sub>O<sub>5</sub>), sus fibras son más gruesas y absorbentes, permite una gran circulación de oxígeno, por lo tanto no presentan una resistencia muy alta a la fijación del colorante por esta razón se utilizan colorantes directos, también llamados reactivos. Debido a que al entrar en contacto con el algodón se produce una reacción química que modifica el color de la fibra, los colorantes reactivos vienen en varias presentaciones dependiendo del estado en el que se desee el colorante:

- **Estado sólido**: se presentan en polvo y granulados (necesitan ser disueltos en agua).
- **Estado líquido:** se comercializan en soluciones concentradas.

Se debe conocer que los colorantes en estado líquido tienen una alta concentración de colorante por lo que se hace necesario una mayor precisión en la dosificación de los mismos (Observe la figura 2.3). Los auxiliares que se utilizan para la tintura de algodón son varios y se dosifican previamente en el agua que se utilizara para la preparación de la solución al igual que los auxiliares para poliéster.

Se debe tomar en cuenta la siguiente relación para la preparación de recetas para fibras de algodón:

<span id="page-31-1"></span>*Ecuación 2.2 Fórmula General para la preparación de recetas para Algodón*

Vt de la receta **=** Vt. de Colorantes **+** Vt de H2O **+** Vt de Auxiliares

**Fuente:** (Indutexma textiles, s.f.)

<span id="page-31-0"></span>En donde Vt es Volumen total.

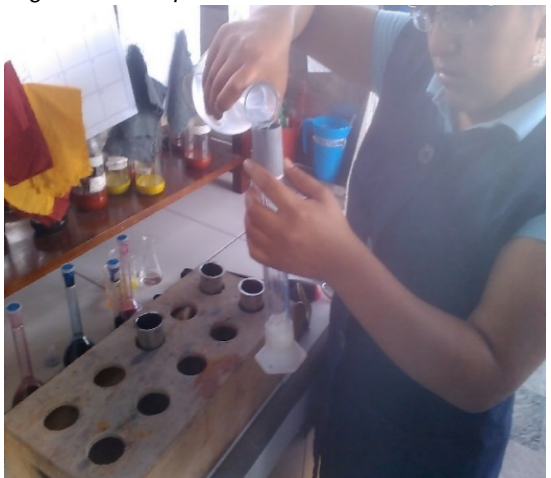

*Figura 2.3 Preparación de colorantes directos*

### <span id="page-32-0"></span>**DOSIFICACIÓN DE AUXILIARES Y COLORANTES EN LA PREPARACIÓN DEL COLOR**

Una receta de color contiene tres elementos esenciales que son agua, colorantes y auxiliares. Este proyecto se ocupará de la dosificación de colorantes y auxiliares. Una receta de color presenta generalmente la estructura ilustrada en la siguiente figura:

<span id="page-32-1"></span>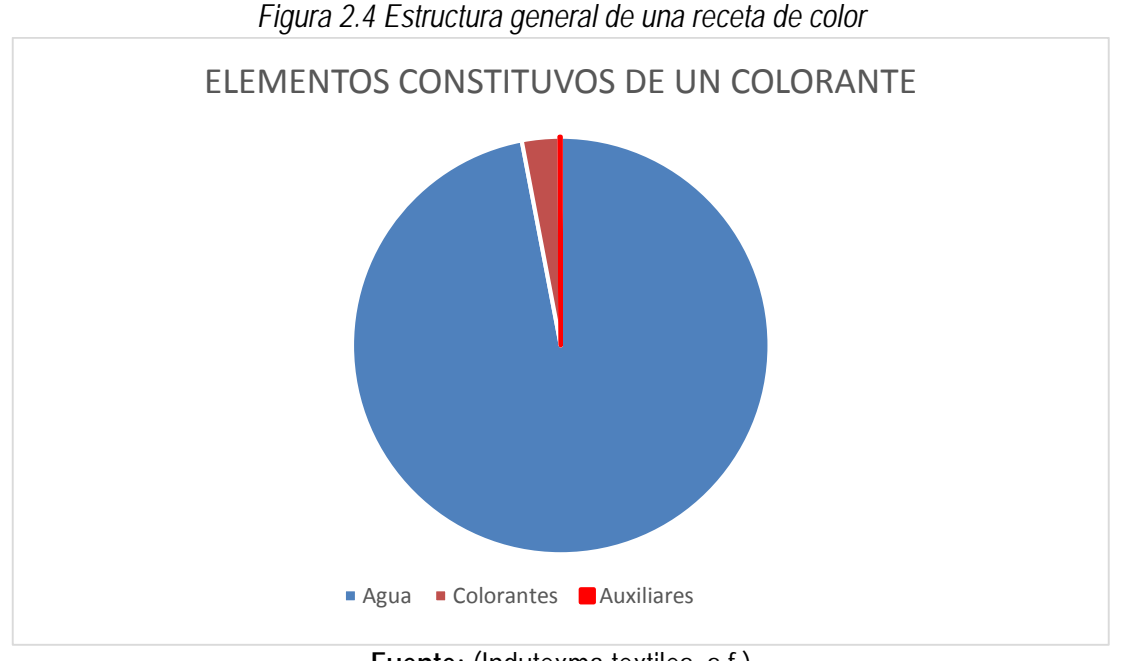

**Fuente:** (Indutexma textiles, s.f.)

La mayoría de las recetas tienen un volumen total de 60 [ml] ya que se preparan en envases de mezcla y teñido que admiten un máximo de 60 [ml] (observe la figura 2.5). De este volumen total aproximadamente 2 [ml] son colorantes y auxiliares, y el volumen restante es agua. Cada receta de color se compone de una mezcla de los tres colores primarios: amarillo, azul y rojo, cada uno de ellos tienen un rango de dosificación que puede ir desde los 0,01 [ml] hasta 10 [ml], de igual manera los auxiliares pueden ir desde los 0,01 [ml] hasta los 5 [ml]. Por lo tanto el sistema propuesto debe tener una precisión de hasta 0,01 [ml] en su capacidad de dosificación.

<span id="page-33-1"></span>*Figura 2.5 Recipientes de preparación de 60 [ml]*

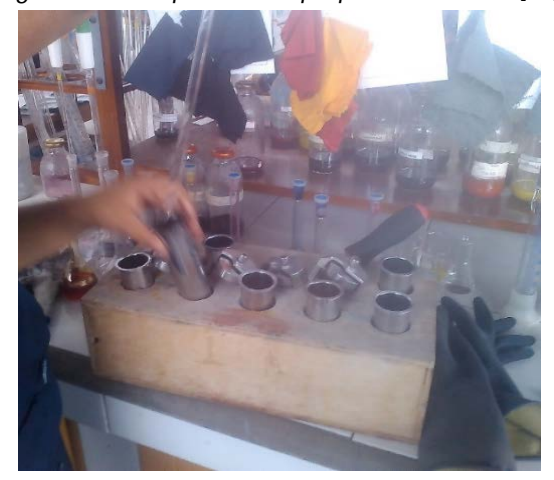

### <span id="page-33-0"></span>**IMPORTANCIA DE LA CORRECTA DOSIFICACIÓN EN EL PROCESO DE DESARROLLO DEL COLOR**

La dosificación de colorantes es parte fundamental y determinante para el proceso de tintorería durante todas sus etapas, especialmente en la fase inicial de laboratorio ya que es la que requiere de mayor precisión. El objetivo principal de esta fase es realizar una o varias pequeñas pruebas para analizar los resultados sin que se hayan desperdiciado mucho tiempo y recursos, así que un error en esta fase se prolongaría durante todas las etapas siguientes o como sucede en la mayoría de los casos: un error que tiene que ser corregido en la etapa inicial retrasa todos los procesos que vienen a continuación.

La mayoría de procesos fallidos especialmente en la reproducción de algún determinado color se debe a la falta de precisión en la dosificación ya que una mínima alteración en la medida de cada colorante puede producir una gran variación en el resultado final. Por esta razón el laboratorista debe tener suma concentración al momento de dosificar ya que es necesario gran precisión y destreza en el proceso de dosificación manual.

La receta de color que se formula en laboratorio es una base de lo que se necesitará para preparar grandes cantidades del mismo colorante obteniendo el mismo resultado que en el laboratorio. Una vez que la receta ha sido aprobada se calculan las cantidades de colorante necesarias para tinturar grandes cantidades de tela, se puede decir que el proceso de preparación de colorante en laboratorio es un mapa a escala 1:100 del proceso final de tintura, por lo tanto un error cometido en esta fase por más insignificante que parezca afectará en el proceso final ya que se multiplicara por 100.

Por todas estas razones el proceso de tintura en laboratorio cumple un papel fundamental en el proceso de desarrollo de color, especialmente las fases de preparación y dosificación ya que de estas depende el 100% de la calidad del producto final.

# <span id="page-34-0"></span>**PROBLEMAS MÁS FRECUENTES EN EL PROCESO DE DESARROLLO DE COLOR**

El personal de un laboratorio textil debe estar previamente capacitado para realizar este tipo de tareas, sin embargo como en todo proceso manual se presentan problemas debido a un sinnúmero de factores que comprometen la calidad del proceso. Generalmente la mayor dificultad que tienen los laboratorios es reproducir un color en diferentes fibras con alto grado de paridad ya que los colorantes que se utilizan varían según el tipo de fibra, por lo tanto la dosificación también varía para un mismo tipo de color. A continuación veremos los problemas más frecuentes a lo largo de cada una de las fases estudiadas.

### <span id="page-34-1"></span>**PREPARACIÓN DE LOS INSUMOS**

Como se ha observado es necesario una preparación previa de los insumos antes de la preparación del color (observe la figura 2.6).

- **Errores de masa:** Frecuentemente se presentan dificultades y errores al momento de pesar los colorantes y auxiliares en estado sólido.
- **Errores de volumen:** En la preparación de las soluciones previas para el poliéster también se cometen errores en la dosificación de auxiliares aunque estos no influyen mucho en el acabado final.

<span id="page-35-1"></span>*Figura 2.6 Selección y preparación de colorantes*

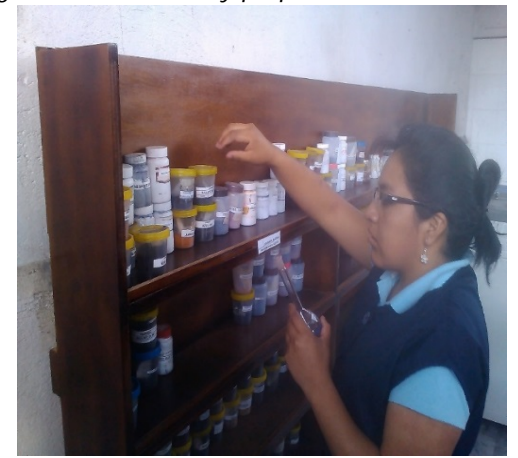

Estos errores se deben a diversos factores, principalmente a la descalibración de los equipos de medición y a la precisión que tenga cada persona al momento de realizar las tareas de preparación. Como se necesitan preparar cantidades muchas veces extremadamente pequeñas resulta una gran dificultad para los laboratoristas alcanzar estas medidas con porcentajes de error mínimos.

### <span id="page-35-0"></span>**REPRODUCCIÓN DE COLORES**

Uno de las más grandes dificultades que presentan los laboratorios es la de poder reproducir con un alto grado de exactitud un color existente fuera o incluso dentro de la planta, ya que debido al proceso de dosificación en forma manual es muy difícil conseguir un color exactamente igual a otro ya existente. Una misma persona con dificultad puede realizar dos mediciones exactamente iguales. Se conoce a la capacidad que posee un laboratorista para reproducir un color con precisión como *"factor de repetitividad"*, en base a este parámetro se evaluarán algunas de las dificultades que se presentan en la reproducción de colorantes.

a) **El Factor de repetitividad varía de persona a persona:** En un laboratorio textil varias personas trabajan dosificando, aquí es donde se presentan dificultades pues si una misma persona difícilmente puede realizar dos mediciones exactamente iguales, la diferencia será mayor cuando se realicen requieran hacer mediciones de un mismo valor entre dos personas
b) **El Factor de repetitividad varía según la fibra:** Las dificultades aumentan cuando se habla de reproducir un mismo color en diferentes tipos de fibras, para poder realizar dicho proceso se debe tomar tiempo investigando cuales son los colorantes y las concentraciones adecuadas que producirán un mismo color en diferentes tipos de fibras. Los colorantes y auxiliares que se utilizan en cada tipo de fibra son diferentes así como la manera de preparación de cada uno.

Algunas de las variables directamente dependientes de la fibra que afectan en la reproducción del color son las siguientes:

- a) El acabado de la tela,
- b) Los tratamientos previos que ha recibido la tela,
- c) Las condiciones del medio: humedad, temperatura, luminosidad, etc.

Cada uno de estos factores influye en la formación del color, algunos en manera determinante como la dosificación y otros en mínimos porcentajes casi imperceptibles como la humedad y luminosidad del ambiente.

Uno de los principales problemas que se presentan en un laboratorio textil, es que los laboratoristas deben invertir tiempo realizando diversas pruebas e investigaciones para poder desarrollar un colorante de calidad, sin embargo el tiempo es limitado ya que la mayoría del tiempo se pierde realizando procesos manuales que involucran la dosificación y la preparación de materiales para el desarrollo de colorantes.

## **ERRORES EN LA DOSIFICACIÓN**

Quizás la etapa más crítica es la dosificación al momento de preparar la receta, ya que de una correcta dosificación dependerá el éxito de una solución correctamente preparada. A continuación se estudiarán los dos tipos de errores más comunes que se presentan en el desarrollo de este proceso.

- **Errores humanos:** Se consideran errores humanos a todos aquellos que dependen directamente de las capacidades de la persona que realiza la dosificación. Estos varían de persona a persona, y son los que más se presentan en el proceso de desarrollo de color.
- **Errores de mantenimiento:** El correcto mantenimiento de los instrumentos de laboratorio juega un papel vital para una correcta dosificación. Aunque los errores de mantenimiento son netamente errores humanos merecen un trato especial por la importancia que cumple el mantenimiento en el desarrollo de este proceso. La mayoría de instrumentos necesitan de mantenimiento para su correcto funcionamiento. Uno de los errores más comunes se presentan en el mantenimiento de pipetas; estas necesitan ser lavadas tras cada medida que se realice, muchas veces se omite esta tarea provocando así un fallo en las medidas que se realicen tras haber omitido este paso.
- **Errores mecánicos:** Son aquellos que dependen de los instrumentos que se utilizan específicamente de las pipetas y pipeteadores, ya que algunas de ellas pueden estar mal graduadas, presentar defectos de fábrica, o con el tiempo pueden haber sufrido algún desperfecto. Muchas veces existen variaciones entre dos pipetas del mismo tipo, más aun cuando se trata de realizar una misma medición en dos pipetas de diferente volumen siempre existe por lo menos un mínimo grado de error.

# **DOSIFICACIÓN VOLUMÉTRICA EN LA INDUSTRIA TEXTIL**

Como se vio en la sección anterior una de las tareas más dificultosas y también una de las que mayor tiempo de trabajo abarca es la dosificación. Existen varios métodos y procesos que se aplican al momento de realizar esta tarea. Existen también muchos instrumentos que facilitan en cierto grado la tarea de dosificación. En la actualidad se han desarrollado y comercializado en el mercado de la industria textil varios sistemas que realizan el proceso de dosificación en forma automática.

En este capítulo se analizará cada uno de los instrumentos, sistemas y métodos utilizados en la actualidad para desarrollar este proceso.

Cuando se habla de sistemas de dosificación por lo general se presentan dos alternativas en cuanto al tipo de dosificación: Volumétrico y Gravimétrico. Los sistemas volumétricos realizan una medición del producto en función de su volumen, a diferencia de los sistemas gravimétricos que trabajan en función del peso o masa del producto a dosificar, cada uno presenta sus ventajas y desventajas, se analizará los sistemas mencionados para la selección del método adecuado para este proyecto.

## **INSTRUMENTOS UTILIZADOS PARA LA DOSIFICACIÓN EN UN LABORATORIO TEXTIL**

Se conoce como instrumento a cualquier artefacto o utensilio diseñado para realizar una tarea técnica específica. Los instrumentos ayudan en cierta forma a facilitar el trabajo manual, también permiten canalizar un esfuerzo físico o mecánico realizado por un ser humano, de manera que se aproveche toda esa energía y se realice un trabajo de manera más eficiente y precisa.

Existen instrumentos diseñados específicamente para facilitar las diversas tareas que se requieren hacer en un laboratorio textil, por lo general son casi los mismos instrumentos que se utilizan en cualquier laboratorio químico, los cuales se presentan a continuación a detalle ya que se hace necesario conocer el uso y funciones que permiten realizar cada uno de ellos para el desarrollo de este proyecto, se hará énfasis en aquellos que se utilizan específicamente en el proceso de dosificación.

### **2.3.1.1. Clasificación de los instrumentos de laboratorio textil**

*Los instrumentos de laboratorio se han categorizado en base a diversos parámetros como: elemento de fabricación, por su estructura y por su uso o aplicación. Para una mejor comprensión se utilizará la clasificación según el uso de cada instrumento.*

### *2.3.1.1.1 Material de sostén:*

*Son todos aquellos que permiten sostener otros materiales, entre los más conocidos se tienen los siguientes:*

- *Soporte universal.*
- *Anillo de soporte.*
- *Tripie.*
- *Rejilla de alambre.*
- *Triángulo de porcelana.*
- Gradillas y Pinzas. (David Guzmán Díaz, 2010)

Cada uno de estos materiales ofrece funciones básicas de apoyo necesarias para otro tipo de instrumentos (observe Fig. 2.7), brindan mayor comodidad al laboratorista para operar con los instrumentos a los cuales sostienen y permiten organizar los instrumentos de una manera más versátil. Son fabricados generalmente en acero inoxidable y su función no afecta directamente el proceso de dosificación, ya que cumplen con un aspecto más bien de carácter estético.

Uno de los materiales más utilizados para el proceso de desarrollo de color en laboratorio textil es la gradilla. Se utiliza para colocar varias muestras y analizarlas.

*Figura 2.7 Materiales de sostén* 

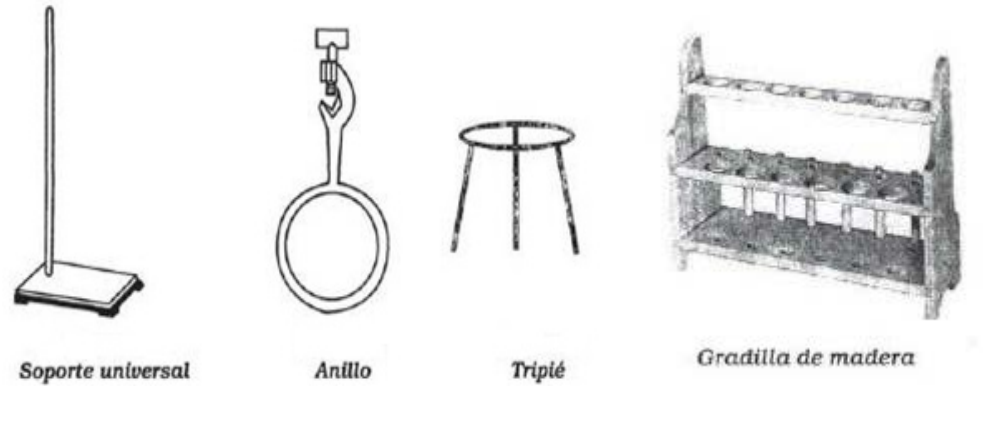

**Fuente:** (David Guzmán Díaz, 2010)

### *2.3.1.1.2 Material recipiente:*

Se considera instrumentos recipientes a todos aquellos que tengan la capacidad de contener sustancias en su interior. Se fabrican de acuerdo a la sustancia que se desea contener en ellos en: metal, vidrio, plástico, etc. (observe Fig. 2.8).

Aunque aparentemente estos instrumentos realizan una función bastante sencilla sus aplicaciones pueden ser bastantes amplias ya que permiten no solo contener una sustancia sino también mezclar varias de ellas, analizar compuestos, dosificar soluciones, proteger materiales sensibles a la luz o el calor; en fin existen un sinnúmero de aplicaciones para este tipo de instrumentos.

En el proceso de dosificación y preparación de colorantes se utilizan específicamente dos funciones de estos instrumentos: la primera es la de contener los colorantes y la otra es la de contener la mezcla de colorantes.

Se clasifican los materiales recipientes por la función que cada uno brinda de la siguiente manera:

| Tipo de recipiente                 | <b>Función</b>                         |  |  |  |
|------------------------------------|----------------------------------------|--|--|--|
| Frasco de Reactivo Ambar           | Contener<br>sustancias<br>que<br>se    |  |  |  |
|                                    | descomponen por acción de la luz       |  |  |  |
| Frasco de Reactivo Transparente    | Contener sustancias                    |  |  |  |
| Frasco de reactivo de polietileno  | Contener sustancias q atacan al vidrio |  |  |  |
|                                    | (ácido fluorhídrico)                   |  |  |  |
| Matraz balón fondo plano o redondo | Contener sustancias temporalmente      |  |  |  |

*Tabla 2.4 Clasificación de los recipientes de laboratorio*

**Fuente:** (David Guzmán Díaz, 2010)

*Figura 2.8 Frascos de reactivos*

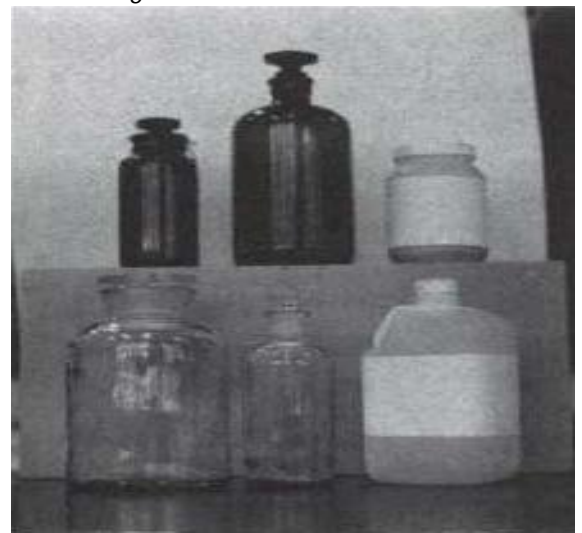

**Fuente:** (David Guzmán Díaz, 2010)

### *2.3.1.1.3 Material volumétrico*

Sin duda una de las mayores tareas que tiene todo tipo de laboratorio es la dosificación ya que esta involucrada casi en todos los procesos comunes que realiza un laboratorio: la preparación de soluciones, el análisis de compuestos, controles de calidad y muchos más son procesos que requieren de esta tarea fundamental. Por esto se han desarrollado una gran cantidad de instrumentos que faciliten el desarrollo de esta tarea.

Todo aquel instrumento que permita realizar una medición de volumen de un material o compuesto determinado se conoce en laboratorio como material volumétrico, existe material volumétrico de diversos tipos, diseñados para cada función y necesidad del laboratorista. La mayoría de material vólumetrico estándar se comercializa construido en vidrio.

Cada uno de ellos permiten realizar mediciones de volúmenes con un porcentaje de error bastante bajo, este error varía dependiendo del tipo de instrumento y material que se quiere medir. Es necesario tomar en cuenta además, que cada instrumento trabaja en un rango de temperatura espécifico, generalmente entre 20°C y 25°C, si se sobrepasa este rango la medida pierde precisión debido a que todo material que experimenta un cambio de temparatura también sufre una ligera variación.

Los instrumentos volumétricos se clasifican según la aplicación y precisión que presentan. A continuación se presenta una clasificación general de este tipo de instrumentos:

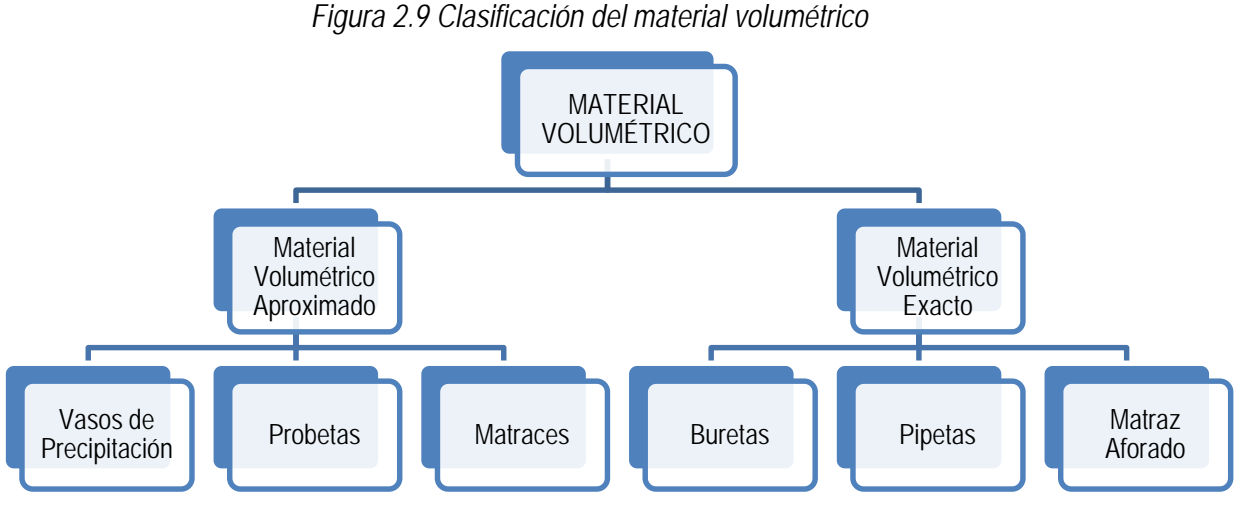

**Fuente:** (David Guzmán Díaz, 2010)

• *Material volumétrico aproximado: Utilizado para medir volumenes aproximados*. (Ma. Luisa Marín García, 2004)

Este tipo de instrumentos permiten realizar una medición del volumen de un material que se encuentra contenido en ellos. Es decir, se realiza la dosficación por contensión, por esto tambien se los puede considerar material recipiente.

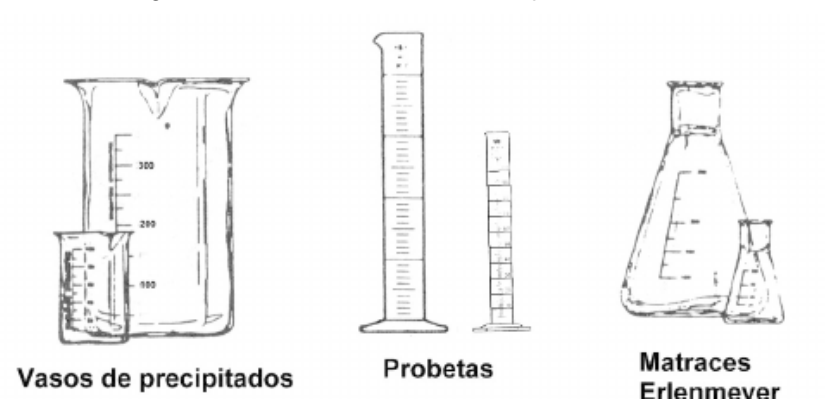

*Figura 2.10 Material Vólumetrico Aproximado*

**Fuente:** (Ma. Luisa Marín García, 2004)

En los laboratorios textiles se utiliza mayormente las probetas en el proceso de desarrollo de color, generalmente se dosifica el agua para la preparación de colorantes y soluciones en las probetas, ya que ofrece mayor precisión que otro tipo de instrumentos volumétricos aproximados. (observe Fig. 2.10).

• *Material volumétrico exacto: se utiliza para medir volúmenes con un margen mínimo de error este margen de error por lo general se presenta en cada instrumento y varia entre ±0.001 y ±0. (observe Fig. 2.11)*. (Ma. Luisa Marín García, 2004)

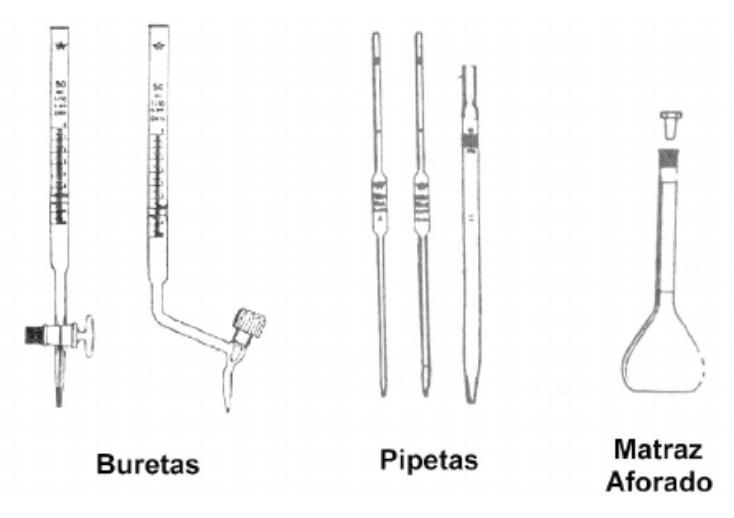

*Figura 2.11 Material Vólumetrico Exacto*

**Fuente:** (Ma. Luisa Marín García, 2004)

En este capítulo se hablará de las pipetas y matraz ya que las buretas no tienen utilidad en los laboratorios textiles:

## **a) Pipetas**

Son el instrumento principal para realizar cualquier tarea de dosificación de líquidos con un alto grado de precisión. Las pipetas son instrumentos en forma de tubo construidos en vidrio, tienen agujeros en sus dos extremos tanto superior como inferior. Al interior del tubo se encuentra un espacio correspondiente al volumen del líquido a dosificar. La dosificación del material solo se logra al verterlo a través de este instrumento. Existen varios tipos de pipetas y diversas aplicaciones para las mismas:

• **Pipetas graduadas:** Las pipetas graduadas tienen la forma de un tubo recto con una terminación cónica, tienen a lo largo de ellas una escala graduada en la cual se puede observar la medida que se ha vertido, las pipetas graduadas se pueden clasificar en dos:

*Pipetas terminales o serológicas: su graduación llega hasta la punta. Pipetas subterminales o de mhor: su graduación termina antes de la punta.*

(The Science Learning Center of University of Michigan-Dearborn, 2012)

La graduación que presenta este tipo de pipetas es una escala en [ml]. Esta escala a su vez se encuentra divida en décimos de [ml] (observe Fig. 2.12)

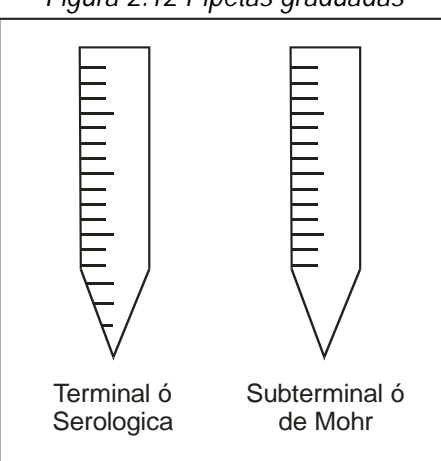

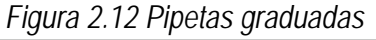

**Fuente:** (The Science Learning Center of University of Michigan-Dearborn, 2012)

• **Pipetas aforadas o volumétricas:** Este tipo de pipetas tienen la forma de un tubo con un aforo o ensachamiento en la mitad hasta el cual se debera ingresar el liquido que se quiere dosificar (observe Fig. 2.13). Están diseñadas para medir un solo volumen fijo por lo que se consideran de mayor precisión, sin embargo una desventaja que presentan frente a otro tipo de pipetas esque solo se pueden utilizar para medir un único valor.

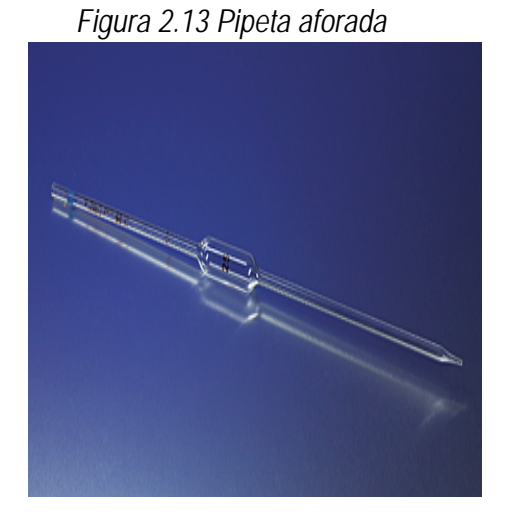

**Fuente:** (Wacol, 2013)

Estas herramientas desarrolladas hace aproximadamente dos siglos atrás han facilitado en gran manera la tarea de dosificación y han ido evolucionando poco a poco conforme a las necesidades de cada tiempo. Por esta razón se conoce a todo este grupo de instrumentos como tradicionales, sin embargo, a medida que avanza el tiempo y la tecnología, cada uno de los procesos que involucra la utilización de estos instrumentos ha impuesto estándares de calidad más elevados, lo cual obliga al personal de los laboratorios a buscar métodos y herramientas que permitan un mayor grado de precisión en la dosificación. A continuación se presentarán varias herramientas que han sido desarrolladas con el propósito de ayudar a conseguir una mayor precisión.

### **2.3.1.2. Instrumentos modernos:**

Algunos de ellos han sido desarrollados como material de apoyo para las herramientas tradicionales, es decir para mejorar su precisión, otros han sido desarrollados con el concepto de evolución, es decir que pretenden reemplazar a los instrumentos tradicionales. Sin embargo, aunque muchos de ellos han brindado adelantos muy significativos aún no se ha logrado reemplazar por completo a los instrumentos tradicionales.

**a) Pipeteador:** La pipetas fueron diseñadas desde su origen como un instrumento para dosificar con la boca ejerciendo una succión de líquido a través de la misma, sin embargo este método con el tiempo ha pasado a ser inapropiado, ya que al entrar los quimicos en contacto con la boca, existen claros riesgos para la salud del laboratorista.

Un pipeteador es un instrumento de apoyo que se utilizan con las pipetas para poder ejercer una succión sin tener que utilizar la boca. Existen de dos tipos y su función consiste básicamente en crear un vacío través de la pipeta mediante una fuerza física, la cual permita que el líquido se dosifique en la pipeta.

## • **Pipeteador de balón**

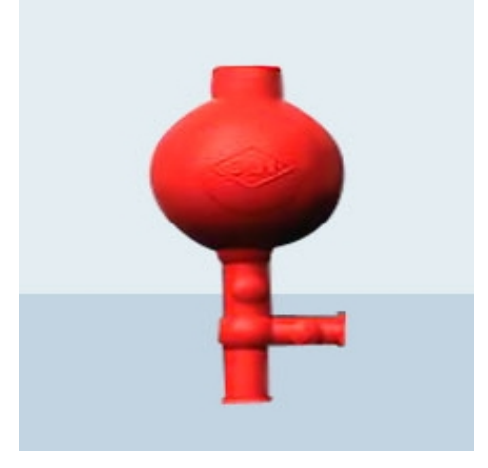

*Figura 2.14 Pipeteador de balón*

**Fuente:** (Pelaeus, 2011)

El pipeteador de balón consiste en una esfera hueca de caucho que actúa como un diafragma, este permite crear un vacío al presionarla. En el inferior de la misma posee un orificio con una prolongación en forma de tubo por donde ingresa y sale el aire, en este se ingresa la pipeta a presión. Al relajar el balón se crea en la pipeta un vacío lo cual permite que el líquido ingrese en la misma por la presión diferencial, de manera que podemos controlar el volumen que ingresa en la misma al relajar o presionar el balón.

### • **Pipeteador de émbolo**

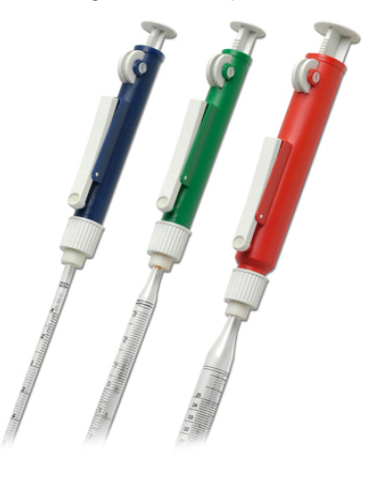

*Figura 2.15 Pipeteador de émbolo*

**Fuente:** (Profillete, 2014)

Este pipeteador posee un mecanismo mucho más preciso mediante el cual se puede controlar el volumen que ingresa en la pipeta. Está constituido por: un émbolo con una cremallera incorporada, este es el componente que se encarga de generar el vacío en la pipeta, en la parte superior posee una rueda la cual mediante un engranaje permite regular manualmente la carrera y el retroceso del émbolo controlando así el volumen que ingresa en la pipeta.

Se han diseñado pipeteadores de émbolo para cada tipo de pipeta, de manera que cada uno tenga regulado en su interior el volumen exacto que contendrá la pipeta. En la figura 2.15 el pipeteador azul está regulado para una pipeta de 2 [ml], el verde para 10 [ml]. Y el rojo para 25 [ml].

• **Pipeteadores mecánicos:** 

*Figura 2.16 Pipeteador electromecánico*

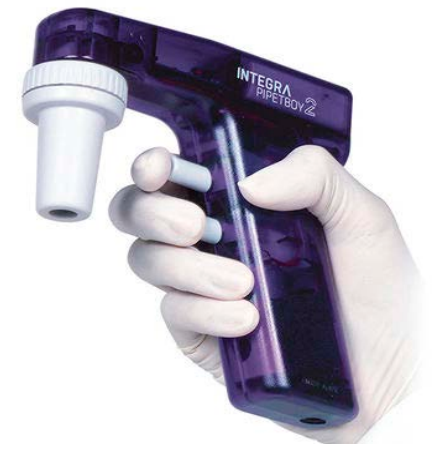

**Fuente:** (Integra, 2014)

Los pipeteadores mecánicos se consideran equipos semiautomáticos, ya que por una parte la función de dosificación se realiza a través de un actuador electromecánico que se encarga de generar un vacío controlado. Algunos de estos dispositivos permiten incluso controlar la velocidad de ingreso y salida del líquido en la pipeta, sin embargo aún es necesario de varias destrezas humanas para poder realizar el control de este dispositivo como son: la visión, este sentido es indispensable ya que es el laboratorista es quien observa el valor en la pipeta y ordena manualmente que el dispositivo se detenga. Además de la visión otra de las destrezas humanas que son necesarias es el pulso, pues el laboratorista debe presionar o relajar los botones que ejecutan la función de llenado de la pipeta.

Existen varios modelos de pipeteadores mecánicos, de tipo eléctrico y electrónico. Los de tipo eléctrico utilizan un control simple mediante un actuador electromecánico, que puede ser un motor a pasos o un motor DC. Los de tipo electrónico poseen un controlador integrado que permite variar la velocidad del actuador que regula el llenado de la pipeta.

### **b) Micropipetas:**

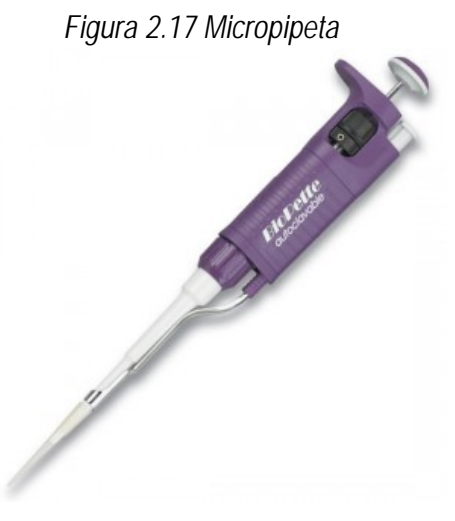

**Fuente:** (Galiza Analítica, 2014)

Las micropipetas han sido diseñadas para poder dosificar volúmenes extremadamente pequeños que pueden variar desde los 0.1 [μL] hasta 1000 [μL]. Su principio de funcionamiento es el mismo que los pipeteadores de embolo, generar vacío a través de una cavidad extremadamente minúscula que contiene un volumen igual al que se quiere dosificar. Este tipo de instrumentos no se utiliza con las pipetas tradicionales, en su lugar posee una punta de plástico en la cual se dosifica el líquido, esta punta es desechable y solo permite realizar una dosificación luego de la cual debe ser reemplazada.

Su aplicación se encuentra más restringida a laboratorios de biología molecular y microbiología en donde se necesita trabajar con volúmenes y concentraciones extremadamente pequeños y se requiere de mayor precisión.

### **SISTEMAS DE DOSIFICACIÓN**

Ya que se ha observado la importancia de la dosificación en los laboratorios y sobre todo en la industria textil, se han desarrollado varios sistemas con el propósito de automatizar dicho proceso. En el mercado de la industria textil existen varios sistemas comerciales desarrollados para agilitar varias funciones y ganar tiempo y precisión garantizando la calidad del proceso.

Se mencionarán algunos de los sistemas que se utilizan en laboratorios textiles y las funciones que realizan para tener una idea general del proyecto y lo que se pretende alcanzar mediante el mismo.

## **2.3.2.1. Autolab TF de Datacolor**

Datacolor es una reconocida empresa líder en el desarrollo, producción y comercialización de maquinaria para laboratorios textiles. Se ha dedicado exclusivamente al desarrollo de sistemas con aplicación en el campo de investigación, desarrollo y control de calidad de color en laboratorios textiles.

Dentro de las diferentes gamas de productos que posee Datacolor, se ha desarrollado la serie de productos Autolab la cual produce sistemas enfocados en la dosificación y preparación de colorantes. Se hará mención del último sistema desarrollado con este propósito para conocer sus características generales.

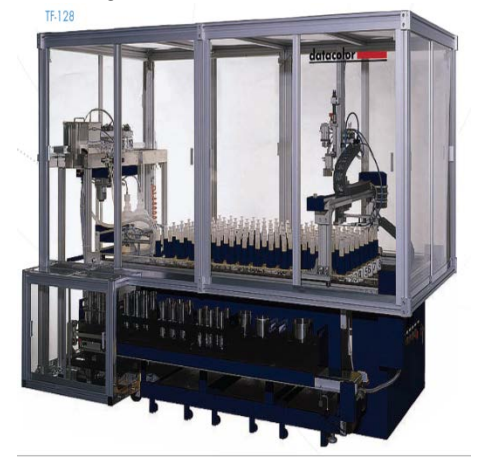

*Figura 2.18 Autolab TF-128*

**Fuente:** (Datacolor, 2014)

*El laboratorio de color donde la precisión y la repetitividad de velocidad son el enfoque principal.*

## *Características*

- *Tubo libre de diseño (no sedimentación); ninguna limpieza necesaria*
- *Dispensación gravimétrica: todos los productos pesados, dando completa trazabilidad*
- *No hay necesidad de calibrar los inyectores de soluciones de tinte, mecanismo robótico XYZ: rápido, funcionamiento fiable y preciso*
- *Agitación durante la dispensación para garantizar la estabilidad continua de soluciones*
- *Puede dispensar una amplia gama de líquidos de diferente viscosidad, para una amplia gama de aplicaciones de escape y teñido continuo, impresión textil, revestimiento de suelos, etc.*
- *Dispensación de agua y productos químicos en más de un recipiente simultáneamente*

(Datacolor, 2014)

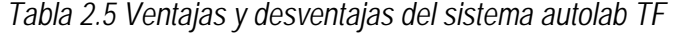

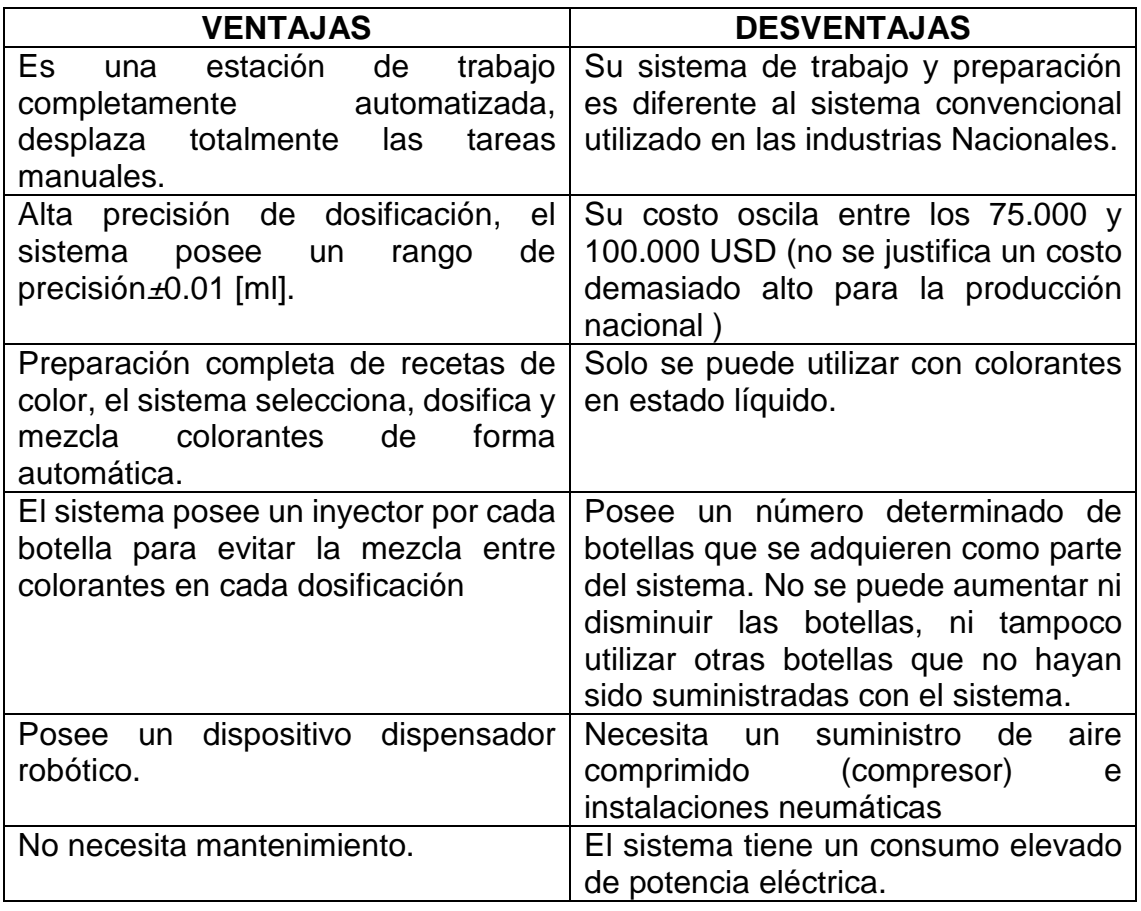

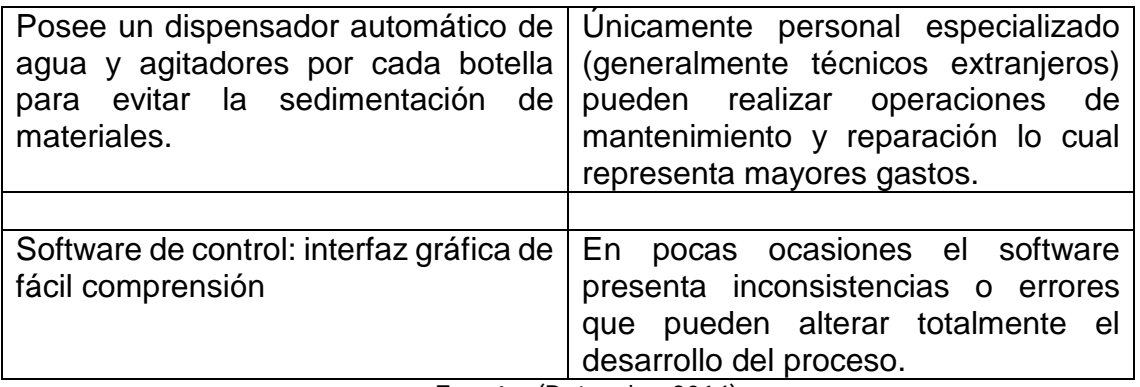

**Fuente**: (Datacolor, 2014)

Autolab TF es una estación de trabajo completo, versátil y dinámica que tiene la capacidad de preparar recetas automáticamente, puede realizar dosificaciones de volúmenes bastante precisas, además puede seleccionar y mezclar los colorantes según se le ordene de manera que desplaza totalmente el trabajo manual, y el laboratorista pasa a cumplir un rol netamente operario.

### **2.3.2.2. Dosorama WS de Tecnorama**

*Tecnorama desarrolla y produce máquinas automáticas para la disolución y dispensación de materias colorantes líquidos / sólidos y productos químicos para el laboratorio y la producción a granel.* (Tecnorama, 2014)

Tecnorama es una empresa que se ha dedicado exclusivamente al proceso de dosificación en el desarrollo de color para la industria textil. A lo largo de su trayectoria como empresa ha desarrollado múltiples equipos para el desarrollo de esta tarea. Se revisará la última serie producida de este tipo de sistemas para evaluar sus beneficios y sus desventajas.

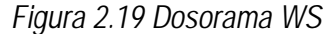

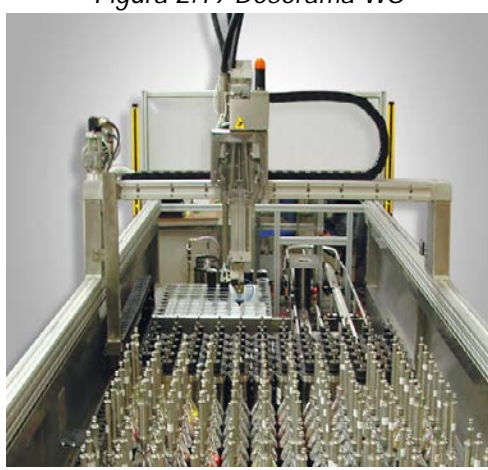

**Fuente:** (Tecnorama, 2014)

*Este sistema es capaz de dispensar tanto el polvo como colorantes líquidos y productos químicos con una precisión de ± 0,002 [g].*

*DOSORAMA WS es capaz de preparar automáticamente las soluciones de los productos líquidos y sólidos que esperan en la mesa de la máquina. Las botellas con tintes o productos químicos caducados o soluciones utilizadas son reemplazadas automáticamente con nuevas soluciones sin la intervención del operador manual. Un dispositivo opcional disponible es una estación de disolución que disuelve colorantes y productos químicos con la entrega automática de estas soluciones a las máquinas de teñido u otros usuarios donde se requiere microdispensación con una alta precisión en la fórmula.* (Tecnorama, 2014)

| <b>VENTAJAS</b>                                                                                                    | <b>DESVENTAJAS</b>                                                                                                    |  |  |  |
|----------------------------------------------------------------------------------------------------|----------------------------------------------------------------------------------------------------|--|--|--|
| Es una estación bastante grande y<br>versátil totalmente automatizada.                                                                                                    | El tamaño del sistema es demasiado<br>grande para los laboratorios existentes en<br>las industrias nacionales y no justifica la<br>producción.                                    |  |  |  |
| Posee una gran velocidad de trabajo,<br>puede preparar hasta 10 muestras<br>simultáneamente.                                                                                         | Su costo es aún mucho más alto que otros<br>sistemas oscila entre los 100.000 y<br>150.000 USD (no se justifica su compra<br>para la producción en las industrias<br>nacionales). |  |  |  |
| Realiza el proceso completo<br>de l<br>preparación de recetas de colores<br>desde la preparación de los insumos<br>hasta la mezcla de colorantes para la<br>solución de color final. | Tiene un alto consumo de<br>energía<br>eléctrica                                                                                                    |  |  |  |

*Tabla 2.6 Ventajas y desventajas del sistema Dosorama WS*

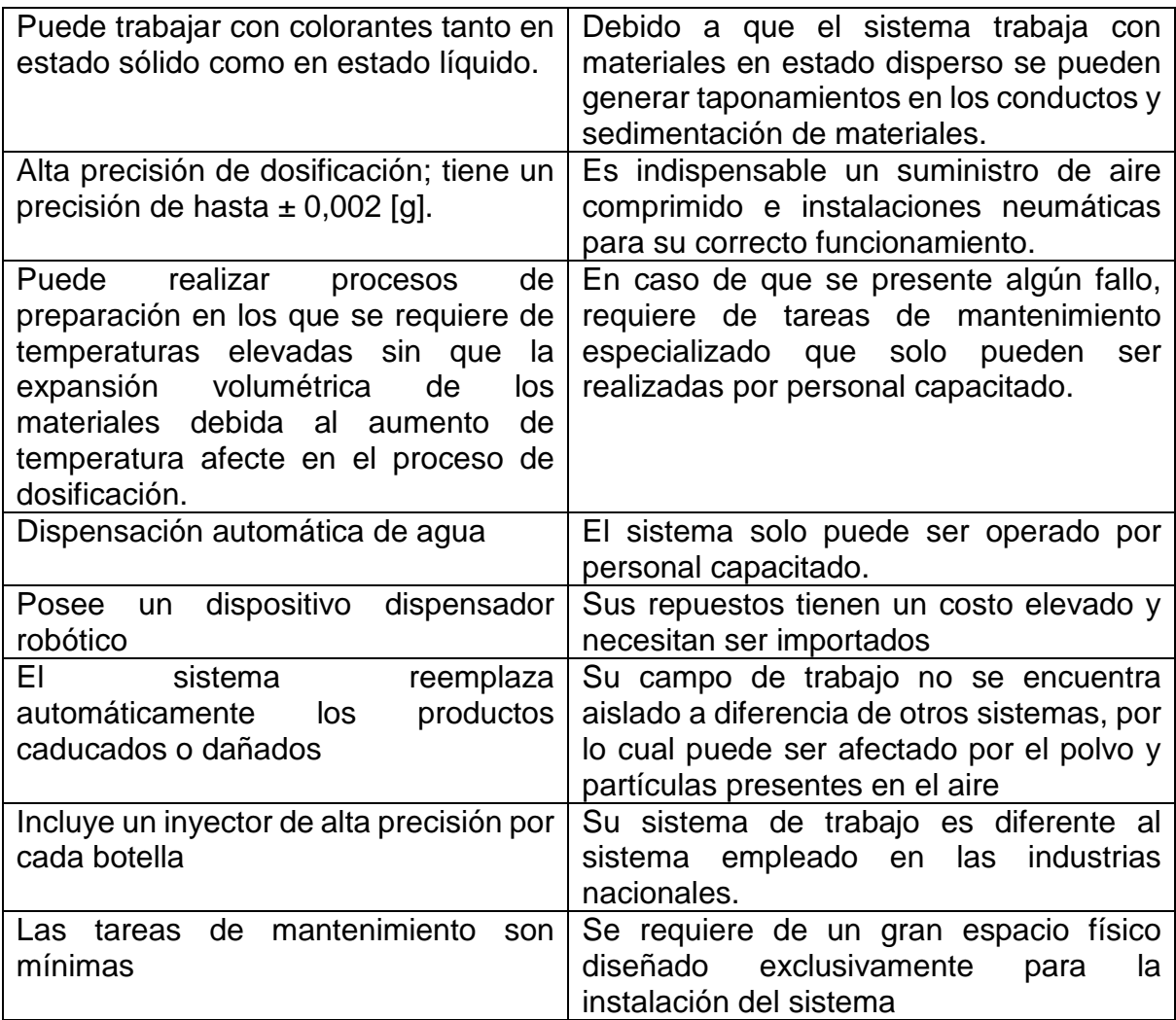

Actualmente ningún laboratorio textil en el país cuenta con un sistema de este tipo para el proceso de desarrollo de color, sin embargo con el continuo crecimiento de la industria nacional, cada vez son más las necesidades y dificultades que se presentan en el desarrollo del proceso y por ende también cada vez aumentan más los estándares de calidad y precisión con los que se debe cumplir.

## **CAPITULO III**

# **3. DISEÑO MECÁNICO DEL SISTEMA DE DOSIFICACIÓN**

La necesidad de automatizar el proceso de dosificación nace hace mucho tiempo atrás. Como ya se ha observado en los capítulos anteriores, existen ya en el mercado sistemas desarrollados con ese propósito, sin embargo pese a la versatilidad que ofrecen estos equipos aún no existe en el mercado un sistema que se ajuste a las necesidades de la industria textil nacional y cuyo valor de compra justifique el volumen de producción de la misma. En el presente capítulo se ha propuesto el diseño y construcción de un sistema de dosificación que se ajuste tanto a los requerimientos técnicos de producción, como a la economía de las empresas textiles nacionales.

La fábrica textil Indutexma trabaja en su mayoría con fibras de algodón y poliéster, por lo cual el sistema propuesto se diseñará exclusivamente para trabajar con estos dos tipos de fibras. Cabe resaltar también que las restricciones y límites que se aplicarán en el mismo estarán dadas por el sistema de producción y las necesidades requeridas exclusivamente este lugar

## **REQUERIMIENTOS DEL SISTEMA:**

El sistema propuesto en este proyecto tiene como finalidad agilizar el proceso de reproducción de muestras de colorantes en el laboratorio textil de la fábrica Indutexma. Una vez que se han observado con detenimiento las necesidades y complicaciones que se presentan en el desarrollo de este proceso, se han establecido los parámetros con los que el sistema propuesto deberá cumplir. A continuación se enumeran cada una de las características que deberá tener presente el sistema propuesto:

- Precisión de dosificación de 90%
- Dispensación automática.
- Contar con la cantidad de botellas igual al mínimo de colorantes requeridos para la preparación de recetas para muestras de algodón y poliéster (15 mínimo para poliéster y 20 mínimo para algodón).
- Optimizar el tiempo de preparación de muestras.
- Ergonomía para el operador.

A continuación se presenta paso a paso el diseño mecánico desarrollado para la estructura de la máquina.

Para un mejor entendimiento del diseño mecánico se ha dividido en sistema propuesto en tres partes:

- Estructura de Soporte
- Mecanismo de Transmisión para el Movimiento del Dosificador
- Dosificador

## **ESTRUCTURA DE SOPORTE**

La estructura de soporte comprende el armazón principal de la máquina y cumplirá con la función de brindar apoyo al dosificador, tanto como a los mecanismos de transmisión para el dosificador.

Para el diseño de la estructura se tomarán en cuenta las dimensiones de las botellas para colorantes y de las pipetas, ya que estas herramientas estarán incorporadas en el sistema, de manera que el diseño propuesto deberá tener la capacidad de trabajar conjuntamente con las mismas sin que se presente ninguna inconsistencia.

## • **Dimensiones de la pipeta**

Se utilizará como referencia los valores correspondientes a las dimensiones máximas de una pipeta:

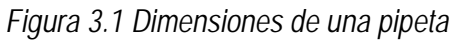

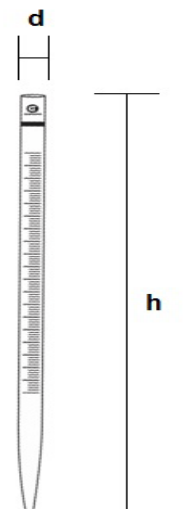

 $d= 10$  mm  $h = 350$  mm

## • **Dimensiones de los frascos para colorantes**

Los frascos que se utilizan en el laboratorio de la fábrica textil Indutexma para almacenar soluciones son los siguientes:

Frascos para laboratorio con rosca DIN, ISO 4796, vidrio SCHOTT DURAN Con tapa roscada y anillo de vertido de PP (azul).

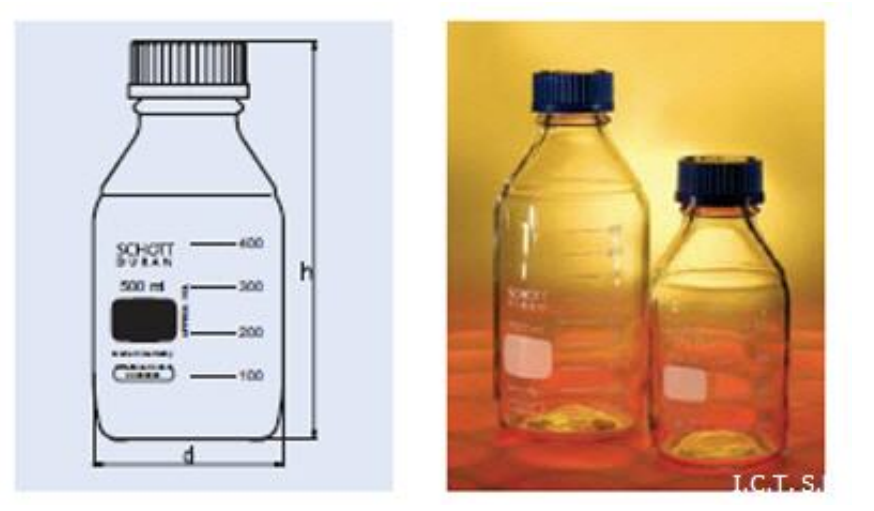

*Figura 3.2 Dimensiones frasco Schott Duran*

**Fuente:** (ICTSL, 2014)

| Capacidad<br>[mL]     | Rosca<br>GL | Diámetro<br>[mm] | Altura<br>[mm] |  |  |
|-----------------------|-------------|------------------|----------------|--|--|
| $100*$                | 45          | 56               | 105            |  |  |
| $250*$                | 45          | 70               | 143            |  |  |
| $1000*$               | 45          | 101              | 230            |  |  |
| Fuente: (ICTSL, 2014) |             |                  |                |  |  |

*Tabla 3.1 Dimensiones según capacidad de frascos Schott Duran*

Para optimizar el espacio en el diseño se han seleccionado los frascos de 100 ml para almacenar los colorantes y auxiliares.

Una vez que se han dado conocer estas dimensiones (Tabla 3.1), se han desarrollado dos propuestas para el diseño de la estructura a continuación se exponen las ventajas y desventajas de cada una de ellas para su posterior selección.

### • **Selección del material de construcción**

Para seleccionar el material de construcción de la estructura de soporte es necesario considerar todas las necesidades y requerimientos del sistema y evaluar todas las ventajas y desventajas propias de cada material a considerar; entre los requerimientos importantes del sistema se debe considerar la rigidez, peso, resistencia a la corrosión, y el costo del material.

**Rigidez:** La estructura de soporte de la máquina estará sometida a fuerzas dinámicas producidas por el movimiento de cada motor, tomando en cuenta que cada motor tiene una fuerza máxima de 700 g-cm (0,06864655 N-m) se requiere un material y un ensamble que no se deforme y se mantenga estable ante la aplicación de estas fuerzas.

**Peso:** La estructura de la máquina necesita ser liviana para su movilidad y su estabilidad.

**Resistencia a la corrosión:** Esta una de las principales características a tomar en cuenta ya que muchos de los productos que se usarán en la dosificación son altamente corrosivos por lo cual se requiere que la estructura mecánica del sistema brinde una resistencia a la corrosión.

**Costo:** Uno de los objetivos principales del proyecto es desarrollar un sistema que permita automatizar la tarea de dosificación al menor costo posible.

A continuación se muestra una tabla comparativa en donde se muestran algunas propiedades de materiales a considerar como material de construcción.

| <b>Material</b>                 | <b>Resistencia</b><br>a la fluencia             | <b>Dureza</b> | Resistencia a la<br>Corrosión                       | Maquinibilidad                                                                          | <b>Peso</b>   | <b>Costo</b> |
|---------------------------------|-------------------------------------------------|---------------|-----------------------------------------------------|-----------------------------------------------------------------------------------------|---------------|--------------|
| Acero                           | 300 Mpa a<br>600 Mpa<br>dependiendo<br>del tipo | 250 HB        | Alta sobre todo en<br>aceros inoxidables            | se requiere<br>herramienta y<br>procesos<br>especializados<br>para su<br>maquinibilidad | 7858<br>kg/m3 | Alto         |
| <b>Aluminio</b>                 | $27.5a$ Mpa<br>a 100 Mpa                        | <b>20 HB</b>  | <b>Alta</b>                                         | fácil de maquinar                                                                       | 2710<br>kg/m3 | <b>Bajo</b>  |
| Latón                           | 117 Mpa a<br>340Mpa                             | 120 HB        | baja                                                | fácil de maquinar                                                                       | 8500<br>kg/m3 | Bajo         |
| <b>Polímeros</b><br>(Plasticos) | 7Mpa a 150<br>Mpa                               | 10 HB         | Media y alta<br>dependiendo del tipo<br>de polímero | fácil de maquinar                                                                       | 1190<br>kg/m3 | Medio        |

*Tabla 3.2 Cuadro comparativo de los materiales a tomar en cuenta* 

Fuente: (Mott, 2000)

Una vez analizados las características de los materiales considerados en base a las necesidades requeridas por el sistema se puede considerar dos materiales como los más adecuados para el desarrollo del diseño mecánico del sistema estos dos materiales son el aluminio y el polímero. Considerando que los polímeros resistentes a la corrosión son costosos se optará por seleccionar el aluminio como material de construcción.

### **PROPUESTA 1: ESTRUCTURA CIRCULAR**

El diseño de estructura circular presenta una base circular giratoria en donde se colocan todas las botellas que contendrán las soluciones de colorantes y auxiliares, sobre la misma se encuentra el dosificador y todo el sistema de transmisión (tal como se muestra en la figura 3.3) que proporciona movimiento al mismo, este sistema de transmisión cuenta con dos grados de libertad de movimiento.

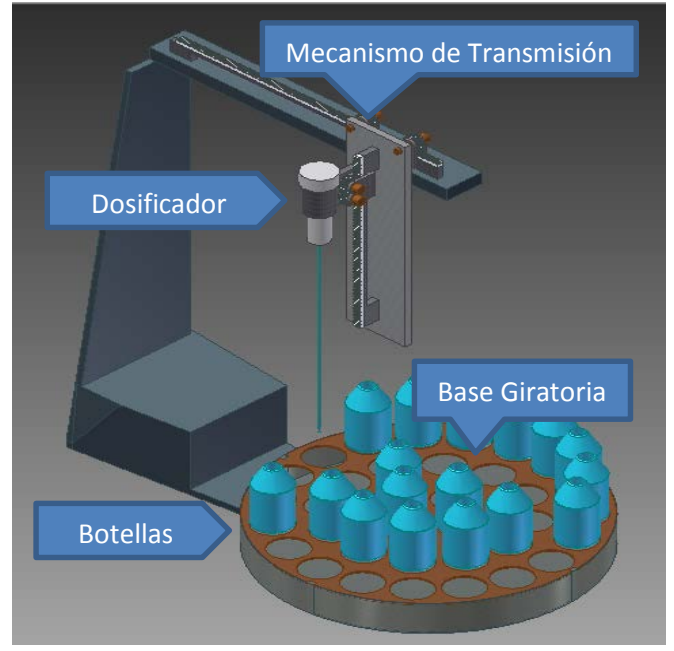

*Figura 3.3 Estructura circular*

En la siguiente figura se ilustran los grados de libertad de movimiento con los que cuenta el diseño propuesto.

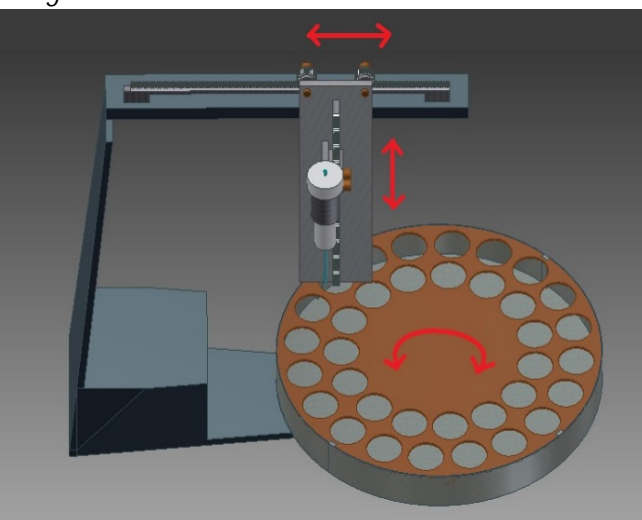

*Figura 3.4 Grados de libertad de estructura circular*

A continuación se muestran los planos, las dimensiones y los análisis respectivos al diseño mecánico de la estructura propuesta.

# • **Esquema estructura circular**

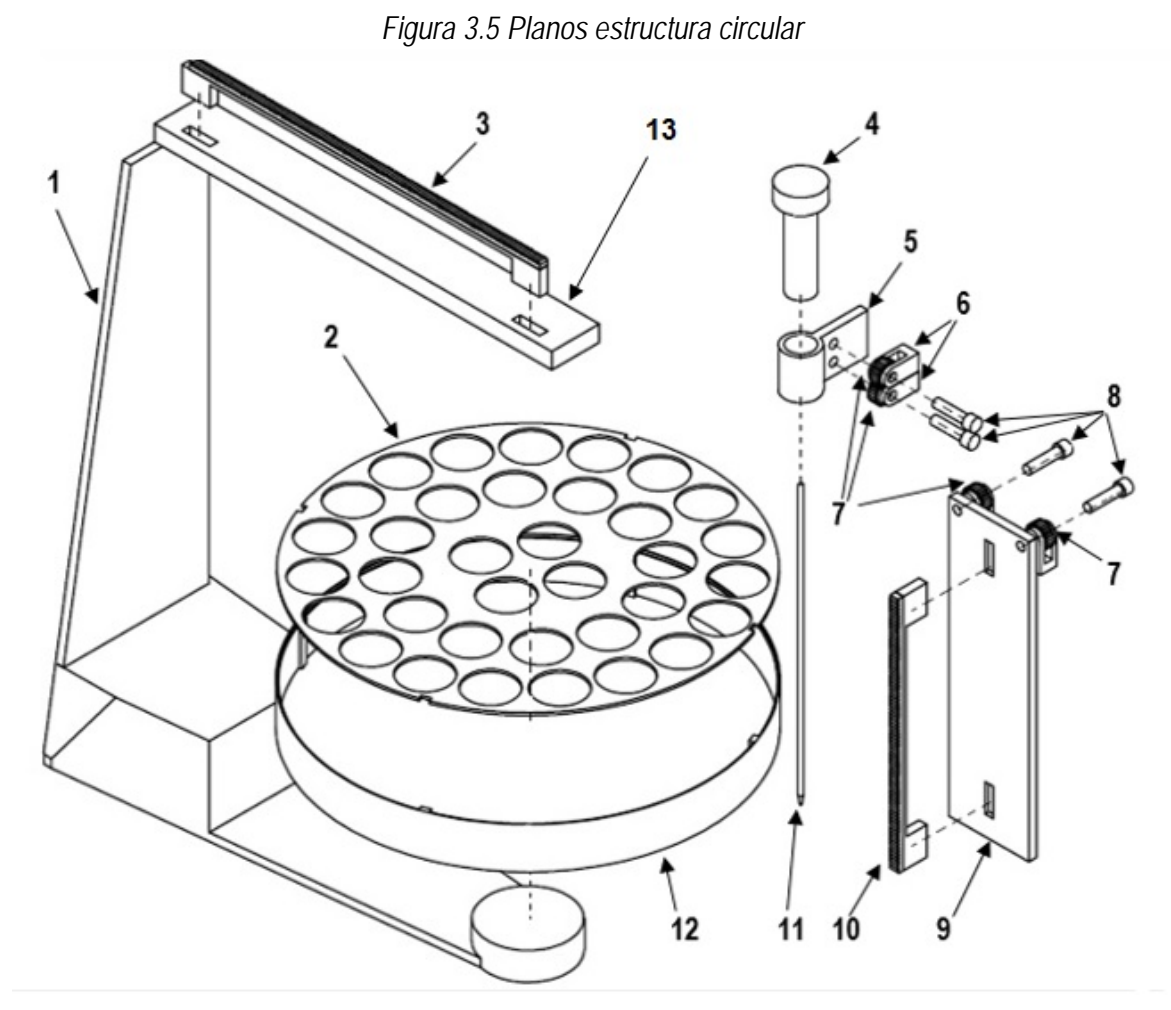

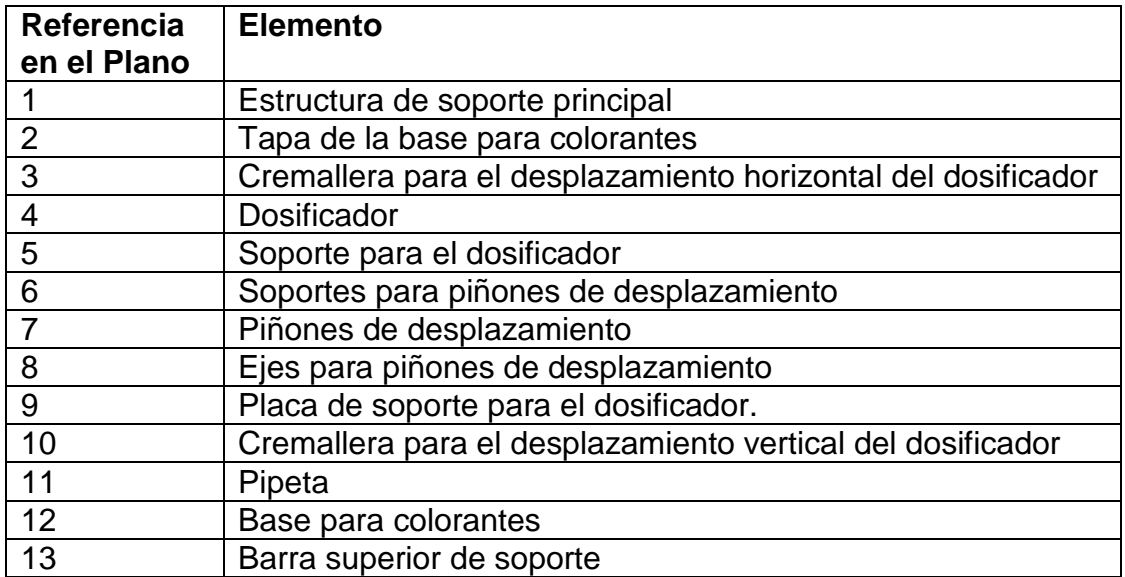

Es necesario determinar los elementos críticos que son aquellos que soportan cargas considerables, para realizar un estudio de los esfuerzos que se producen en los mismos, se ha considerado como elemento crítico al siguiente elemento:

### **3.2.1.1. Estructura de soporte principal**

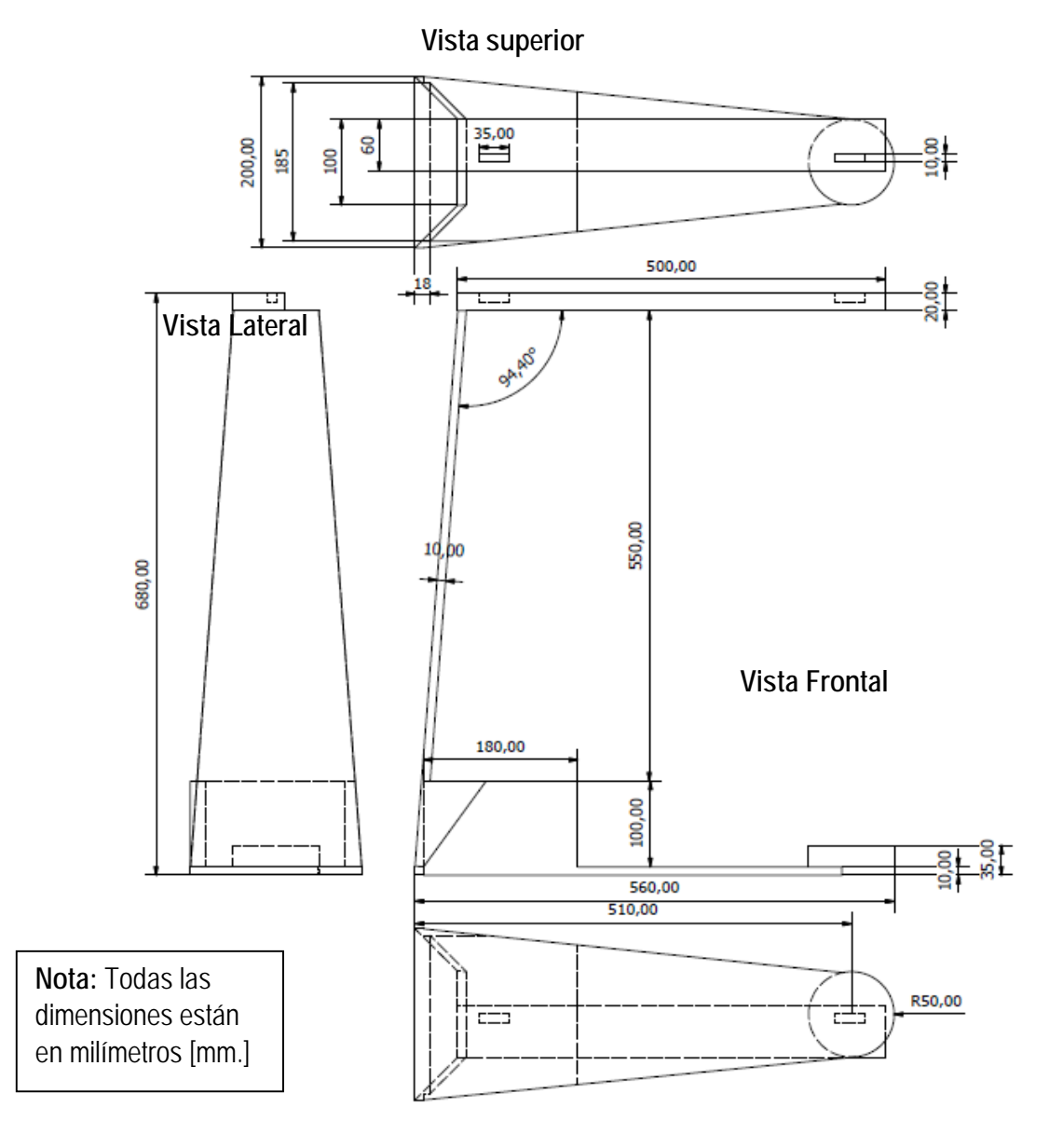

*Figura 3.6 Estructura de soporte principal*

Mediante el proceso de selección demostrado en la tabla 3.2 se ha considerado el aluminio como material de construcción para este diseño por las ventajas que ofrece tales como:

- a) Resistente a la corrosión: ya que el sistema estará en contacto agua y productos químicos como: cloruro de sodio e hidróxido de sodio los cuales son altamente corrosivos, es necesario que el material de construcción sea resiste a la corrosión.
- b) Material ligero: puede brindar un peso más ligero al sistema.
- c) Fácil de maquinar: existen en el mercado diversas formas y presentaciones de aluminio por lo cual resulta sencillo la construcción de una estructura utilizando este metal.
- d) Material económico: a diferencia de otros materiales algunas presentaciones y tipos de aluminio tienen un costo bajo.

Las propiedades físicas del aluminio que se tomarán en cuenta para el análisis de esfuerzos son las siguientes:

## **Aleación de aluminio forjado 1100:**

- *Resistencia a la fluencia: 34 [MPa.]*
- *Densidad absoluta 2700 [Kg/m3]*

Fuente: (Mott, 2000)

A continuación se realizará un análisis de los esfuerzos soportados en la barra superior ya que la misma soporta la mayor carga del sistema.

## *3.2.1.1.1 Barra superior:*

Esta estructura cumple con la función de brindar apoyo para el dosificador de modo que la única carga que soporta es el peso del dosificador y toda la estructura de apoyo para el mismo, esta barra tiene un solo punto de apoyo en la junta con la barra lateral, a lo largo de esta barra se desplaza el dosificador, por lo cual se realizará el análisis cuando la carga se encuentra aplicada en el punto más lejano al punto de apoyo como se ilustra en la siguiente figura:

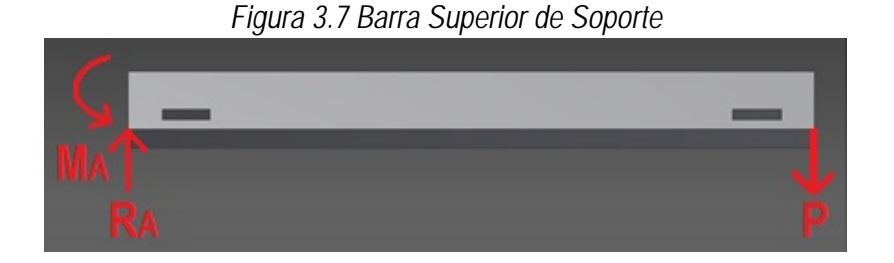

En donde F es la fuerza que ejerce el peso del dosificador y la estructura de apoyo para dosificador sobre la barra, RA es la reacción que se ejerce en la junta y MA es el momento contrario que se produce en la junta A.

## **a) Análisis de carga:**

Tomando en cuenta que la placa de apoyo para el dosificador tiene un volumen de 0,00035 [m<sup>3</sup>] y está construida en aluminio, se procede a calcular el peso de la misma haciendo uso de la siguiente ecuación:

$$
Ecuación 3.1 Peso
$$
\n
$$
P = d \times V
$$
\nFunction: (Mott, 2000)

En donde:  $d =$  densidad en kilogramos por metro cubico  $\lceil \frac{kg}{m^3} \rceil$ 

 $V =$  Volumen en metros cúbicos  $[m<sup>3</sup>]$ .

P = Peso en kilogramos [Kg].

Los datos para el diseño son los siguientes:

$$
d_{Al} = 2700 [Kg/m3]
$$

$$
Vp = 0,0006 [m3]
$$

Aplicando la ecuación 3.1 se tiene:

P=2700×0.0006 P=1.62 [kg]

A este peso se sumará el peso del dosificador y todos los elementos que constituyen la estructura de apoyo para el dosificador por lo tanto se estimará un peso de 2.5 [Kgf] equivalente a 24,5 [N] como la carga total que soporta la barra superior.

### **b) Cálculo de reacciones y momentos**

Aplicando sumatoria de fuerzas en cada eje de referencia y se tiene:

$$
\sum Fy = 0
$$
  
R<sub>A</sub>-24.5=0  
R<sub>A</sub>=24.5[N]

En donde: RA = Reacción en el punto A en Newtons. [N]. Para obtener el momento flector aplicamos la siguiente ecuación:

Ecuación 3.2 Momento flector

\n
$$
M = F \times d
$$

En donde: F= Fuerza aplicada en Newtons [N]. d= Distancia desde el punto de aplicación de la fuerza al apoyo en metros [m].

M= Momento flector en Newton-metros [Nm].

Aplicando la ecuación 3.2 se tiene:

$$
M = 24.5 \times 0.5
$$
  

$$
M = 12.25
$$
 [Nm].

A continuación se observa el diagrama de cuerpo libre de la distribución de las cargas y reacciones en la barra:

#### **c) Diagrama de cargas**

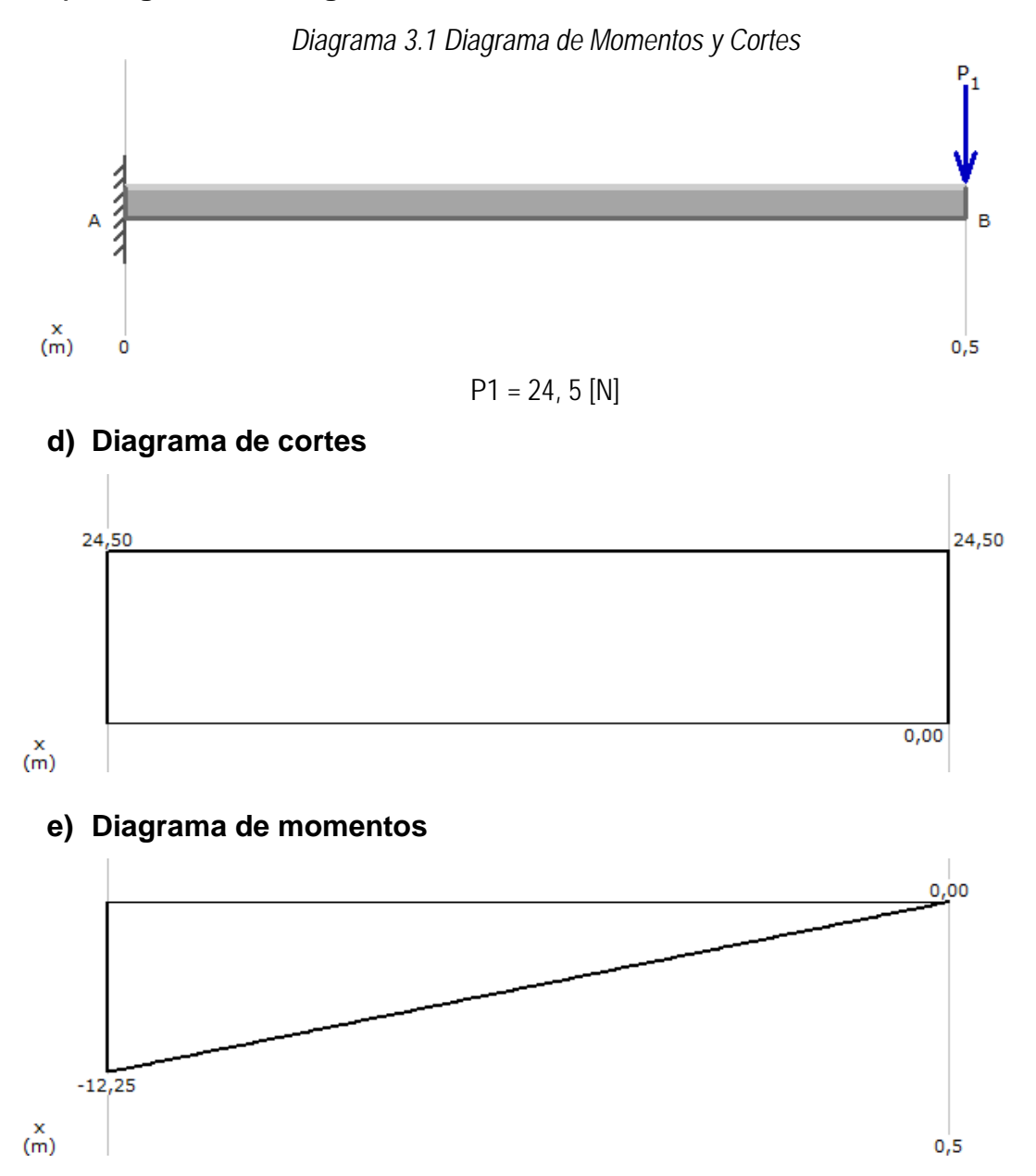

Se observa en los diagramas que el punto crítico es el punto de apoyo A, por lo tanto se realizarán los análisis de esfuerzos con respecto a dicho punto.

### **f) Análisis de esfuerzos**

Se debe tener en cuenta que la carga aplicada en el extremo de la barra está produciendo un momento flector con respecto al apoyo A, además como la carga está aplicada en una de las esquinas de la barra produce un también un momento torsor.

*Ecuación 3.3 Esfuerzo normal por flexión*

$$
T_x = \frac{M_A}{s}
$$

**Fuente:** (Mott, 2000)

En donde: MA= Momento flector con respecto al punto de apoyo A en [Nm].

 $s =$  Modulo de sección en metros cúbicos  $[m<sup>3</sup>]$ .

 $T_x$  = Esfuerzo normal por flexión en Pascales [Pa].

Ahora se procede a calcular el parámetro s, módulo de sección para la barra seleccionada haciendo uso de la siguiente ecuación:

*Ecuación 3.4 Módulo de sección para una sección rectangular.*

$$
s = \frac{b \times h^2}{6}
$$

**Fuente:** (Mott, 2000)

En donde: b = longitud de la base de la sección rectangular de la barra de soporte en metros [m].

h = longitud de altura de la sección rectangular de la barra de

soporte en metros [m].

Los datos para la barra seleccionada son los siguientes:

b= 0.06 [m].  $h = 0.02$  [m].

Aplicando la ecuación 3.4 se tiene:

$$
s = (0.06 \times 0.02^2)/6
$$
  
 
$$
s = 0.000004 \, [m^3].
$$

Una vez obtenidos estos datos procedemos a calcular el esfuerzo normal por flexión utilizando la ecuación 3.3:

> T=12.25/0.000004  $T=3.063\times10^{6}$ [Pa].

### **h) Esfuerzos por torsión.**

Para calcular los esfuerzos por torsión se hará uso de la siguiente ecuación:

*Ecuación 3.5 Esfuerzo normal por torsión.*

$$
Z = \frac{T \times r}{J}
$$

**Fuente:** (Mott, 2000)

En donde: T = Momento torsor en Newton-metro [Nm].

r = Distancia desde el centro de gravedad de la barra en metros [m].

J= Momento de Inercia respecto al eje neutro  $[m<sup>4</sup>]$ .

Z = Esfuerzo normal por flexión en Pascales [Pa].

Se procede al cálculo de T mediante la siguiente ecuación:

*Ecuación 3.6 Momento torsor.*

 $T = F \times r$ 

**Fuente:** (Mott, 2000)

En donde:  $T =$  Momento torsor en newton-metro [Nm].

F= Fuerza aplicada en Néwtons [N]

r = Distancia desde el centro de gravedad de la barra en metros [m].

Para la propuesta del diseño el valor de r es: 0.03[m].

Aplicando la ecuación 3.6 se tiene:

T=24.5×0.03

T= 0.735[Nm].

Para calcular el momento de inercia respecto al eje neutro se hará uso de la siguiente ecuación:

*Ecuación 3.7 Momento de inercia respecto al eje neutro*

$$
J = \frac{b \times h^3}{12}
$$

**Fuente:** (Mott, 2000)

Aplicando la ecuación 3.7 se tiene:

J=(0.06×0.023)/12  $J=4\times10^{-8}$ [m<sup>4</sup>]

Una vez obtenidos todos estos datos se procede a calcular el esfuerzo normal por torsión utilizando la fórmula 3.5:

$$
Z=(0.735\times0.03)/4\times10^{-8}
$$
  

$$
Z=5.513\times10^{5}
$$
[Pa]

## **i) Factor de seguridad**

Una vez que se han determinado los esfuerzos en los puntos críticos se procederá al cálculo del factor de seguridad, para lo cual se aplicará el teorema de Von Misses o de energía de distorsión, ya que el material de construcción aluminio es un material dúctil. El teorema de Von Misses expresa lo siguiente:

*Ecuación 3.8 Teorema de esfuerzo de Von Misses* 

$$
T' = (T_x^2 - T_x * T_y + 3 \times Z_{xy})^{\frac{1}{2}}
$$

**Fuente:** (Mott, 2000)

En donde: T' = Esfuerzo de Von Misses en pascales [Pa]

 Tx = Esfuerzo normal por flexión en el eje x en pascales [Pa] Ty = Esfuerzo normal por flexión en el eje y en pascales [Pa]. Zxy = Esfuerzo cortante por torsión en el plano xy en pascales [Pa].

Aplicando los esfuerzos calculados al teorema de Von Misses tenemos:

$$
T_x= 3.063 \times 10^6 \text{[Pa]}.
$$
\n
$$
Z_{xy}= 5.513 \times 10^5 \text{[Pa]}.
$$
\n
$$
T_y= 0 \text{[Pa]}.
$$
\n
$$
T' = ((3.063 \times 10^6)^2 + 3 \times (5.513 \times 10^5)^2)^{1/2}
$$
\n
$$
T' = 3.208 \times 10^6 \text{[Pa]}.
$$

A continuación se muestra un informe del análisis de elementos finitos de la pieza realizado en el software SolidWorks para validar los resultados obtenidos teóricamente:

## **j) Análisis de Von Misses por elementos finitos en SolidWorks**

Este software nos permite realizar una simulación y análisis detallado de cómo reaccionará el diseño mecánico propuesto ante la aplicación de las fuerzas que deberá soportar el sistema, a continuación se detallan los parámetros que se obtuvieron en la simulación realizada:

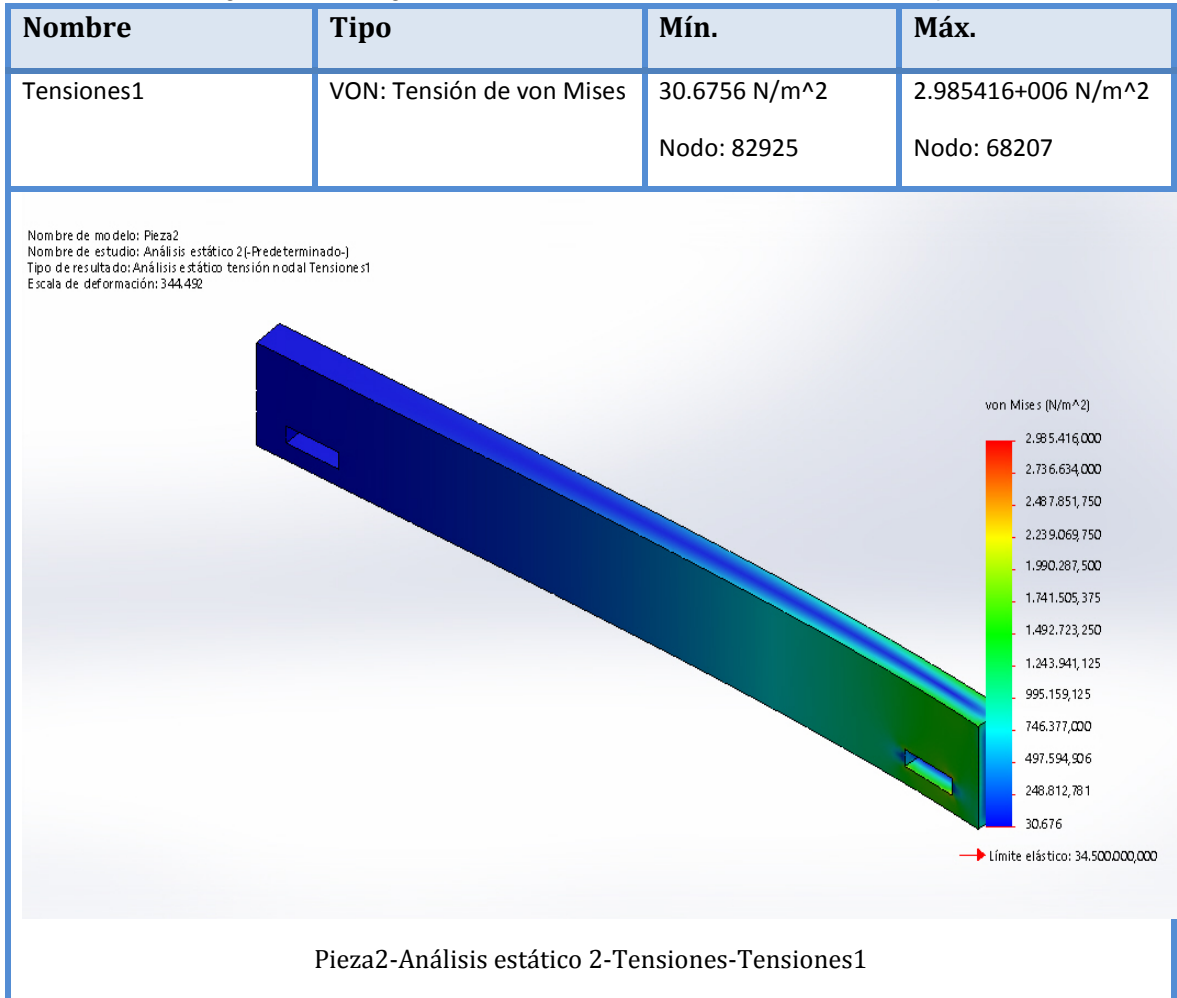

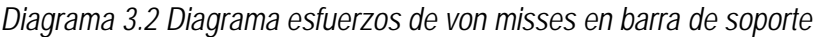

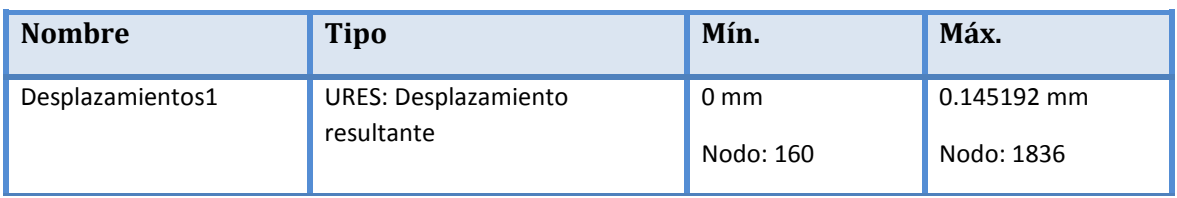

Se observa que el máximo esfuerzo de von Mises obtenido mediante simulación en Solid Woks es de 2.985 [Mpa] lo cual se aproxima bastante al valor obtenido teóricamente 3.2 [Mpa] se debe tomar en cuenta que este valor obtenido mediante simulación incrementa también dependiendo de la finura de la malla.

Una vez validados estos datos se procede a calcular el factor de seguridad de la estructura de soporte del diseño.

El cálculo del factor de seguridad según el teorema de Von Misses está dado por la siguiente fórmula:

*Ecuación 3.9 Factor de seguridad*

$$
n=\frac{S_y}{T'}
$$

**Fuente:** (Mott, 2000)

En donde: n = Factor de seguridad.

Sy = Resistencia a la fluencia en pascales [Pa].

T' = Esfuerzo de Von Misses en pascales [Pa]

A continuación se procede a calcular el factor de seguridad correspondiente al diseño propuesto. Se deberá tomar en cuenta que el material de construcción es aluminio forjado 1100 cuya resistencia a la fluencia es: Sy = 34 [Mpa].

$$
n = 34 \times 10^6 / 3.208 \times 10^6
$$
  

$$
n = 10.599
$$

Finalmente se obtiene el factor de seguridad equivalente 10,6 para la barra de soporte superior.

Una vez que se ha obtenido este resultado se puede concluir lo siguiente:

- El diseño es lo suficientemente seguro. Sin embargo, a juzgar por el elevado valor del factor de seguridad obtenido, se estaría recurriendo a un desperdicio de material.
- El material de construcción tiene una resistencia a la fluencia lo suficientemente alta como para considerar un replanteamiento del diseño que no incurra en un desperdicio de material.
• Se podría considerar un cambio del material de construcción por un material con una menor resistencia a la fluencia.

En la siguiente tabla se presentan las ventajas y desventajas más notables de este diseño:

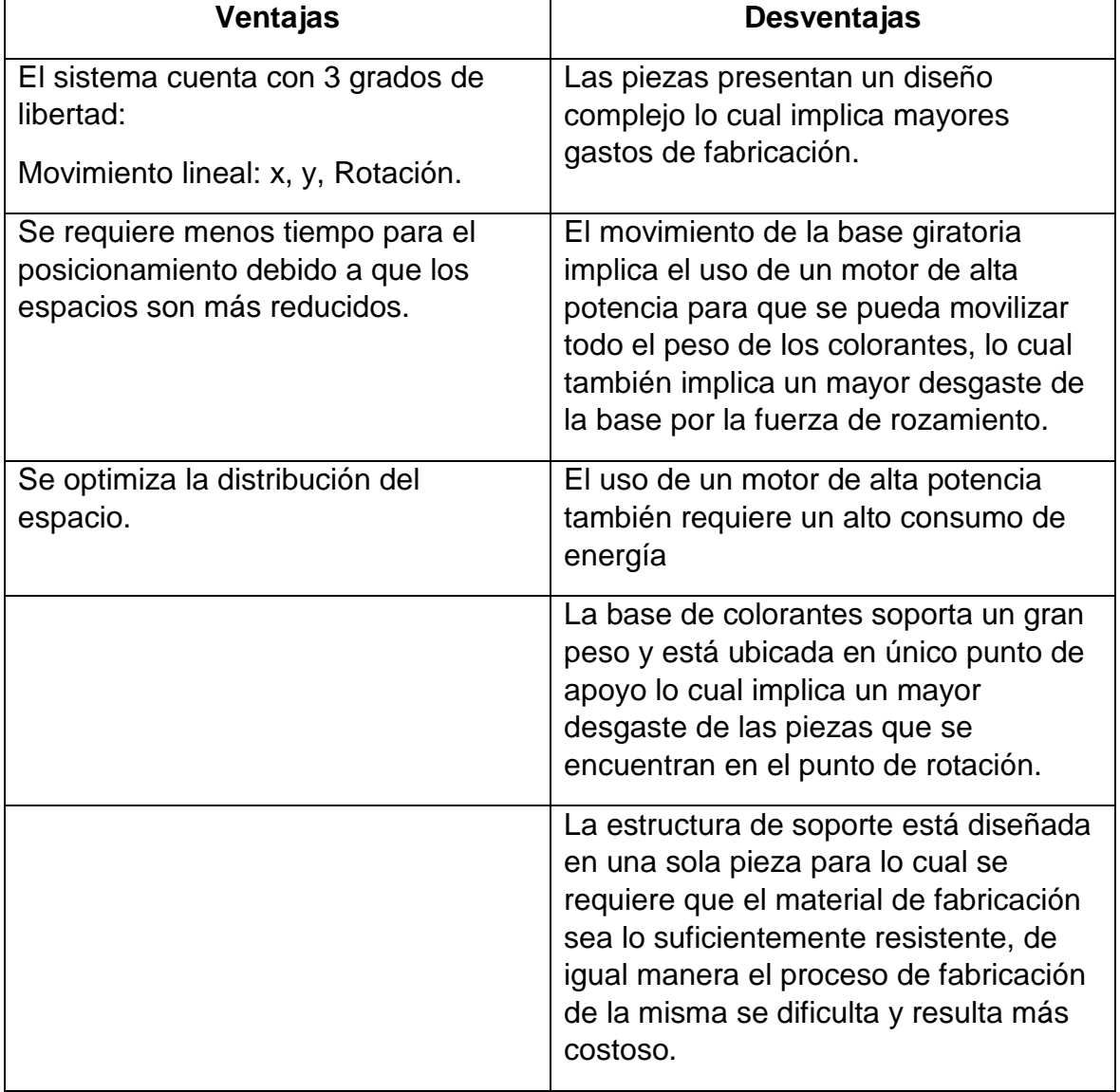

*Tabla 3.3 Ventajas y desventajas de la estructura circular*

### **PROPUESTA 2: ESTRUCTURA RECTANGULAR**

Este diseño concentra toda la movilidad en el dosificador brindándole tres grados de libertad (véase la figura 3.8). Posee una base para botellas de colorantes estática, a diferencia del anterior diseño, esta base tiene una geometría rectangular tal como se ilustra en la siguiente figura:

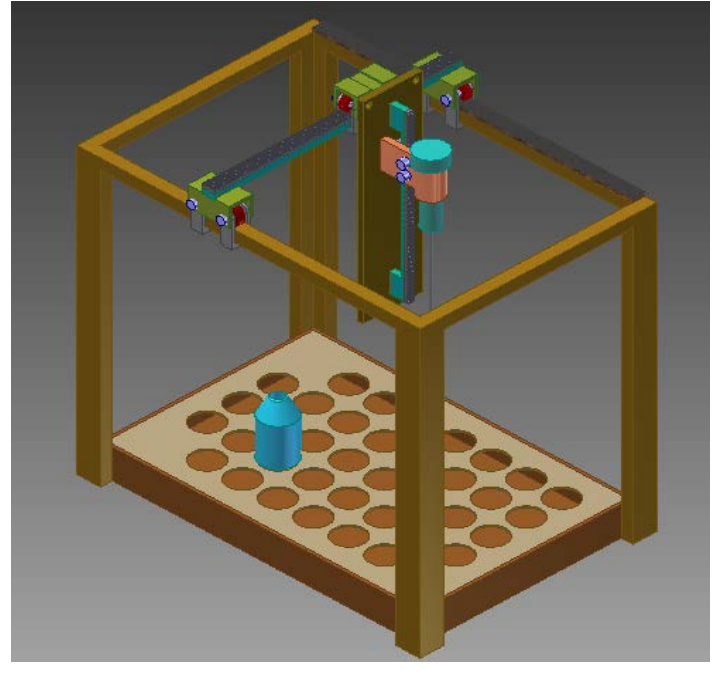

*Figura 3.8 Estructura rectangular*

*Figura 3.9 Grados de libertad de estructura rectangular*

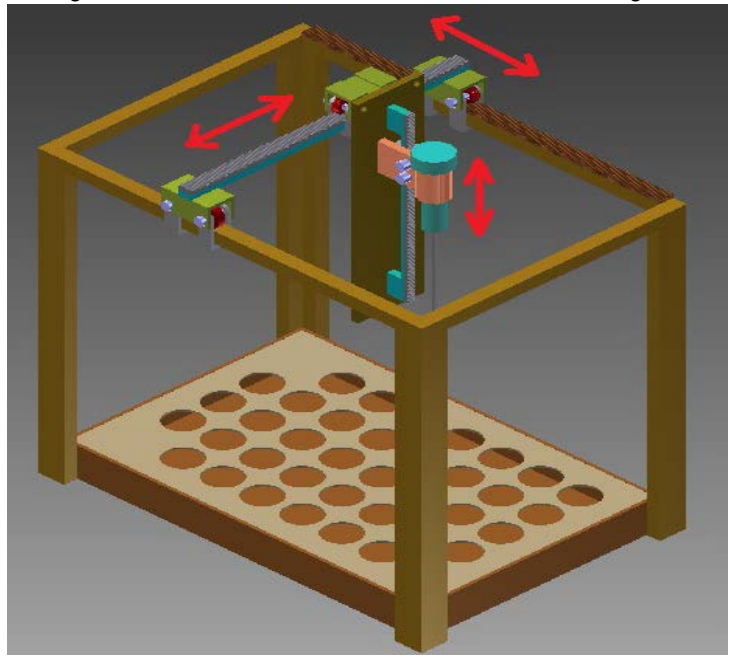

De igual manera se determinarán los cálculos de esfuerzos para los elementos críticos de este diseño, a continuación se muestran los planos de la estructura:

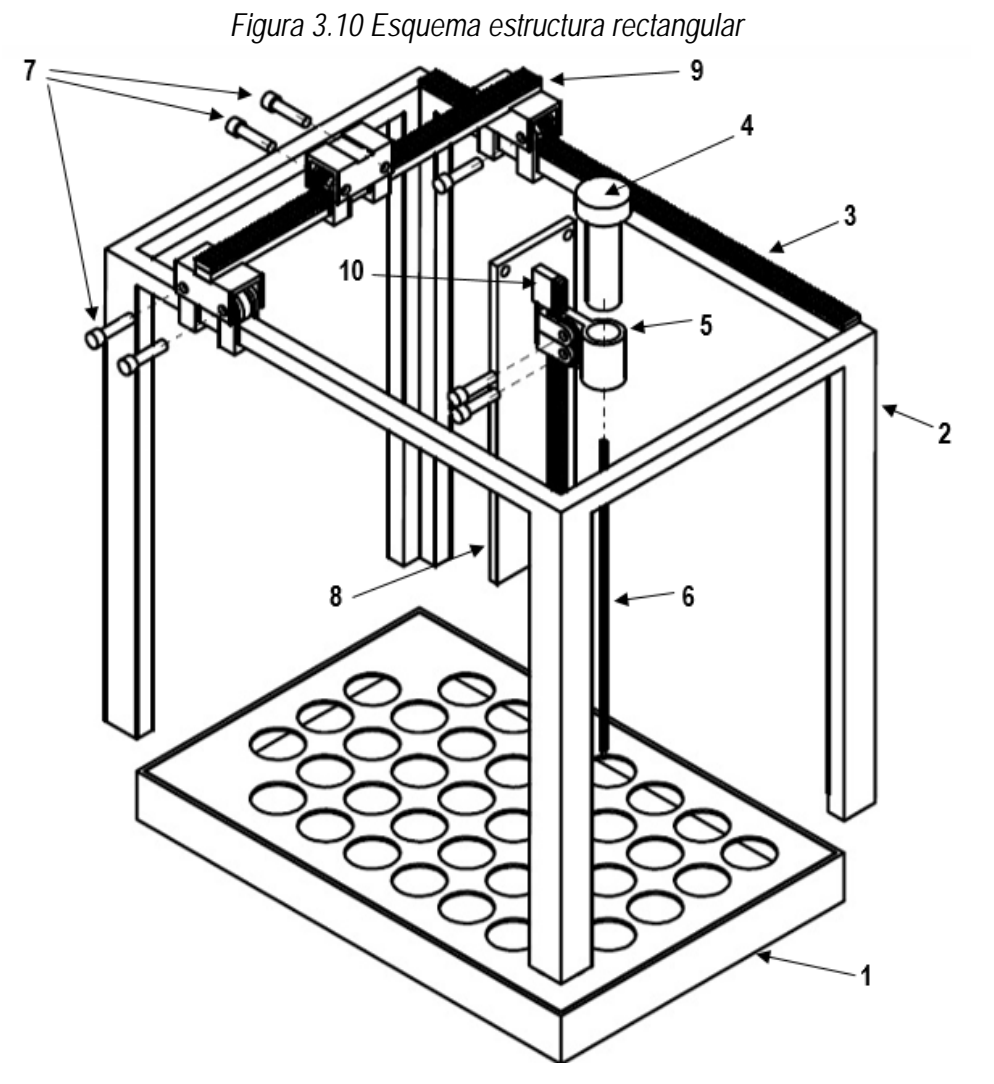

# **a) Esquema estructura rectangular**

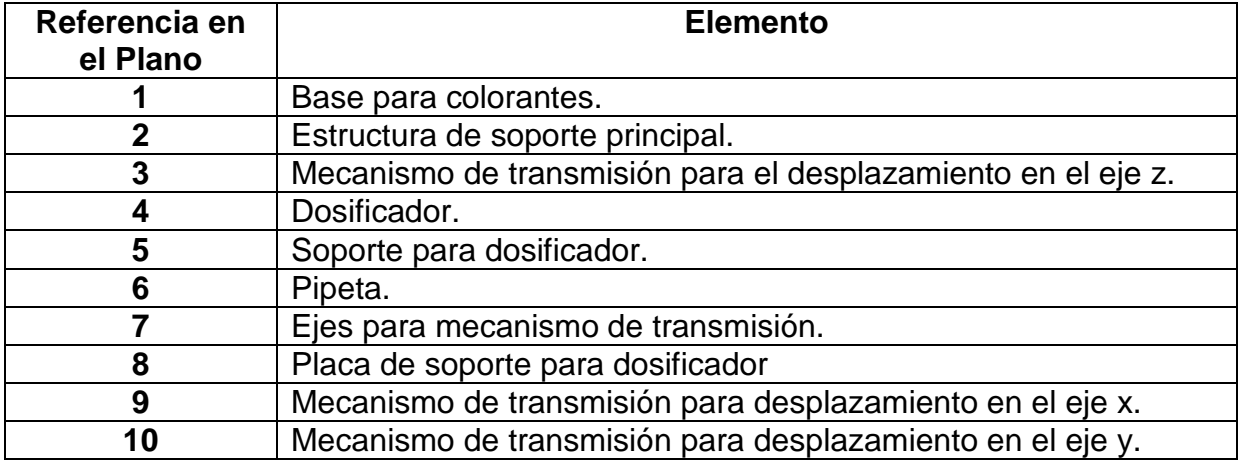

Al igual que en la propuesta anterior es necesario determinar los elementos críticos para proceder a realizar el análisis de esfuerzos; en este diseño las cargas se concentran en la estructura principal específicamente en los ejes de movimiento X y Z, por lo tanto se procede a realizar el análisis de esfuerzos que se producen en las barras correspondientes a estos dos ejes de movimiento.

### **3.2.2.1. Estructura de soporte principal**

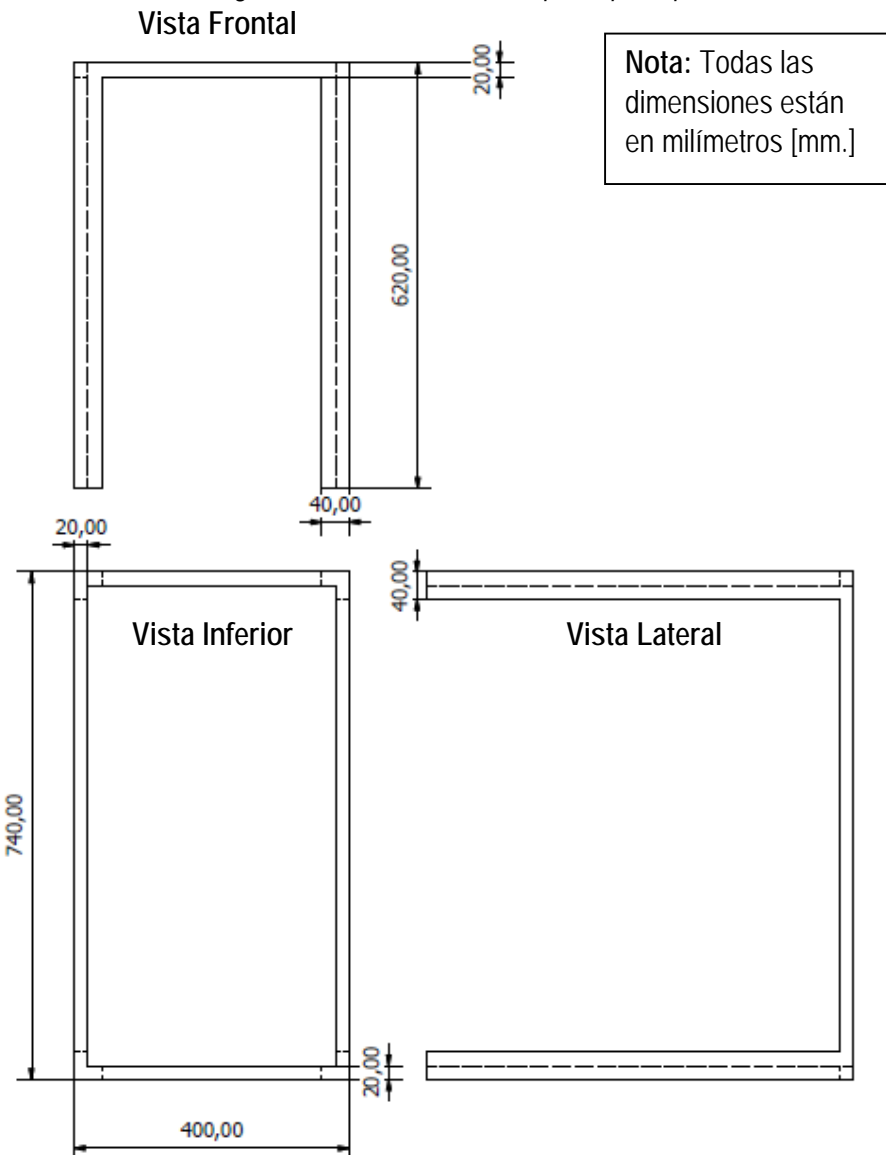

*Figura 3.11 Estructura de soporte principal*

Al igual que en la propuesta anterior se ha definido al aluminio como material de construcción por las propiedades ya mencionadas.

### *a. Barra de soporte longitudinal*

La barra de soporte longitudinal es la barra de 740 [mm], que soporta el peso de la barra transversal para el movimiento y del dosificador y su estructura, tiene dos puntos de apoyo en sus extremos.

# **a) Análisis de carga:**

Para el análisis de la carga se ha tomado en cuenta el peso del dosificador y de la estructura de apoyo para el dosificador al igual que en la anterior propuesta, dando como resultado una carga de 2.5 [Kgf] equivalente a 24,5 [N], que se encuentra aplicada como se ilustra en la siguiente figura:

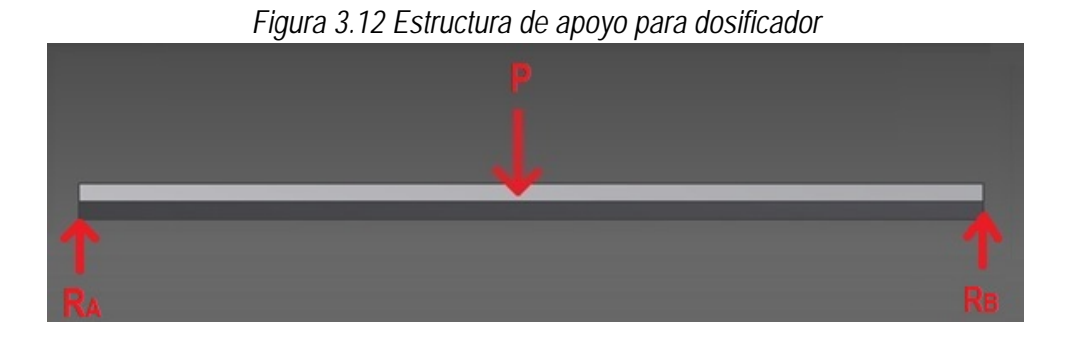

En donde P = 24,5 [N], es la fuerza que ejerce el peso de la estructura de soporte para el dosificador sobre la barra, RA y RB son las reacciones que se ejercen en el punto inicial y final de apoyo respectivamente.

# **b) Cálculo de reacciones y momentos**

$$
\sum Fy = 0
$$
  
RA+RB=24.5  
RA=12.2.5 [N]  

$$
\sum M_A = 0
$$
  
RB = (24.5×0.37)/0.74  
RB=12.25

### **c) Diagrama de cargas**

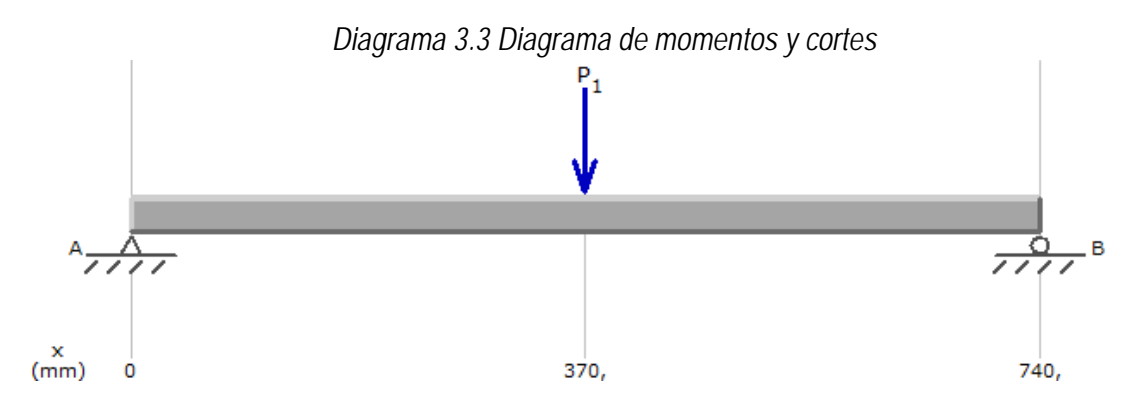

### **d) Diagrama de momentos**

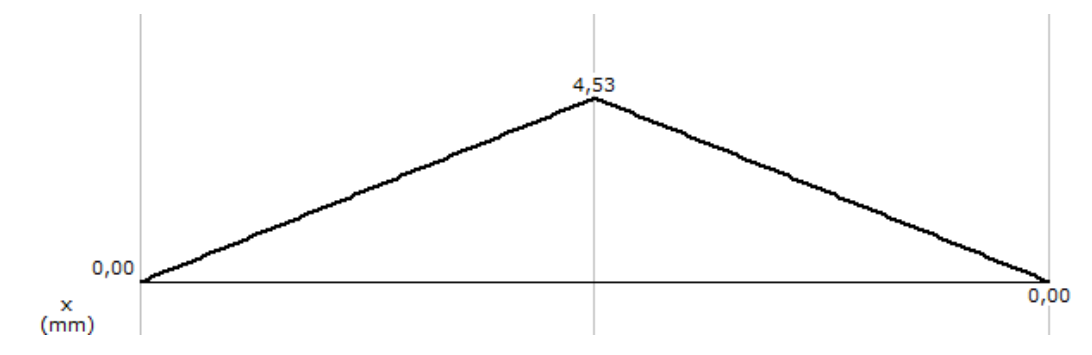

### **e) Diagrama de cortes**

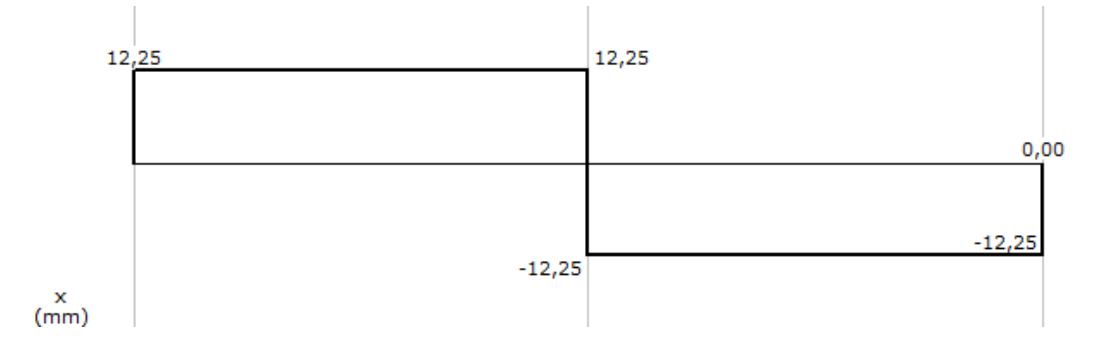

Se puede observar en el diagrama de Momentos que el punto crítico es aquel en donde se aplica la carga exactamente en la mitad de la barra, en donde se produce un momento de 4,53 [Nm]. A continuación se realizará el análisis de esfuerzos que se producen en este punto.

### **f) Análisis de esfuerzos**

La carga de 24.5 [N] está produciendo un momento flector en la barra de manera que solo se produce un esfuerzo por flexión en la misma.

### **g) Esfuerzos por flexion**

Dados los siguientes datos se procede a calcular el módulo de sección aplicando la ecuación 3.4:

$$
M = 4.53 \text{[Nm]}
$$
  
\n
$$
b = 0.02 \text{[m]}
$$
  
\n
$$
h = 0.02 \text{[m]}
$$
  
\n
$$
s = 0.02 \times 0.02^2 / 6
$$
  
\n
$$
s = 1.3 \times 10^{-6} \text{[m}^3]
$$

Ahora se procede a calcular el esfuerzo normal por flexión aplicando la ecuación 3.3:

$$
T_x=4.53/0.00000133
$$
  

$$
T_x=3.397\times10^6[Pa]
$$

### **h) Factor de seguridad**

Al no producirse ningún otro esfuerzo se procede a calcular el factor de seguridad aplicando el teorema de Von Misses (véase ecuación 3.9).

Como el único esfuerzo que se produce es Tx el cálculo del esfuerzo de Von Misses adquiere el mismo valor de Tx. Entonces se tiene que:

$$
T' = 3.398 \times 10^6
$$
[Pa].

A continuación se muestra un informe del análisis de elementos finitos de la pieza realizado en el software Solid Works para validar los resultados obtenidos teóricamente:

# **i) Análisis de Von Misses por elementos finitos en SolidWorks**

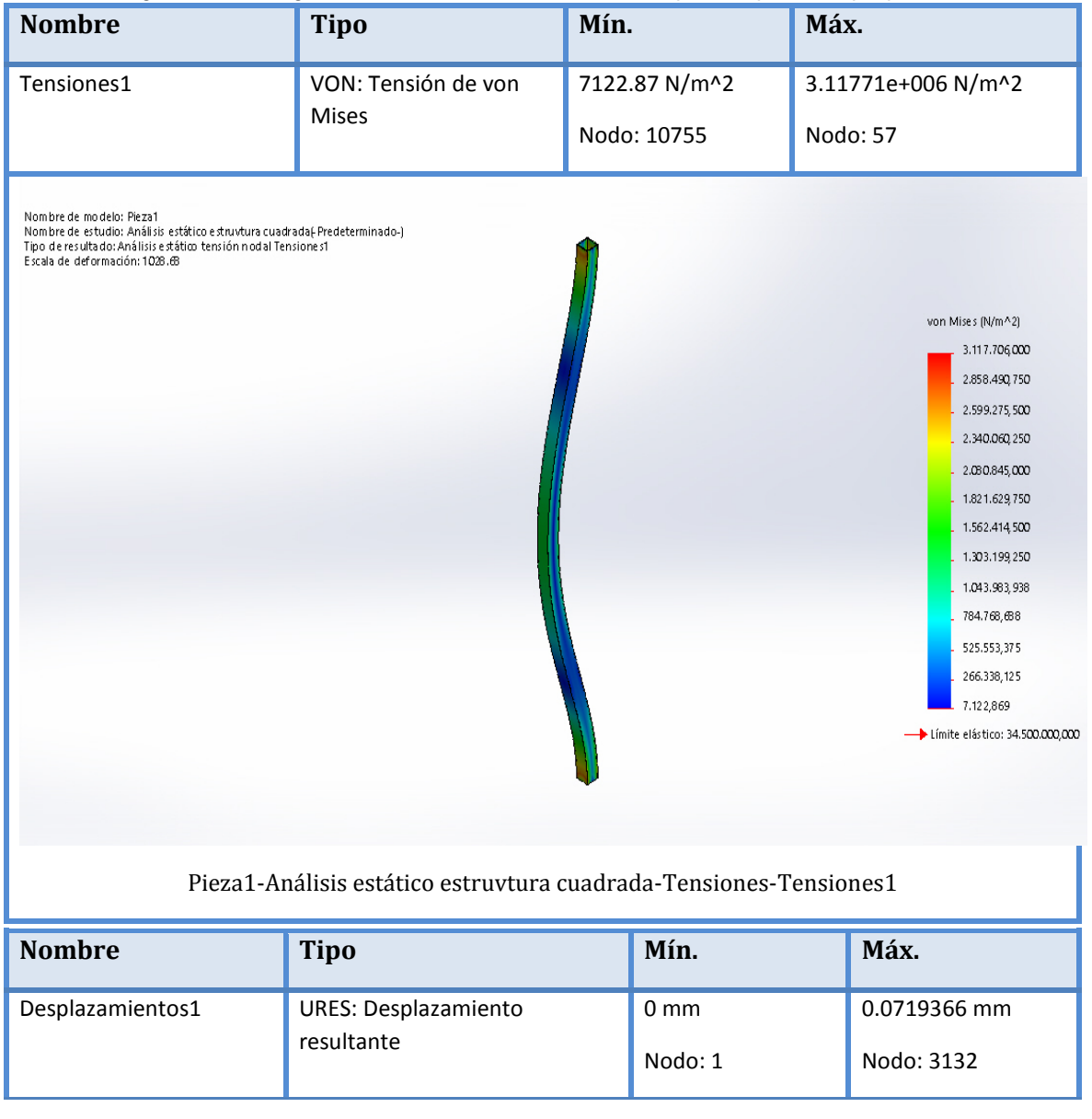

*Diagrama 3.4 Diagrama de Esfuerzos de von misses para soporte de propuesta 2*

Se puede observar que el máximo valor de esfuerzo de von Mises es de 3.11 [Mpa] el cual se aproxima al valor obtenido teóricamente [3.39 Mpa].

A continuación se calcula el factor de seguridad para la barra analizada tomando en cuenta la resistencia a la fluencia del aluminio, Sy= 34 [MPa.]

> $T' = 3.398 \times 10^{6}$ [Pa]. Sy=34000000[Pa]. n=34000000/3.398×106 n=10.007

*b. Barra de soporte transversal*

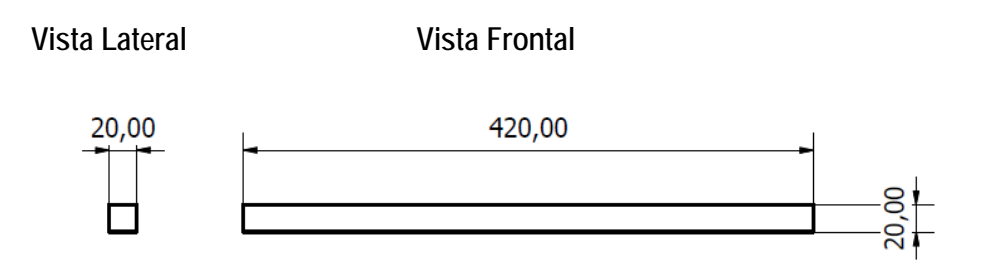

Esta barra también se ha considerado dentro de los elementos críticos del diseño. Tiene una longitud de 420 [mm] y tiene dos puntos de apoyo, la carga que soporta es el peso del dosificador que equivale a una fuerza de 24,5 [N]. En la siguiente figura se ilustra la distribución de cargas y reacciones:

• **Análisis de cargas:**

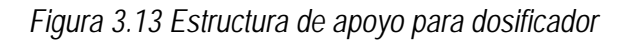

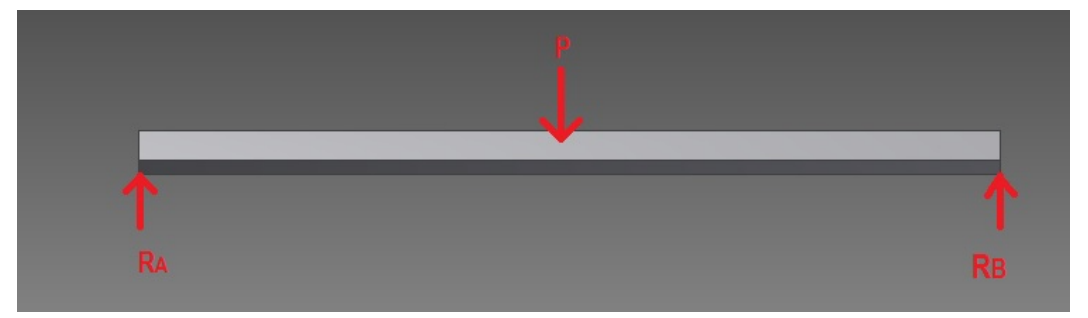

En donde P es el peso que ejerce el dosificador y toda la estructura de soporte del mismo sobre la barra,  $(P = 24.5 \text{ [N]})$  RA y RB son las reacciones que se ejercen en los puntos de apoyo inicial y final respectivamente.

• **Cálculo de reacciones y momentos**

```
\sum F y = 0RA+RB=24.5
  RA=12.2.5[N]
     \sum M_A = 0RB=(24.5×0.21)/0.42
    R_B = 12.25
```
• **Diagrama de cargas**

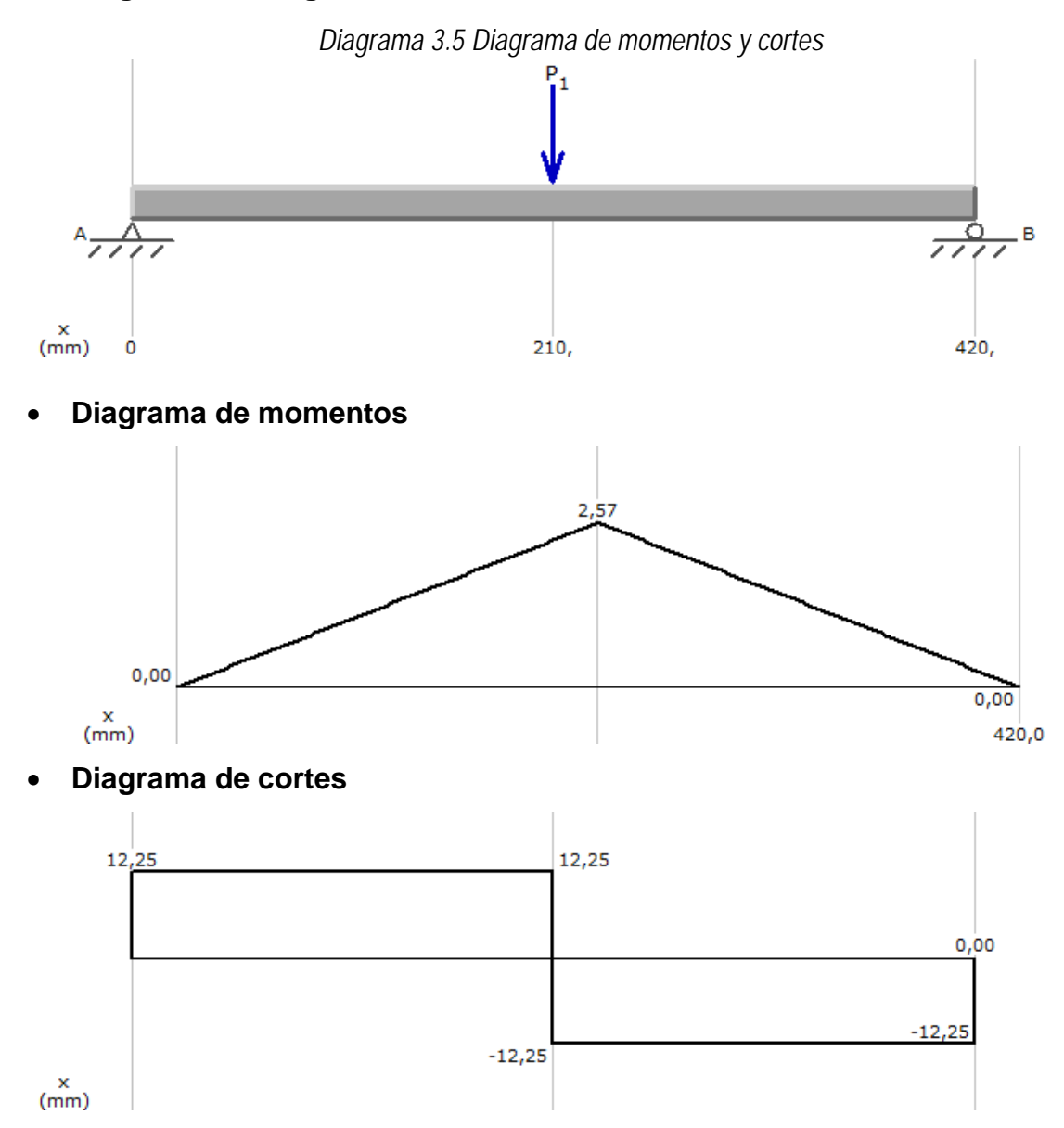

Observando en el diagrama de momentos se puede concluir que el punto crítico es la parte media de la barra en donde se produce el máximo momento, de magnitud 2,57 [N]. A continuación se realizarán los análisis de esfuerzos con respecto a ese punto.

### • **Análisis de esfuerzos**

Al igual que en la anterior barra, la carga aplicada sobre la estructura solamente produce un momento flector, por lo cual solo se produce un esfuerzo por flexión en este punto:

• **Esfuerzos por flexión**

```
M= 2.573[Nm]
b = 0.02[m].
h = 0.02[m]
```
 $s=0.02\times0.02^{2}/6$  $s= 1.3 \times 10^{-6}$  [m<sup>3]</sup>

Se procede a calcular el esfuerzo normal por flexión aplicando la ecuación 3.3:

$$
T_x=2.573/0.00000133
$$
  

$$
T_x=1.93\times10^6[Pa]
$$

# • **Factor de Seguridad**

Aplicando el teorema de Von Misses (ver ecuación 3.9) se tiene que el esfuerzo de Von Misses es igual al esfuerzo por flexión Tx, ya que no se produce ningún otro esfuerzo en la barra. Entonces se tiene que:

$$
T = T_x = 1.93 \times 10^6
$$
 [Pa]

A continuación se muestra un informe del análisis de elementos finitos de la pieza realizado en el software Solid Works para validar los resultados obtenidos teóricamente:

# • **Análisis de Von Misses por elementos finitos en Solid Work**

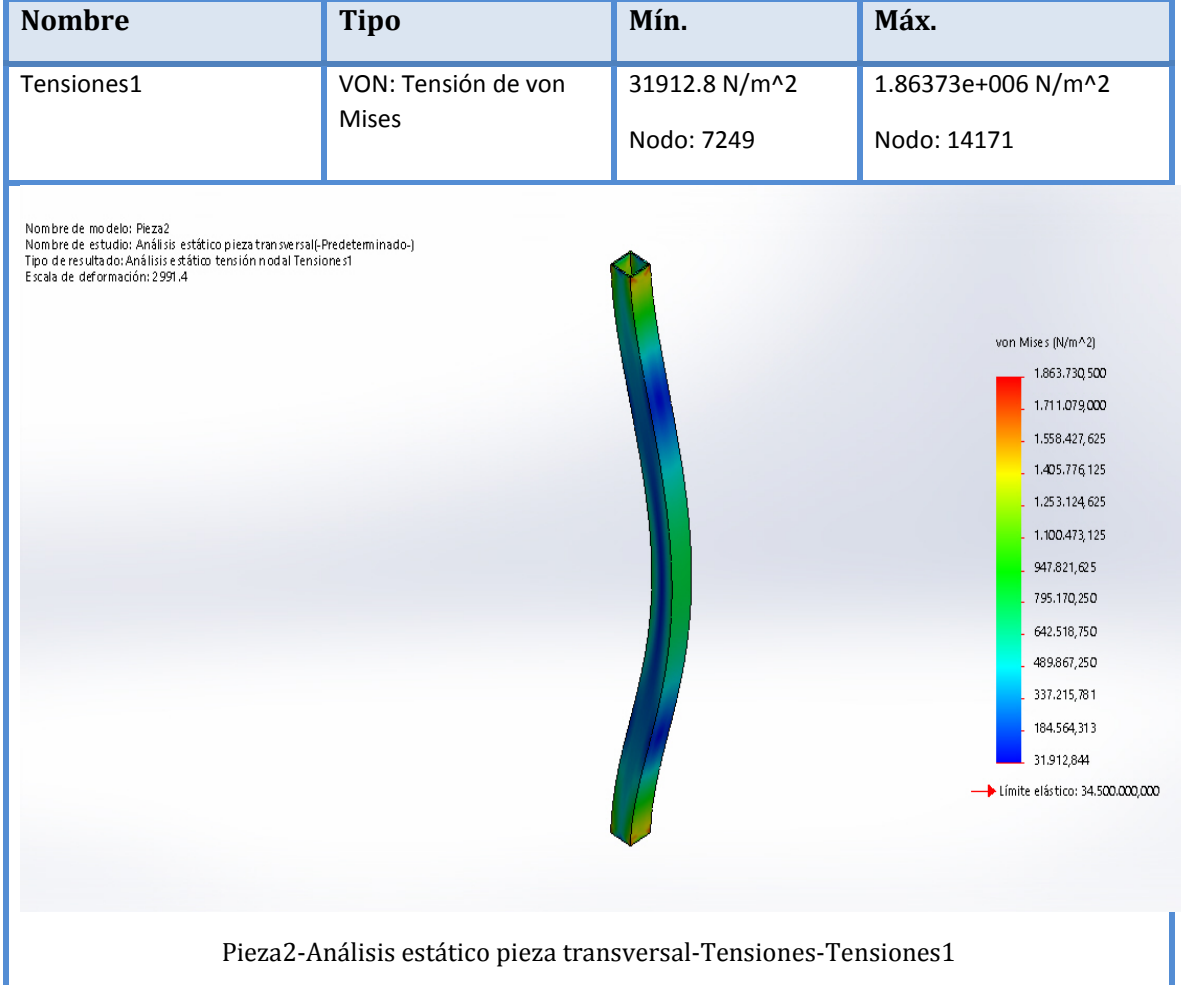

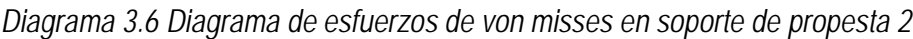

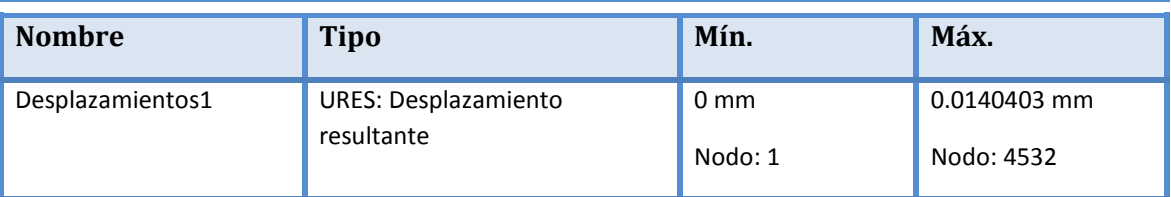

Se puede observar que el máximo valor de tensión de von misses obtenido mediante simulación es de [1.86] valor que se aproxima al teórico 1.93 [Mpa] por lo cual se validan los resultados obtenidos teóricamente.

Una vez validados estos resultados se procede a calcular el factor de seguridad aplicando el teorema de Von missses:

Una vez que se han realizado todos estos cálculos, se puede concluir sobre el diseño lo siguiente:

• Los factores de seguridad de 10 y 17 indican que el diseño es lo suficientemente seguro como para resistir el peso de los elementos del ensamble.

En la siguiente tabla se analizan las ventajas y desventajas más notables del diseño presentado en la propuesta 2:

| Ventajas                                   | <b>Desventajas</b>                   |
|--------------------------------------------|--------------------------------------|
| El sistema cuenta con 3 grados de          | El diseño ocupa mayor espacio        |
| libertad:                                  |                                      |
| Movimiento lineal: x, y, z                 |                                      |
| Todo el movimiento se concentra en el      | Se requieren más mecanismos de       |
| dosificador lo cual aumenta la precisión   | transmisión para lograr el           |
| del sistema en cuanto a                    | movimiento lineal del dosificador en |
| posicionamiento.                           | sus tres ejes.                       |
| Como el peso del dosificador no            |                                      |
| representa una fuerza demasiado            |                                      |
| grande se puede optimizar el               |                                      |
| movimiento del mismo sin utilizar          |                                      |
| actuadores de alta potencia.               |                                      |
| El diseño es más versátil y al no utilizar |                                      |
| actuadores de alta potencia también        |                                      |
| reduce el consumo de energía del           |                                      |
| sistema.                                   |                                      |
| Se optimiza el material de construcción.   |                                      |
| Debido a la sencillez del diseño no se     |                                      |
| requieren altos gastos de fabricación.     |                                      |

*Tabla 3.4 Ventajas y desventajas de la estructura rectangular*

Después de realizar los análisis respectivos a las dos propuestas de diseño y tomando en cuenta los parámetros con los cuales el sistema debe cumplir, se ha escogido la segunda propuesta como diseño definitivo para el sistema propuesto ya que ofrece mayor ventaja y se adapta mejor al sistema que se desea implementar.

# **3.3. CORRECCIONES Y MEJORAS**

Una vez realizadas varias pruebas se observó la necesidad de cambiar el diseño mecánico del sistema de manera que se pueda reducir la potencia necesaria para el movimiento de cada eje ya que se pudo observar que los motores se recalentaron debido a la fuerza requerida por cada uno para el movimiento de cada eje.

A continuación se detalla el nuevo diseño mecánico propuesto para el sistema y su respectivo análisis:

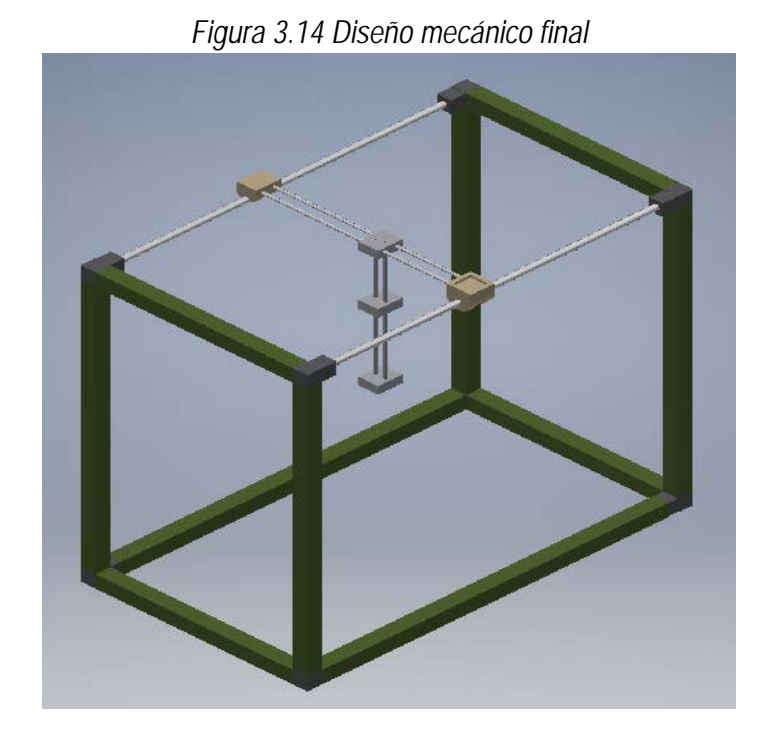

# **DISEÑO MECÁNICO**

67

Como se puede observar en la figura 3.14 se cambiaron los ejes de deslizamiento por varillas circulares con el objetivo de disminuir el rozamiento entre la pieza deslizante y el eje, además este cambio también permite reducir en un pequeño porcentaje el peso del conjunto deslizante lo cual disminuirá la potencia requerida por los motores para el movimiento de los ejes.

En el primer análisis se utilizó como material para los ejes sometidos a fuerzas el aluminio en este caso el material es acero forjado el cual aumentará considerablemente la resistencia de los ejes. Dado que en el análisis de esfuerzos anteriormente realizado se obtuvieron factores altos de seguridad se asume que con un material más resistente el factor de seguridad incrementará por lo cual no se requiere de un mayor análisis.

# **CAPÍTULO IV**

# **4. CONTROL ELECTRÓNICO DEL SISTEMA DE DOSIFICACIÓN**

En este capítulo se revisará todo lo referente al circuito de control electrónico del sistema propuesto y para tener una idea más clara del circuito de control, se hará un análisis y selección de cada uno de los elementos que formarán parte del sistema. A continuación se describen de manera general cada uno de ellos:

- **Actuadores:** Indispensablemente se requiere de un actuador para realizar el movimiento de la pipeta y del dosificador tomando en cuenta los distintos tipos de movimientos que se necesita realizar, se analizará la posibilidad de utilizar motores a pasos o servomotores.
- **Controlador o driver:** en cualquiera de las dos opciones posibles se requerirá de un controlador que permita al usuario del sistema controlar los actuadores de acuerdo a la necesidad del sistema.
- **Interfaz de control:** Este sistema requiere de una interfaz que permita al ingresar los datos de los colorantes y las cantidades de colorante que se requieren dosificar que traducido al sistema eléctrico serían las posiciones que se desean de los actuadores.

A continuación se realiza un análisis más profundo y en base al mismo se procederá a la selección del dispositivo más adecuado para cada uno de los elementos mencionados:

# **4.1. ACTUADORES**

El sistema propuesto como se menciona en capítulos anteriores, cuenta con 3 grados de libertad para el movimiento del dosificador. Deberá tener la posibilidad de realizar un movimiento lineal en los tres ejes de referencia x, y, z. Para esto se hará uso de tres motores, además se requiere también de otro motor para el movimiento del dosificador el cual también funciona mediante un movimiento lineal.

En el análisis del diseño mecánico se mencionó que la máxima carga que soportaría el sistema y la cual se desea movilizar es de 2.5 [Kgf]. Equivalentes a 24.5 [N]. De acuerdo a esta carga y tomando en cuenta que se desea realizar un control de posición lineal bastante preciso, con estos actuadores existen dos posibilidades de motores a usar: servomotores o motores paso a paso.

A continuación se presenta un cuadro comparativo de las características de cada uno de estos dos tipos de motores:

|                    | <b>Motor PaP</b>                         | <b>Servomotor</b>                           |  |  |  |
|--------------------|------------------------------------------|---------------------------------------------|--|--|--|
| Circuito driver.   | fácil<br>Simple:<br>de                   | Su<br>diseño<br>es<br>más                   |  |  |  |
|                    | implementación.                          | complicado ya que el motor                  |  |  |  |
|                    |                                          | y driver están soldados en                  |  |  |  |
|                    |                                          | el mismo conjunto.                          |  |  |  |
| Ruido y vibración  | Muy pequeño.                             |                                             |  |  |  |
| Velocidad.         | 1000 a 2000 rpm, máximo.                 | 3000 a 5000 rpm máximo.                     |  |  |  |
| Condición<br>fuera | Posible.                                 | No es posible.                              |  |  |  |
| de paso.           |                                          |                                             |  |  |  |
| Método de control  | Lazo abierto.                            | Lazo cerrado.                               |  |  |  |
| Costo de motor y   | Existen variedad de drivers y            | más<br>Tienen un<br>costo                   |  |  |  |
| driver.            | motores a bajos costos.                  | elevado.                                    |  |  |  |
| Angulo de<br>paso  | 2 fases modelo PM: 7.5° (48              | $0.36^{\circ}$ (1000 rpp) a $0.036^{\circ}$ |  |  |  |
| sencillo.          | rpp) 2 fases modelo HB: 1.8°             | $(10000$ rpp).                              |  |  |  |
|                    | (200 rpp) o 0.9° (400 rpp)               |                                             |  |  |  |
|                    | 5 fases modelo HB: 0.72°                 |                                             |  |  |  |
|                    | $(500$ rpp) o $0.36^{\circ}$ (1000 rpp). |                                             |  |  |  |
|                    |                                          |                                             |  |  |  |

*Tabla 4.1 Características comparativas de los servomotores y los motores a pasos.*

**Fuente:** (Pachón, 2009)

### **MODELO MATEMÁTICO**

Para poder controlar de manera eficiente cualquier tipo de actuador es necesario conocer el modelo matemático del mismo. *Un modelo matemático es el conjunto de ecuaciones matemáticas que describen el funcionamiento de un objeto o fenómeno que existan en el mundo real.* (Sloep, 1992)

A continuación se describen los modelos matemáticos teóricos de cada uno de los dos tipos de motores:

### **4.1.1.1. Servomotor**

Un servomotor es un motor eléctrico que incluye un circuito de control, tiene la capacidad de ser controlado en velocidad, torque y posición. Para este caso analizaremos todo lo referente al control de posición del servomotor.

El servomotor es controlado por una señal o pulso de una amplitud que se encuentre dentro de los rangos de funcionamiento del servomotor, la posición o desplazamiento que realice el mismo dependerá del tiempo de amplitud de la señal.

Las variables que se utilizan para modelar teóricamente un servomotor corresponden al valor de cada uno de los elementos que forman parte del servomotor.

Un servomotor dc es una máquina eléctrica que convierte energía eléctrica dc en movimiento circular. Un sevomotor dc está compuesto de un rotor el cual posee uno o varios bobinados y un estator, el cual se encuentra conformado por un imán permanente. Al circular corriente por las bobinas del rotor se produce un campo magnético opuesto al del imán permanente lo cual produce el giro del rotor, esta corriente se conoce como corriente de armadura. El esquema del modelo matemático se desarrolla en base a la corriente de armadura.

En la siguiente figura se ilustran cada uno de los parámetros que forman el circuito eléctrico de un sevomotor dc:

*Figura 4.1 Circuito eléctrico de un servomotor dc.*

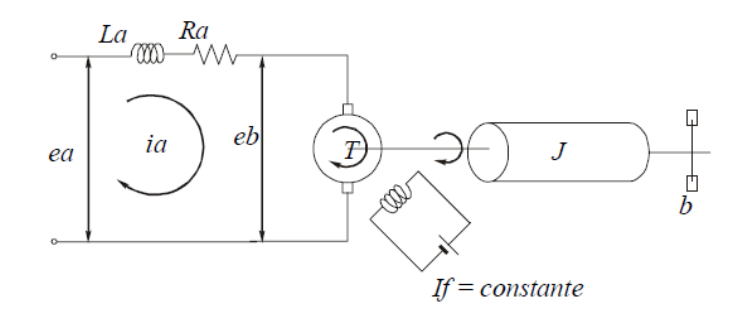

**Fuente:** (Katsuhiko, 1993)

*En donde:*

*Ra = resistencia de la armadura, en ohmios [Ω] .*

*La = inductancia de la armadura, en henrios [H].* 

*Ia = corriente de la armadura, en amperios, [A].* 

*If = corriente del campo [A].*

*ea = tensión aplicada en la armadura, en voltios [V].* 

*eb = fuerza contra-electrmotriz [V] .*

*Θ = desplazamiento angular del eje del motor, en radianes [rad].*

*T = par desarrollado por el motor, en Newton-metro [Nm].*

*J = momento de inercia del motor y carga con referencia al eje del motor, en [kg\*m2].*

*b = coeficiente de viscosidad del motor, con carga referida al eje del motor, en [Nm/rad/seg]*. (Katsuhiko, 1993).

*A continuación se describen las ecuaciones características que describen el funcionamiento del circuito mostrado:*

*El torque generado por el sevomotor es directamente proporcional:*

$$
T = K_f \times i_f \times K_l \times i_a
$$

*Cuando la corriente de campo es constante, el flujo también es constante, de modo que:*

$$
T=K\ast i_a
$$

*Donde K es una constante del par motriz.*

*Para un flujo constante, la tensión inducida e es directamente proporcional a la velocidad angular dt/dθ, dicho de otro modo:* 

$$
e_b = K_b \times \frac{dt}{d\theta}
$$

*Donde Kb es la constante de fuerza contra electromotriz.*

*La velocidad de un servomotor de cd controlado por armadura, se controla mediante la tensión de la armadura. Es decir:*

$$
La\ \frac{di_a}{dt} + R_a \times i_a + e_b = e_a
$$

*La corriente de la armadura produce un torque que se aplica a la inercia y la fricción:*

$$
J\,\frac{d^2\theta}{dt^2} + \frac{d\theta}{dt} = T = K \times i_a
$$

*Ahora aplicando la transformada de Laplace a las tres ecuaciones anteriores se obtendrá:*

$$
K_b s \Theta(s) = E_b(s)
$$
  
( $L_a s + R_a$ ) $I_a(s) + E_b(s) = E_a(s)$   
( $Js^2 + bs$ ) $\Theta(s) = T(s) = KI(s)$ 

*Si se considera Ea(s) como la entrada del sistema y Θ(s) en un diagrama de bloques se tendrá:*

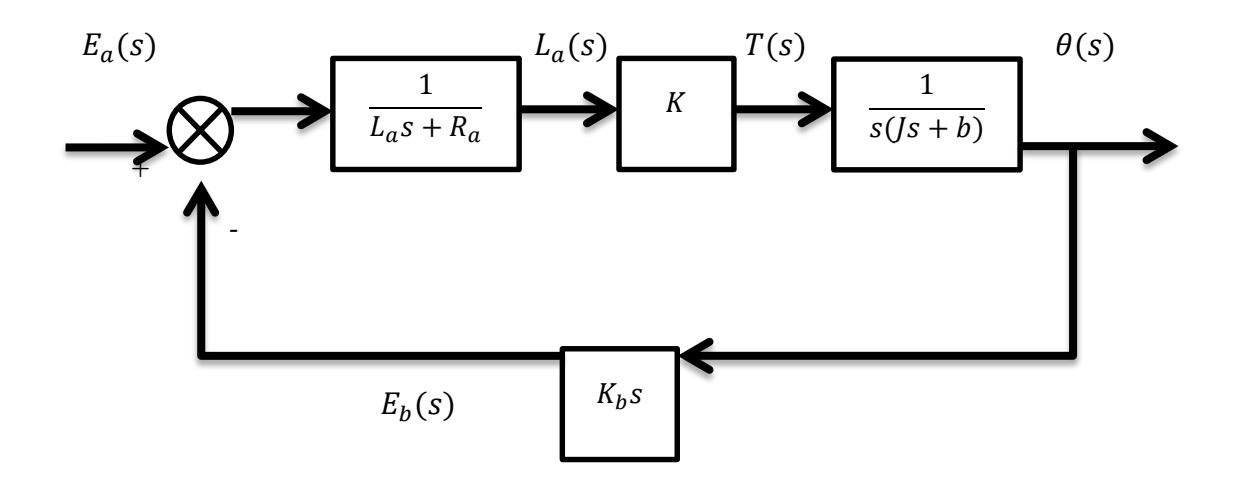

*Diagrama 4.1 Diagrama de bloques de un servomotor*

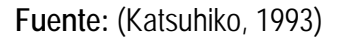

*Simplificando el diagrama se tiene que:*

*Bloques en serie*

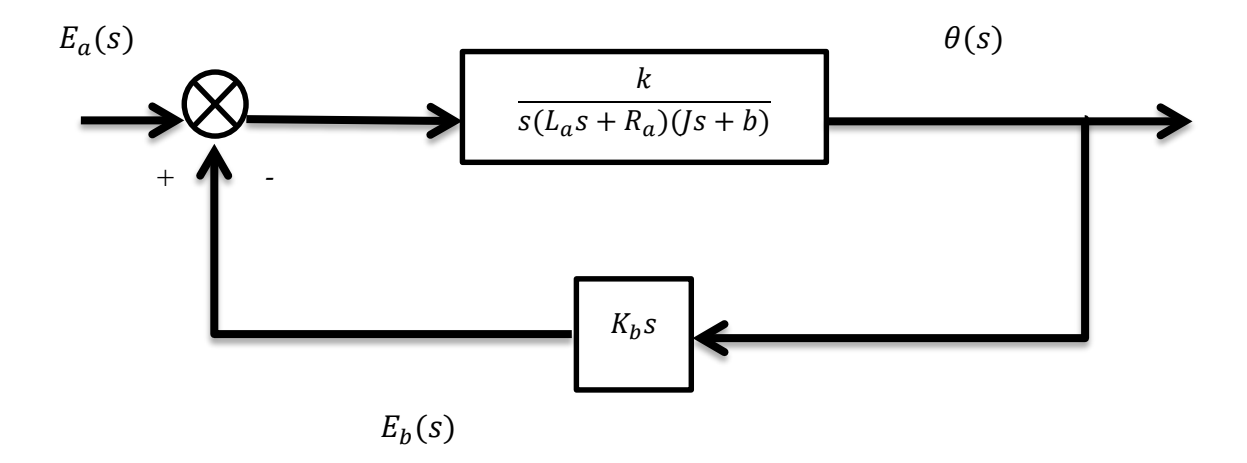

*Realimentación negativa*

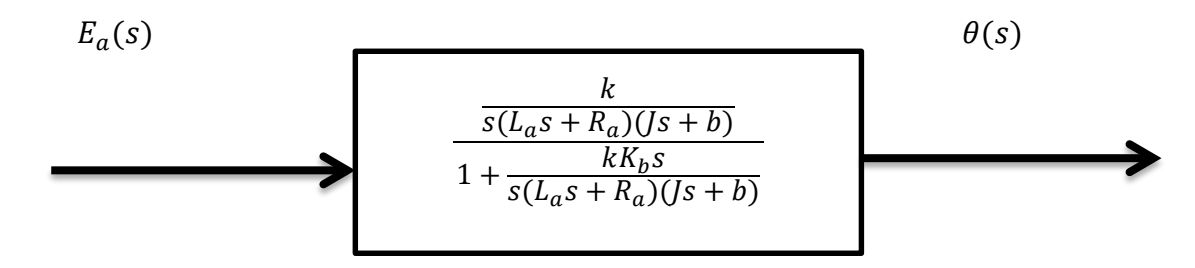

*Simplificando:*

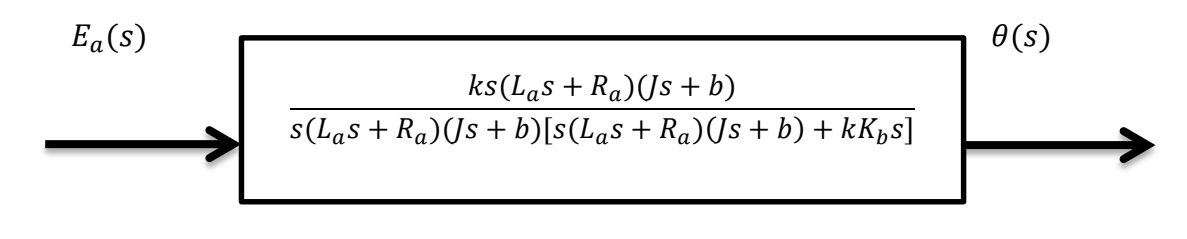

$$
E_a(s) \qquad \qquad \theta(s)
$$

*De modo que la función de transferencia obtenida se reduce a:*

$$
\frac{\Theta(s)}{E_a(s)} = \frac{K}{L_a/s^3 + (L_a b + R_a J)s^2 + (R_a b + b)s}
$$

*La inductancia del circuito de la armadura generalmente se desprecia, por lo que la función de transferencia se reduciría a los siguientes:*

*Ecuación 4.1 Modelo matemático de un motor dc.*

$$
\frac{\Theta(s)}{E_a(s)} = \frac{K_m}{s(T_m s + 1)}
$$

**Fuente:** (Katsuhiko, 1993)

*En donde:*  $K_m = K/(R_a b + K K_a) = \text{constant}$ e de ganancia del motor.

 $T_m = R_a J/(R_a b + K K_b) =$  constante de tiempo del motor.

(Katsuhiko, 1993)

De este resultado se puede comprobar claramente que el desplazamiento de un motor dc dependerá del tiempo de amplitud de la corriente de armadura.

### **4.1.1.2. Motor a pasos (PaP)**

Los motores paso a paso son dispositivos electromecánicos que se caracterizan principalmente por su capacidad de rotar en segmentos exactos o pasos, están conformados al igual que cualquier motor por un rotor y un estator a diferencia de que estos poseen varias bobinas. Únicamente en el estator, cada bobina recibe un pulso el cual induce un campo magnético en el rotor y lo obliga a rotar un ángulo exacto, por lo cual este tipo de motores se controlan mediante dispositivos que generan un tren de pulsos sincronizado para cada bobina del estator.

Debido a su capacidad de girar en segmentos, estos motores ofrecen una gran ventaja en sistemas de posicionamiento, además fácilmente pueden ser controlados mediante un control en lazo abierto, lo cual también implica bajos costos de implementación del control.

Los motores a pasos se clasifican según la construcción del rotor que puede ser:

### • *Motores a paso de reluctancia variable:*

*El rotor no posee un imán permanente, está construido como un bloque dentado, de esta manera el campo magnético de las bobinas actúa sobre la zona de menor reluctancia que son los dientes como se ilustra en la siguiente figura:* (Lara, 2007)

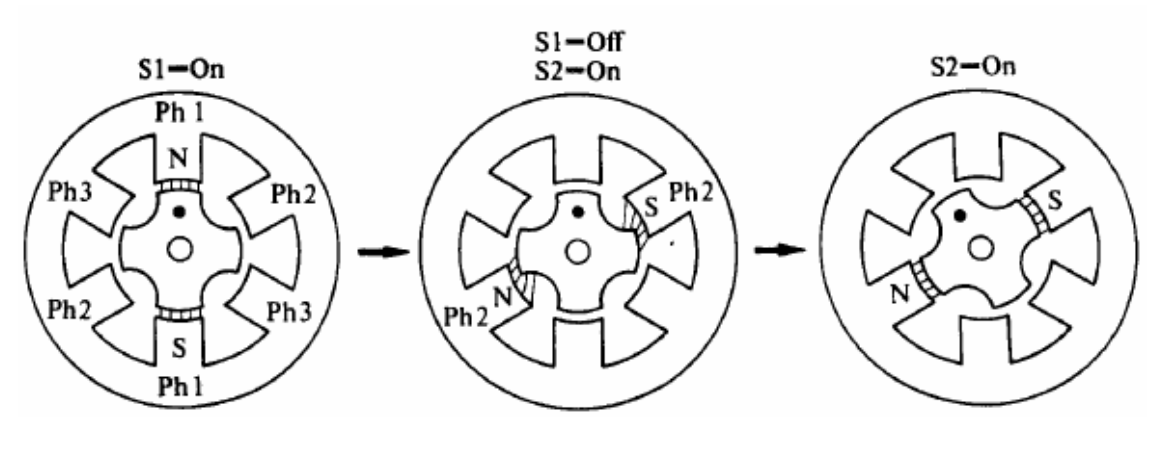

*Figura 4.2 Motor a pasos de reluctancia variable*

**Fuente:** ( (Lara, 2007)

### • *Motor a Pasos de Imán Permanente*

*En este caso el rotor del motor es un imán permanente de varios polos, los cuales se alinean con los devanados dependiendo del campo magnético producido por las bobinas del estator, en la figura a continuación se puede apreciar la estructura de este tipo de motores:* (Lara, 2007)

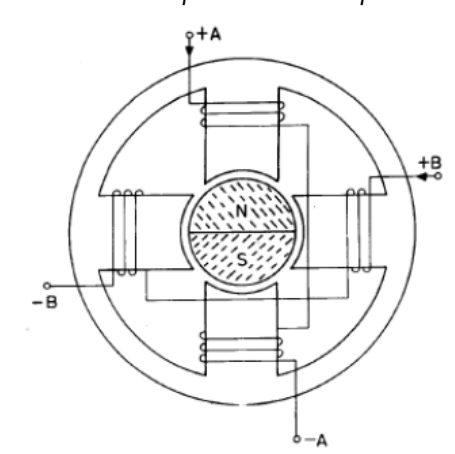

*Figura 4.3 Motor a pasos de imán permanente*

**Fuente:** (Lara, 2007)

### • *Motor paso a paso híbrido*

*El motor a pasos híbrido combina las características de los dos modelos anteriores. Posee un rotor de acero laminado dentado con un imán permanente como núcleo como se observa en la siguiente figura.* (Lara, 2007)*.*

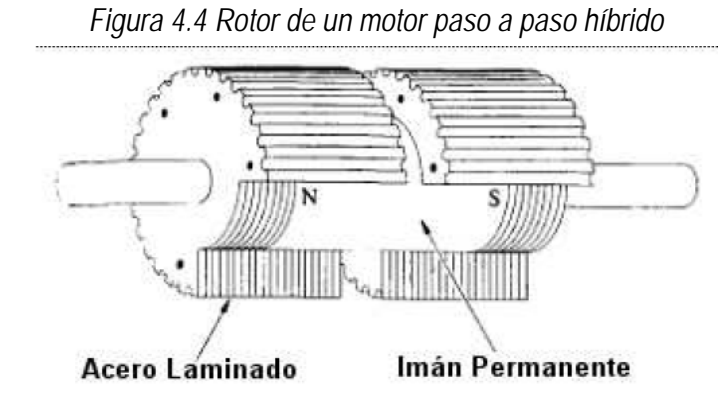

**Fuente:** (Lara, 2007)

Independientemente de cual sea el tipo de motor el funcionamiento es básicamente el mismo, para los 3 tipos su control se efectúa a través de un tren de pulsos sincronizado el cual activa las bobinas de manera secuencial y ordenada para provocar el giro del rotor, en la siguiente figura se ilustra la secuencia de giro del rotor de un motor a paso:

| Paso           | Bobina A | Bobina B | Bobina C | Bobina D | Imagen                                                                                                    |  |
|----------------|----------|----------|----------|----------|----------------------------------------------------------------------------------------------------|--|
| 1              | On       | Off      | Off      | Off      | $\mathbf{a}$<br>D<br>$\begin{matrix} \hline \mathbf{B} \\ \hline \mathbf{B} \end{matrix}$<br>$\overline{\mathbf{c}}$                                      |  |
| $\overline{2}$ | Off      | On       | Off      | Off      | <u>la il</u><br>$\begin{array}{ c c c }\nB & 4 \end{array}$<br>$\frac{1}{\sqrt{1-\frac{1}{2}}}$                                                           |  |
| $\mathfrak{Z}$ | Off      | Off      | On       | Off      | Щ<br>$\begin{tabular}{ c c } \hline \quad D \\ \hline \quad D \\ \hline \end{tabular}$<br>$\begin{array}{c} \hline \mathbf{B} \\ \hline \end{array}$<br>n |  |
| $\overline{4}$ | Off      | Off      | Off      | On       | L<br>L<br><b>ECE</b>                                                                                                    |  |

*Tabla 4.2 Secuencia de activación de bobinas de un motor a pasos*

**Fuente:** (Quintero, 2008)

Para establecer el modelo matemático teórico del motor a pasos se debe considerar que tanto el motor a pasos como el servomotor son máquinas eléctricas de corriente directa, que funcionan mediante la inducción de un campo magnético en el rotor. De manera que se establecerá el mismo modelo anteriormente explicado para el motor a pasos:

$$
\frac{\Theta(s)}{E_a(s)} = \frac{K_m}{s(T_m s + 1)}
$$

**Fuente:** (Katsuhiko, 1993)

Una vez que se ha realizado el proceso de selección analizando las ventajas en la tabla comparativa 4.1 y después de realizar el modelo matemático de cada uno de los dos tipos de actuadores propuestos, se ha procedido a seleccionar los motores a pasos debido a la precisión que proporcionan en cuanto a posicionamiento, además de que permiten implementar un control sencillo y de bajo costo. A continuación se describe el modelamiento matemático práctico para cada uno de los motores seleccionados:

# **MODELO MATEMÁTICO PRÁCTICO**

A continuación se describe el tipo de motor que se ha seleccionado para cada movimiento del sistema:

| Movimiento del<br><b>Sistema</b> | <b>Motor</b> | Tipo de<br><b>Motor</b> | Tensión de<br>alimentación | Angulo de<br>paso | Torque     |
|----------------------------------|--------------|-------------------------|----------------------------|-------------------|------------|
| Movimiento eje x                 | KP35FM2-044  | <b>Bipolar</b>          | 24 Vdc                     | $1,8^\circ$       | 700 g-cm   |
| Movimiento eje y                 | KP35FM2-044  | Bipolar                 | 24 Vdc                     | $1,8^\circ$       | 700 g-cm   |
| Movimiento eje z                 | M42SP-5      | <b>Bipolar</b>          | 24 Vdc                     | $7.5^\circ$       | $107$ q-cm |
| Movimiento dosificador           | 28BYJ-48     | Unipolar                | 5 Vdc                      | $0.088^\circ$     | 300 q-cm   |

*Tabla 4.3 Características de los motores seleccionados para el sistema*

Para mayor información sobre los motores seleccionados revisar los anexos referentes a las hojas de datos de cada motor.

Para realizar el modelamiento práctico de cada motor se utilizará la herramienta ident de matlab, el proceso para obtener la función de transferencia de cada motor en la herramienta ident se describe en los anexos, así como también los datos que se obtuvieron por cada motor. A continuación se describen cada una de las curvas y funciones de transferencia de cada uno de los motores seleccionados:

### **4.1.2.1. Motor para el movimiento en el eje x**

En esta sección se determinará la función de transferencia correspondiente a cada planta. En este caso la planta es el motor seleccionado, una vez que se han recopilado los datos respectivos a la posición angular del motor (variable de salida) en función del número de pasos suministrados (variable de entrada), se han estimado varios modelos matemáticos haciendo uso de la herramienta ident, para poder seleccionar el más adecuado; en la siguiente gráfica se ilustran los datos obtenidos en contraste con los modelos estimados para la planta propuesta. Para una mejor apreciación se ha seleccionado una porción de la gráfica:

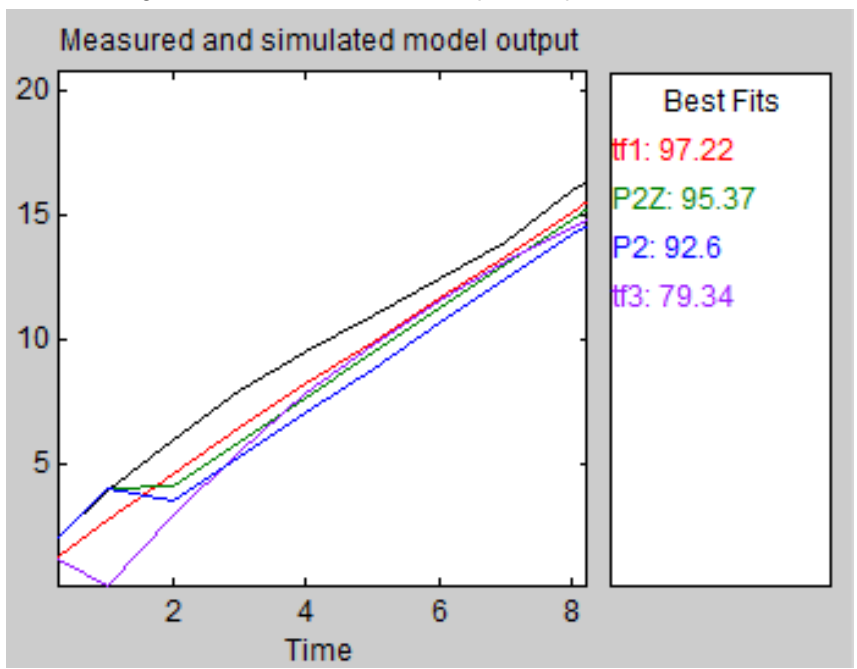

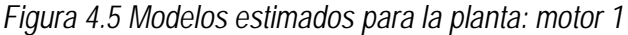

Como se observa en la gráfica, el modelo más aproximado es el que se representa con la curva en color rojo con un porcentaje de aproximación del 97,22% al cual le corresponde la siguiente función de transferencia:

$$
\frac{U1}{Y1} = \frac{0,7401}{s^2 + 2,441 \times 10^{-8}s + 0,4105}
$$

Como se puede observar, se ha obtenido un sistema de segundo orden con dos polos, tal y como se ilustra en la función de transferencia teórica. A continuación se realizará el análisis de la respuesta temporal de la misma:

### • **Análisis de la respuesta temporal**

Primeramente se obtendrán los parámetros de la función de trasferencia anteriormente obtenida utilizando la estructura general de una función de transferencia de segundo grado:

*Ecuación 4.2 Parámetros de una función de segundo grado*

 $Kwn^2$  $s^2$  + 2 $\epsilon$ wns + wn<sup>2</sup> **Fuente:** (Kuo, 1996)

En donde: K= ganancia estática del sistema wn = Frecuencia natural no amortiguada  $\epsilon$  = Coeficiente de amortiguamiento

De manera que para la función obtenida los parámetros calculados son:

$$
Kwn^{2} = 0,7401
$$
  
2Ewn = 2,441 × 10<sup>-8</sup>  

$$
wn^{2} = 0,4105
$$
  

$$
wn = 0,6407
$$
  

$$
\mathcal{E} = 1,905 × 10^{-8}
$$
  

$$
K = 1,8
$$

Ya que:  $0 < \varepsilon < 1$ , se puede concluir que la respuesta natural del sistema es una respuesta subamortiguada.

Cabe mencionar que el resultado más aproximado no precisamente es la función que se ha escogido, ya que en los modelos estimados se obtiene un mayor porcentaje de aproximación con una función que tenga dos polos y un cero; sin embargo se ha descartado seleccionar un sistema con una función de trasferencia de este tipo, ya que un cero en el sistema implicará picos altos de corriente lo cual podría sobrecalentar el motor y quemarlo.

En la etapa siguiente se analizará el diagrama de polos y ceros de la función de trasferencia para verificar que el sistema es estable:

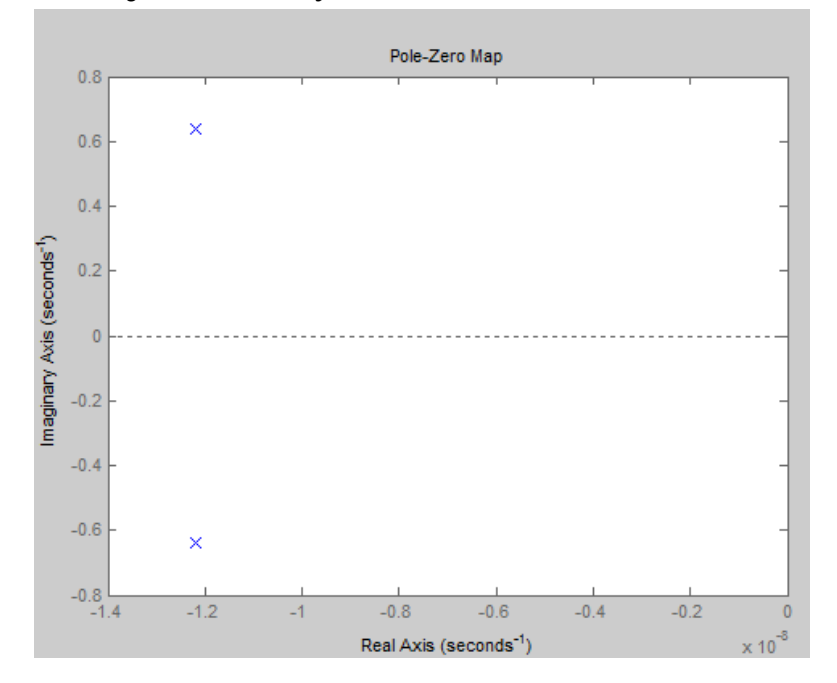

*Figura 4.6 Diagrama de Polos y Ceros de la función de trasferencia del motor 1*

Como se observa en el diagrama, se tiene dos polos en el semiplano izquierdo bastante alejados del eje de estabilidad marginal lo cual determina que el sistema es estable.

### • **Análisis de estabilidad mediante el criterio de routh.**

El criterio de Routh en sistemas de control se utiliza para determinar si el sistema es estable, además de que mediante este método también se puede determinar los márgenes de ganancia para la estabilidad del sistema. A continuación se utilizará el criterio de Routh para verificar que el modelo propuesto para el motor 1 es estable:

$$
\begin{array}{c|c}\n s^2 & 1 & 0,4105 \\
s^1 & 2,44 \times 10^{-8} \\
s^0 & a = 0,4105\n \end{array}
$$

Cálculo del coeficiente a:

$$
a = \frac{\begin{vmatrix} 1 & 0.4105 \\ 2.44 \times 10^{-8} & 0 \end{vmatrix}}{2.44 \times 10^{-8}} = \frac{(2.44 \times 10^{-8} \times 0.4105) - (1 \times 0)}{2.44 \times 10^{-8}} = 0.4105
$$

Se puede comprobar una vez más que el sistema es estable, ya que *según el criterio de Routh para que una función de transferencia sea estable, se deben cumplir las siguientes condiciones:*

*Todos los coeficientes de las dos primeras filas deben tener el mismo signo.*

*Todos los coeficientes de la primera columna deben tener el mismo signo y en lo posible ser positivos.* (Kuo, 1996)

Como se observa la función de transferencia cumple con las dos condiciones de estabilidad del criterio de Routh.

### • **Cálculo del error en estado estable del sistema**

*Se define matemáticamente al error en estado estable ante una entrada escalón como:*

$$
e_{ss} = \frac{A}{1 + K_p}
$$

*En donde: ess = error en estado estable. A = amplitud de la entrada escalón unitario.*   $K_p$  se define como:  $\lim_{s\to 0} G(s)$ 

*Siendo G(s) la función de transferencia del sistema* (Kuo, 1996)

Se considerará para el análisis del error en estado estable una entrada escalón de amplitud 1 de manera que se tiene:

$$
Kp = \lim_{s \to 0} \frac{0,7401}{s^2 + 2,441 \times 10^{-8}s + 0,4105}
$$

$$
Kp = 1,8
$$

Entonces:

$$
e_{ss} = \frac{1}{1+1,8}
$$

$$
e_{ss} = 0,357
$$

$$
e_{ss} = 35,7\%
$$

A continuación se realizará el análisis en matlab de la respuesta temporal del sistema, seleccionado ante una entrada impulso y escalón unitario.

### • **Respuesta ante una entrada impulso:**

*Figura 4.7 Diagrama de bloques respuesta ante una entrada impulso*

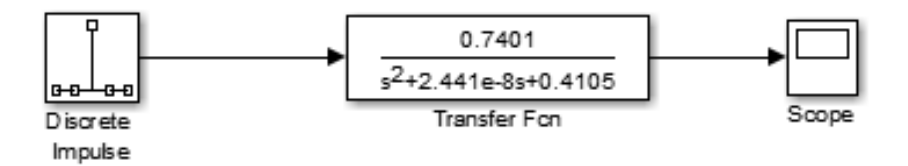

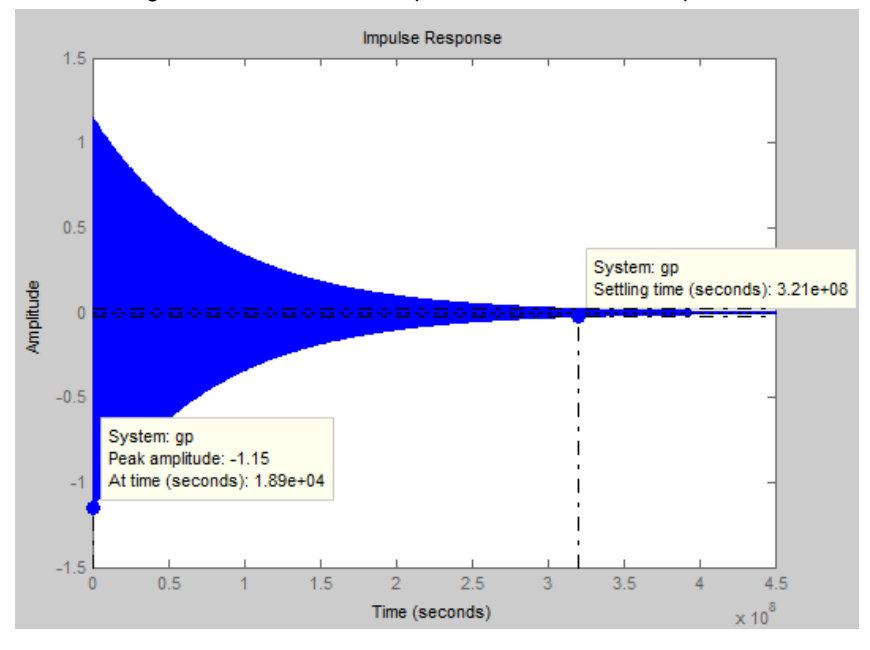

*Figura 4.8 Gráfica de respuesta ante entrada impulso*

De la gráfica se puede obtener los siguientes datos relevantes:

- Máximo pico: -1.15
- Tiempo de máximo pico: 1.89 ×104
- Tiempo de estabilización:  $3.21 \times 10^8$

Con esta información se concluye lo siguiente:

- Aunque el sistema es estable a largo plazo, el tiempo de estabilización es demasiado grande, el controlador a diseñar deberá poder estabilizar el sistema en un tiempo menor a 1 segundo. Se debe tomar en cuenta estos datos para el cálculo de la ganancia del controlador.
- Ante una entrada impulso el sistema produce una respuesta transitoria con muchos picos lo cual podría afectar la funcionalidad del motor.
- **Respuesta ante una entrada escalón unitario**

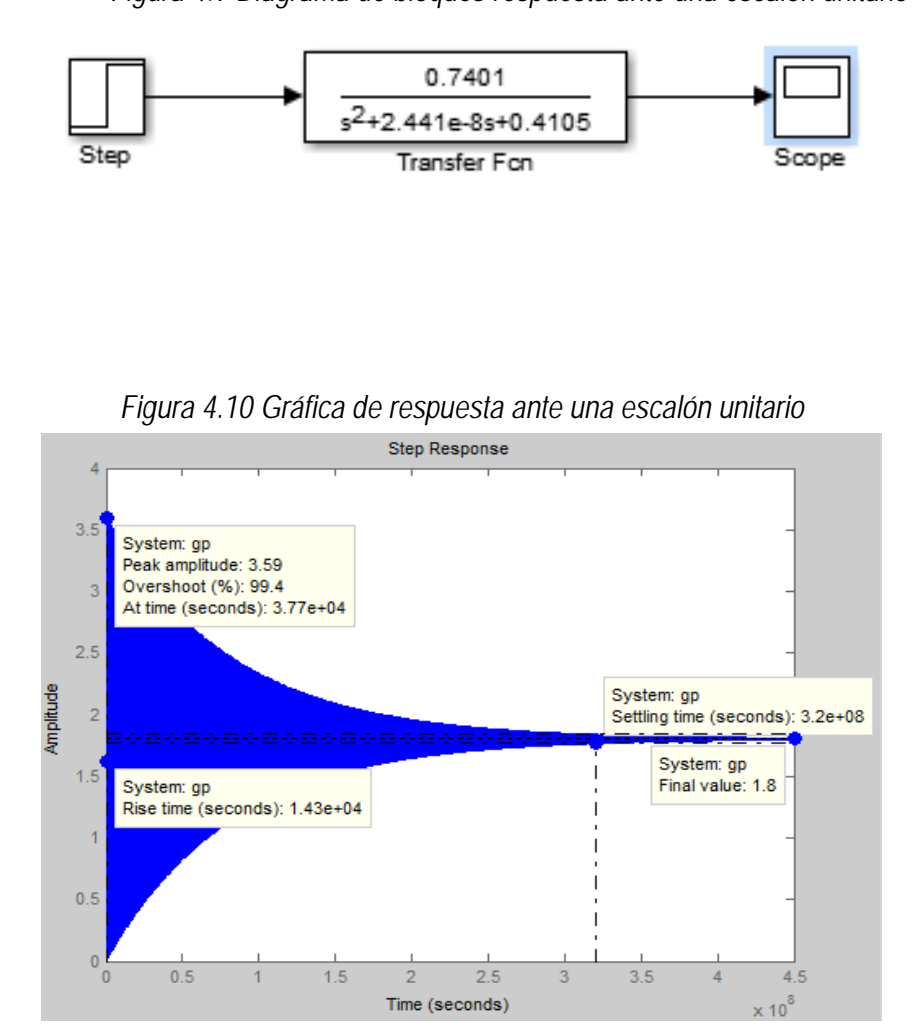

De la gráfica anterior se puede obtener:

- Máximo Sobreimpulso: 99.4 %
- Tiempo de subida:  $1.43 \times 10^4$
- Tiempo de estabilización:  $3.2 \times 10^8$

Con esta información se concluye lo siguiente:

- Al igual que ante la entrada anterior el tiempo de estabilización es demasiado grande, el controlador a diseñar deberá poder estabilizar el sistema en un tiempo menor a 1 segundo ante una entrada escalón.
- La gráfica indica una respuesta transitoria con demasiados picos además de ser elevados, esto repercutirá directamente en el motor produciendo daños en el mismo.

### **4.1.2.2. Motor Para el movimiento en el eje y**

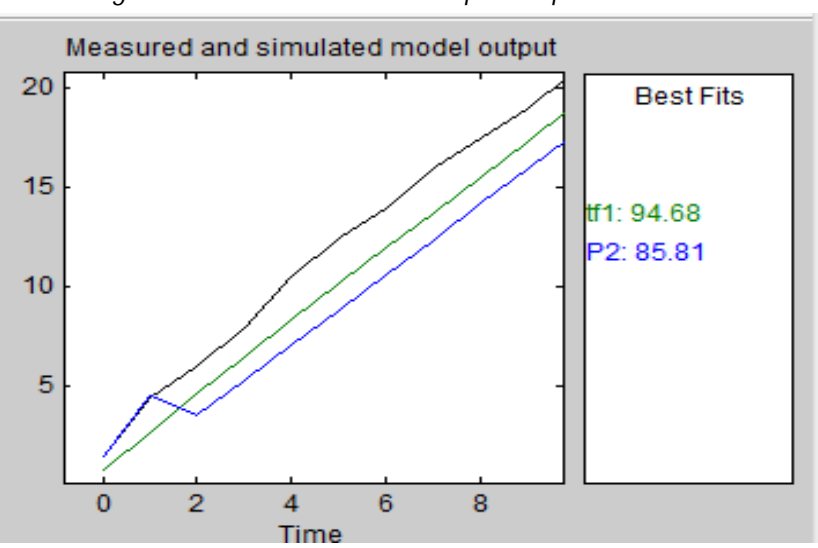

*Figura 4.11 Modelos estimados para la planta: motor 2*

Al igual que para el motor anterior, se tomará de los modelos estimados el modelo con mayor aproximación que contenga 0 ceros y dos polos por las razones explicadas anteriormente. Se observa en la gráfica que la función que más se aproxima con un porcentaje del 94,68 % es la siguiente:

$$
\frac{U1}{Y1} = \frac{0,8603}{s^2 + 2,982 \times 10^{-11}s + 0,4681}
$$

• **Análisis de la respuesta temporal**

$$
\frac{Kwn^2}{s^2 + 2Ewns + wn^2}
$$

En donde: K= ganancia estática del sistema

wn = Frecuencia natural no amortiguada

 $\epsilon$  = Coeficiente de amortiguamiento

De manera que para la función obtenida se tiene que:

$$
Kwn^{2} = 0,8603
$$
  
\n
$$
2Ewn = 2,982 \times 10^{-11}
$$
  
\n
$$
wn^{2} = 0,4681
$$
  
\n
$$
wn = 0,6841
$$
  
\n
$$
\mathcal{E} = 2,179 \times 10^{-11}
$$
  
\n
$$
K = 1,84
$$

Al igual que el anterior caso, se obtiene una respuesta subamortiguada dado que:  $0 < \varepsilon < 1$  además se observa la ganancia natural K del sistema es similar al del anterior, debido a que los dos motores son del mismo tipo. A continuación se presenta el diagrama de polos y ceros para el análisis de estabilidad del sistema:

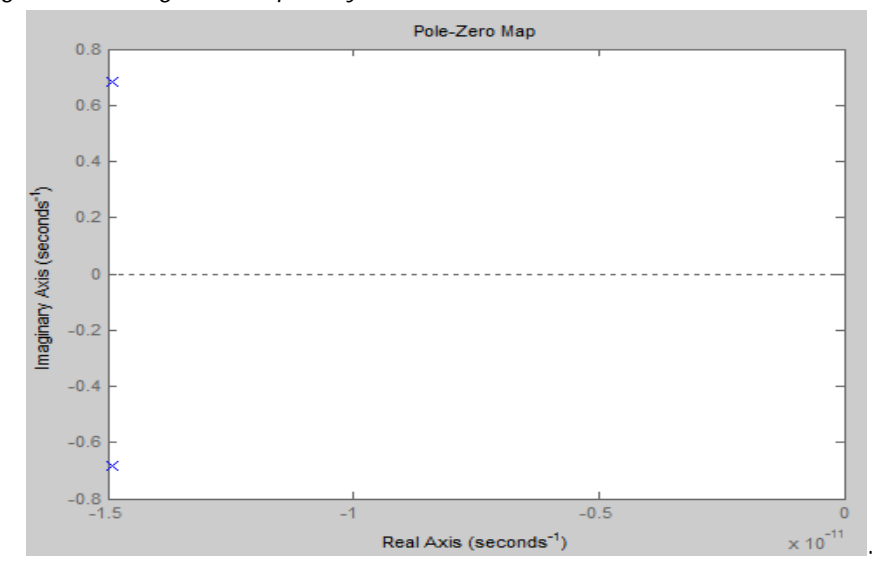

*Figura 4.12 Diagrama de polos y ceros de la función de transferencia del motor 2*

• **Análisis de estabilidad mediante el criterio de routh.**

$$
\begin{array}{c|c}\n s^2 & 1 & 0,4681 \\
s^1 & 2,982 \times 10^{-11} & \\
s^0 & a = 0,4681 & \n\end{array}
$$

Cálculo del coeficiente a:

$$
a = \frac{\begin{vmatrix} 1 & 0.4681 \\ 2.982 \times 10^{-11} & 0 \end{vmatrix}}{2.982 \times 10^{-11}} = \frac{(2982 \times 10^{-11} \times 0.4681) - (1 \times 0)}{2.982 \times 10^{-11}} = 0.4681
$$

Se puede observar que se cumplen las condiciones para estabilidad según el criterio de Routh, por lo cual se considerará al sistema matemáticamente estable.

### • **Cálculo del error en estado estable del sistema**

Se considerará para el análisis del error en estado estable una entrada escalón de amplitud 1 de manera que se tiene:

$$
Kp = \lim_{s \to 0} \frac{0,8603}{s^2 + 2,982 \times 10^{-11}s + 0,4681}
$$

$$
Kp = 1,84
$$

Entonces:

$$
e_{ss} = \frac{1}{1 + 1,84}
$$

$$
e_{ss} = 0,352
$$

$$
e_{ss} = 35,2\%
$$

A continuación se realiza el análisis en matlab de la respuesta temporal del sistema seleccionado ante una entrada impulso y escalón unitario.

### • **Respuesta ante una entrada impulso:**

*Figura 4.13 Diagrama de bloques respuesta ante una entrada impulso*

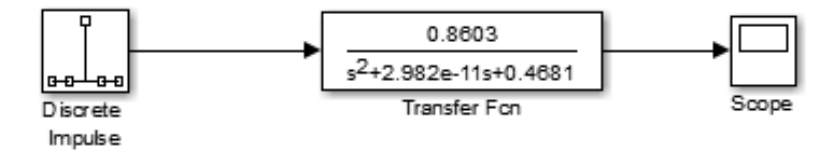
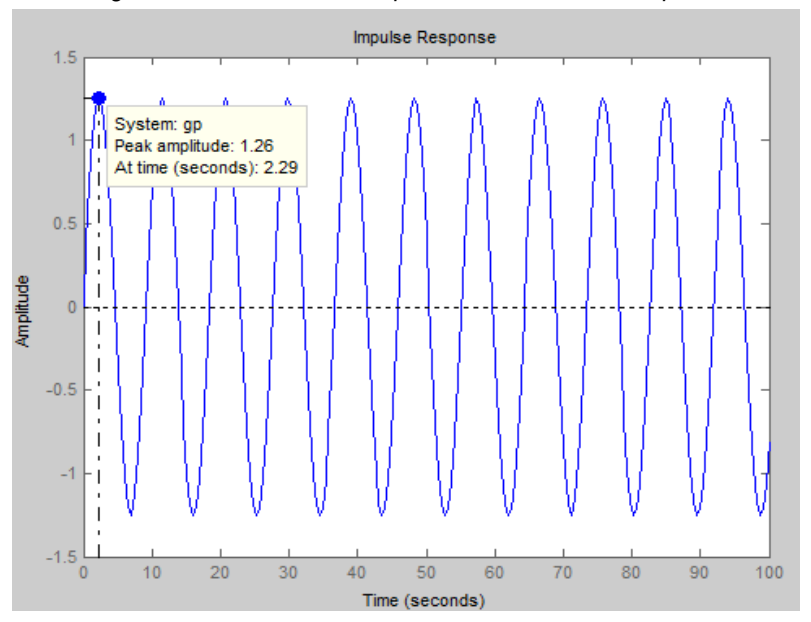

*Figura 4.14 Gráfica de respuesta ante entrada impulso*

De la gráfica se puede obtener los siguientes datos relevantes:

- Máximo pico: 1.26
- Tiempo de máximo pico: 2.3
- Tiempo de estabilización: infinito.

Con esta información se concluye lo siguiente:

- El sistema presenta una señal oscilatoria permanente dentro de una amplitud fija, lo que equivale a decir que el sistema da una respuesta críticamente amortiguada ante una entrada impulso.
- Dichas oscilaciones se traducen como pequeñas vibraciones en el motor, por lo cual no es conveniente que se produzcan. Además, el elevado número de picos produciría un sobrecalentamiento del motor.
- **Respuesta ante una entrada escalón unitario:**

*Figura 4.15 Diagrama de bloques respuesta ante una entrada escalón unitario*

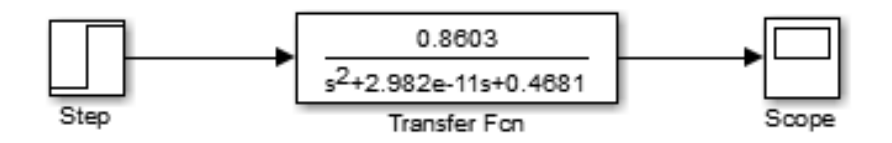

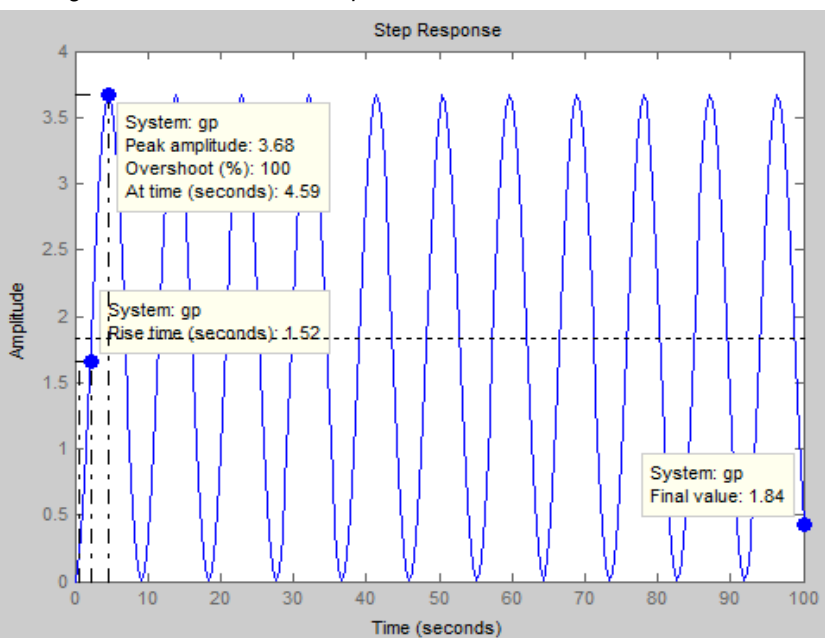

*Figura 4.16 Gráfica de respuesta ante entrada escalón unitario*

De las dos gráficas podemos obtener los siguientes datos relevantes:

- Máximo Sobreimpulso: 100 %
- Tiempo de subida: 1.52 s

Con esta información se concluye lo siguiente:

• De igual manera el sistema da una respuesta estable críticamente amortiguada aunque presenta picos demasiado grandes que podrían ocasionar daños en el motor.

#### **4.1.2.3. Motor para el movimiento en el eje z**

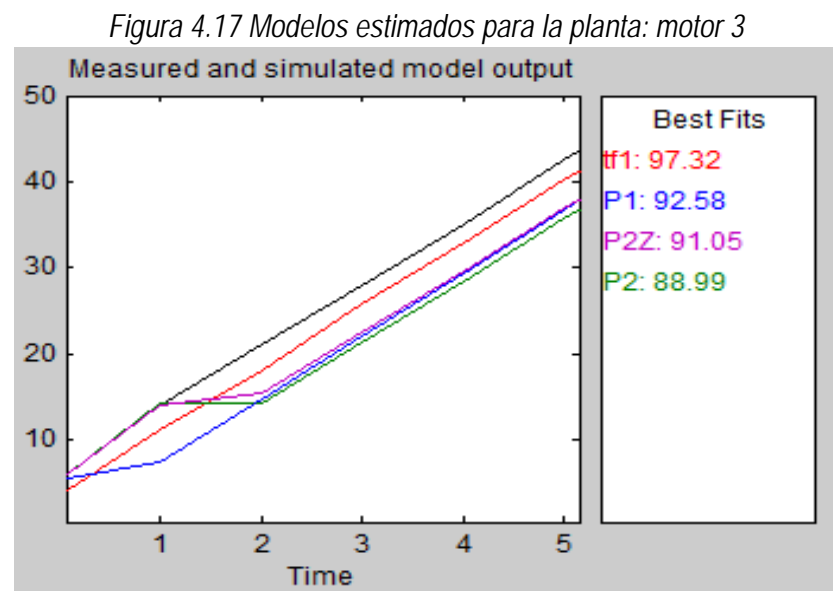

Mediante la herramienta ident de Matlab y en base a los parámetros establecidos anteriormente, se ha escogido el modelo más aproximado con un porcentaje del 97.32% y cuya función de transferencia está dada por:

$$
\frac{U1}{Y1} = \frac{44,49}{s^2 + 1,926 \times 10^{-11}s + 6,086}
$$

### • **Análisis de la respuesta temporal**

$$
\frac{Kwn^2}{s^2 + 2Ewns + wn^2}
$$

En donde: K= ganancia estática del sistema

wn = Frecuencia natural no amortiguada

 $\epsilon$  = Coeficiente de amortiguamiento

De manera que para la función obtenida se tiene que:

$$
Kwn2 = 44,49
$$
  

$$
2Ewn = 1,926 \times 10^{-11}
$$
  

$$
wn2 = 6,086
$$
  

$$
wn = 2,467
$$
  

$$
\epsilon = 3,9 \times 10^{-12}
$$
  

$$
K = 7,31
$$

Del parámetro  $\epsilon$  se puede concluir que el sistema genera una respuesta subamortiguada dado que:  $0 < \varepsilon < 1$  se puede observar también una mayor ganancia natural del sistema, esto debido a que el motor tiene un mayor ángulo de paso que los anteriores, por lo tanto necesita mayor corriente para efectuar cada paso.

A continuación se presenta el diagrama de polos y ceros para el análisis de estabilidad del sistema:

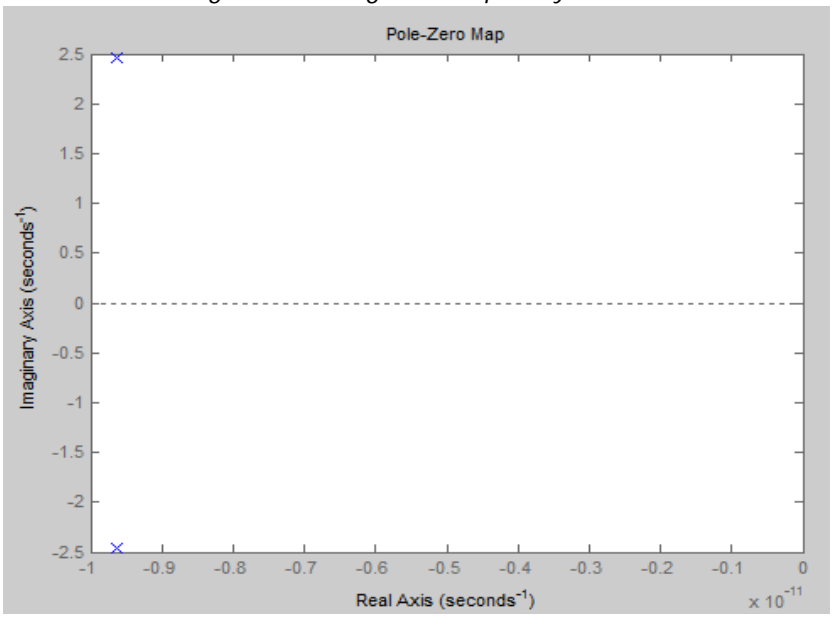

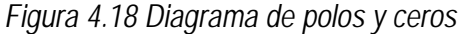

• **Análisis de estabilidad mediante el criterio de routh.**

$$
\begin{array}{c|c}\n s^2 & 1 & 6,086 \\
s^1 & 1,926 \times 10^{-11} \\
s^0 & a = 6,086\n\end{array}
$$

Cálculo del coeficiente a:

$$
a = \frac{\begin{vmatrix} 1 & 6,086 \\ 1,926 \times 10^{-11} & 0 \end{vmatrix}}{1,926 \times 10^{-11}} = \frac{(1,926 \times 10^{-11} \times 6,086) - (1 \times 0)}{1,926 \times 10^{-11}} = 6,086
$$

Se puede observar que se cumplen las condiciones para estabilidad según el criterio de Routh, por lo cual se considerará al sistema matemáticamente estable.

### • **Cálculo del error en estado estable del sistema**

Se considerará para el análisis del error en estado estable una entrada escalón de amplitud 1, de manera que se tiene:

$$
Kp = \lim_{s \to 0} \frac{44,49}{s^2 + 1,926 \times 10^{-11}s + 6,086}
$$

$$
Kp = 7,31
$$

Entonces:

$$
e_{ss} = \frac{1}{1 + 7,31}
$$

$$
e_{ss} = 0,12
$$

$$
e_{ss} = 12\%
$$

A continuación se realiza el análisis en matlab de la respuesta temporal del sistema seleccionado ante una entrada impulso y escalón unitario.

• **Respuesta ante una entrada impulso:**

*Figura 4.19 Diagrama de bloques respuesta ante una entrada impulso*

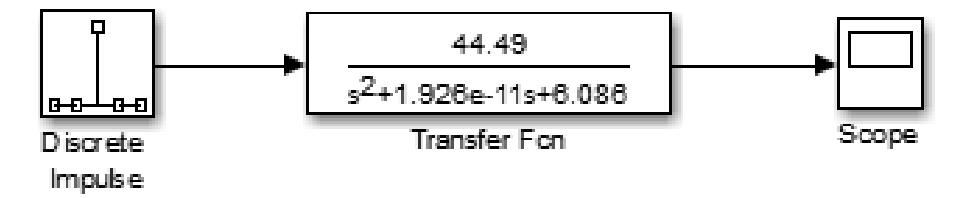

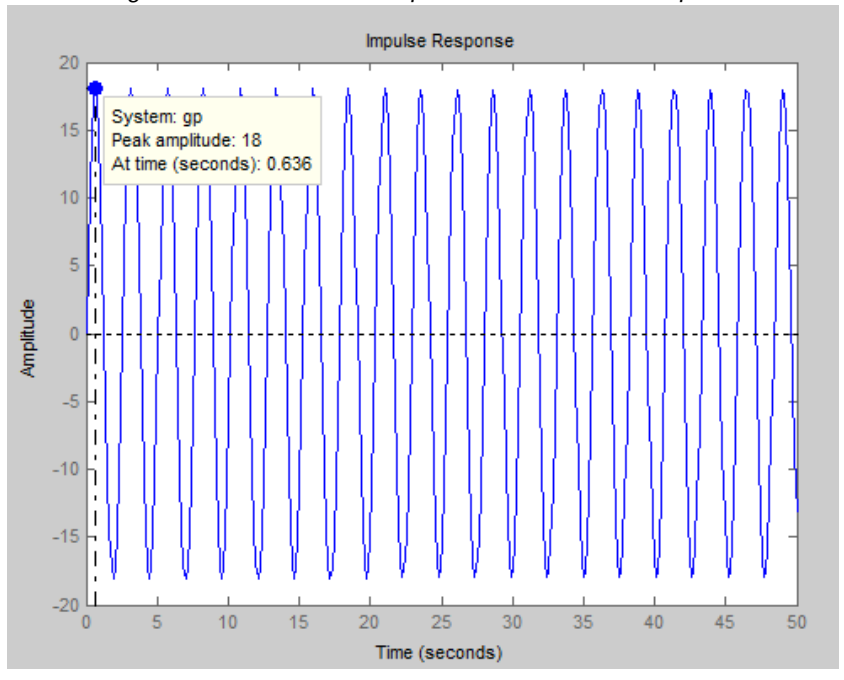

*Figura 4.20 Gráfica de respuesta ante entrada impulso*

De la gráfica se puede obtener los siguientes datos relevantes:

- Máximo pico: 18
- Tiempo de máximo pico: 0.637
- Tiempo de estabilización: infinito.

Con esta información se concluye lo siguiente:

- El sistema presenta una señal oscilatoria permanente dentro de una amplitud fija, lo que equivale a decir que el sistema da una respuesta críticamente amortiguada ante una entrada impulso.
- El sistema produce picos altos de corriente en intervalos de 0,6 segundos, estos picos se generan de manera permanente lo cual generara vibraciones en el motor.
- **Respuesta ante una entrada escalón unitario:**

*Figura 4.21 Diagrama de bloques respuesta ante una entrada escalón unitario*

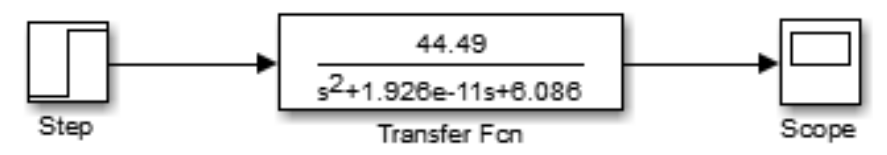

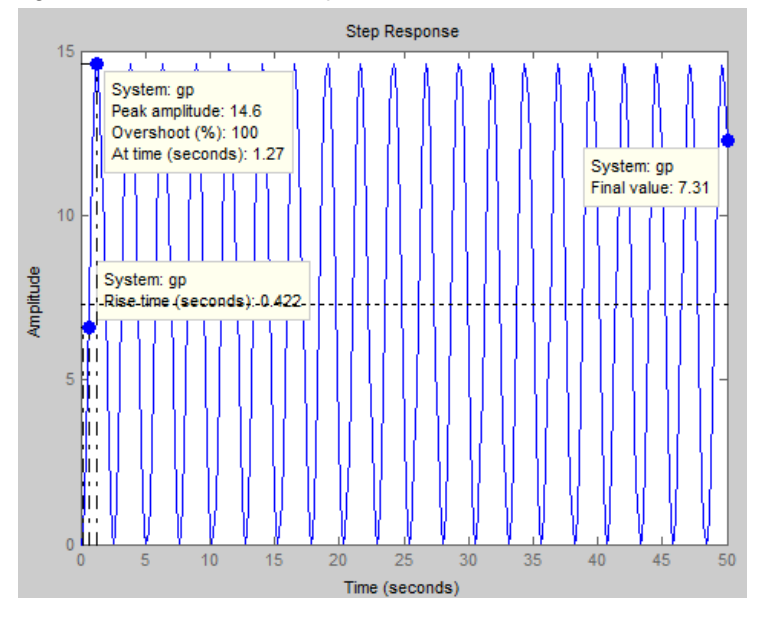

*Figura 4.22 Gráfica de Respuesta ante entrada escalón unitario*

De las dos gráficas podemos obtener los siguientes datos relevantes:

- Máximo Sobreimpulso: 100 %
- Tiempo de subida: 0.422 s

Con esta información se concluye lo siguiente:

• El sistema genera una respuesta estable críticamente amortiguada ante una entrada escalón unitario aunque presenta picos demasiado grandes que podrían ocasionar daños en el motor.

# **4.1.2.4. Motor para el movimiento del dosificador**

Para este caso en particular se ha añadido un encoder para obtener la señal de error de posición del motor ya que el motor del dosificador requiere de mayor precisión que los demás pues es la parte central del proyecto para los demás casos la señal de realimentación se toma directamente desde el driver de cada motor. A continuación se muestra un diagrama de bloques indicando como se realiza el móldelo matemático para este motor:

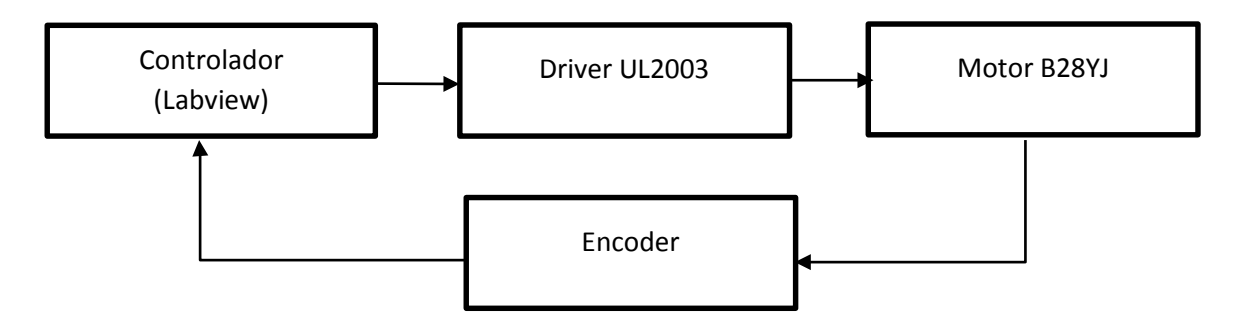

Cabe recalcar que el control del sistema esta enfocado a controlar la posición del dosificador y de esta manera se puede controlar la cantidad liquido por lo cual aunque se utilze un control en lazo cerrado para el control del dosificador, el control de la variable de volumen esta en lazo abierto como se explica en la siguiente ilustración

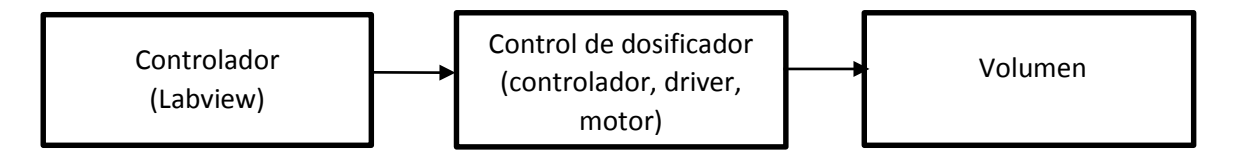

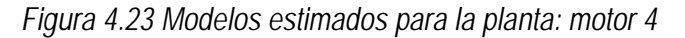

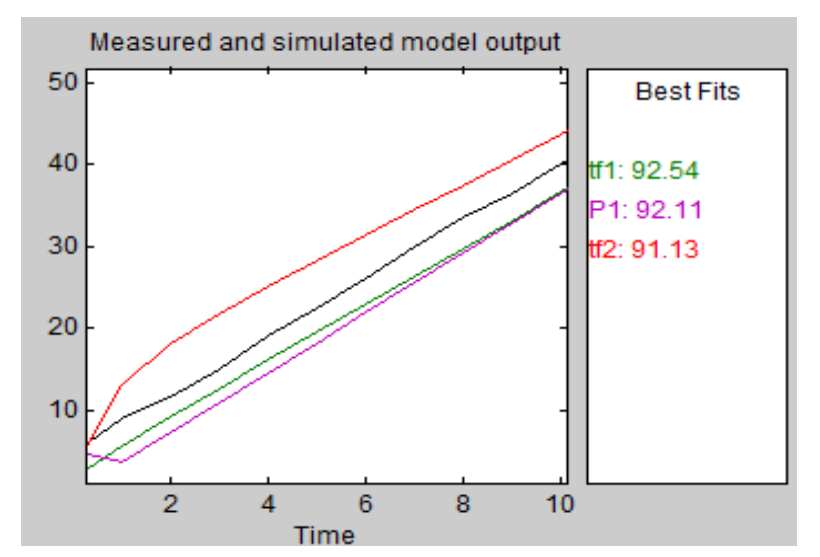

Una vez más mediante la herramienta ident de matlab se ha escogido el modelo de mayor aproximación para la planta, el cual corresponde a la siguiente función de transferencia con un porcentaje de aproximación del 92,54%

$$
\frac{U1}{Y1} = \frac{0.03556}{s^2 + 2.725 \times 10^{-12} s + 0.202}
$$

### • **Análisis de la respuesta temporal**

$$
\frac{Kwn^2}{s^2 + 2Ewns + wn^2}
$$

En donde: K= ganancia estática del sistema

Wn = Frecuencia natural no amortiguada

 $\epsilon$  = Coeficiente de amortiguamiento

De manera que para la función obtenida se tiene que:

$$
Kwn^2 = 0,03556
$$
  
2Ewn = 2,725 × 10<sup>-12</sup>  

$$
wn^2 = 0,202
$$
  

$$
wn = 0,449
$$
  

$$
\mathcal{E} = 3,03 × 10-12
$$
  

$$
K = 0,176
$$

Al observar el parámetro  $\varepsilon$  se puede concluir que el sistema genera una respuesta subamortiguada dado que:  $0 < \varepsilon < 1$  tambien se puede observar que la ganancia del sistema es mínima, ya que el motor necesita una corriente pequeña para su funcionamiento.

A continuación se presenta el diagrama de polos y ceros para el análisis de estabilidad del sistema:

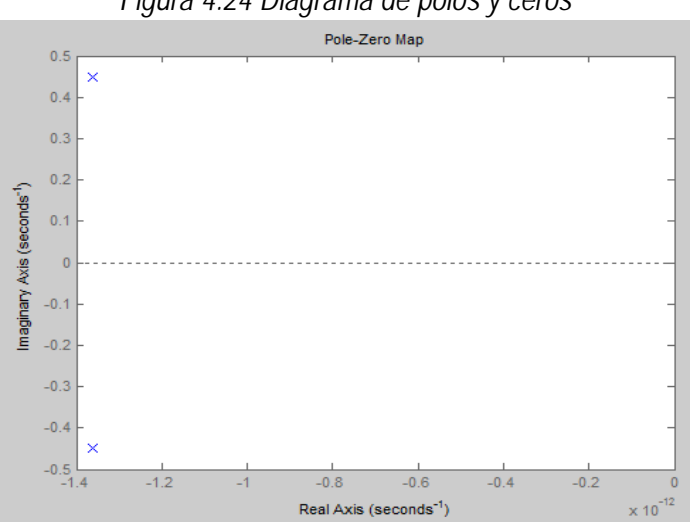

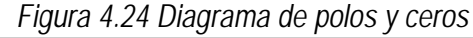

• **Análisis de estabilidad mediante el criterio de routh.**

$$
\begin{array}{c|c}\n s^2 & 1 & 0,202 \\
s^1 & 2,725 \times 10^{-12} \\
s^0 & a = 0,202\n \end{array}
$$

Cálculo del coeficiente a:

$$
a = \frac{\begin{vmatrix} 1 & 0.202 \\ 2.725 \times 10^{-12} & 0 \end{vmatrix}}{2.725 \times 10^{-12}} = \frac{(2.725 \times 10^{-12} \times 0.202) - (1 \times 0)}{2.725 \times 10^{-12}} = 0.202
$$

Se puede observar que se cumplen las condiciones para estabilidad según el criterio de Routh, por lo cual se considerará al sistema matemáticamente estable.

### • **Cálculo del error en estado estable del sistema**

Se considerará para el análisis del error en estado estable una entrada escalón de amplitud 1, de manera que se tiene:

$$
Kp = \lim_{s \to 0} \frac{0.03556}{s^2 + 2.725 \times 10^{-12} s + 0.202}
$$

$$
Kp = 7.31
$$

Entonces:

$$
e_{ss} = \frac{1}{1 + 0.176}
$$

$$
e_{ss} = 0.85
$$

$$
e_{ss} = 85\%
$$

A continuación se realiza el análisis en matlab de la respuesta temporal del sistema seleccionado ante una entrada impulso y escalón unitario.

#### • **Respuesta ante una entrada impulso:**

*Figura 4.25 Diagrama de bloques respuesta ante una entrada impulso*

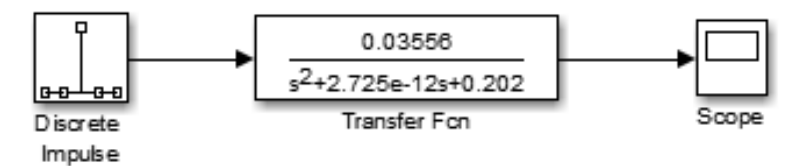

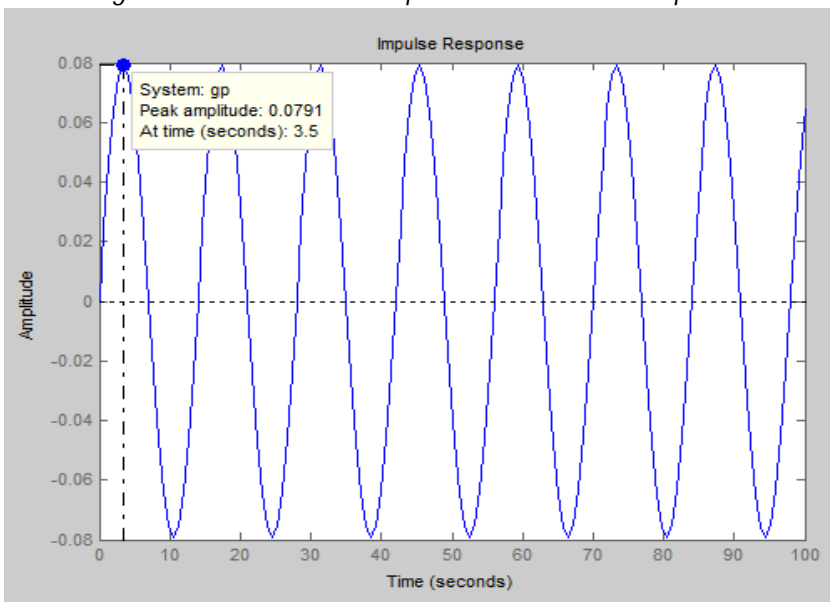

*Figura 4.26 Gráfica de Respuesta ante entrada impulso*

De la gráfica se puede obtener los siguientes datos relevantes:

- Máximo pico:0,0791
- Tiempo de máximo pico: 3,49
- Tiempo de estabilización: infinito.

Con esta información se concluye lo siguiente:

- El sistema presenta una señal oscilatoria permanente dentro de una amplitud fija lo que equivale a decir que el sistema da una respuesta críticamente amortiguada ante una entrada impulso.
- El sistema genera una respuesta con picos de 0,079 en tiempos de 3.49 es decir una respuesta lenta con oscilaciones o vibraciones permanentes.
- **Respuesta ante una entrada escalón unitario:**

*Figura 4.27 Diagrama de bloques respuesta ante una entrada escalón unitario*

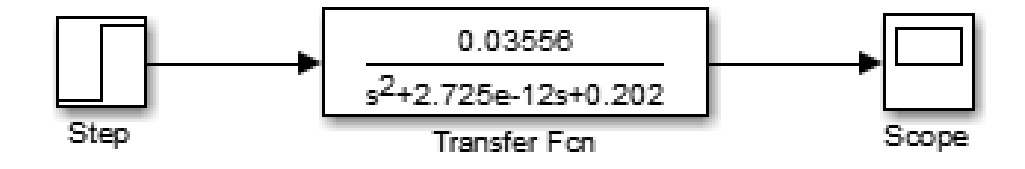

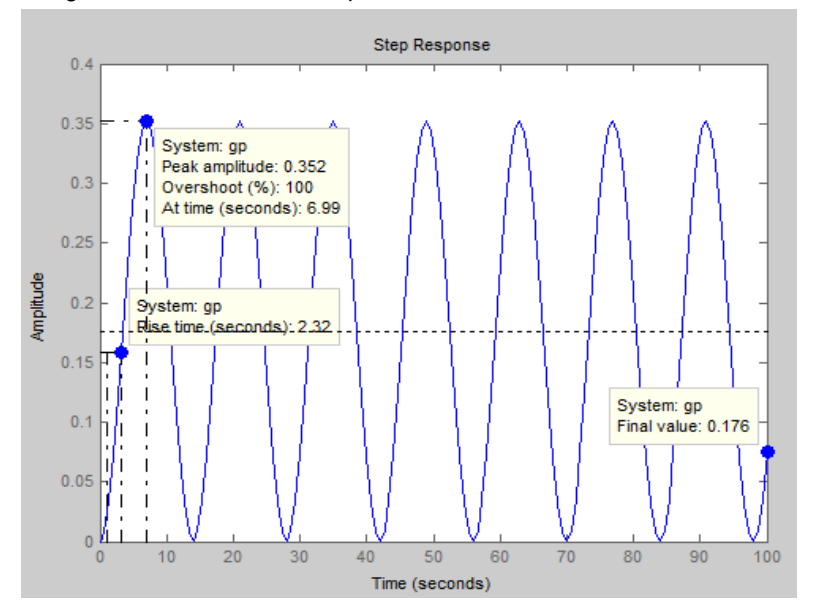

*Figura 4.28 Gráfica de respuesta ante entrada escalón unitario*

De las dos gráficas podemos obtener los siguientes datos relevantes:

- Máximo Sobreimpulso: 100 %
- Tiempo de subida: 2,32 s

Con esta información se concluye lo siguiente:

• El sistema genera una respuesta estable críticamente amortiguada ante una entrada escalón unitario.

# **ANÁLISIS Y DISEÑO DE CONTROLADOR**

Para realizar el diseño del controlador se utilizará una herramienta desarrollada por Danilo Bastidas, estudiante de ingeniería Mecatrónica de la Universidad Técnica del Norte. Dicha herramienta permite mediante una interfaz gráfica diseñar el controlador más adecuado para un sistema de control mediante la función de transferencia del mismo.

La herramienta permite escoger entre cuatro tipos básicos de controladores: Proporcional, Proporcional derivativo, Proporcional Integrador o Proporcional integrador y derivativo.

Esta herramienta permite seleccionar el controlador más para la planta ingresada adecuado mediante el método de sintonización de Cohen Coon el cual se explica más a detalle a continuación:

### • **Método de sintonización de Cohen-Coon :**

*En este método se obtiene experimentalmente la respuesta de la planta al aplicar un escalón unitario, como se muestra en la siguiente figura. Si la planta no incluye integrador(es) o polos dominantes complejos conjugados, la curva de respuesta al escalón unitario puede tener el aspecto de una curva en forma de S, como se observa en dicha figura, en el caso en que la curva no presente esta forma, no se puede aplicar el método.*

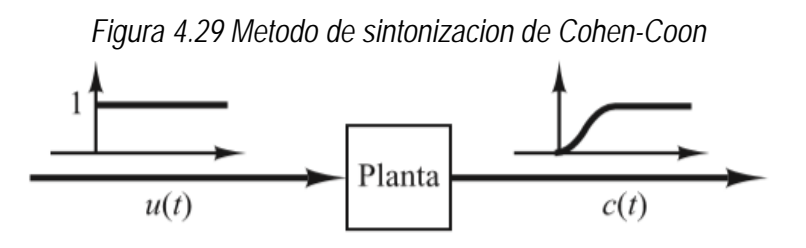

**Fuente:** (Ogata, 2010)

*La curva en forma en S se puede caracterizar con dos parámetros, el tiempo del atraso L y la constante de tiempo τ. El tiempo de atraso y la constante de tiempo se determinan trazando una línea tangente a la curva en la forma de S en el punto de inflexión y se determinan las intersecciones de esta línea tangente con el eje del tiempo y con la línea c(t) = K, como se muestra en la figura 4.29. Entonces la función de transferencia C(s)/U(s) se puede aproximar por un sistema de primer orden con atraso de transporte.* (Ogata, 2010)

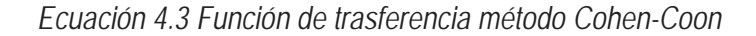

$$
\frac{C(s)}{U(s)} = \frac{K \cdot e^{-L \cdot s}}{\tau \cdot s + 1}
$$

**Fuente:** (Ogata, 2010)

*Figura 4.30 Parametros de la funion de trasnferencia: metodo Cohen-Coon*

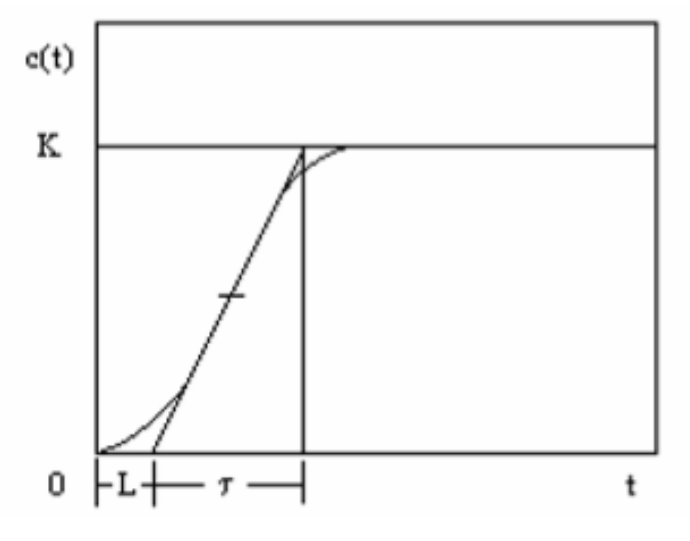

**Fuente:** (Ogata, 2010)

*Una vez identificado los parámetros del proceso, se obtienen los parámetros del controlador utilizando la siguiente tabla:*

| Tipo de controlador |         |               | $T_{d}$ |
|---------------------|---------|---------------|---------|
| D                   |         | ∞             |         |
| PI                  | $0.9 -$ | $rac{L}{0.3}$ | U       |
| <b>PID</b>          | $1.2 -$ | 2L            | 0.5L    |

*Tabla 4.4 Parámetros de cada tipo de controlador según método Cohen-Coon*

En base a este método a continuación se procede a realizar el análisis y selección del controlador más adecuado para los motores.

**Fuente:** (Ogata, 2010)

Como se tiene básicamente el mismo tipo de función de transferencia para los cuatro motores seleccionados, se analizarán los cuatro tipos de controladores para el primer motor. En base a estos análisis, se seleccionará el más adecuado y se establecerán el mismo tipo de controladores con los demás motores.

### **4.1.3.1. Análisis de controlador para el motor 1**

La herramienta a utilizar permite ingresar la función de transferencia y algunos parámetros como requisitos, luego se debe seleccionar el tipo de controlador. Se iniciará realizando el análisis para un control proporcional.

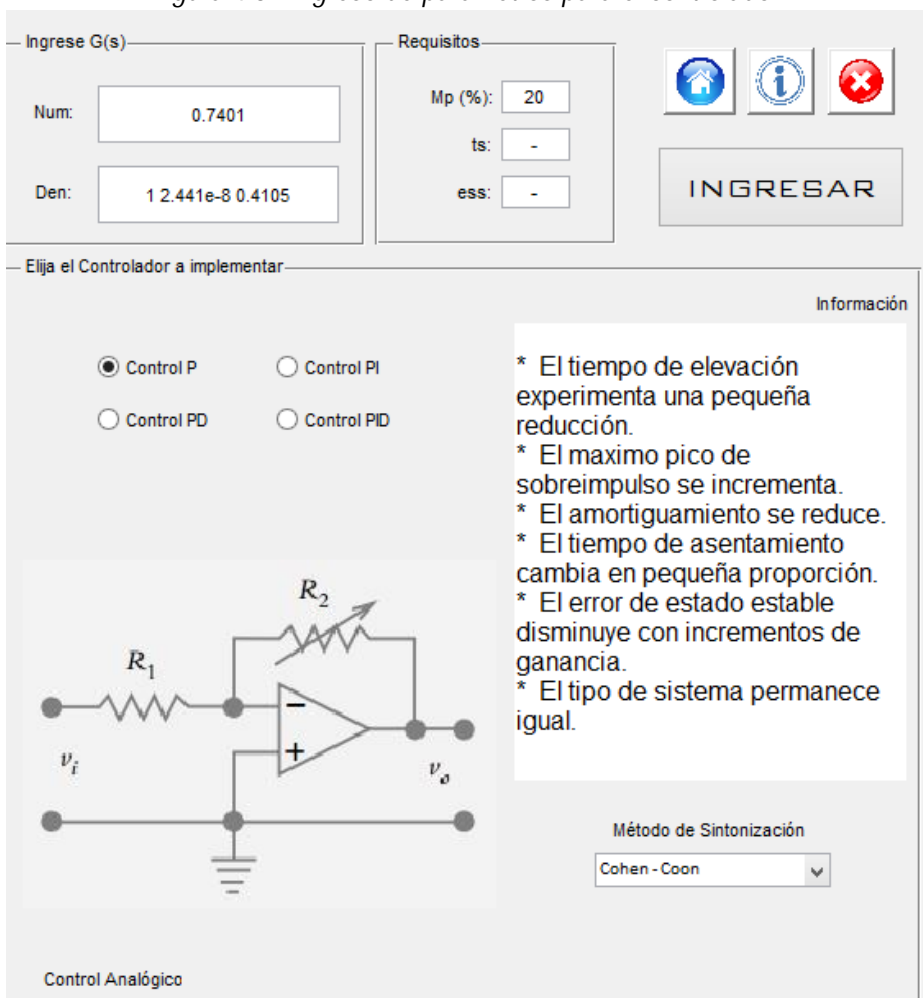

*Figura 4.31 Ingreso de parámetros para el controlador.*

**Fuente:** (Bastidas, 2015)

Se ha seleccionado como parámetro un máximo sobreimpulso del 20%, ya que un valor mayor podría generar picos excesivos de corriente que dañen el motor, además para determinar la eficiencia del controlador se requerirá que genere un error en estado estable menor al 0,1% y un tiempo de estabilización menor a 1 segundo.

A continuación se generan los datos para sintonizar el controlador de manera que se pueda conseguir la ganancia más adecuada. A continuación se ilustran los resultados después de haber sintonizado el valor de Kp más adecuado para el controlador.

# • **Control proporcional**

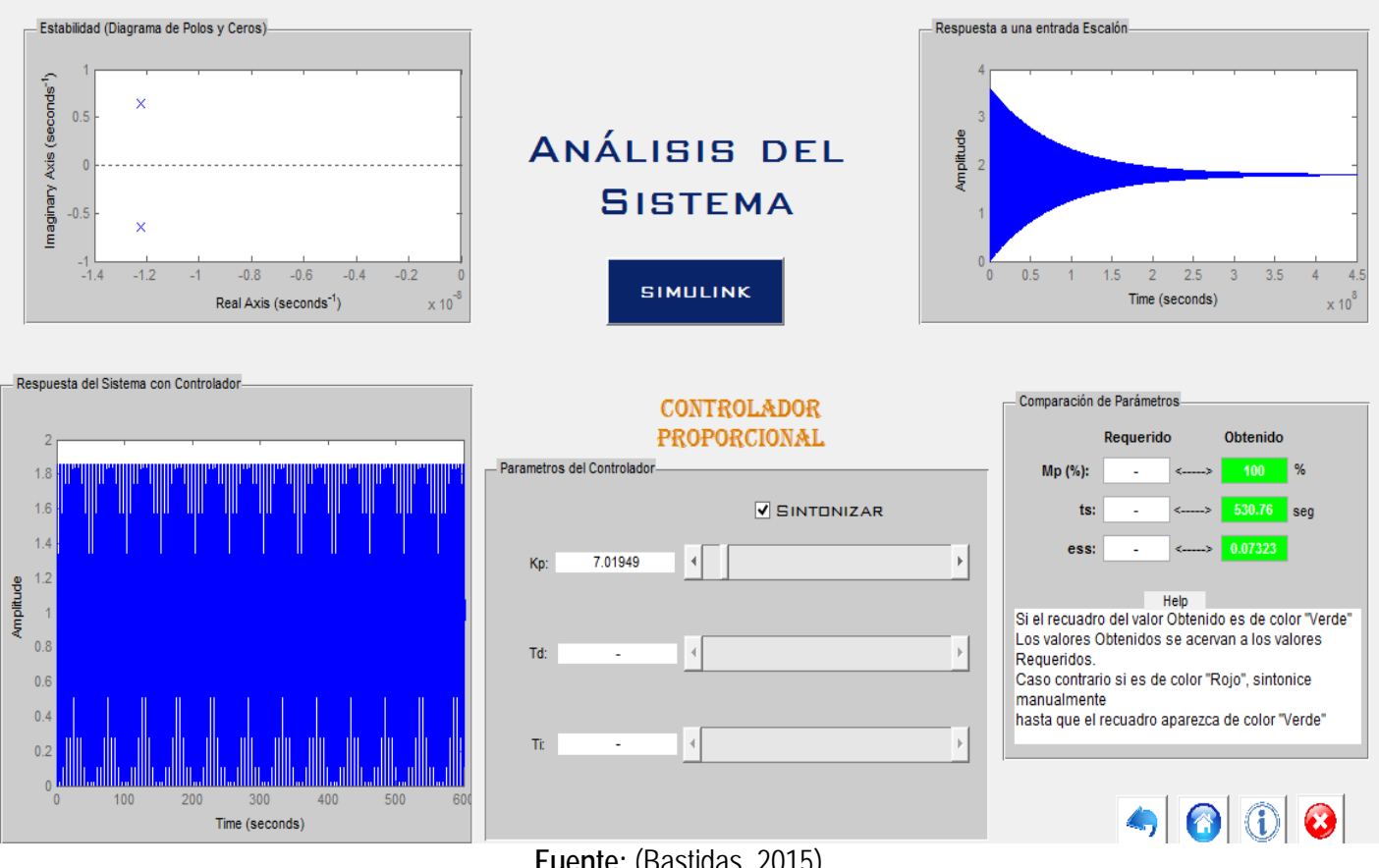

*Figura 4.32 Análisis del sistema con control proporcional*

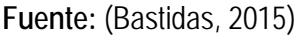

Como se puede observar, un controlador proporcional genera una respuesta oscilatoria críticamente amortiguada. Para que dicho controlador genere una respuesta estable con un bajo error se requiere de una ganancia Kp mínima de 7. Sin embargo, el sistema aún sigue generando un sobreimpulso máximo del 100% además de que el tiempo de estabilización es demasiado grande debido a las oscilaciones.

A continuación se realizará el análisis para un controlador proporcional y derivativo.

# • **Control proporcional derivativo**

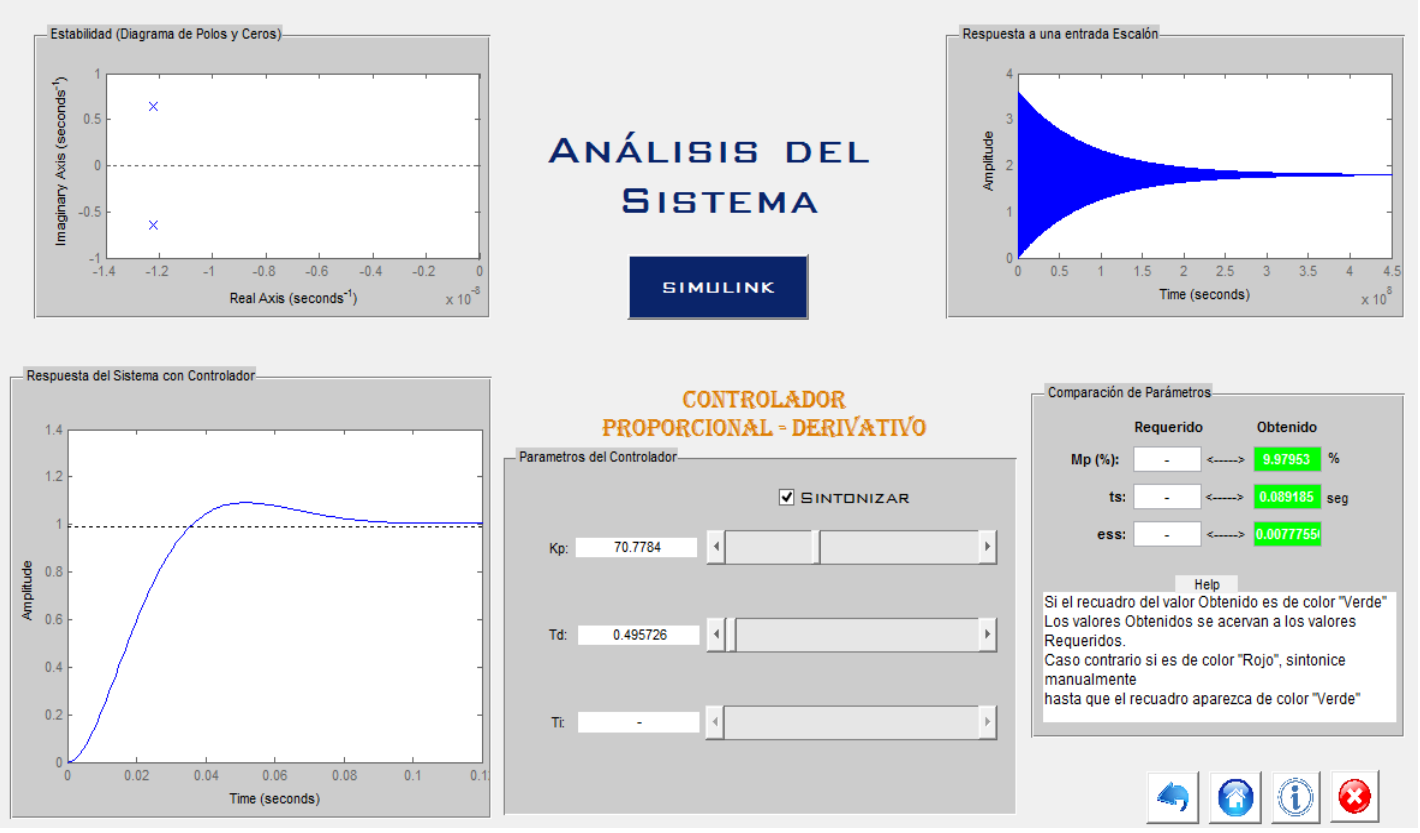

*Figura 4.33 Análisis del sistema con control proporcional derivativo*

**Fuente:** (Bastidas, 2015)

Con este controlador se puede obtener una señal mucho más adecuada, como se observa en la figura el sistema genera una respuesta con un sobreimpulso de 9%, y un error en estado estable muy inferior a 0.1 además un tiempo de estabilización de 0,089 segundos.

Los parámetros sintonizados son:

- $Kp = 70.77$
- $Td = 0.495$

A continuación se realizará el análisis para un controlador tipo proporcional integrativo.

# • **Control proporcional integrativo**

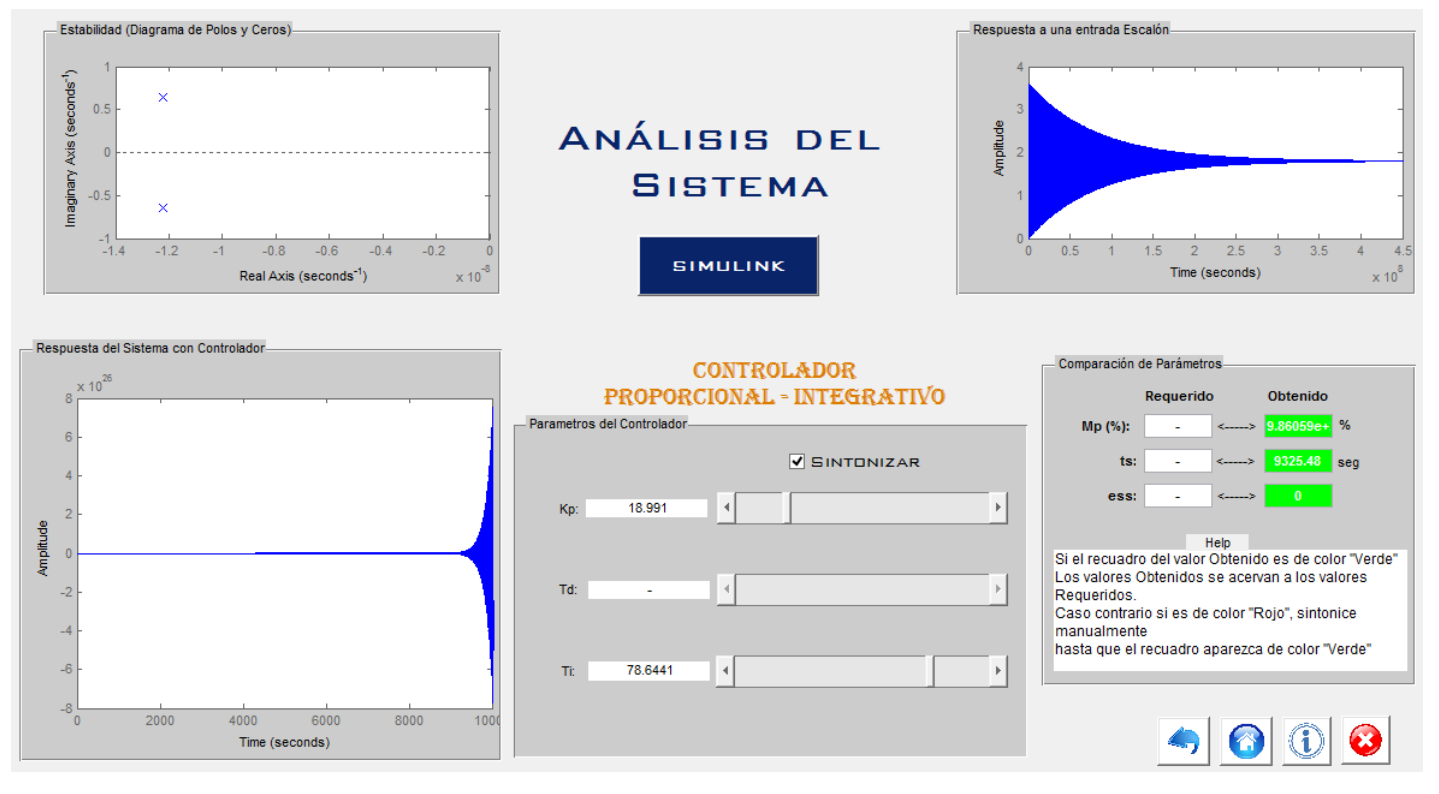

*Figura 4.34 Análisis del controlador proporcional integrativo*

**Fuente:** (Bastidas, 2015)

Luego de sintonizar varios valores para este tipo de controlador no se encontró valores que permitan estabilizar el sistema, como se observa en la figura la respuesta tiende a desestabilizarse a largo plazo por lo cual se descarta la opción de utilizar un controlador integrativo.

A continuación se realizará el análisis con un controlador proporcional integrativo y derivativo.

# • **Control proporcional integrativo derivativo**

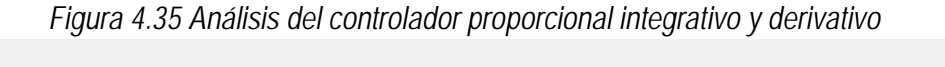

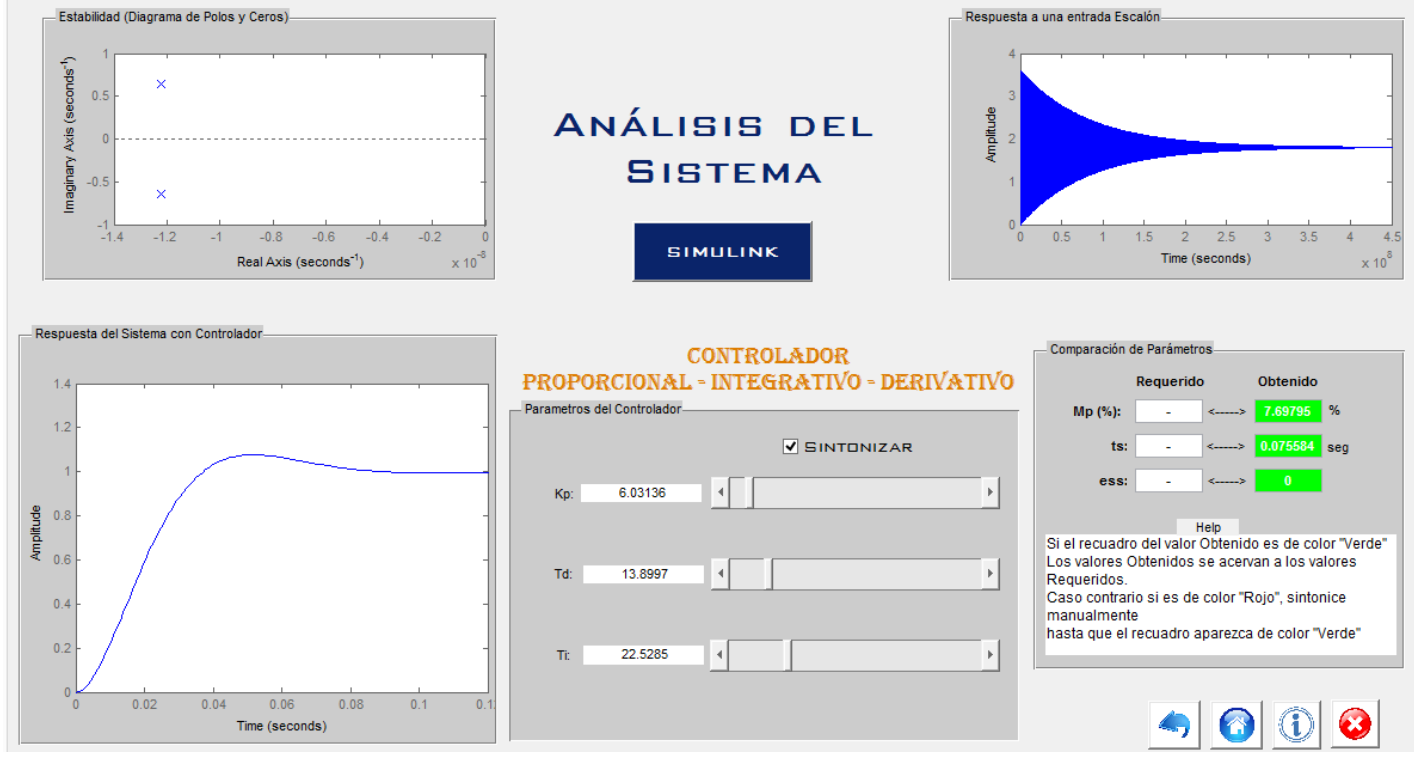

**Fuente:** (Bastidas, 2015)

Se puede observar que el controlador genera un respuesta adecuada con un máximo sobreimpulso de 7,7%, un tiempo de estabilización de 0,07 y un error en estado estable de magnitud 0.

Los parámetros sintonizados para este controlador son:

- $Kp = 6.03$
- $Td = 13.8$
- $Ti = 22.52$

Una vez analizados los 4 tipos de controladores se puede concluir que solo dos tipos de controladores generan una respuesta adecuada para el tipo de sistema propuesto, el control proporcional derivativo, y el proporcional derivativo integrativo.

Estimando costos y teniendo cuenta las ventajas de cada uno de las dos opciones posibles de controladores se ha establecido un control PD como el más adecuado para todos los motores del sistema.

Por tanto se establece un controlador proporcional derivativo con los siguientes parámetros para el motor 1:

- $Kp = 70.77$
- $Td = 0.495$

Para establecer la función de transferencia del controlador se utilizará la ecuación general de un controlador proporcional derivativo:

$$
PD = (K_p + K_p s)
$$

$$
PD = (K_p + K_p \times_d s)
$$

Por lo tanto para el control propuesto se tiene que:

$$
PD = (70.77 + 70.77 \times 0.495s)
$$

$$
PD = (70.77 + 35.03s)
$$

## • **Discretización de la función de transferencia de la planta para el motor 1**

Una vez que se han establecido los parámetros tanto del motor como del controlador y se ha definido la planta del sistema se procede a transformar el sistema de tiempo continuo a discreto a continuación se presenta el diagrama de bloques del sistema de control en tiempo continuo:

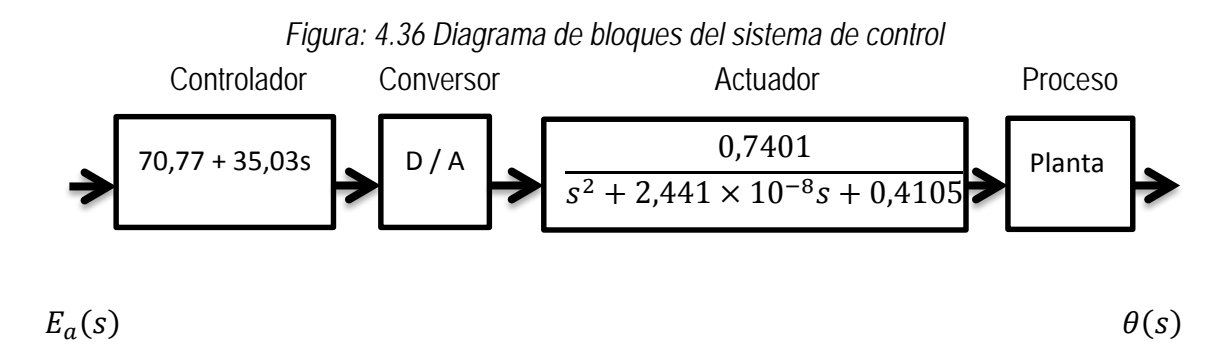

El proceso de discretización de la planta implica transformar valores analógicos a digitales, para ello se hará uso de la transformada z, ya que este método permite transformar funciones en el dominio del tiempo a funciones en el dominio de la frecuencia.

Antes de proceder a transformar al dominio de la frecuencia es necesario determinar el tiempo de muestreo, para esto se hará uso de la herramienta matlab para obtener el diagrama de bode de la planta y de esta manera determinar el tiempo de muestreo de la planta. A continuación se observa la función de transferencia del controlador en serie con la planta:

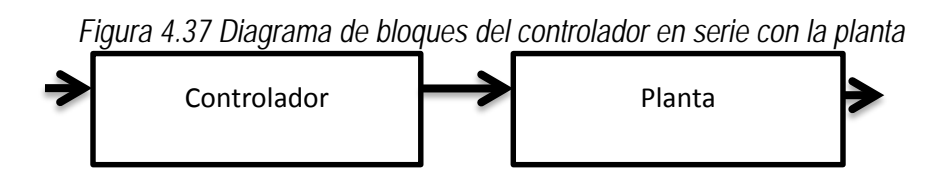

De esta operación se obtiene la siguiente función de transferencia:

 $25.93 s + 52.38$  $s^{2}$  + 2.441 $\rho$  × 10<sup>-8</sup> s + 0.4105 A continuación se presenta el diagrama de bode del controlador en serie con la planta:

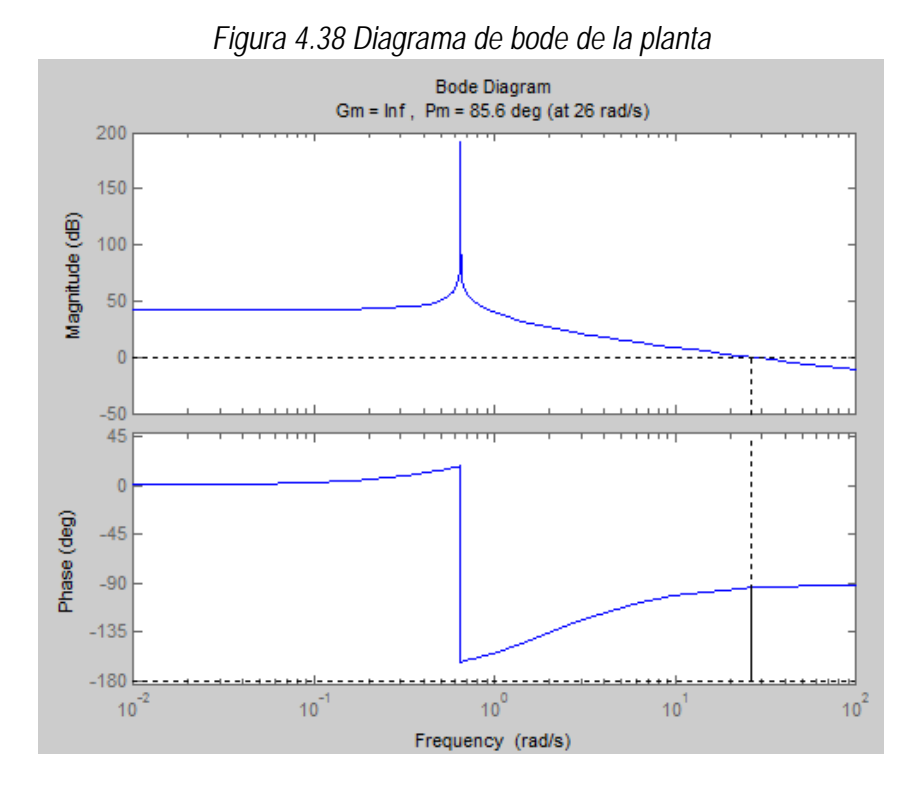

El diagrama de bode proporciona información sobre la frecuencia de muestreo de la planta, como se puede observar para la planta del motor 1 esta frecuencia tiene un valor de 26[rad/s]. A continuación se establecerá el tiempo de muestreo con el siguiente criterio:

$$
T=\frac{0.5}{Wc}
$$

De modo que para el valor de Wc = 26 [rad/s] se obtiene que:

$$
T=\frac{0.5}{26}
$$

$$
T=0.0192
$$

Una vez que se ha obtenido este parámetro, se procede a realizar la discretización del sistema utilizando la herramienta matlab para transformar el sistema al dominio de la frecuencia. Se utilizará el método de aproximación lineal ya que matlab no permite aplicar el método de bloqueador de orden cero cuando se tiene una función de transferencia con mayor número de ceros que polos.

Una vez que se ha transformado la planta a una función en tiempo discreto tenemos que:

$$
G_{(z)p} = \frac{6.821 \times 10^{-5} z^2 + 0.0001364 z + 6.821 \times 10^{-5}}{z^2 - 2 z + 1}
$$

De igual manera se procede para obtener la función en tiempo discreto del controlador, de modo que la función en tiempo discreto del controlador es:

$$
G_{(z)c} = \frac{3720 z - 3578}{z + 1}
$$

A continuación se realizará el análisis de la respuesta temporal de la planta discretizada ante una entrada escalón unitario:

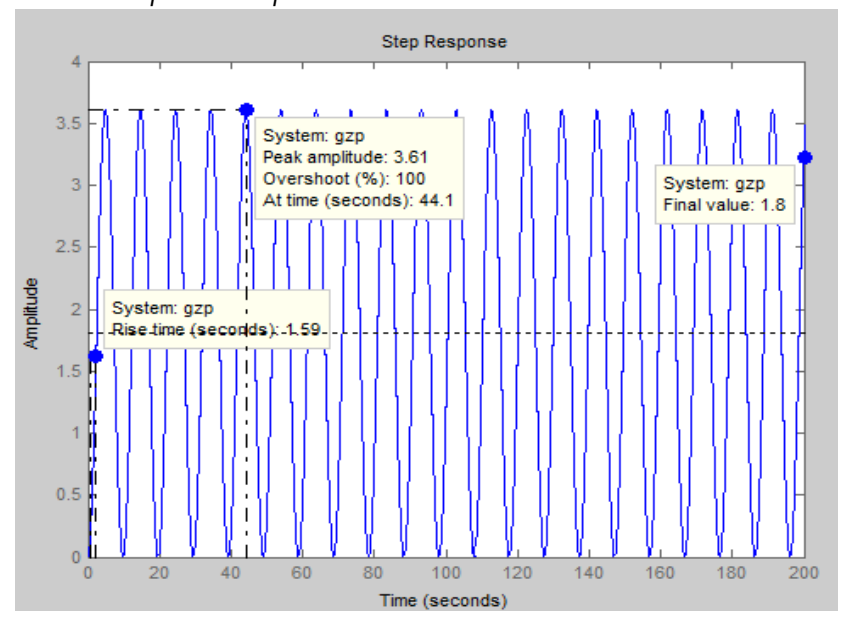

*Figura 4.39 Respuesta de planta discretizada ante una entrada escalón unitario*

Una vez más se obtiene una respuesta críticamente amortiguada. A continuación se analizará la respuesta temporal de la planta en serie con el controlador en tiempo continuo y en tiempo discreto:

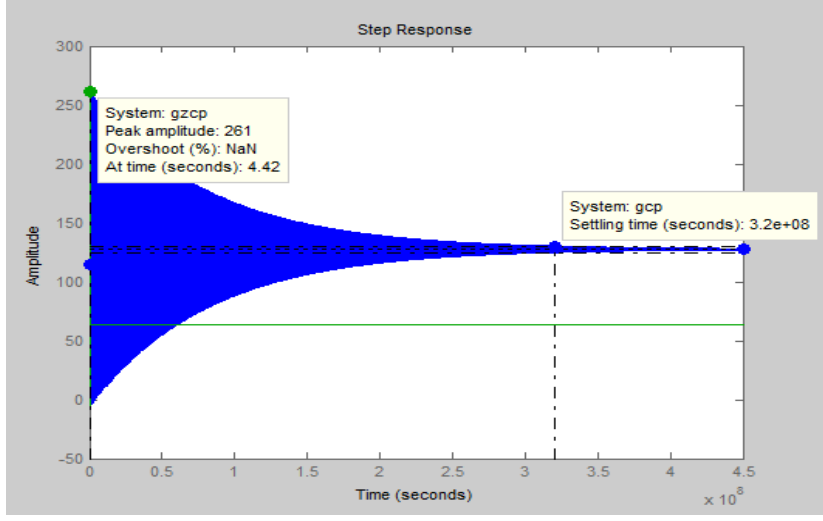

*Figura 4.40 Respuesta de planta en serie con controlador en tiempo continuo y en tiempo discreto.*

Una vez que se han realizado cada uno de estos análisis se procede a establecer el algoritmo de control con los parámetros obtenidos de la planta:

$$
G_{(z)c} = \frac{3720 z - 3578}{z + 1}
$$

$$
\frac{Y_{(z)}}{E_{(z)}} = \frac{3720 z - 3578}{z + 1}
$$

$$
Y_{(z)}(z + 1) = E_{(z)}(3720 z - 3578)
$$

$$
Y_{(z)}z + Y_{(z)} = 3720E_{(z)} z - E_{(z)}3578
$$

$$
Y_{(z)}z = E_{(z)}3720 z - 3578E_{(z)} - Y_{(z)}
$$

$$
Y_{(z)} = 3720E_{(z)} - 3578E_{(z)}z^{-1} - Y_{(z)}z^{-1}
$$

$$
Y_{(z)} = 3720E_{(z)} - 3578E_{(z)}(z - 1) - Y(z - 1)
$$

# **4.1.3.2. Análisis de controlador para el motor 2**

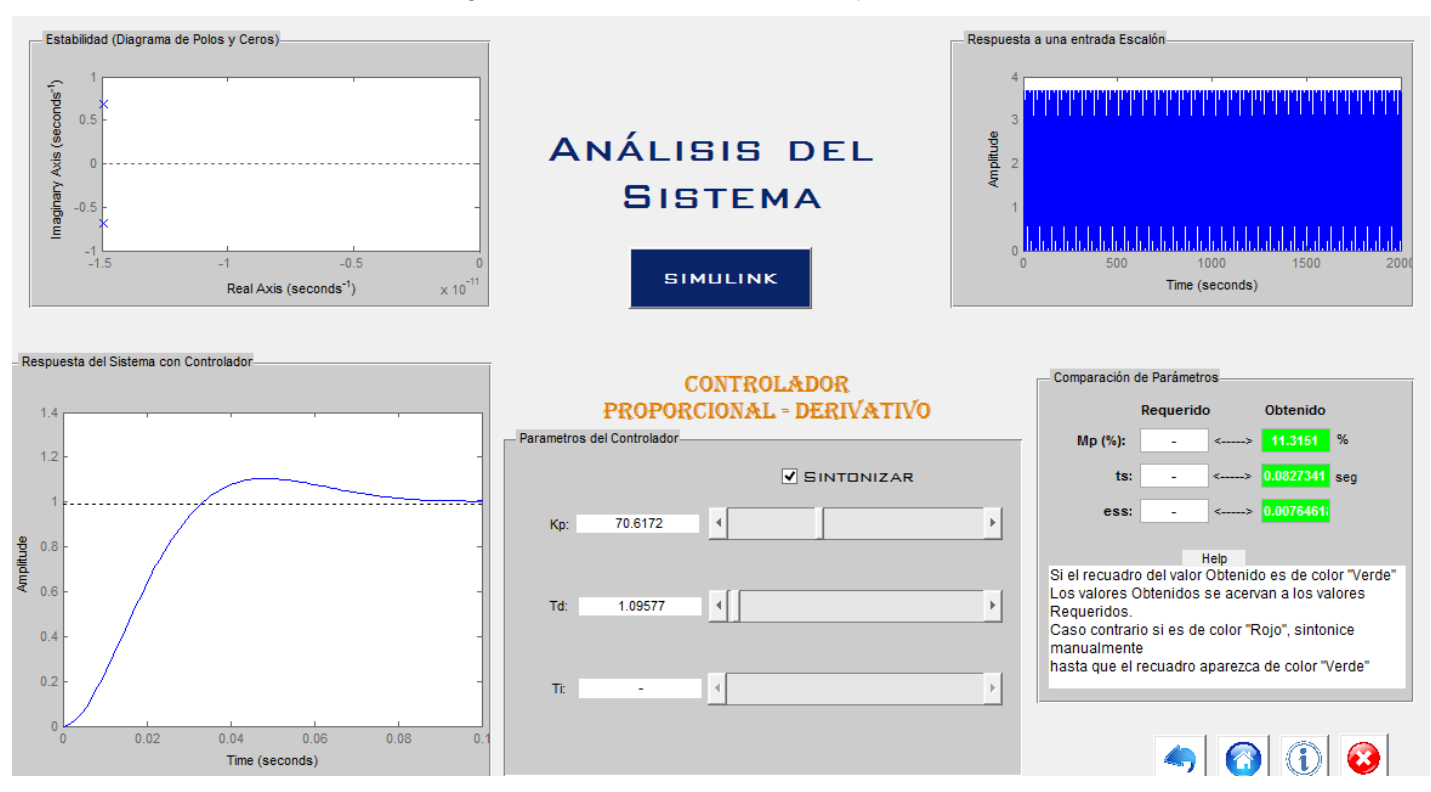

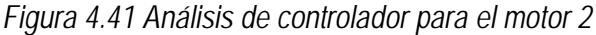

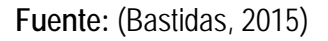

El motor dos genera una respuesta transitoria estable con el controlador PD, la cual presenta los siguientes parámetros:

- Máximo sobreimpulso = 11.31%
- Tiempo de Estabilización = 0.082 s
- $\bullet$  Error en estado Estable = 0.0076

Los parámetros sintonizados para el controlador son los siguientes:

•  $Kp = 70.6$ 

•  $Td = 1.09$ 

Por lo tanto utilizando la ecuación general de un control PD para el control propuesto se tiene que:

$$
PD = (70.6 + 70.6 \times 1.09s)
$$

$$
PD = (70.6 + 79.954s)
$$

### • **Discretización de la función de transferencia de la planta para el motor 2**

En el siguiente paso se transformará la función de transferencia, tanto del controlador como de la planta de tiempo continuo a tiempo discreto:

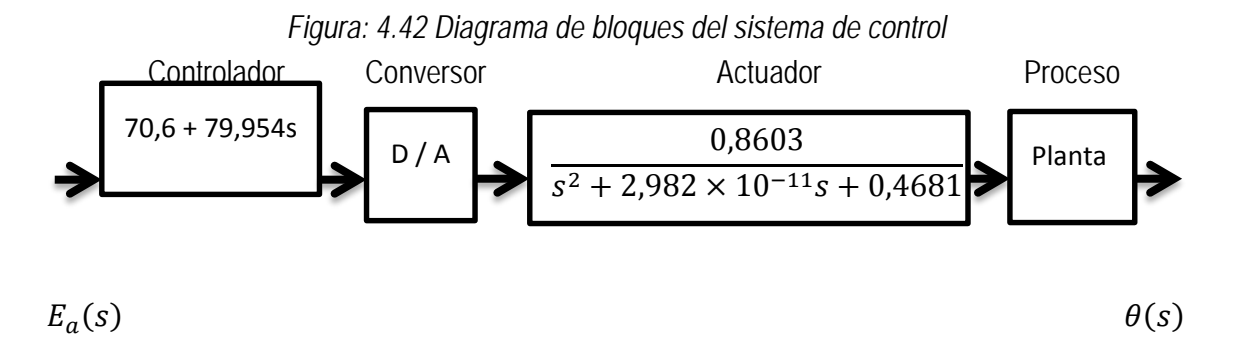

Antes de proceder a transformar al dominio de la frecuencia es necesario determinar el tiempo de muestreo. Para esto se hará uso de la herramienta matlab para obtener el diagrama de bode de la planta y de esta manera determinar el tiempo de muestreo de la planta. A continuación se observa la función de transferencia del controlador en serie con la planta:

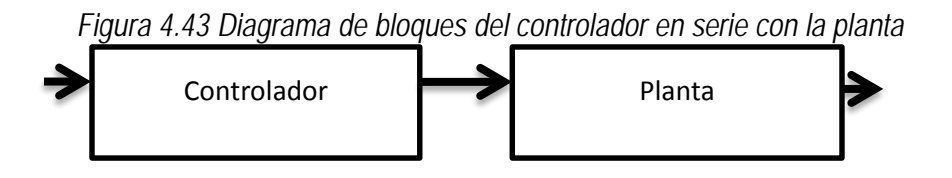

De esta operación se obtiene la siguiente función de transferencia:

$$
\frac{60.74 s + 68.78}{s^2 + 2.982 \times 10^{-11} s + 0.4681}
$$

A continuación se presenta el diagrama de bode del controlador en serie con la planta:

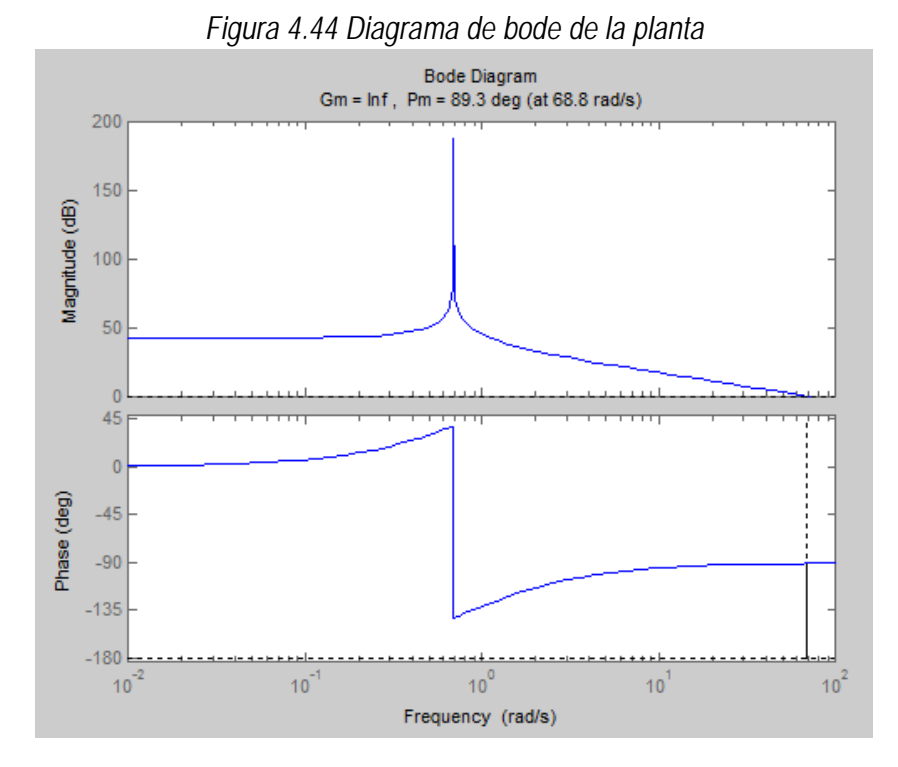

El diagrama de bode proporciona información sobre la frecuencia de muestreo de la planta. Como se puede observar para la planta del motor 2 esta frecuencia tiene un valor de 68.8 [rad/s]. A continuación se establecerá el tiempo de muestreo con el siguiente criterio:

$$
T=\frac{0.5}{Wc}
$$

De modo que para el valor de Wc = 26 [rad/s] se obtiene que:

$$
T = \frac{0.5}{68.8}
$$

$$
T = 0.0073
$$

Una vez que se ha obtenido este parámetro se procede a realizar la discretización del sistema utilizando la herramienta matlab. Para transformar el sistema al dominio de la frecuencia se utilizará el método de aproximación lineal.

Una vez que se ha transformado la planta a una función en tiempo discreto tenemos que:

$$
G_{(z)p} = \frac{1.146 \times 10^{-05} z^2 + 2.292 \times 10^{-5} z + 1.146 \times 10^{-5}}{z^2 - 2 z + 1}
$$

De igual manera se procede para obtener la función en tiempo discreto del controlador, de modo que la función en tiempo discreto del controlador es:

$$
G_{(z)c} = \frac{2.198 \times 10^4 z - 2.183 \times 10^4}{z + 1}
$$

A continuación se realizará el análisis de la respuesta temporal de la planta discretizada ante una entrada escalón unitario.

*Figura 4.45 Respuesta de una planta discretizada ante una entrada escalón unitaria*

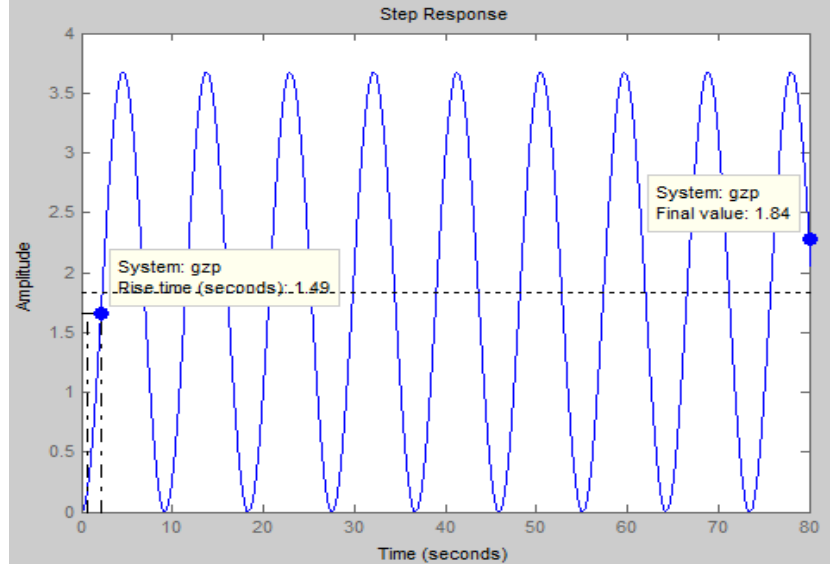

La respuesta obtenida es una respuesta críticamente amortiguada. A continuación se analizará la respuesta temporal de la planta en serie con el controlador en tiempo continuo y en tiempo discreto.

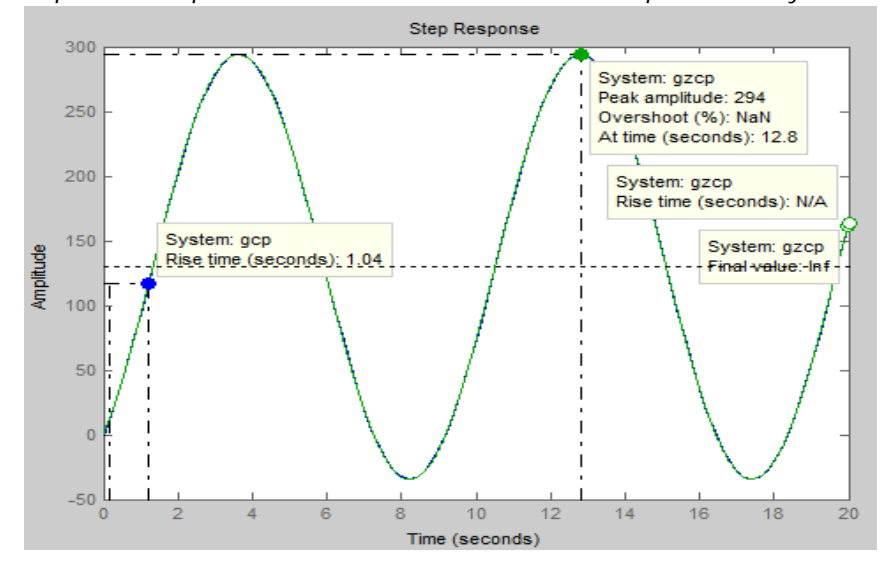

*Figura 4.46 Respuesta de planta en serie con controlador en tiempo continuo y en tiempo discreto.*

Una vez que se han realizado cada uno de estos análisis se procede a establecer el algoritmo de control con los parámetros obtenidos de la planta:

$$
G_{(z)c} = \frac{2.198 \times 10^4 z - 2.183 \times 10^4}{z + 1}
$$
  
\n
$$
\frac{Y_{(z)}}{E_{(z)}} = \frac{2.198 \times 10^4 z - 2.183 \times 10^4}{z + 1}
$$
  
\n
$$
Y_{(z)}(z + 1) = E_{(z)}(2.198 \times 10^4 z - 2.183 \times 10^4)
$$
  
\n
$$
Y_{(z)}z + Y_{(z)} = 2.198 \times 10^4 E_{(z)} z - E_{(z)} 2.183 \times 10^4
$$
  
\n
$$
Y_{(z)}z = E_{(z)} 2.198 \times 10^4 z - 2.183 \times 10^4 E_{(z)} - Y_{(z)}
$$
  
\n
$$
Y_{(z)} = 2.198 \times 10^4 E_{(z)} - 2.183 \times 10^4 E_{(z)} z^{-1} - Y_{(z)} z^{-1}
$$
  
\n
$$
Y_{(z)} = 2.198 \times 10^4 E_{(z)} - 2.183 \times 10^4 E_{(z)} (z - 1) - Y(z - 1)
$$

# **4.1.3.3. Análisis de controlador para el motor 3**

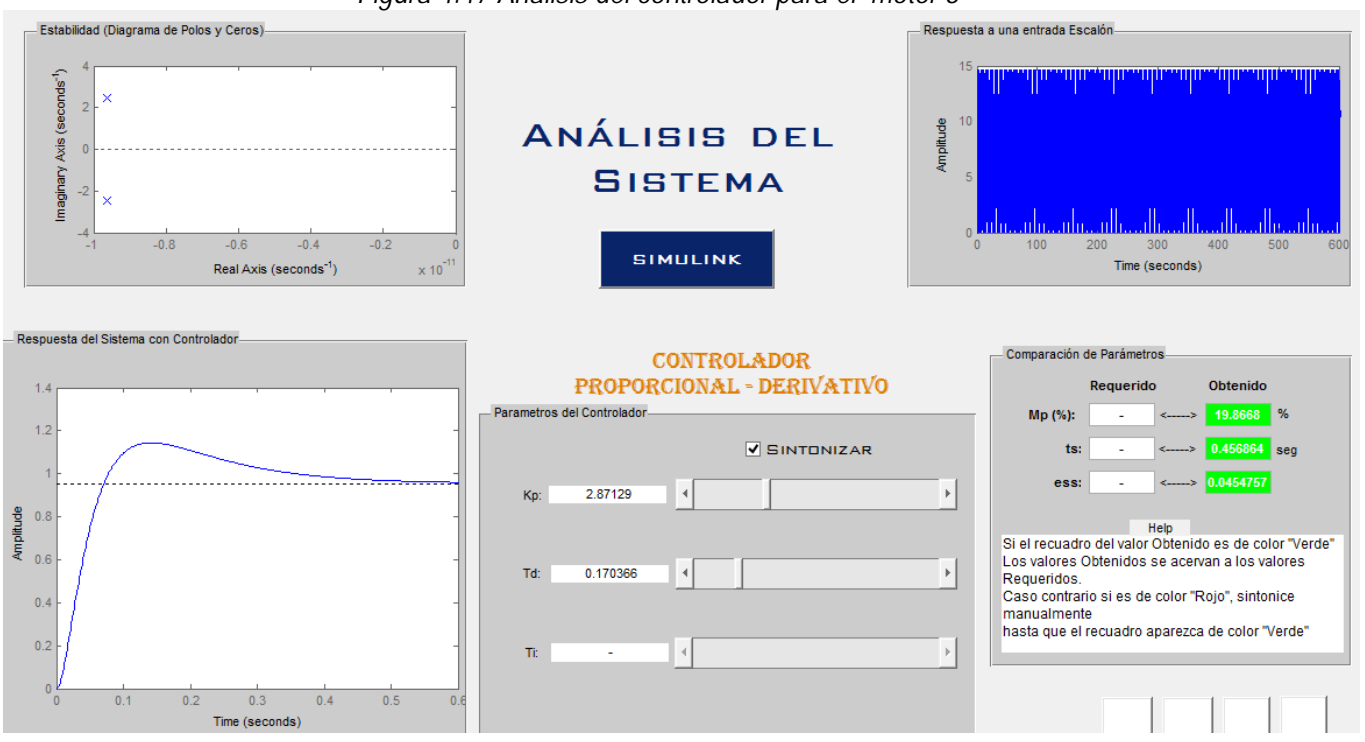

*Figura 4.47 Análisis del controlador para el motor 3*

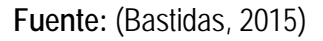

El motor tres genera una respuesta transitoria estable con el controlador PD, los parámetros de mayor estabilidad que se pudieron conseguir con este controlador son:

- Máximo sobreimpulso = 19.86%
- $\bullet$  Tiempo de Estabilización = 0.45 s
- $\bullet$  Error en estado Estable = 0.045

Los parámetros sintonizados para el controlador son los siguientes:

- $Kp = 2.87$
- $Td = 0.170$

Por lo tanto utilizando la ecuación general de un control PD para el control propuesto se tiene que:

> $PD = (2.87 + 2.87 \times 0.170s)$  $PD = (2.87 + 0.49s)$

## • **Discretización de la función de transferencia de la planta para el motor 3**

En el siguiente paso se transformará la función de transferencia, tanto del controlador como de la planta de tiempo continuo a tiempo discreto:

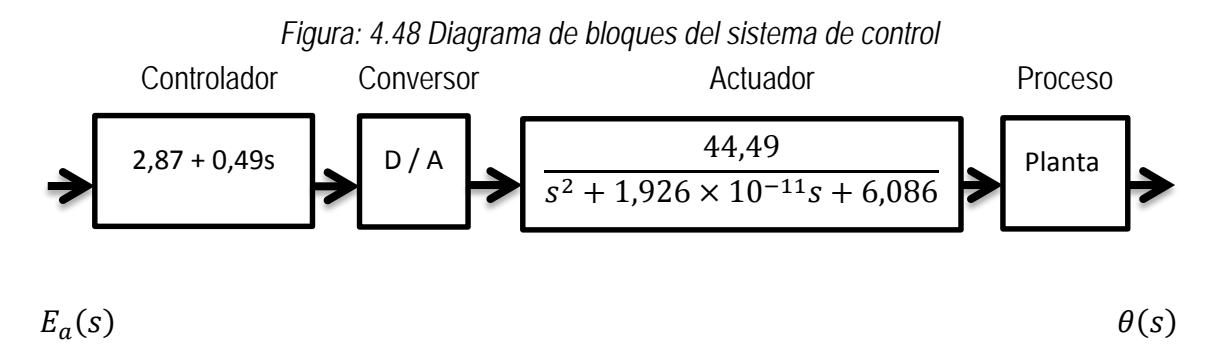

Antes de proceder a transformar al dominio de la frecuencia es necesario determinar el tiempo de muestreo, para esto se hará uso de la herramienta matlab para obtener el diagrama de bode de la planta y de esta manera determinar el tiempo de muestreo de la planta. A continuación se observa la función de transferencia del controlador en serie con la planta:

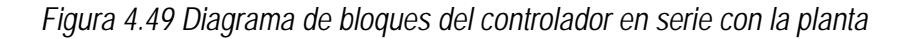

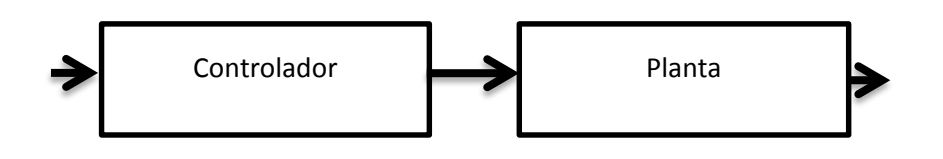

De esta operación se obtiene la siguiente función de transferencia:

 $21.8 s + 127.7$  $s^2$  + 1.926 × 10<sup>-11</sup> s + 6.086 A continuación se presenta el diagrama de bode del controlador en serie con la planta:

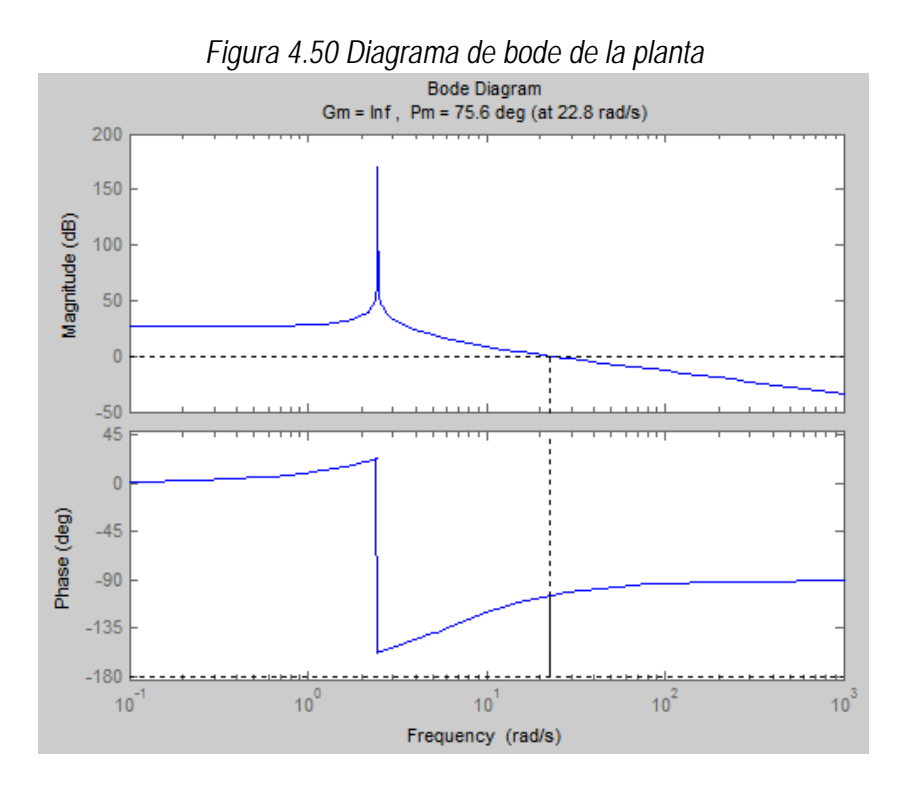

El diagrama de bode proporciona información sobre la frecuencia de muestreo de la planta, como se puede observar para la planta del motor 3 esta frecuencia tiene un valor de 22.8 [rad/s]. a continuación se establecerá el tiempo de muestreo con el siguiente criterio:

$$
T=\frac{0.5}{Wc}
$$

De modo que para el valor de Wc = 26 [rad/s] se obtiene que:

$$
T = \frac{0.5}{22.8}
$$

$$
T = 0.022
$$

Una vez que se ha obtenido este parámetro se procede a realizar la discretización del sistema utilizando la herramienta matlab. Para transformar el sistema al dominio de la frecuencia se utilizará el método de aproximación lineal.

Una vez que se ha transformado la planta a una función en tiempo discreto tenemos que:

$$
G_{(z)p} = \frac{0.005379 z^2 + 0.01076 z + 0.005379}{z^2 - 1.997 z + 1}
$$

De igual manera se procede para obtener la función en tiempo discreto del controlador de modo que la función en tiempo discreto del controlador es:

$$
G_{(z)c} = \frac{47.42 z - 41.68}{z + 1}
$$

A continuación se realizará el análisis de la respuesta temporal de la planta discretizada ante una entrada escalón unitario:

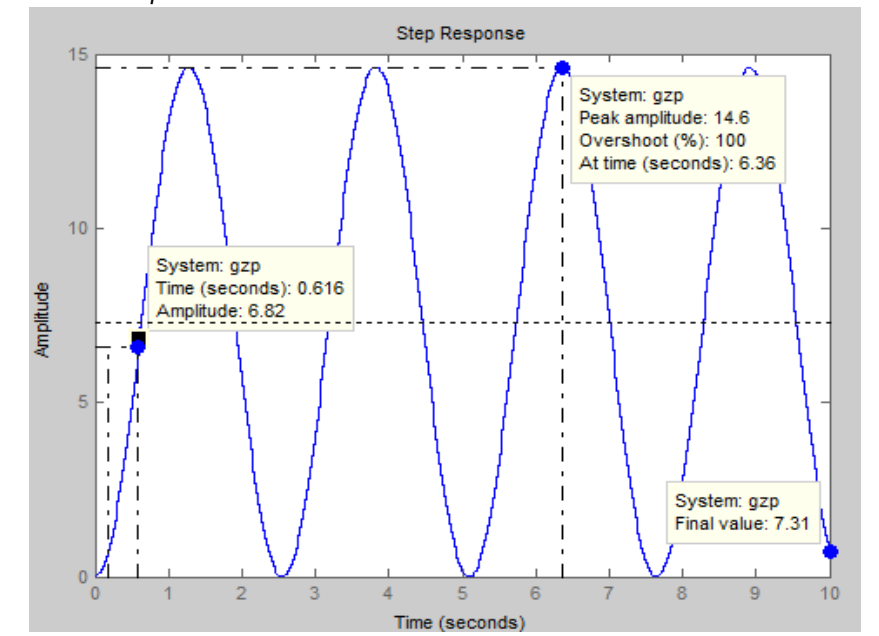

*Figura 4.51 Respuesta de la Planta discretizada ante una entrada escalón unitrario*

La respuesta obtenida es una respuesta críticamente amortiguada. A continuación se analizará la respuesta temporal de la planta en serie con el controlador en tiempo continuo y en tiempo discreto:

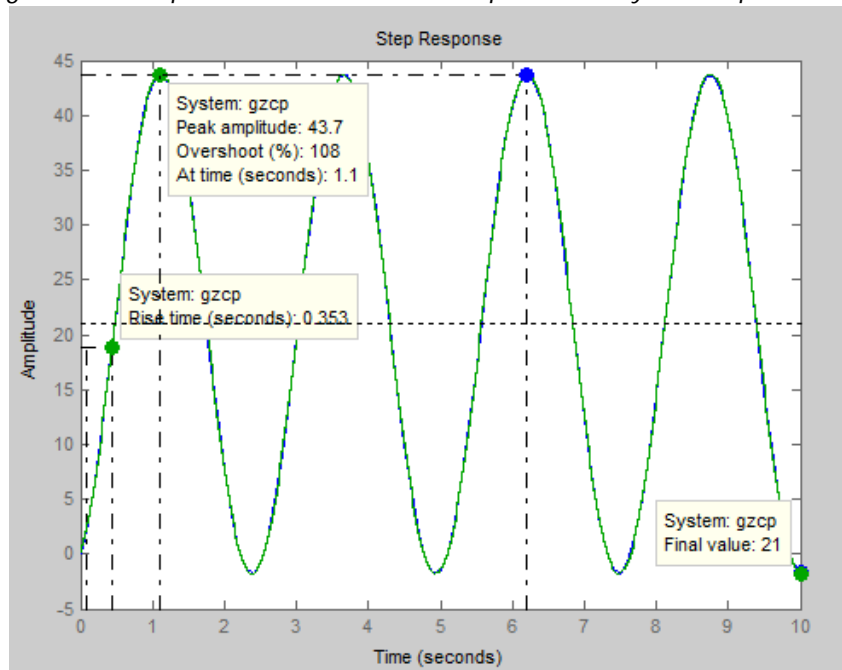

*Figura 4.52 Respuesta de la Planta en tiempo continuo y en tiempo discreto*

Una vez que se han realizado cada uno de estos análisis se procede a establecer el algoritmo de control con los parámetros obtenidos de la planta:

$$
G_{(z)c} = \frac{47.42 z - 41.68}{z + 1}
$$

$$
\frac{Y_{(z)}}{E_{(z)}} = \frac{47.42 z - 41.68}{z + 1}
$$

$$
Y_{(z)}(z + 1) = E_{(z)}(47.42 z - 41.68)
$$

$$
Y_{(z)}z + Y_{(z)} = 47.42E_{(z)} z - E_{(z)} 41.68
$$

$$
Y_{(z)}z = 47.42E_{(z)} z - 41.68E_{(z)} - Y_{(z)}
$$

$$
Y_{(z)} = 47.42E_{(z)} - 41.68E_{(z)}z^{-1} - Y_{(z)}z^{-1}
$$

$$
Y_{(z)} = 47.42E_{(z)} - 41.68E_{(z)}(z - 1) - Y(z - 1)
$$

# **4.1.3.4. Análisis de controlador para el motor 4**

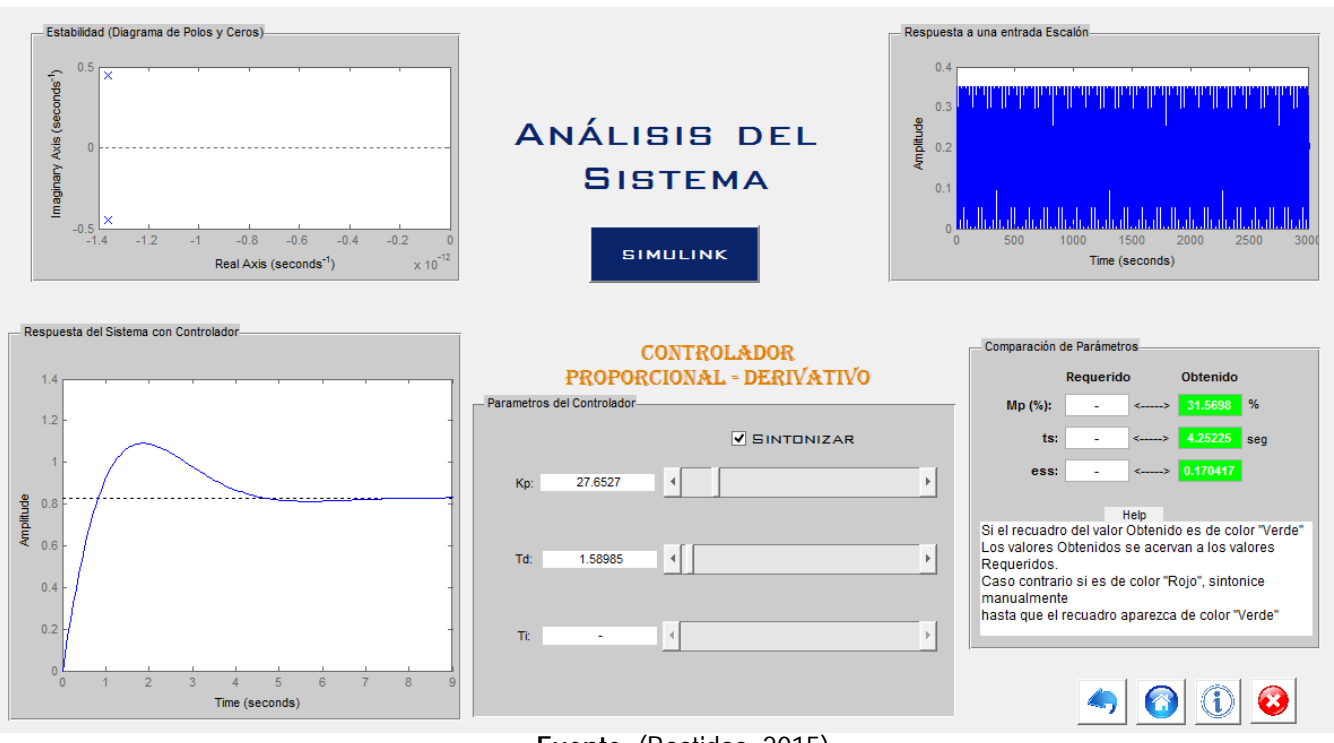

*Figura 4.53 Análisis de controlador para el motor 4*

**Fuente:** (Bastidas, 2015)

El motor cuatro genera una respuesta transitoria estable con el controlador PD, los parámetros de mayor estabilidad que se pudieron conseguir con este controlador son:

- Máximo sobreimpulso =31.5%
- $\bullet$  Tiempo de Estabilización = 4.25 s
- $\bullet$  Error en estado Estable = 0.17

Los parámetros sintonizados para el controlador son los siguientes:

- $Kp = 27.6$
- $Td = 1.58$

Por lo tanto utilizando la ecuación general de un control PD para el control propuesto se tiene que:

$$
PD = (27.6 + 27.6 \times 1.58s)
$$

$$
PD = (27.6 + 43.608s)
$$

## **Discretización de la función de transferencia de la planta para el motor 4**

En el siguiente paso se transformará la función de transferencia, tanto del controlador como de la planta de tiempo continuo a tiempo discreto:

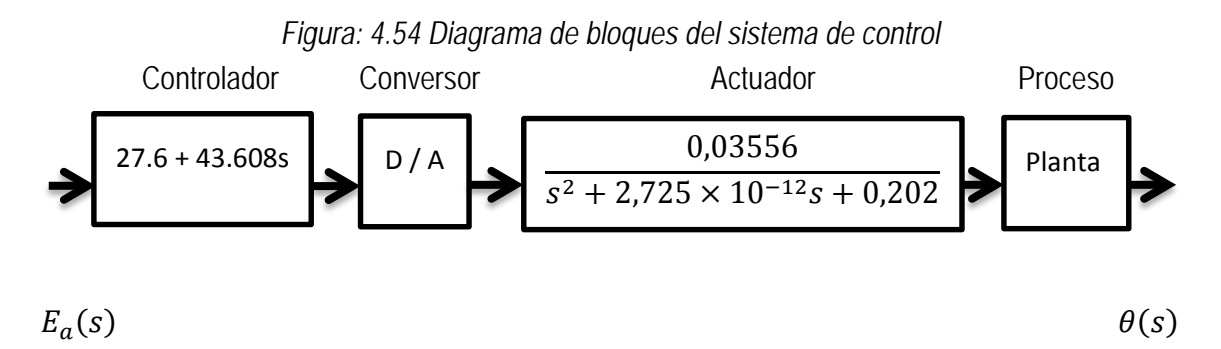

Antes de proceder a transformar al dominio de la frecuencia es necesario determinar el tiempo de muestreo, para esto se hará uso de la herramienta matlab para obtener el diagrama de bode de la planta y de esta manera determinar el tiempo de muestreo de la planta. A continuación se observa la función de transferencia del controlador en serie con la planta:

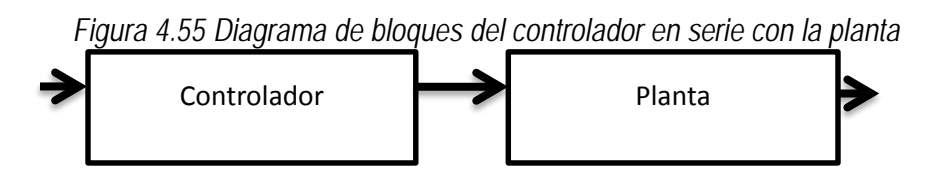

De esta operación se obtiene la siguiente función de transferencia:

 $1.551 s + 0.9815$  $s^2$  + 2.725 × 10<sup>-12</sup> s + 0.202
A continuación se presenta el diagrama de bode del controlador en serie con la planta:

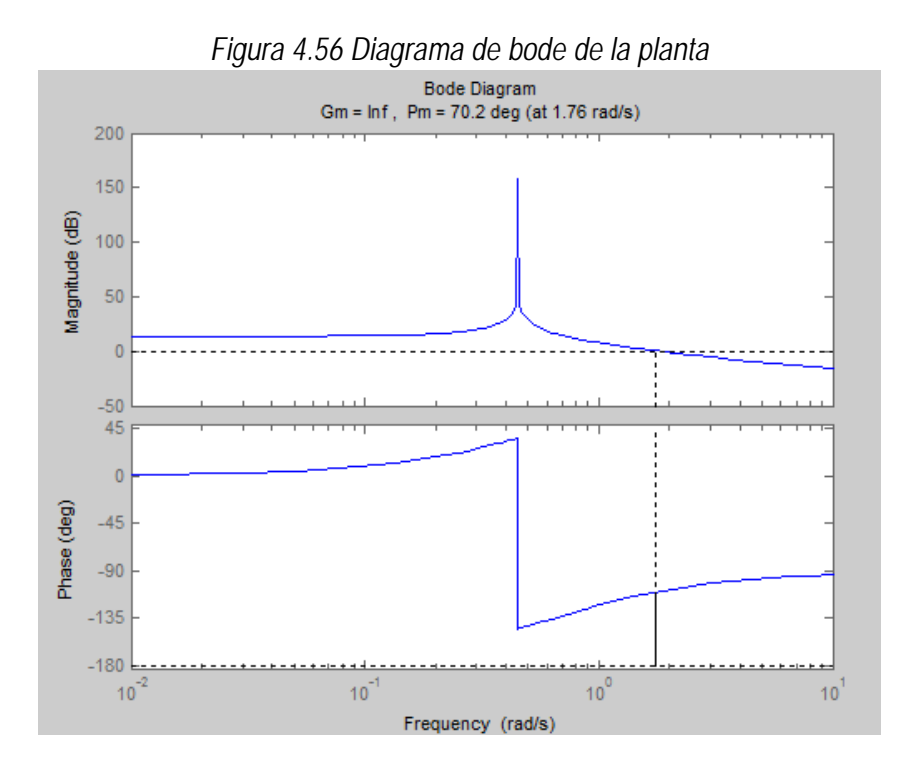

El diagrama de bode proporciona información sobre la frecuencia de muestreo de la planta, como se puede observar para la planta del motor 4 esta frecuencia tiene un valor de 1.76 [rad/s]. A continuación se establecerá el tiempo de muestreo con el siguiente criterio:

$$
T=\frac{0.5}{Wc}
$$

De modo que para el valor de Wc = 26 [rad/s] se obtiene que:

$$
T = \frac{0.5}{1.76}
$$

$$
T = 0.285
$$

Una vez que se ha obtenido este parámetro se procede a realizar la discretización del sistema utilizando la herramienta matlab para transformar el sistema al dominio de la frecuencia se utilizará el método de aproximación lineal. Una vez que se ha transformado la planta a una función en tiempo discreto tenemos que:

$$
G_{(z)p} = \frac{0.0007191 z^2 + 0.001438 z + 0.0007191}{z^2 - 1.984 z + 1}
$$

De igual manera se procede para obtener la función en tiempo discreto del controlador de modo que la función en tiempo discreto del controlador es:

$$
G_{(z)c} = \frac{333.6 z - 278.4 z}{ + 1}
$$

A continuación se realizará el análisis de la respuesta temporal de la planta discretizada ante una entrada escalón unitario:

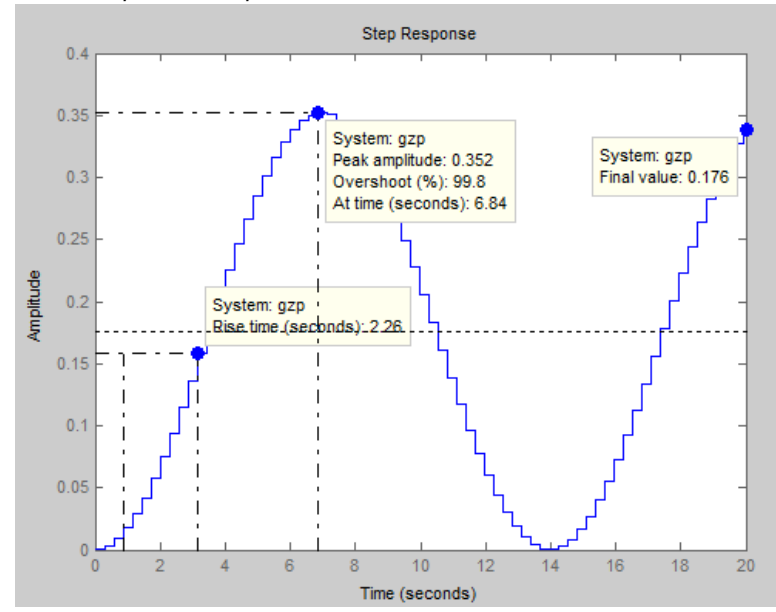

*Figura 4.57 Respuesta de planta discretizada ante una entrada escalón unitario*

La respuesta obtenida es una respuesta críticamente amortiguada. A continuación se analizará la respuesta temporal de la planta en serie con el controlador en tiempo continuo y en tiempo discreto:

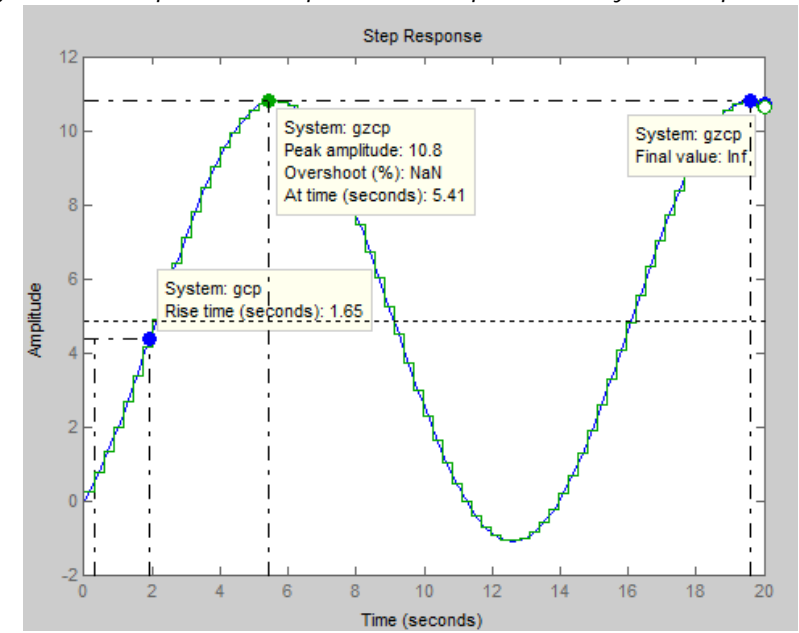

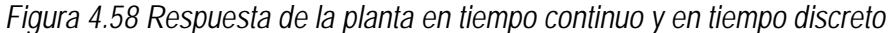

Una vez que se han realizado cada uno de estos análisis se procede a establecer el algoritmo de control con los parámetros obtenidos de la planta:

$$
G_{(z)c} = \frac{333.6 z - 278.4}{z + 1}
$$

$$
\frac{Y_{(z)}}{E_{(z)}} = \frac{333.6 z - 278.4}{z + 1}
$$

$$
Y_{(z)}(z + 1) = E_{(z)}(333.6 z - 278.4)
$$

$$
Y_{(z)}z + Y_{(z)} = 333.6E_{(z)} z - E_{(z)} 278.4
$$

$$
Y_{(z)}z = 333.6E_{(z)} z - 278.4E_{(z)} - Y_{(z)}
$$

$$
Y_{(z)} = 333.6(z) - 278.4E_{(z)}z^{-1} - Y_{(z)}z^{-1}
$$

$$
Y_{(z)} = 333.6E_{(z)} - 4278.4E_{(z)}(z - 1) - Y(z - 1)
$$

# **INTERFAZ DE CONTROL PARA EL USUARIO**

La interfaz de usuario es la herramienta que permitirá al usuario ingresar los datos correspondientes a los valores de dosificación de la receta. Esta interfaz deberá permitir guardar y leer dichos datos en una base de datos para poder llevar un registro de las recetas preparadas y poder usarlas posteriormente.

Se ha escogido el entorno Labview para desarrollar la interfaz de usuario, ya que brinda un entorno de programación gráfico, fácil de utilizar y entender. A continuación se presentan algunas ventajas del programa Labview por las cuales se escogió este programa para desarrollar la interfaz.

## **Ventajas del software Labview**

## **1. Fácil de aprender y usar:**

- *Programación gráfica intuitiva para un desarrollo más rápido*
- *Optimizado para los ingenieros y los científicos*
- *La visualización de datos para el diseño de control*

# *2.* **Funcionalidad completa***:*

- *Miles de funciones de análisis integradas*
- *Más de 200 funciones de procesamiento de señal y matemáticas*
- *Lenguaje de programación completo*

# **3. Capacidades de entradas / salidas Integrado:**

- *Brinda una conexión transparente con los dispositivos de adquisición de datos para USB, Ethernet, PCI, PCI Express y PXI / CompactPCI*
- *Miles de controladores de instrumentos para más de 250 vendedores*
- *Totalmente integrado para hardware comercial de national instruments.*
- *Compatible con varios controladores fuera de national instruments.*
- (National Instruments, 2014)

Para poder realizar la comunicación entre Labview y los controladores para los motores se ha utilizado la interfaz: Labview Interface For Arduino (LIFA), que permite vincular todas las funciones de Labview con los puertos de entradas y salidas que ofrece la tarjeta Arduino.

Para mayor información sobre esta interfaz consultar los anexos.

Ya que se utilizará la tarjeta Arduino para realizar la interfaz entre Labview y los controladores para los motores, se hace necesario conocer las características básicas de la tarjeta, se ha seleccionado el modelo Mega 2560 ya que este tiene mayor número de entradas y salidas. A continuación se detalla las características de esta tarjeta:

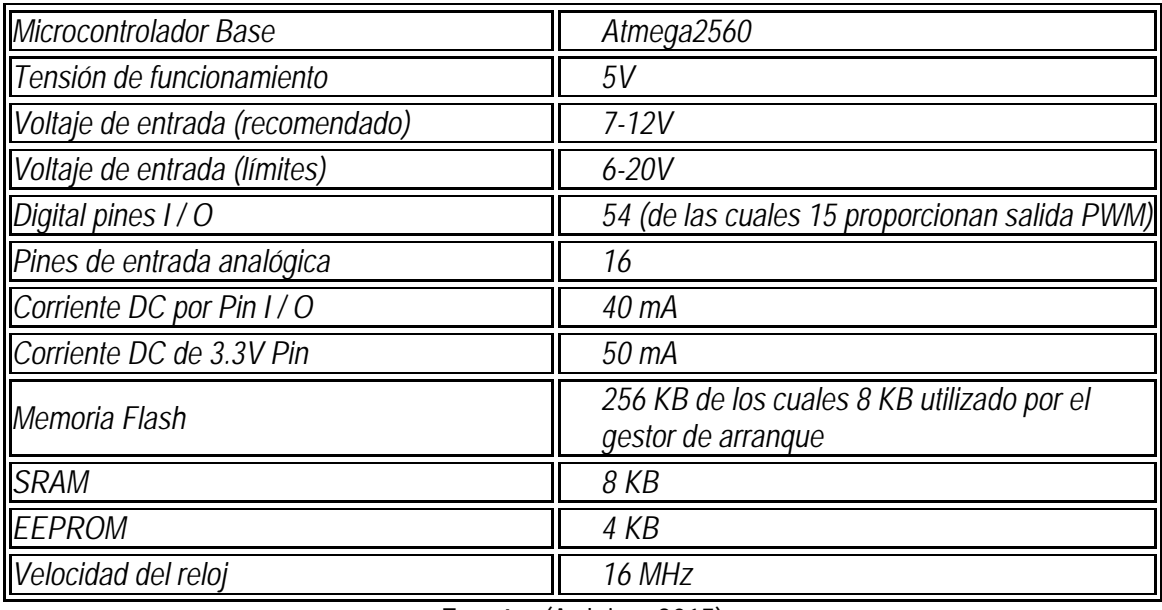

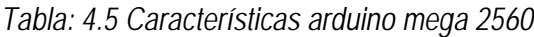

**Fuente:** (Arduino, 2015)

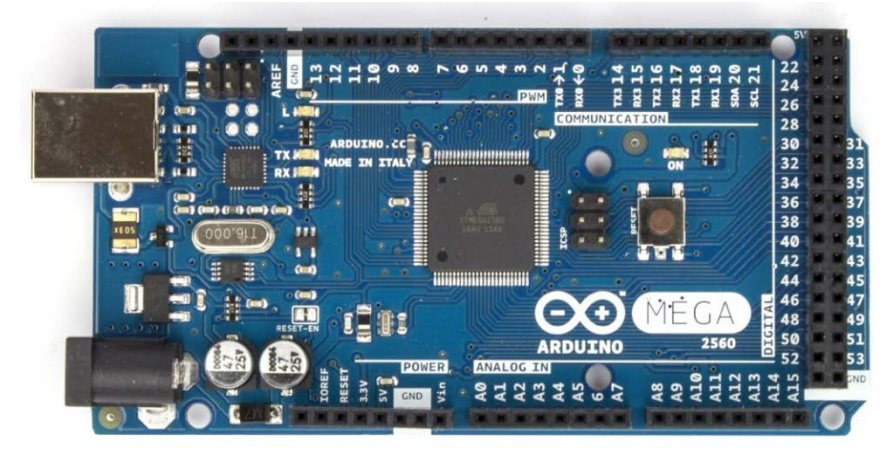

*Figura 4.59 Arduino mega 2560*

**Fuente:** (Arduino, 2015)

*El Arduino Mega 2560 es una placa electrónica basada en el Atmega2560. Cuenta con 54 pines digitales de entrada / salida (de los cuales 15 se pueden utilizar como salidas PWM), 16 entradas analógicas, 4 UARTs (puertas seriales), un 16 MHz del oscilador de cristal, una conexión USB, un conector de alimentación, una cabecera ICSP, y un botón de reinicio. Contiene todo lo necesario para apoyar el microcontrolador; basta con conectarlo a un ordenador con un cable USB o el poder con un adaptador de CA o la batería a CC para empezar. Arduino Mega es compatible con la mayoría de los escudos diseñados para Arduino*. (Arduino, 2015)

La interfaz de Usuario primeramente debe establecer la comunicación mediante el puerto usb del computador con la tarjeta Arduino, el tipo de comunicación que utiliza la tarjeta es del tipo RS232 luego de establecida la comunicación se procede al ingreso de datos y una vez que el operador termine de ingresar los datos, un botón iniciará la secuencia de dosificación de cada colorante especificado en la receta.

A continuación se muestra el diagrama de flujo de la interfaz de control:

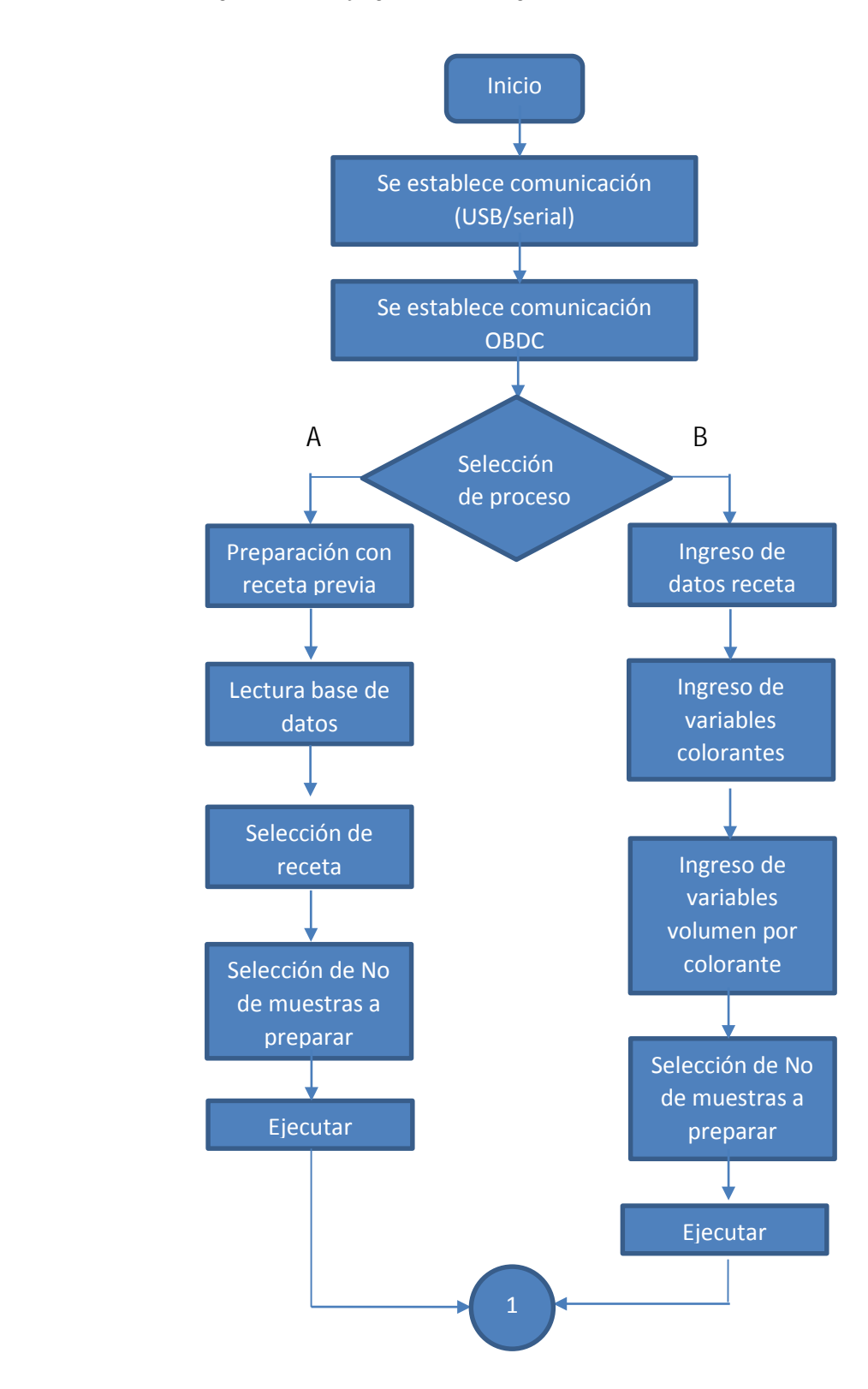

*Figura 4.60 Flujo grama del Programa de control en Labview*

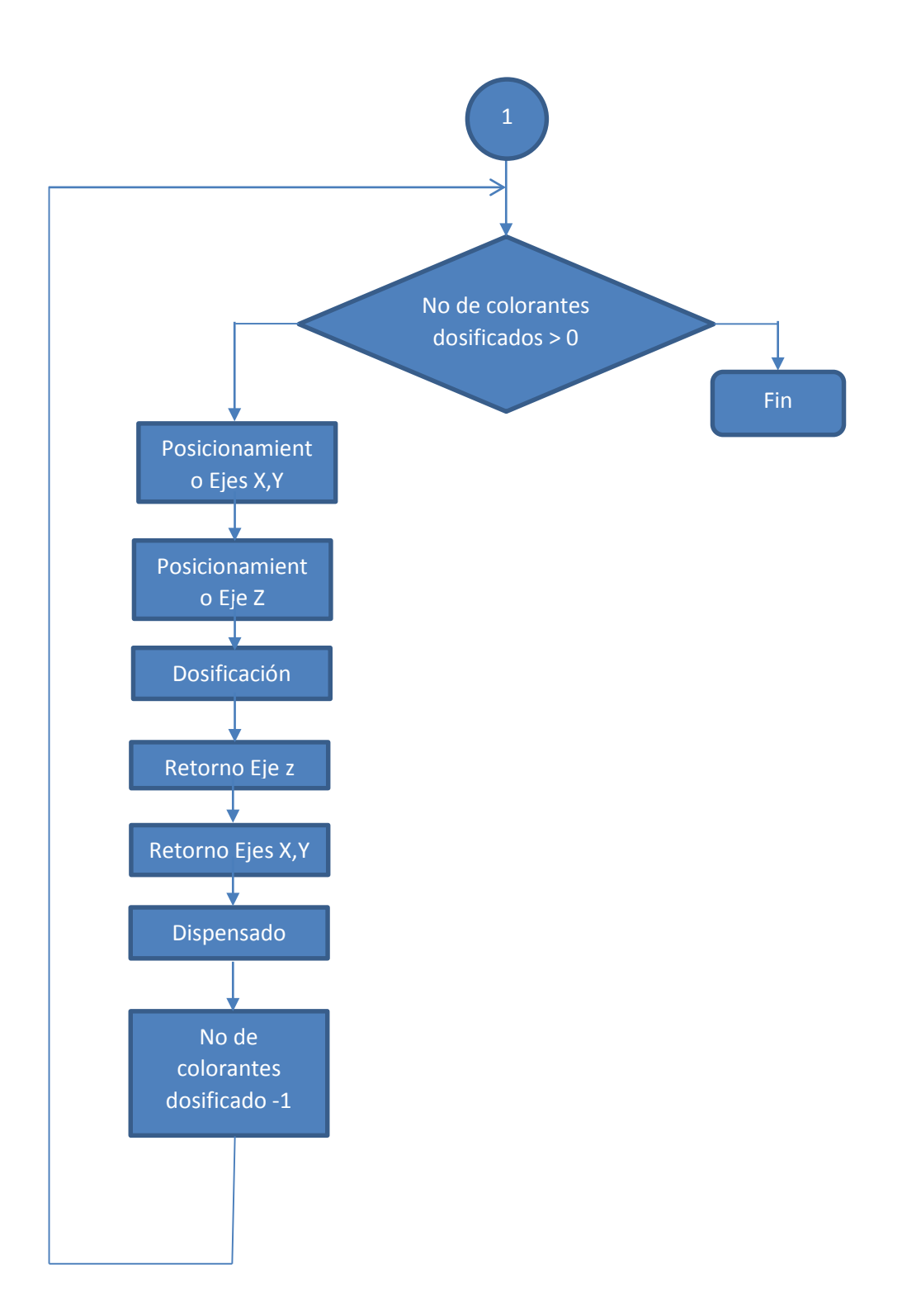

A continuación se muestra el programa desarrollado en Labview para el sistema de dosificación:

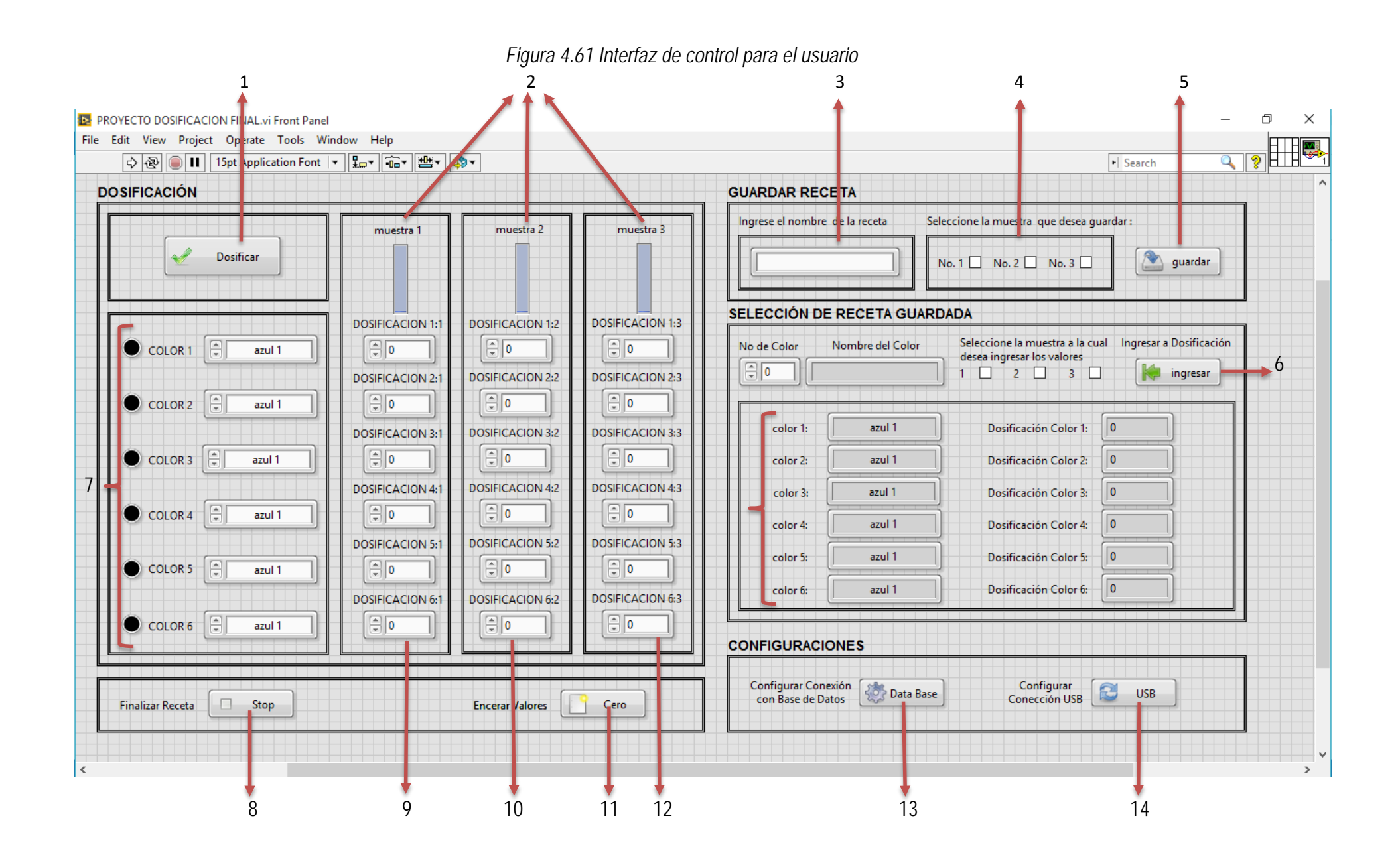

134

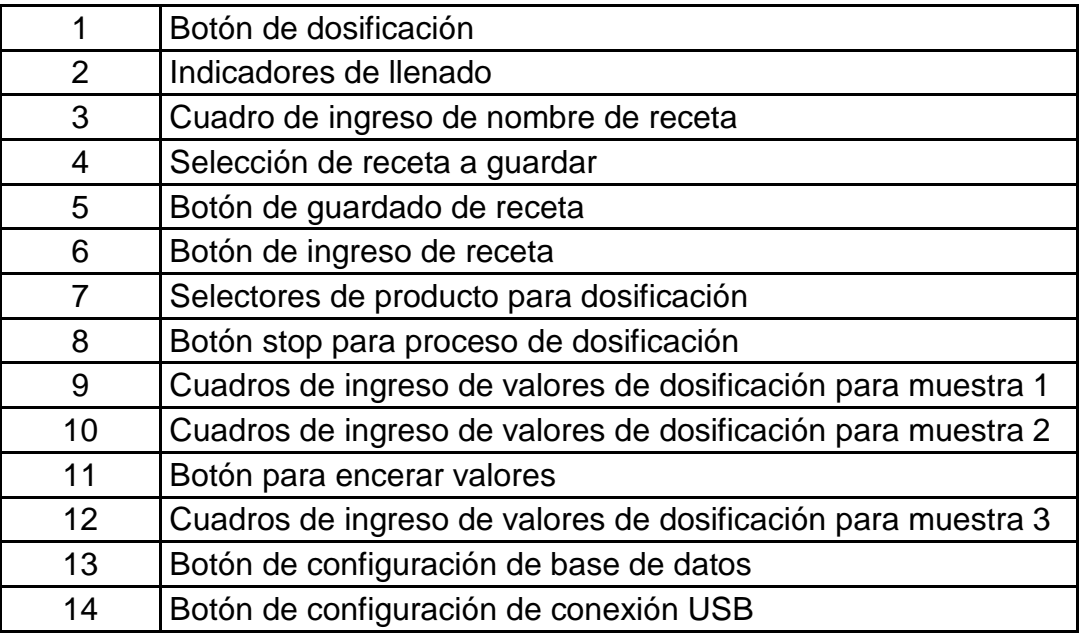

La interfaz de Usuario permite al operador ingresar varios parámetros para el funcionamiento del programa, como se puede observar la interfaz está divida en cuatro secciones las cuales se detallan a continuación:

- **Dosificación:** En el cuadro de dosificación existen 24 variables que el operador puede ingresar, variables de tipo selector que permiten escoger entre los diferentes colores que tiene el sistema, cada variable de tipo selector tiene 3 variables de tipo numérico en las cuales se ingresa el valor de dosificación para cada muestra que se preparará. El botón de dosificar permite iniciar el proceso de dosificación, el botón finalizar receta permite parar el proceso una vez finalizado una muestra y el botón encerar valores ingresa cero en cada uno de las variables de tipo numérico. Además también se observan 3 indicadores de tipo nivel que simulan el desarrollo de la dosificación de cada muestra.
- **Guardar receta:** En este cuadro se establece una comunicación con la base de datos del sistema para guardar los datos que el operador seleccione permitiéndole al operador seleccionar una de las muestras ingresadas además existe un cuadro de texto en el cual se puede asignar un nombre a la receta que se guardará, el botón de guardar permite ingresar todas estas variables en la base de datos.
- **Selección de receta guardado:** En esta sección el operador puede seleccionar una de las recetas guardadas para ingresarla en la sección de dosificación en el selector: No. De color el operador puede variar los datos mientras se muestran los nombres de los colores, los valores de dosificación de cada color y el nombre de la receta, además se muestran 3 botones en los pertenecientes a cada una de las muestras una vez seleccionado la muestra en la cual se desea ingresar los valores el botón ingresar permite desplazar los datos mostrados en la muestra seleccionada.
- **Configuraciones:** En el cuadro de configuraciones se puede configurar los parámetros de comunicación con la base de datos para evitar daños en la comunicación esta sección se ha protegido con una contraseña, el botón de configuración de conexión USB le permite al usuario visualizar los puertos disponibles y en cual puerto se ha conectado la tarjeta de interfaz de máquina.

A continuación se muestra la programación del sistema desarrollado en Labview, dado que el programa es muy extenso se muestra el programa dividido por secciones:

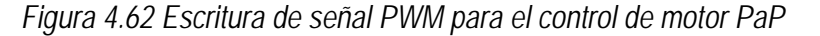

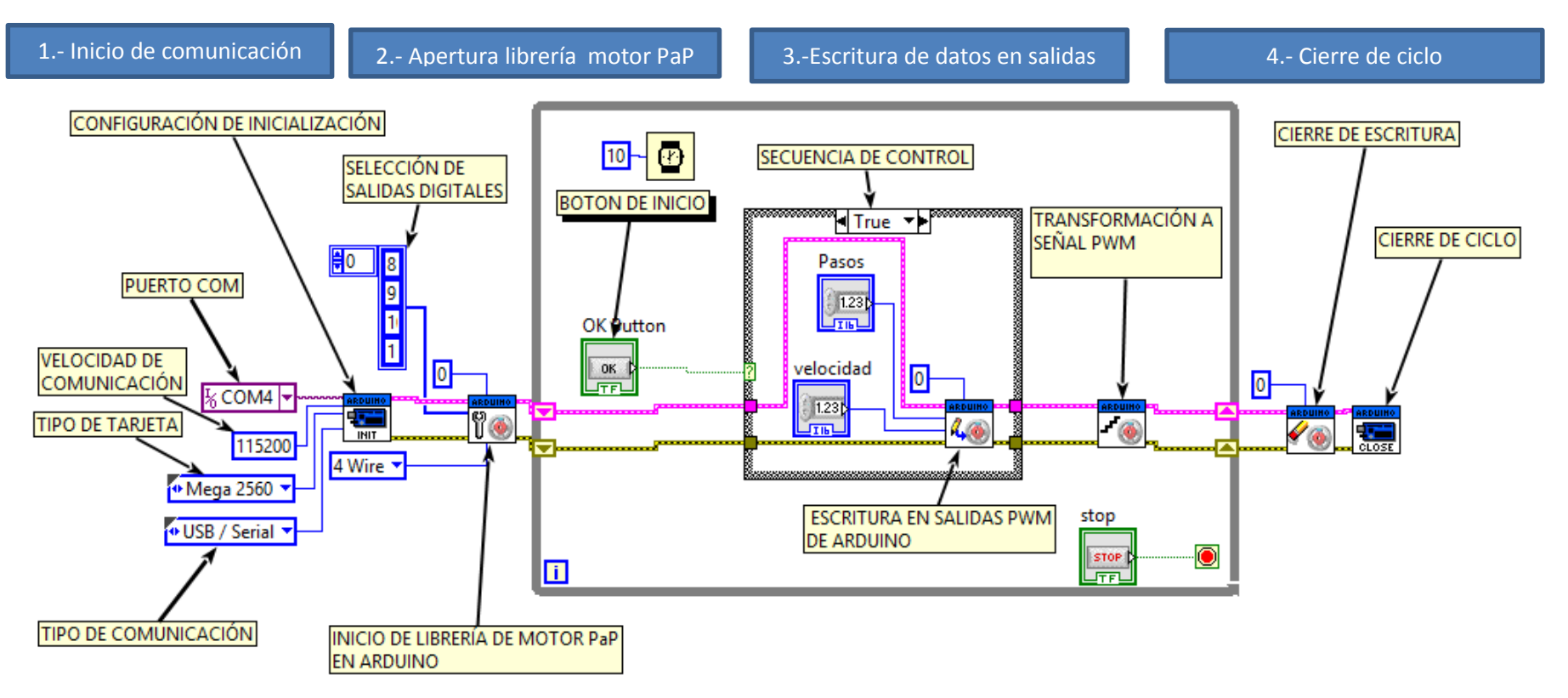

Esta es la estructura básica que permite el control del motor paso a paso mediante una señal PWM este control se repite para cada motor, dependiendo del tipo de driver se seleccionan dos o cuatro salidas digitales las cuales enviaran una señal de pasos (step) y dirección (dir) en el caso del driver A4988 y en el caso del driver ULN2003A se utilizan cuatro salidas para enviar un conjunto de pulsos secuenciales los cuales serán interpretados por el driver para ejecutar los pasos que debe moverse el motor.

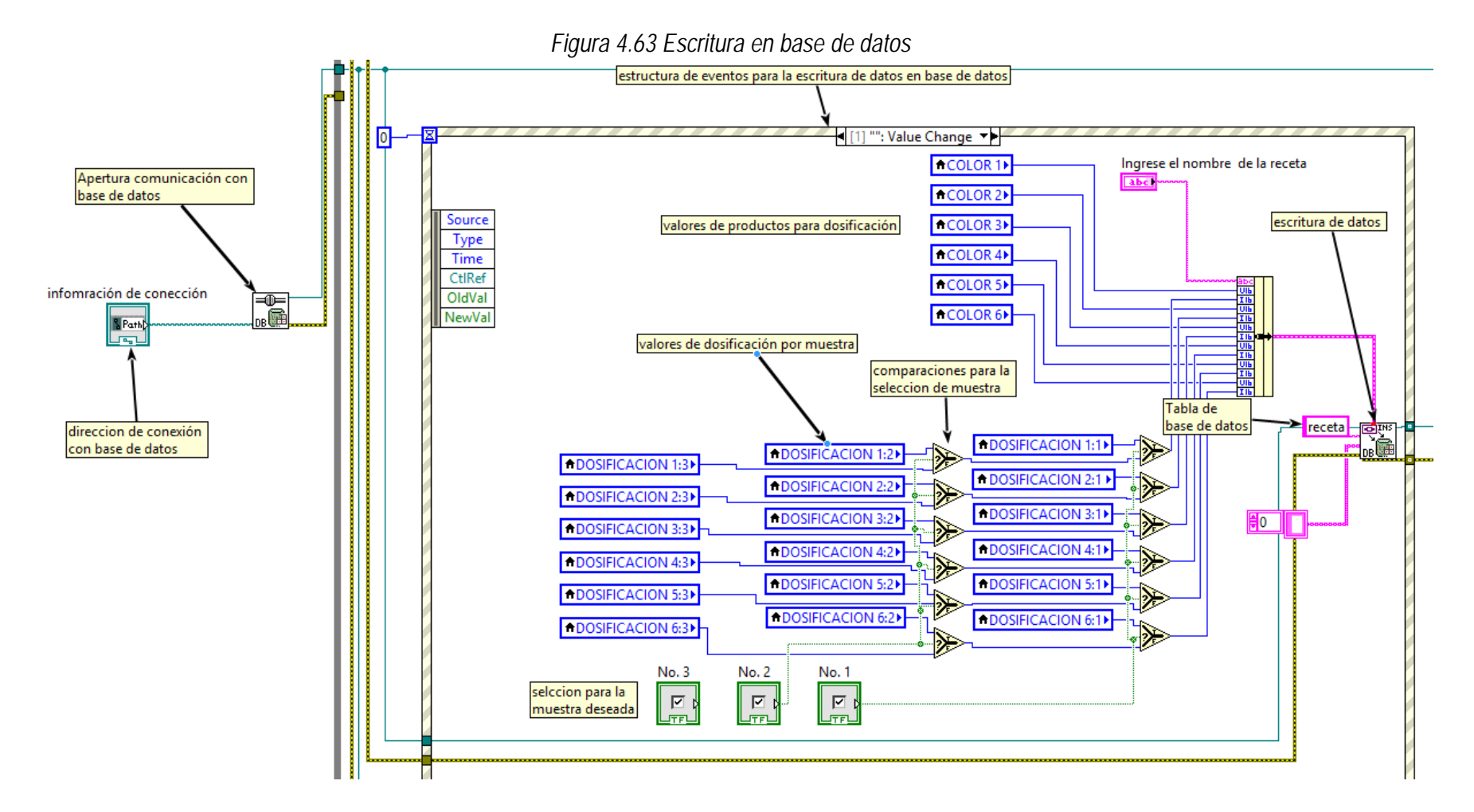

Este bloque permite establecer una conexión con la base de datos desarrollada y escribir los datos correspondientes a una receta ingresada en el sistema para almacenarlos. En este caso se ha realizado un ciclo de condiciones para poder seleccionar los datos de la muestra deseada

#### *Figura 4.64 Lectura de base de datos*

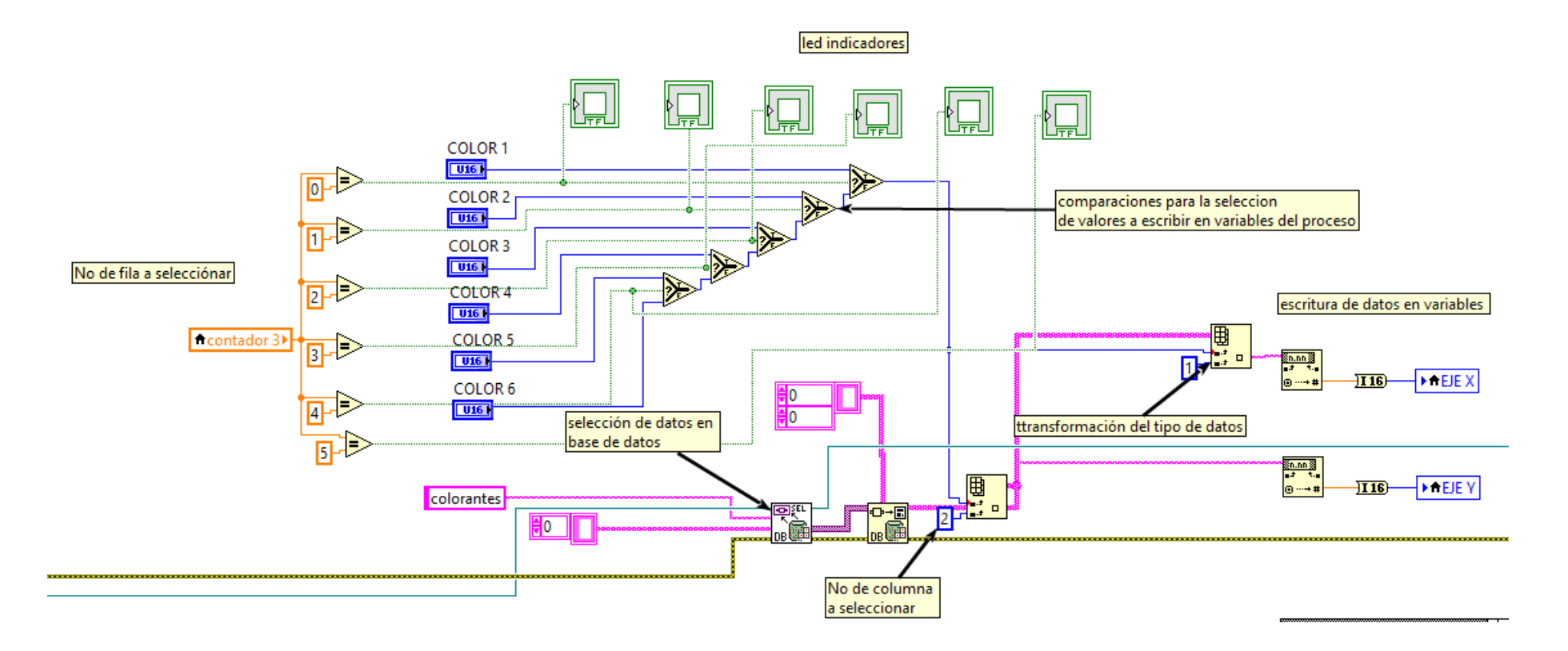

De la misma manera este bloque permite leer los datos almacenados en la base de datos en este caso la estructura mostrada en la figura anterior permite leer los datos correspondientes a la posición de los productos en la maquina el programa trabaja por medio de contadores de manera que a cada ciclo se le ha asignado un valor numérico ese valor se compara en esta sección para determinar cuál de todos productos se deben dosificar, luego se leen los valores y se escriben en una variable para poder ejecutar el movimiento del motor.

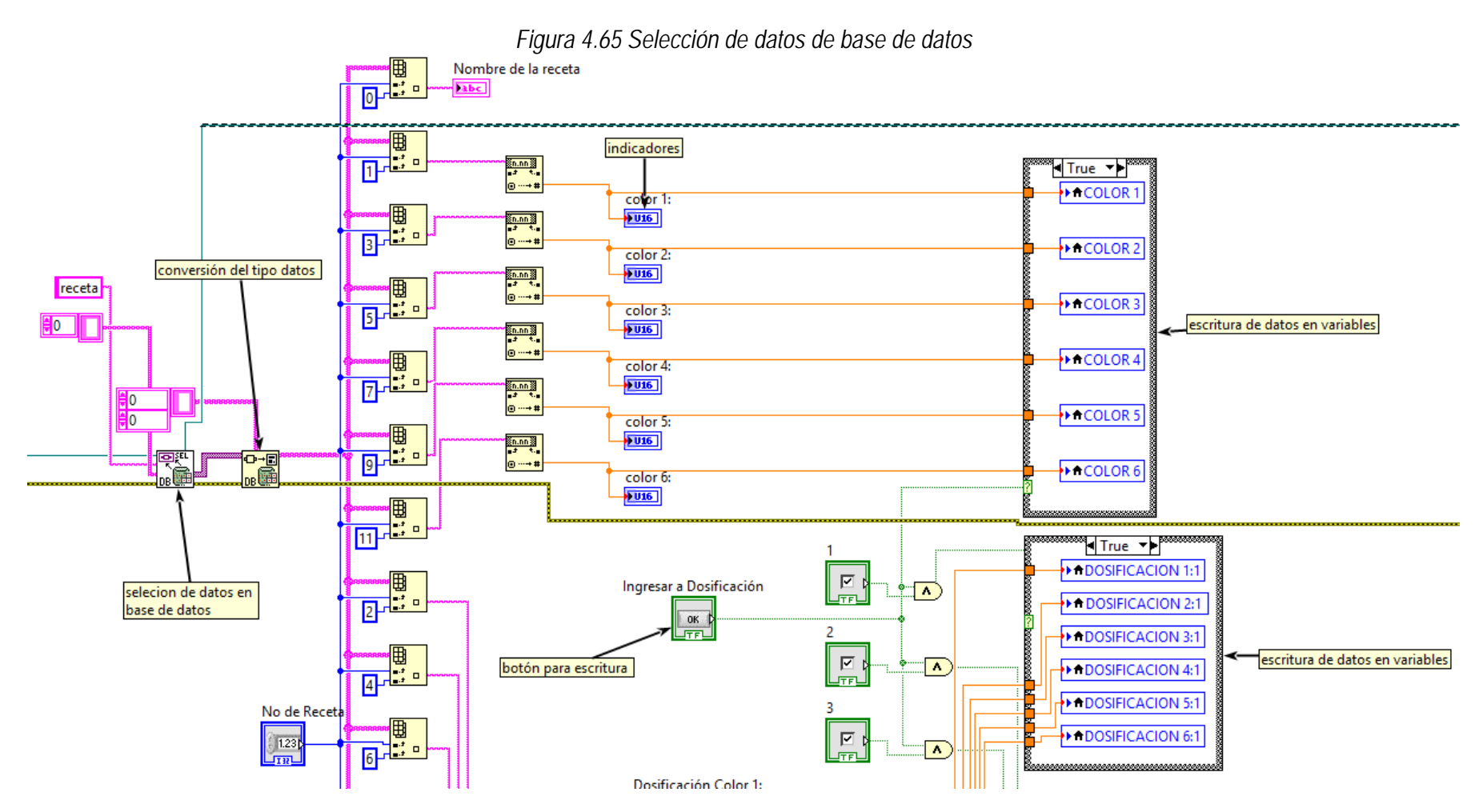

En esta sección se leen los datos de una receta previamente guardada para que se puede realizar la escritura de estos datos en las variables de dosficación.

# **CIRCUITO ELECTRÓNICO DEL SISTEMA**

En esta sección se explicará cómo se ha implementado el circuito de control y cómo funciona el mismo. De igual manera se ha dividido al circuito en la etapa inicial de control y en la etapa de potencia. A continuación se describen cada una de estas etapas:

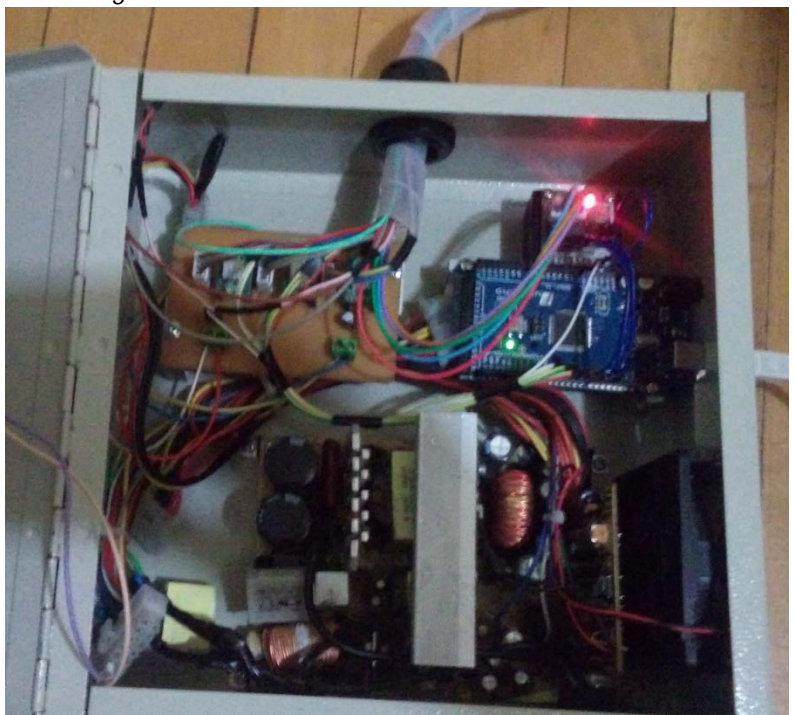

*Figura 4.66 Circuito eléctrónio de control del sistema*

# **ETAPA DE CONTROL**

La etapa de control comprende básicamente la interfaz entre la CPU (controlador) y la planta como se había ya mencionado. Quien realiza la interfaz en este caso es la tarjeta arduino. Una de las ventajas de la tarjeta arduino mega es su capacidad para leer y escribir datos de manera digital y analógica, por lo tanto para el sistema propuesto se adapta perfectamente. Los recursos de la tarjeta arduino que se utilizarán en la etapa de control, son el puerto serial y el puerto de salidas PWM desde el pin 3 en adelante. Para explicar el circuito primeramente es necesario conocer los demás elementos que forman parte del circuito, los cuales están considerados dentro de la etapa de potencia.

A continuación se presenta un diagrama de bloques en el cual se esquematiza el funcionamiento del circuito de control implementado:

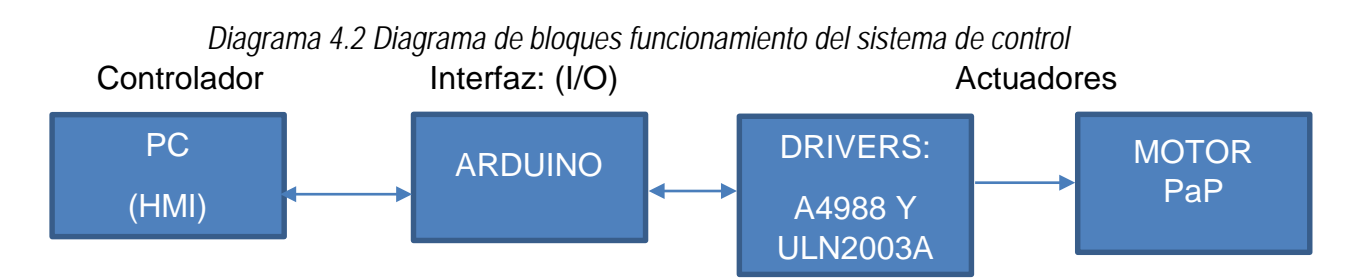

### **ETAPA DE POTENCIA**

Esta etapa comprende la alimentación de los motores juntamente con cada uno de los drivers que se han utilizado para cada motor. Se ha considerado a los drivers dentro de esta etapa ya que estos también cumplen con la función de generar la ganancia de corriente necesaria para el funcionamiento de cada motor. A continuación se describen cada uno de los drivers utilizados:

### **4.3.2.1. Driver A4988**

El driver A4988 es un circuito integrado fabricado en base al Chip A4988, que permite generar en base a dos parámetros de ingreso: pulso y dirección, una señal PWM controlado y sincronizada para cada bobina del motor a pasos, únicamente se puede utilizar con motores a pasos bipolares y ofrece una ganancia de corriente de hasta 2[A] y además soporta una tensión de alimentación de motor de 8 a 35 [V] ideal para el control de motores a pasos de baja tensión.

Pololu ha desarrollado un driver en base a este chip con la finalidad de simplificar en una pequeña tarjeta electrónica todas las bondades que ofrece el chip a4988, esta tarjeta además de ser muy compacta incorpora el diseño adecuado para disipación de calor, ya que los drivers de motores a pasos tienden a calentarse después de un largo periodo de funcionamiento. A continuación se ilustran el driver y el diagrama esquemático de la tarjeta:

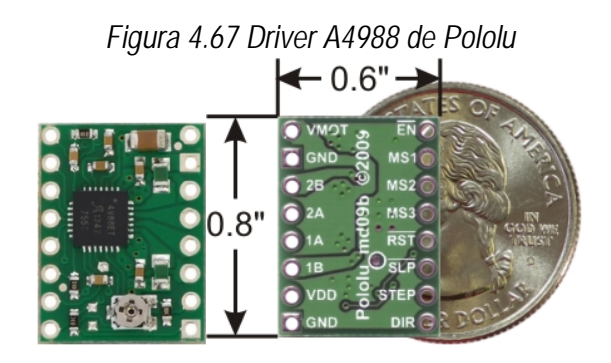

**Fuente:** (Pololu, 2015)

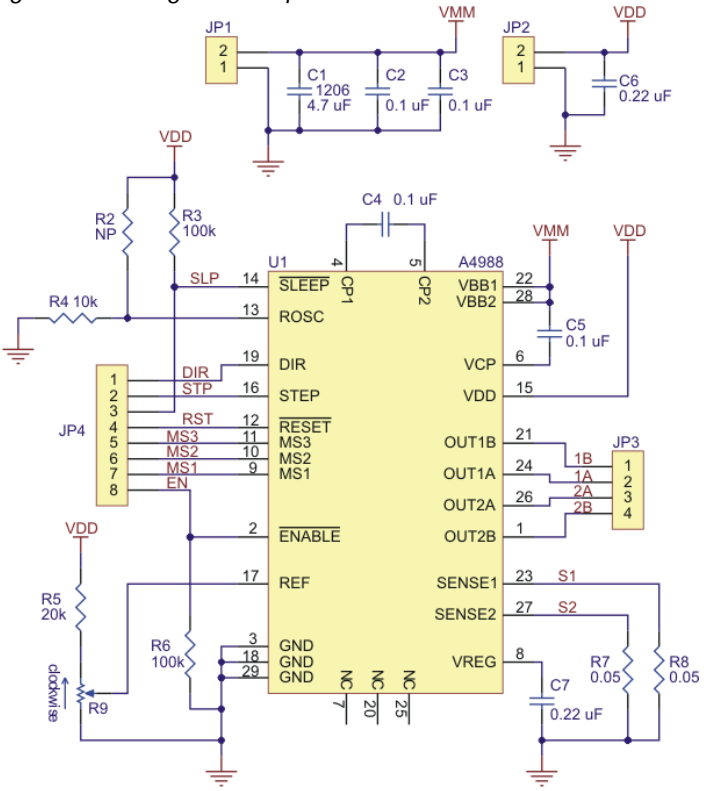

*Figura 4.68 Diagrama esquemático del driver A4988 de Pololu*

**Fuente:** (Pololu, 2015)

El driver A4988 cumple con dos funciones vitales en el circuito del sistema:

• Es el puente que permite comunicar la etapa de control con la etapa de potencia en los pines Step. y Dir. El driver recibe los datos que se han generado desde la tarjeta Arduino básicamente en formato digital en el pin de step se recibirá una señal pwm con un número de pulsos equivalentes al número de pasos que se pretende hacer girar al motor y en el pin de dirección se recibirá un bit positivo si se requiere que el giro del motor a pasos sea en sentido horario y un bit negativo si el sentido de giro es anti horario.

• Amplifica la señal recibida desde la tarjeta arduino y la envía a las bobinas del motor, el driver A4988 una vez que ha recibido los datos de la tarjeta arduino se encarga de amplificar la señal brindándole una ganancia de voltaje y suministrando la corriente necesaria para la alimentación del motor.

A continuación se describe el esquema de conexiones del driver al motor, a la fuente y al microcontrolador. Básicamente este esquema representa toda la etapa de potencia del circuito:

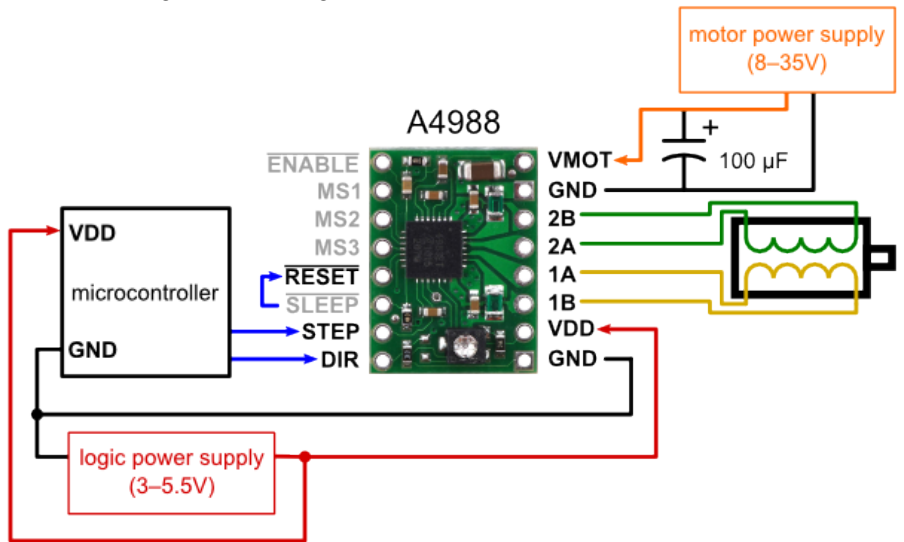

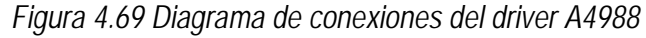

**Fuente:** (Pololu, 2015)

En el diagrama se puede considerar a toda la parte que se encuentra en el lado derecho como la etapa de potencia, ya que en esta área es donde se encuentra la alimentación del motor los cuales necesitan una alimentación de 12 a 24 [V].

### **4.3.2.2. Driver ULN2003**

El driver ULN203 construido en base al circuito integrado de la misma denominación permite el control de motores a pasos unipolares de baja tensión, se utilizará para el caso del motor para el dosificador ya que este es un motor bipolar de 5 [V].

Este driver permite el control sincronizado de las bobinas del motor a pasos mediante cuatro variables de entrada las cuales corresponden a la señal PWM

generada por arduino para cada una de las bobinas del motor. Una vez que el driver ha recibido la señal de control de cada bobina el circuito se encarga de sincronizar esta señal y enviarla a las bobinas del motor de manera que se produzca una secuencia de activación de bobinas en paso doble como se describen la tabla 4.6. A continuación se describe el driver y el diagrama de conexiones del driver y el motor:

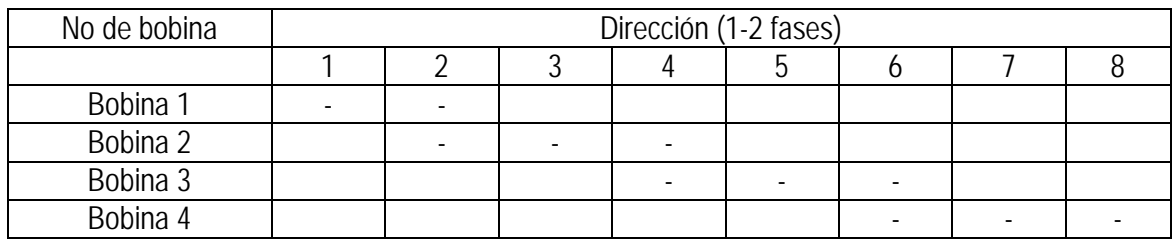

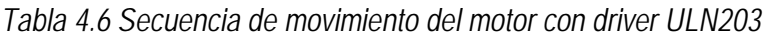

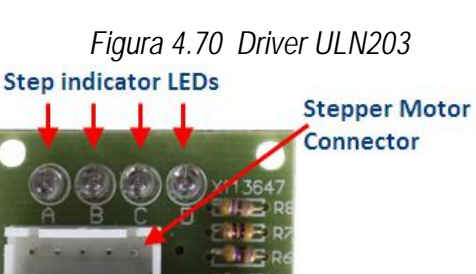

n

6 步进电机

<u>ය ය</u>

Signal from micro controller (Arduino

digital pins)

On / Off Jumper

**DC Power (5-12 V)** 

**Fuente:** (42Bots, 2013)

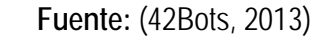

ARDUINO PINS BLU COIL 4  $OUT1$ <sup>16</sup>  $P8$  $INI$  $COLL$  3  $\overline{c}$  $OUT215$  $<sub>1</sub>$ </sub>  $P9$  $OUT3|14$  $COLL<sub>2</sub>$ 3  $\frac{P10}{P11}$ ULN2003A  $IN3$  $COLL$  1  $\overline{4}$  $OUT4$ <sup>13</sup> IN4  $\overline{\mathbf{5}}$  $OUT5|12$ **INS RED COMMON STEPPER**  $6$  $OUT6|11$ **IN6**  $\overline{z}$ 10 OUT?  $IN2$  $\overline{\mathbf{8}}$  $\overline{9}$ GND cor  $GND$  $+5v$  $T_B$ 

*Figura 4.71 Diagrama de conexiones del driver ULN203*

**Fuente:** (42Bots, 2013)

## **4.3.2.3. Encoder**

El encoder que se usa específicamente en el caso del motor del dosificador envía una señal de error más precisa que la que proporciona el driver del motor permitiéndole así al dosificador una mayor precisión, este encoder consiste en un disco con varias ranuras las cuales son detectadas por un sensor foto eléctrico mediante el movimiento del motor, este envía un tren de pulsos al controlador cada pulso representa el avance de posición que realiza el motor de ese modo permite al sistema obtener una señal de realimentación más real que la que proporciona el driver.

- Salida doble onda cuadrada. Canal con indice opcional pulso
- Rápido y fácil de esamblar
- No se requiere un ajuste de la señal
- Orejas de montaje externos disponibles
- Bajo costo
- Resoluciones de hasta 1024 pulsos por revolución
- Pequeño
- -40 Grados C a 100 grados C Temperatura de funcionamiento
- TTL Compatible
- Individual 5 V Corriente de suministro

*Figura 4.72 encoder HEDS-5500*

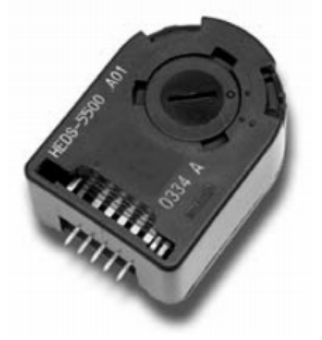

(Avago, 2015)

# **CAPITULO V**

# **5. PRUEBAS**

.

Una vez culminada la etapa de construcción es necesario realizar varias pruebas que validen el correcto funcionamiento del sistema propuesto, en esta sección se analizarán los resultados obtenidos por el sistema construido y se compararán con patrones establecidos en laboratorios textiles para verificar si el sistema presenta una mejora en el proceso de desarrollo de color en laboratorio textil. En el capítulo 2 del presente proyecto se encuentran definidos cuales son los parámetros que se quieren mejorar a continuación se hará el análisis de cada uno de ellos y se justificará como el sistema propuesto mejora el rendimiento de cada uno de estos parámetros en comparación con el proceso manual

# **PARÁMETROS DE EVALUACIÓN**

Los parámetros establecidos en capítulos anteriores como metas en este capítulo se convierten en los parámetros que se evaluaran para medir el rendimiento del sistema diseñado, estos parámetros son:

- Precisión de dosificación
- Tiempo de Preparación
- Ergonomía para el operador.

Una vez establecidos los parámetros de evaluación para el sistema se proceden a realizar varias pruebas que certifiquen la mejoría del sistema en comparación con el proceso manual a continuación se detallan como se evaluaron cada uno de los parámetros establecidos.

# **PRECISIÓN DE DOSIFICACIÓN**

La precisión en la dosificación es el principal parámetro de evaluación se podría decir en base a todo lo propuesto en los capítulos anteriores que la razón principal para diseñar este sistema es precisamente el poder ganar una mayor precisión en la dosificación, la precisión es el parámetro que certifica que el volumen deseado es exactamente el volumen que se ha dosificado, siempre se presentan errores en el proceso manual aún incluso las máquina presentan un porcentaje mínimo de error sin embargo se pretende reducir este porcentaje mediante el sistema implementado.

La precisión de dosificación es un parámetro cuantificable por lo tanto puede ser evaluado con mayor facilidad, para poder cuantificar este parámetro se realizaran dos métodos de evaluación que son aplicados en laboratorios textiles para medir el rendimiento y precisión que tienen los laboratoristas en la dosificación, los métodos de evaluación que se aplicaran son:

- Comparación de patrones con el método gravimétrico.
- Evaluación de repetitividad de mediciones.

### **5.1.1.1. Comparación de patrones con el método de dosificación gravimétrica**

Se dice que el método más preciso de dosificación a nivel industrial es el método gravimétrico ya que este método consiste en evaluar una medida en base al peso de la sustancia a dosificar evitando de esta manera factores que pueden producir un error de medida sin embargo pese a ser un método bastante eficiente es uno de los métodos más costosos a la hora de implementarlo a nivel industrial ya que para su construcción requieren de celdas de carga de alta precisión las cuales tienen costos muy altos.

Para propósitos de evaluación del sistema implementado, en esta sección se utilizará este método para obtener varios patrones de dosificación y al comparar con las dosificaciones realizadas por el sistema desarrollado estas deberán ser similares.

A continuación se detalla el procedimiento de evaluación mediante este método

- Definir los patrones a dosificar en unidades de volumen.
- Establecer las relaciones correspondientes a cada patrón en unidades de peso.
- Realizar las dosificaciones correspondientes a los patrones establecidos utilizando el sistema a evaluar.
- Realizar las mediciones correspondientes al peso de las dosificaciones realizadas por el sistema.
- Comparar los valores obtenidos en unidades de peso.

En la siguiente figura se establece un diagrama de flujo para el procedimiento de evaluación mediante el método de comparación de patrones por medición gravimétrica.

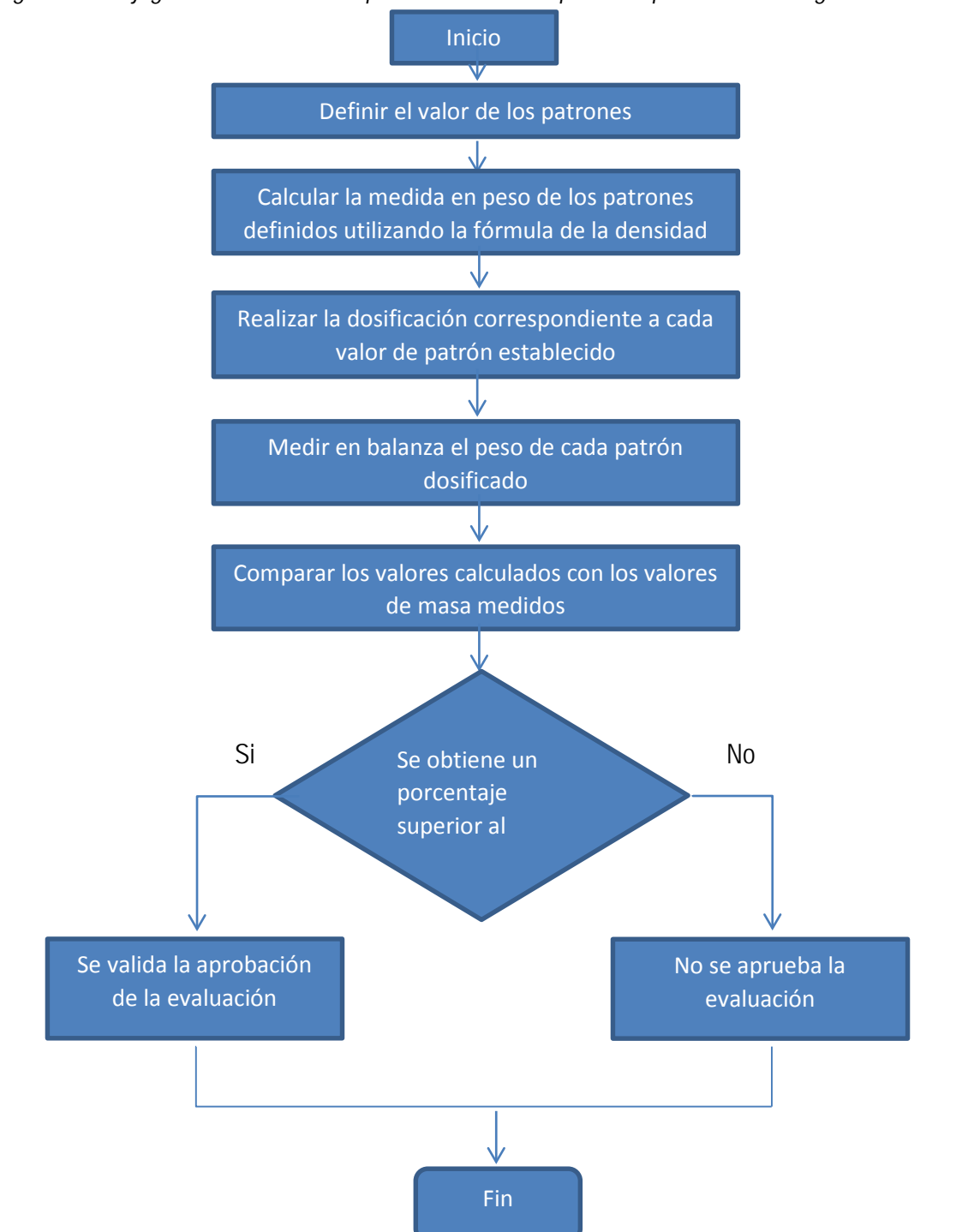

*Figura 5.1 Flujograma de evaluación por método de comparación por dosificación gravimétrica*

Siguiendo el proceso establecido se procede a realizar este método de evaluación:

## • **Patrones de dosificación establecidos**

Los patrones son magnitudes estándares que se utilizaran como guías para compararlas con otras. Se han definido los siguientes patrones tomando en cuenta los rangos de dosificación establecidos para el sistema. El producto que se utilizará para la dosificación de estos patrones es el agua:

0.01 [ml], 0.1 [ml], 1 [ml], 2.5 [ml], 5 ml, 8[ml].

## • **Relaciones de equivalencia de los patrones en unidades de peso**

Una vez que se han establecido los patrones de dosificación se procede a establecer la equivalencia de los mismos en unidades de peso para lo cual se utilizará la ecuación de la densidad de la materia.

*Ecuación 5.1 Cálculo de la densidad*

 $d = m/V$ 

Tomando en cuenta que el mayor porcentaje de los colorantes está constituido por agua se establecerá que la densidad de los colorantes es igual a la del agua. d = 999,97  $\left[\frac{kg}{m^3}\right] = 0.9997 \left[\frac{g}{m}\right]$ .

Por lo tanto despejando la masa de la ecuación de la densidad se puede fácilmente calcular la masa de los patrones establecidos

*Ecuación 5.2 Cálculo de masa en función de la densidad*

$$
m=d*V
$$

De modo que para los patrones establecidos se tienen los siguientes datos:

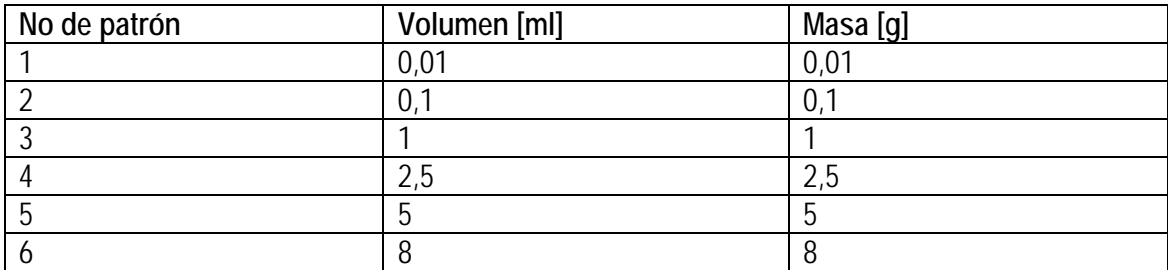

*Tabla 5.1 Patrones establecidos*

### • **Dosificaciones efectuadas por el sistema**

En esta etapa se realizarán cinco mediciones por cada patrón establecido utilizando el sistema diseñado. Para esto se realizará las mediciones establecidas y se almacenará en un recipiente cada una de ellas.

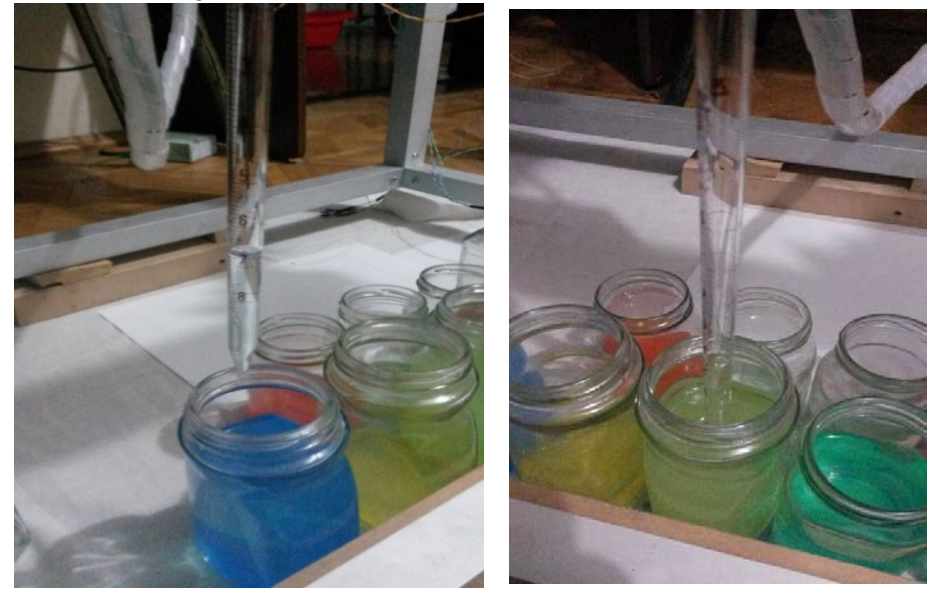

### *Figura 5.2 dosificaciones realizadas con el sistema*

• **Mediciones de masa de las mediciones obtenidas por el sistema.**

Para efectuar esta tarea de manera confiable se utilizó una balanza de precisión que tiene un rango de error de ±0.0001 gramos

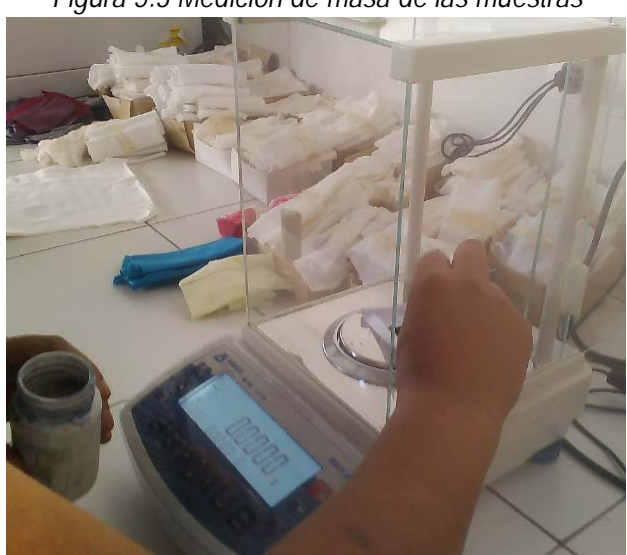

*Figura 5.3 Medición de masa de las muestras*

Una vez realizadas estas mediciones se han obtenido los siguientes datos:

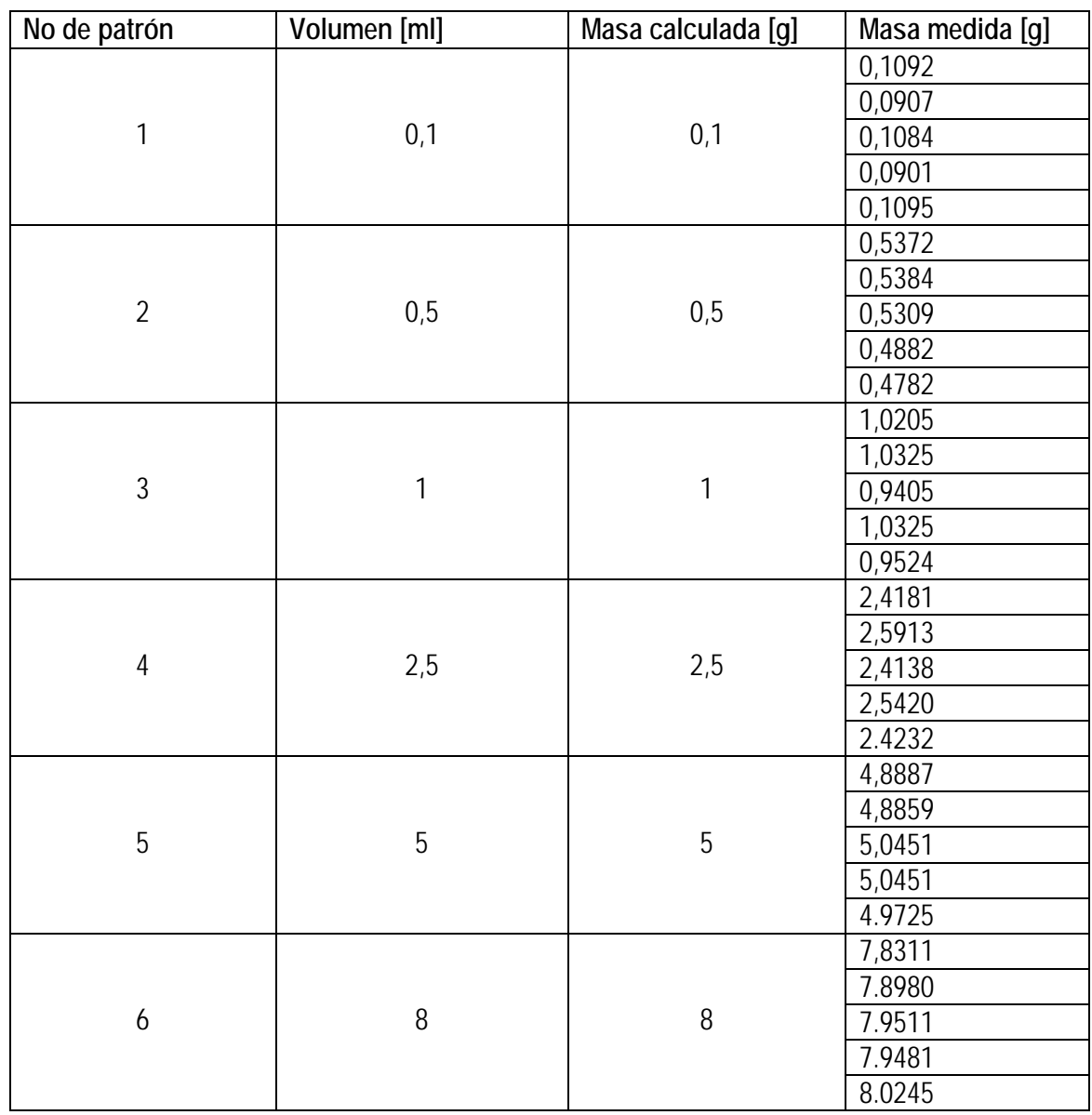

*Tabla 5.2 Patrones Medidos*

Como se puede observar comparando las mediciones calculadas existe una variación mínima sin embargo los valores obtenidos son bastante aproximados a los parámetros calculados.

A continuación se procede a calcular el porcentaje de precisión y el porcentaje de error utilizando los parámetros calculados como referencia de exactitud y aplicando la siguiente fórmula:

> *Ecuación 5.3 Cálculo del porcentaje de precisión* orcentaje de precisión =  $\frac{V}{v}$ valor calcu × 100%

*Ecuación 5.4 Porcentaje de error*  $porcentaje de error = 100\% - por centaje de precisión$ 

Aplicando estas fórmulas a los valores obtenidos en cada medición tenemos los porcentajes de error y precisión para cada patrón:

| <b>No</b>      | Valor Patrón      | Valor a              | Valor medido          | Porcentaje de      | Porcentaje de<br>precisión (%) |
|----------------|-------------------|----------------------|-----------------------|--------------------|--------------------------------|
|                | (m <sub>l</sub> ) | dosificar (g)<br>0.1 | (g)<br>0.1092         | error (%)<br>9.20% | 90.80%                         |
| 1              | 0,1               | 0.1                  | 0.0907                | 9.30%              | 90.70%                         |
|                |                   | 0.1                  | 0.1084                | 8.40%              | 91.60%                         |
|                |                   | 0.1                  | 0.0901                | 9.90%              | 90.10%                         |
|                |                   | 0.1                  | 0.1095                | 9.50%              | 90.50%                         |
| $\overline{2}$ | 0,5               | 0.5                  | 0.5372                | 7.44%              | 92.56%                         |
|                |                   | 0.5                  | 0.5384                | 7.68%              | 92.32%                         |
|                |                   | 0.5                  | 0.5309                | 6.18%              | 93.82%                         |
|                |                   | 0.5                  | 0.4882                | 2.36%              | 97.64%                         |
|                |                   | 0.5                  | 0.4782                | 4.36%              | 95.64%                         |
|                | 1                 |                      | 1.0205                | 2.05%              | 97.95%                         |
| 3              |                   | 1                    | 1.0325                | 3.25%              | 96.75%                         |
|                |                   | 1                    | 0.9405                | 5.95%              | 94.05%                         |
|                |                   | 1                    | 1.0325                | 3.25%              | 96.75%                         |
|                |                   | 1                    | 0.9524                | 4.76%              | 95.24%                         |
| 4              | 2,5               | 2.5                  | 2.4181                | 3.28%              | 96.72%                         |
|                |                   | $\overline{2.5}$     | 2.5913                | 3.65%              | 96.35%                         |
|                |                   | 2.5                  | 2.4138                | 3.45%              | 96.55%                         |
|                |                   | 2.5                  | 2.5420                | 1.68%              | 98.32%                         |
|                |                   | $\overline{2.5}$     | 2.4232                | 3.07%              | 96.93%                         |
|                | 5                 | 5                    | 4.8887                | 2.23%              | 97.77%                         |
| 5              |                   | $\overline{5}$       | 4.8859                | 2.28%              | 97.72%                         |
|                |                   | $\overline{5}$       | 5.0451                | 0.90%              | 99.10%                         |
|                |                   | 5                    | 5.0451                | 0.90%              | 99.10%                         |
|                |                   | $\overline{5}$       | 4.9725                | 0.55%              | 99.45%                         |
| 6              | 8                 | $\overline{8}$       | 7.8311                | 2.11%              | 97.89%                         |
|                |                   | $\overline{8}$       | 7.8980                | 1.28%              | 98.73%                         |
|                |                   | $\overline{8}$       | 7.9511                | 0.61%              | 99.39%                         |
|                |                   | $\overline{8}$       | 7.9481                | 0.65%              | 99.35%                         |
|                |                   | $\overline{8}$       | 8.0245                | 0.31%              | 99.69%                         |
|                |                   |                      | <b>Promedio Total</b> | 4.02%              | 95.98%                         |

*Tabla 5.3 Porcentajes de error calculados de patrones medidos por el sistema*

Una vez establecidos estos valores podemos calcular el porcentaje promedio de precisión de la máquina calculando la media de los porcentajes calculados para cada valor:

> Porcentaje promedio de precisión del sistema = 95,98% Porcentaje de error promedio del sistema = 4,02%

• **Comparación con datos obtenidos en proceso manual**

A continuación se detallan datos obtenidos dosificando los mismos valores anteriores de manera manual por un laboratorista:

|                | <b>Valor Patron</b> | Valor a        | Valor medido          | Porcentaje de | Porcentaje de |
|----------------|---------------------|----------------|-----------------------|---------------|---------------|
| <b>No</b>      | (g)                 | dosificar (g)  | (g)                   | error (%)     | precisión (%) |
|                |                     | 0,1            | 0,0785                | 21,50%        | 78,50%        |
|                |                     | 0,1            | 0,0813                | 18,70%        | 81,30%        |
| 1              | 0,1                 | 0,1            | 0,0854                | 14,60%        | 85,40%        |
|                |                     | 0,1            | 0,0798                | 20,20%        | 79,80%        |
|                |                     | 0,1            | 0,1342                | 34,20%        | 65,80%        |
|                |                     | 0,5            | 0,559                 | 11,80%        | 88,20%        |
|                |                     | 0,5            | 0,5384                | 7,68%         | 92,32%        |
| $\sqrt{2}$     | 0,5                 | 0,5            | 0,4109                | 17,82%        | 82,18%        |
|                |                     | 0,5            | 0,392                 | 21,60%        | 78,40%        |
|                |                     | 0,5            | 0,4482                | 10,36%        | 89,64%        |
|                |                     | 1              | 1,2350                | 23,50%        | 76,50%        |
|                | 1                   | 1              | 1,0234                | 2,34%         | 97,66%        |
| $\mathfrak{Z}$ |                     | 1              | 0,895                 | 10,50%        | 89,50%        |
|                |                     |                | 0,9254                | 7,46%         | 92,54%        |
|                |                     | 1              | 1,359                 | 35,90%        | 64,10%        |
|                | 2,5                 | 2,5            | 2,3560                | 5,76%         | 94,24%        |
|                |                     | 2,5            | 2,6890                | 7,56%         | 92,44%        |
| 4              |                     | 2,5            | 2,4123                | 3,51%         | 96,49%        |
|                |                     | 2,5            | 2,6982                | 7,93%         | 92,07%        |
|                |                     | 2,5            | 2,365                 | 5,40%         | 94,60%        |
|                |                     | $\overline{5}$ | 4,7365                | 5,27%         | 94,73%        |
|                |                     | 5              | 4,6698                | 6,60%         | 93,40%        |
| 5              | 5                   | 5              | 4,7458                | 5,08%         | 94,92%        |
|                |                     | $\overline{5}$ | 5,2360                | 4,72%         | 95,28%        |
|                |                     | $\overline{5}$ | 5,132                 | 2,64%         | 97,36%        |
|                |                     | 8              | 7,9632                | 0,46%         | 99,54%        |
|                |                     | 8              | 7,7210                | 3,49%         | 96,51%        |
| 6              | 8                   | 8              | 7,5698                | 5,38%         | 94,62%        |
|                |                     | $\overline{8}$ | 8,236                 | 2,95%         | 97,05%        |
|                |                     | 8              | 8,0245                | 0,31%         | 99,69%        |
|                |                     |                | <b>Promedio Total</b> | 10,84%        | 89,16%        |

*Tabla 5.4 Patrones medidos en un proceso manual*

Se puede observar que mediante el procedimiento manual se obtiene un porcentaje precisión de hasta: 89.16% y un error promedio de 10.84%

### **5.1.1.2. Evaluación de repetitividad de mediciones**

La repetitividad es la capacidad que se tiene para efectuar varias mediciones con igual precisión, es decir que si se realizan varias medidas con el mismo volumen en tiempos diferentes, la medición deberá ser exactamente la misma para cualquier volumen del mismo valor. El procedimiento a seguir para efectuar una evaluación por este método es el siguiente:

- Establecer un solo valor de un patrón
- Obtención de las muestras: Efectuar varios números de dosificaciones del valor establecido como patrón único
- Realizar la medida de masa de cada muestra obtenida por el sistema
- Comparar que todas las muestras obtenidas con el sistema tengan el mismo valor de masa.

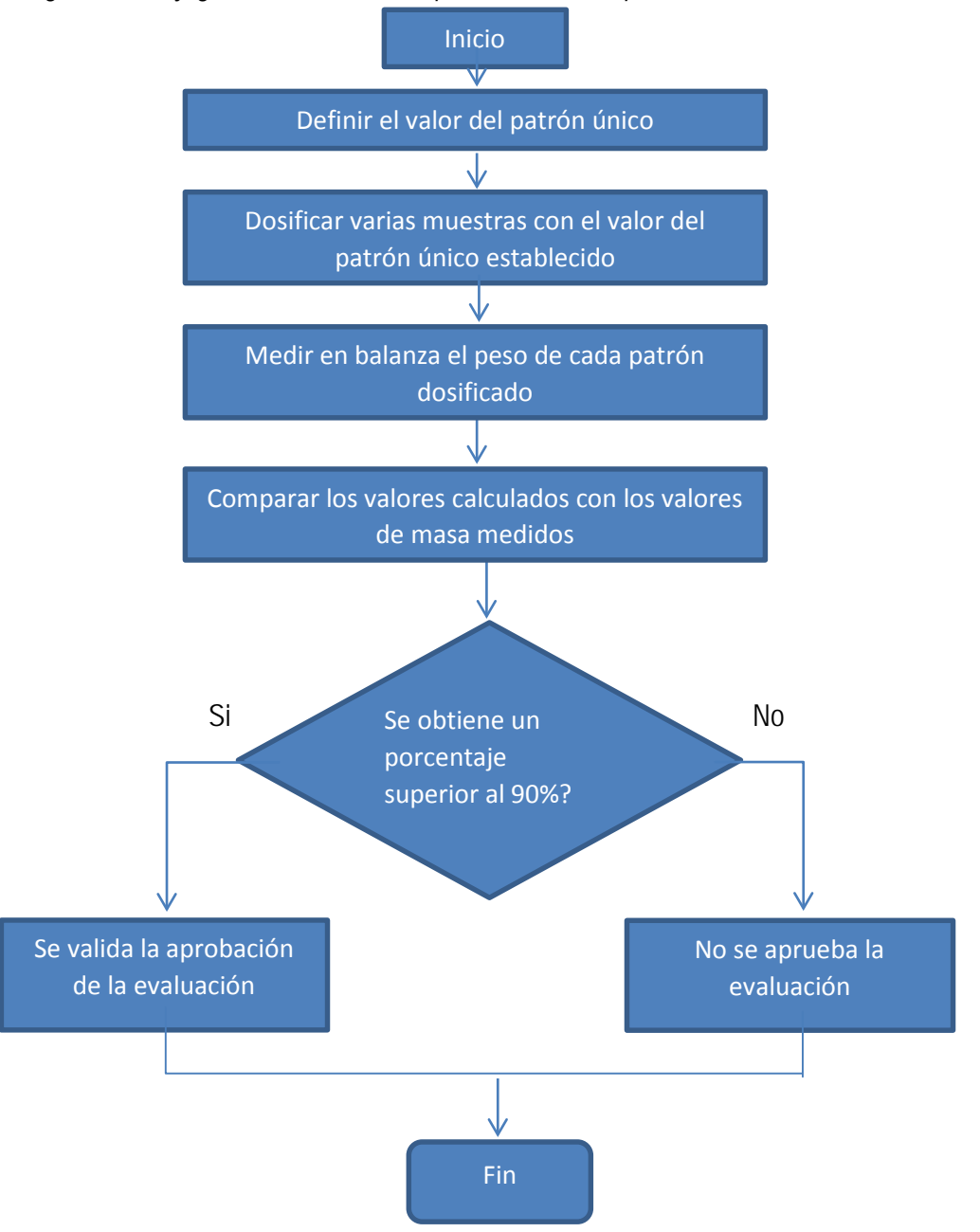

*Figura 5.4 Flujograma de evaluación por método de repetitividad en mediciones*

# • **Establecimiento de un patrón único**

El establecer un patón único no necesariamente implica que solo se podrá efectuar un solo determinado valor de dosificación, también se pueden definir varios valores de patrones únicos y realizar varias muestras de cada patrón para compararlas entre sí en este caso se han definido dos valores de patrones únicos:

2.5 [ml], 5 ml

#### • **Obtención de las muestras**

Se recomienda obtener las muestras dejando pasar un tiempo significativo entre cada medición que se realice para así constatar de mejor manera la eficiencia del sistema. Para esta evaluación se han obtenido 42 muestras por cada patrón único

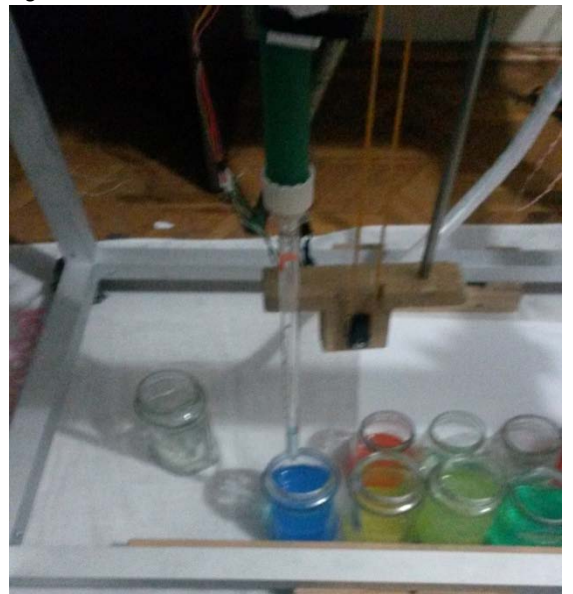

*Figura 5.5 obtención de muestras con el sistema*

### • **Mediciones de masa de cada muestra**

De igual manera mediante una balanza también se obtendrán los valores correspondientes a cada una de las muestras

Una vez que se han realizado estos procedimientos se han obtenido los siguientes datos teniendo en cuenta que se han dosificado dos grupos diferentes de patrones correspondientes al mismo valor obtenidos en tiempos diferentes para validar la repetitividad:

| No. de patrón   | Volumen [ml]      | Masa [g] |
|-----------------|-------------------|----------|
| $\mathbf{1}$    | 2,5               | 2.4780   |
| $\overline{2}$  | 2,5               | 2.4691   |
| $\overline{3}$  | 2,5               | 2.4850   |
| $\overline{4}$  | 2,5               | 2.4777   |
| $\overline{5}$  | 2,5               | 2.4889   |
| $\overline{6}$  | 2,5               | 2.4887   |
| $\overline{7}$  | 2,5               | 2.4921   |
| 8               | 2,5               | 2.4890   |
| $\overline{9}$  | 2,5               | 2.4888   |
| 10              | 2,5               | 2.4890   |
| 11              | $\frac{2,5}{2,5}$ | 2.4668   |
| 12              |                   | 2.4890   |
| 13              | 2,5               | 2.4568   |
| 14              | 2,5               | 2.4682   |
| 15              | 2,5               | 2.4980   |
| 16              | 2,5               | 2.4687   |
| 17              | 2,5               | 2.4791   |
| 18              | 2,5               | 2.4980   |
| 19              | $\frac{2,5}{2,5}$ | 2.4791   |
| 20              |                   | 2.4590   |
| 21              | 2,5               | 2.4791   |
| 22              | 2,5               | 2.4692   |
| 23              | 2,5               | 2.4798   |
| 24              | 2,5               | 2.4890   |
| 25              | 2,5               | 2.4787   |
| 26              | 2,5               | 2.4789   |
| $\overline{27}$ | 2,5               | 2.4790   |
| 28              | 2,5               | 2.4865   |
| 29              | 2,5               | 2.4489   |
| 30              | 2,5               | 2.5125   |
| 31              | 2,5               | 2.5364   |
| 32              | 2,5               | 2.5064   |
| 33              | 2,5               | 2.4890   |
| 34              | 2,5               | 2.4789   |
| 35              | 2,5               | 2.4890   |
| 36              | 2,5               | 2.4698   |
| 37              | 2,5               | 2.4895   |
| 38              | $\overline{2,5}$  | 2.4985   |
| 39              | 2,5               | 2.5204   |
| 40              | 2,5               | 2.5127   |
| 41              | 2,5               | 2.4897   |
| 42              | 2,5               | 2.4852   |

*Tabla 5.5 Grupo No.1 Patrón único de 2,5 ml*

| No. de patrón   | Volúmen [ml]   | Masa [g] |
|-----------------|----------------|----------|
| $\mathbf{1}$    | 5              | 4.8887   |
| $\overline{2}$  | 5              | 4.9589   |
| $\overline{3}$  | $\overline{5}$ | 4.8987   |
| $\overline{4}$  | 5              | 4.9887   |
| $\overline{5}$  | $\overline{5}$ | 4.9978   |
| $\overline{6}$  | $\overline{5}$ | 4.9584   |
| $\overline{7}$  | $\overline{5}$ | 4.9658   |
| $\overline{8}$  | $\overline{5}$ | 4.8976   |
| $\overline{9}$  | $\overline{5}$ | 4.8988   |
| 10              | 5              | 4.9785   |
| 11              | $\overline{5}$ | 4.9733   |
| 12              | 5              | 4.8925   |
| 13              | 5              | 4.9235   |
| 14              | 5              | 4.9258   |
| 15              | $\overline{5}$ | 4.8256   |
| 16              | 5              | 4.9235   |
| 17              | $\overline{5}$ | 4.9825   |
| 18              | 5              | 4.9825   |
| 19              | $\overline{5}$ | 4.9748   |
| 20              | $\overline{5}$ | 4.9587   |
| 21              | 5              | 4.9657   |
| 22              | 5              | 4.9754   |
| 23              | $\overline{5}$ | 4.9478   |
| 24              | $\overline{5}$ | 4.9875   |
| 25              | $\overline{5}$ | 4.9568   |
| 26              | 5              | 4.9852   |
| $\overline{27}$ | $\overline{5}$ | 4.9285   |
| 28              | 5              | 4.9856   |
| 29              | 5              | 4.9456   |
| 30              | $\overline{5}$ | 4.7985   |
| 31              | 5              | 4.8925   |
| 32              | $\overline{5}$ | 4.8932   |
| 33              | 5              | 4.9454   |
| 34              | $\overline{5}$ | 4.8925   |
| 35              | $\overline{5}$ | 4.9654   |
| 36              | $\overline{5}$ | 4.8923   |
| 37              | $\overline{5}$ | 4.9853   |
| $38\,$          | $\overline{5}$ | 4.9845   |
| 39              | $\overline{5}$ | 4.9872   |
| 40              | $\overline{5}$ | 4.8935   |
| 41              | $\overline{5}$ | 4.8952   |
| 42              | 5              | 4.9523   |

*Tabla 5.6 Grupo 2 Patrón único de 5 ml*
Para realizar las comparaciones se procederá a calcular la desviación estándar de los datos obtenidos de masa de cada grupo, este valor nos proporciona un una idea de cuál es la variación que está teniendo el conjunto de datos que se está analizando, mientras más este valor se acerque a 0 mayor repetividad se garantiza en el proceso

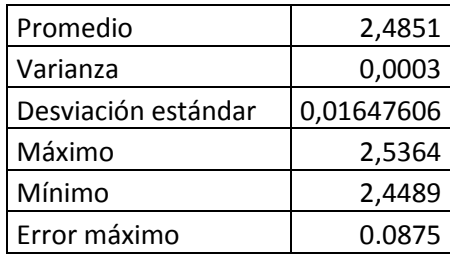

En la siguiente grafica se pueden observar representados los siguientes datos: los valores medidos, el promedio de estos valores, la desviación máxima y la desviación mínima, para garantizar una repetitividad alta la mayoría de la curva de los valores medidos debe encontrarse graficada en lo posible dentro del rango de la desviación máxima la desviación mínima

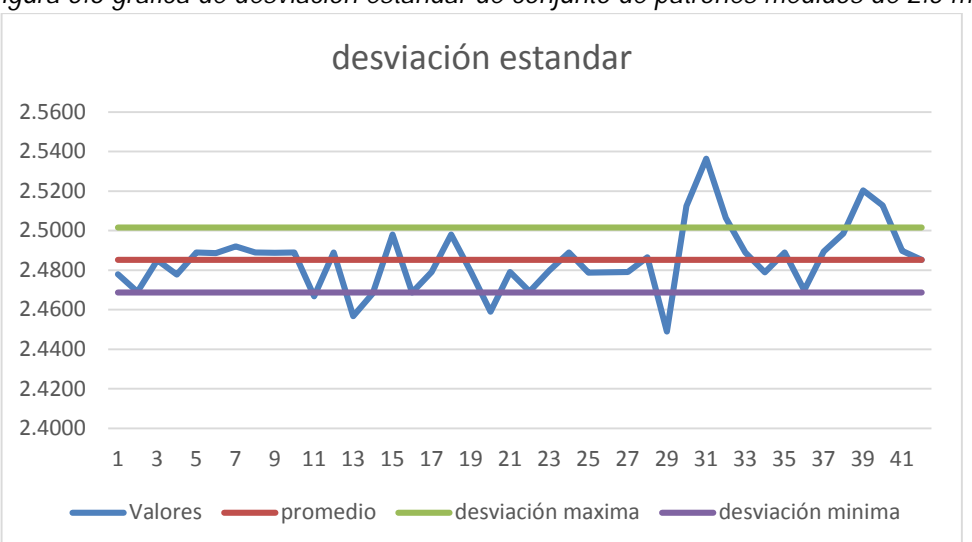

*Figura 5.6 grafica de desviación estandar de conjunto de patrones medidos de 2.5 ml*

A continuación se muestran los parámetros calculados para el patrón de 5 ml y el análisis de estos datos.

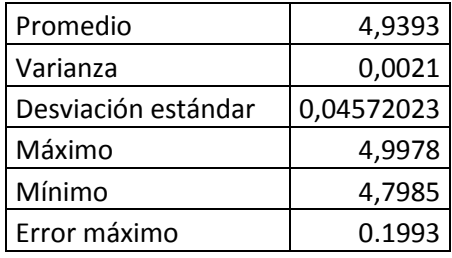

De igual manera se presenta la gráfica de la desviación estándar para este grupo de datos

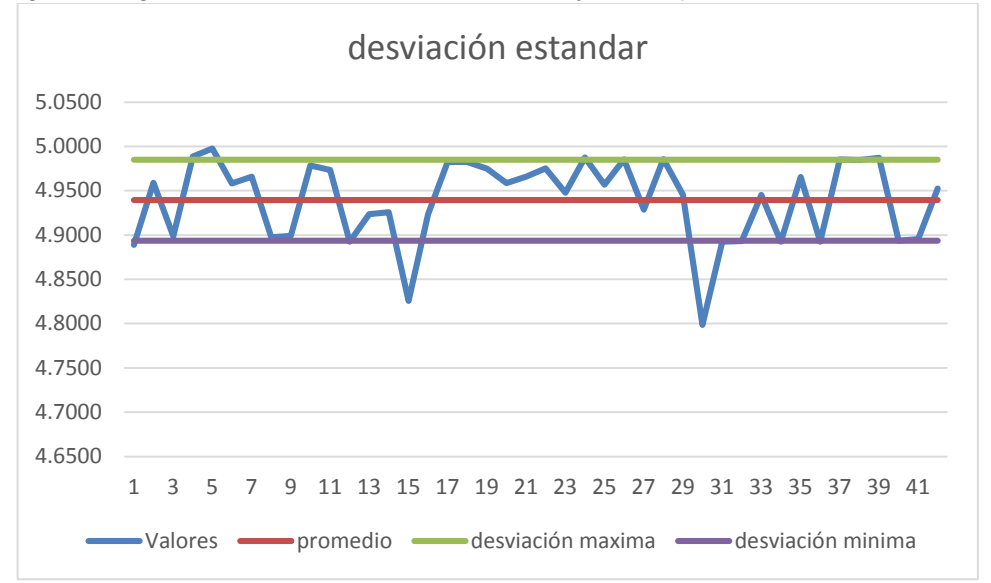

*Figura 5.7 grafica de desviación estandar de conjunto de patrones medidos de 5 ml*

Una vez calculados estos datos se procede a calcular el porcentaje de repetitivdad de cada uno de los conjuntos de parámetros aplicando la siguiente formula

$$
Por centaje de repetitividad = \frac{Promedio \, datos - Desviación \, estandar}{Promedio \, datos}
$$

De manera que para el primer patrón se obtiene:

$$
Por centaje de repetitividad = \frac{2,4851 - 0,01647606}{2,4851} = 99\%
$$

Y para el patrón de 5 ml se tiene:

$$
Por centaje de repetitividad = \frac{4,9393 - 0,04572023}{4,9393} = 99\%
$$

De igual manera comparando los datos medidos de masa podemos observar que se tiene una repetitividad bastante alta ya que aproximadamente el 99% de las mediciones tienden a ser iguales y solo varían algunas en sus dígitos menos significativos.

#### • **Comparación con datos obtenidos en proceso manual**

A continuación se presenta un conjunto de datos obtenidos en un proceso manual, se tomaron 42 muestras de 5 ml para comparar y se obtuvieron los siguientes resultados:

| No de Patron    | Volumen (ml)   | Masa medida (g)     |
|-----------------|----------------|---------------------|
| 1               | 5              | 4,6980              |
| $\overline{2}$  | 5              | 4,6851              |
| $\overline{3}$  | 5              | 4,9730              |
| 4               | 5              | 4,6385              |
| 5               | 5              | 5,3210              |
| 6               | 5              | 5,1250              |
| 7               | 5              | 5,4560              |
| 8               | 5              | 4,6580              |
| 9               | 5              | 4,8621              |
| 10              | 5              | 4,9752              |
| 11              | 5              | 4,7689              |
| $\overline{12}$ | 5              | 4,9852              |
| $\overline{13}$ | 5              | 5,1290              |
| 14              | 5              | 5,0213              |
| 15              | 5              | 5,2340              |
| 16              | 5              | 4,9235              |
| 17              | 5              | 4,6587              |
| 18              | 5              | 4,9872              |
| 19              | 5              | 4,8712              |
| 20              | 5              | 4,7569              |
| 21              | 5              | 4,9531              |
| 22              | 5              | 5,3265              |
| 23              | 5              | 5,1240              |
| 24              | 5              | 5,0321              |
| 25              | 5              | 5,1268              |
| $\overline{26}$ | $\overline{5}$ | $\overline{5,1246}$ |
| 27              | 5              | 4,6879              |
| 28              | 5              | 4,9635              |
| 29              | 5              | 4,7569              |
| 30              | 5              | 4,6988              |
| 31              | 5              | 4,8365              |
| 32              | 5              | 4,9854              |
| 33              | 5              | 5,2365              |
| 34              | $\overline{5}$ | 5,3216              |
| 35              | 5              | 4,9658              |
| 36              | 5              | 4,2658              |
| 37              | 5              | 4,8635              |
| 38              | 5              | 5,1685              |
| 39              | 5              | 4,8936              |
| 40              | $\overline{5}$ | 4,8754              |
| 41              | 5              | 5,0365              |
| 42              | 5              | 4,8326              |

*Tabla 5.6 Grupo 3 Patrón único de 5 ml obtenido de forma manual*

Una vez obtenidos estos datos procedemos a calcular la desviación estándar que nos da como resultado:

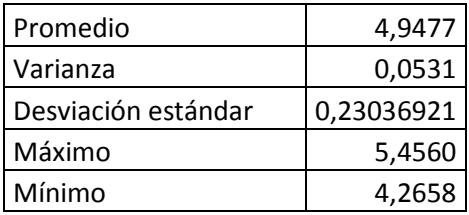

Con este valor se calculará la repetitividad obtenida en el proceso manual

$$
Por centaje de repetitividad = \frac{4,9477 - 0,23036921}{4,9477} = 95\%
$$

#### **TIEMPO DE DOSIFICACIÓN**

La rapidez con la que se preparan las recetas es también uno de los parámetros más críticos que se deben evaluar al igual que la precisión en la dosificación también es un parámetro mesurable y cuantificable,

El tiempo de dosificación es el tiempo que transcurre desde que se ha mandado a correr al programa y este a comenzado a ejecutarse hasta que el mismo termine de realizar todas las dosificaciones para evaluar este parámetro se han realizado varias recetas de colores en el sistema y se ha obtenido el tiempo de preparación a continuación se encuentran los datos tabulados:

| No. de receta | No.<br>de    | colorantes | Tiempo de preparación |
|---------------|--------------|------------|-----------------------|
|               | dosificados  |            |                       |
|               | 3 Colorantes |            | 2:50 Minutos          |
| C.            | 3 Colorantes |            | 3:14 Minutos          |
| 3             | 3 Colorantes |            | 3:05 Minutos          |
|               | 2 Colorantes |            | 1:10 Minutos          |
| 5             | 2 Colorantes |            | 2.:31 Minutos         |
| 6             | 3 Colorantes |            | 3:10 Minutos          |
|               | 1 Colorantes |            | 0:45 Minutos          |

*Tabla 5.7 datos de tiempo de preparación* 

De estos datos se obtendrá el tiempo de preparación promedio por color mediante la siguiente formula:

*Ecuación 5.5 Cálculo del tiempo promedio de preparación por color*

 $T$ iempo promedio =  $\frac{\sum$ tiempo de preparación ∑No de colorantes dosificad

Aplicando los datos obtenidos a la ecuación se tiene que:

$$
Tiempo\,promedio=\frac{16:45}{17}
$$

 $Tiempo$  promedio = 0:50 Segundos

El tiempo de preparación promedio por colorante es menos de un minuto mientras manualmente el tiempo de preparación de un laboratorista promedio es de 1:30. Este dato se ha obtenido realizando de igual manera varias pruebas a los laboratoristas para medir su desempeño y el tiempo mínimo de preparación de recetas es decir que los laboratoristas también son evaluados

#### **ERGONOMÍA**

Este parámetro es apreciable en la las actividades posiciones movimientos y esfuerzos que realiza cada persona para ejecutar la tarea de dosificación, se pudo observar que cada laboratorista trabaja bajo presión y adoptan posiciones incomodas como agacharse y encorvarse para poder observar las mediciones en la pipeta este ritmo de trabajo se mantiene durante varias horas al día mientras al utilizar el sistema se pueden reducir estas posiciones ya que el operador puede realizar este proceso desde un computador.

### **CAPITULO VI**

#### **6.CONCLUSIONES Y RECOMENDACIONES**

#### **CONCLUSIONES**

- El sistema desarrollado en este proyecto permitió incrementar la calidad del proceso, se realizaron varios ensayos con patrones diferentes en los cuales el error de precisión de dosificación osciló entre 0.01 y 0.05 [ml]. Una vez evaluados estos resultados se observa las diferencias entre el sistema propuesto y el método manual tradicional. Se pudo obtener como resultado en la fase de pruebas una velocidad de preparación por color de hasta 50 segundos como máximo y un porcentaje de precisión del 95.98% mientras en el método manual el tiempo mínimo de preparación por color es de 1 minuto 30 segundos y el porcentaje de precisión es de hasta 89% además el mismo varía de persona a persona, el sistema propuesto aumentó la precisión de dosificación un 6.98% en comparación con el proceso manual y se aumentó la rapidez del proceso en 34.44%.
- Después de observar varias veces el proceso de dosificación se pudo determinar las variables críticas del proceso; entre las principales se encuentran la precisión de dosificación, el factor de repetitividad y el tiempo de preparación. Una vez finalizado el proyecto y concluida la fase de pruebas se se obtuvieron los siguientes resultados en las variables críticas del proceso:

Porcentaje de error promedio del sistema = 4.02% Tiempo de dosificación por color 50 segundos Error en repetitividad= 99%

- Se logró realizar un diseño funcional y práctico para el sistema propuesto con la ayuda de dos softwares CAD: SolidWorks e Inventor los cuales permitieron simular virtualmente el desempeño de la máquina y la resistencia que ofrecería la misma obteniendo buenos resultados que dieron paso a la construcción de la misma.
- Se construyó el diseño del sistema propuesto el cual respondió de manera satisfactoria y permitió optimizar la distribución del espacio para los productos y así mismo aprovecha al máximo los recursos propuestos para la implementación del sistema automático de dosificación.
- Se implementó un controlador digital en un CPU mendiante la ayuda del software Labview el cual permitió también construir una interfaz HMI fácil de entender y operar para el usuario.
- Se realizaron las pruebas de funcionamiento del sistema tanto en la parte mecánica como en la parte eléctrica y de control para verificar el correcto funcionamiento del sistema luego de lo cual se constató que el sistema cumple con los parámetros propuestos para la construcción del sistema tales como estabilidad mecánica y eléctrica a un costo aproximado al propuesto en el anteproyecto, y los parámetros de calidad mencionados en el objetivo principal del proyecto.

#### **RECOMENDACIONES**

• Uno de los principales aspectos que quedan abiertos a mejoras es la optimización de los actuadores y el sistema de movimiento de ejes, en caso de que se requiera ampliar la capacidad del sistema sin embargo es de vital importancia calcular la corriente de alimentación para todos los motores que se ocupan en el sistema, ya que según este criterio se deberá realizar la etapa de potencia adecuada que permita una correcta transmisión de datos entre la interfaz arduino y los drivers de cada motor.

- Si se requiere incrementar la precisión de la dosificación se recomienda utilizar dosificadores individuales para cada botella en lugar de una sola pipeta cambiable, para esto se requiere reemplazar el dosificador con un brazo robótico que permite manipular los dosificadores individuales.
- El presente proyecto fue diseñado para las necesidades específicas de un laboratorios textil si se desea desarrollar el proyecto de modo que sea aplicable a varios sectores es necesario incrementar el número de botellas de productos para que contenga una mayor rango de productos a su disposición para la preparación de colorantes
- Para que el sistema tenga una mayor robustez y estabilidad se recomienda utilizar un controlador industrial como un PLC que controle la máquina de forma independiente, para una futura mejora es aconsejable utilizar un CPU solo como interfaz y de esta manera independizar la etapa de control.
- La mayoría de sistemas diseñados para el propósito de dosificación utilizan controladores tipo CNC, por lo cual también se recomienda implementar en un futuro un control CNC para este sistema, lo cual le permitirá también ganar una mayor precisión y velocidad al sistema.

## BIBLIOGRAFÍA

42Bots. (2013). *42Bots*. Recuperado el 2015, de 42Bots: http://42bots.com/

Arduino. (2015). *Arduino*. Recuperado el 26 de Enero de 2015, de Arduino: www.arduino.cc

- Avago. (2015). *Avago* . Obtenido de Avago : http://www.avagotech.com/products/motioncontrol-encoders/incremental-encoders/transmissive-encoders/heds-5500a06
- Bastidas, D. (6 de enero de 2015). Gui Controladores para el diseño de controladores. Ibarra, Imbabura, Ecuador.
- Datacolor. (2014). *industrial.datacolor.com.* Obtenido de industrial.datacolor.com
- David Guzmán Díaz, J. R. (2010). *Introducción a la técnica instrumental.* México: Instituto Politécnico Nacional.

Galiza Analítica. (2014). *Galiza Analítica*. Obtenido de http://www.galiza-analitica.com/

ICTSL. (2014). *I.C.S.T,S.L*. Obtenido de http://www.ictsl.net/productos/vidrio/frascoroscaglsegundiniso4796schottduran.html

Indutexma textiles. (s.f.). *Indutexma textiles*.

- Integra. (2014). *medicalexpo*. Obtenido de http://www.medicalexpo.es/prod/integra-biosciencesag/pipeteadores-mecanicos-80406-508912.html
- Katsuhiko, O. (1993). *INGENIERÍA DE CONTROL MODERNO.* México: Prentice-Hall Hispanoamericana, S. A.
- Kuo, B. C. (1996). *Sistemas de Control Automático .* México: EDIMSA S.A.
- Lara, R. O. (2007). *DISEÑO Y SIMULACIÓN DE UN INSTRUMENTO PARA LA ESTIMACIÓN DE.* Santiago de Chile: UNIVERSIDAD DE CHILE.
- Lockuán Lavado, F. E. (2012). *LA INDUSTRIA TEXTIL Y SU CONTROL DE CALIDAD: Tintorería.* Creative Commons Atribución-NoComercial-CompartirIgual 3.0 Unported.
- Ma. Luisa Marín García, S. T. (2004). *Bases químicas del medio ambiente. Manual de laboratorio.* España: Editorial de la UPV.
- Mott, R. L. (2000). *Diseño de elementos de máqionas.* Mexico: Pearson.
- National Instruments. (2014). *Ni Forum*. Recuperado el 26 de Enero de 2015, de Ni Forum: www.ni.com
- Ogata, k. (2010). *Ingenieria de control moderno.* Madrid: Pearson.
- Pachón, J. A. (2009). *Implementación de un Sistema Posicional con Motores Tipo Paso y Servomotores Controlados por Computadora.* Bogota: Universidad Javeriana.

Pelaeus. (2011). *Cimatec S.A.C.* Obtenido de http://www.cimatec.pe/web/detalle.php?id=684#!prettyPhoto/0/ Pololu. (2015). *Pololu Robotics and Electronics*. Obtenido de Pololu Robotics and Electronics.

- Profillete. (2014). *Auxilab S.L.* Obtenido de http://www.auxilab.es/es/catalogo/liq.-handlingsocorex\_controladores-de-pipeta\_profillette\_Pipeteador-manual-Profillette-406-10 ml.aspx
- Quintero, E. A. (2008). *CONTROL DE POSICIÓN PARA UN TELESCOPIO CON MOTORES PASO A PASO.* Pereira Colombia: Universidad Tecnológica de Pereira.
- Sloep, D. &. (1992). *Mathematical Modeling in the Life Sciences.* Ellis Horwood. Obtenido de http://www.uoc.edu/.
- Tecnorama. (2014). *Tecnorama*. Obtenido de http://www.tecnorama.it/en/index.php
- The Science Learning Center of University of Michigan-Dearborn. (2012). *www.cultek.com.* Obtenido de http://www.cultek.com/inf/otros/aplicaciones/manejo/pipette\_slidesrld4\_esp.pdf
- Wacol. (2013). *Wacol*. Obtenido de http://www.wacol.com.co/index.php?base&seccion=pdtoslist

**ANEXOS**

## ANEXO 1

# Manual de operación del sistema de dosificación

# **GUÍA DE INSTALACIÓN Y MANEJO DEL SISTEMA DE DOSIFICACIÓN VOLUMÉTRICO DE COLORANTES Y AUXILIARES**

#### **1. RECOMENDACIONES PREVIAS Y RIESGOS**

La persona que opere el sistema debe tener conocimientos previos sobre preparación de colorantes textiles en laboratorio.

#### **Riesgos eléctricos**

Bajo ningún motivo encienda el sistema de dosificación mientras el tablero eléctrico se encuentra abierto.

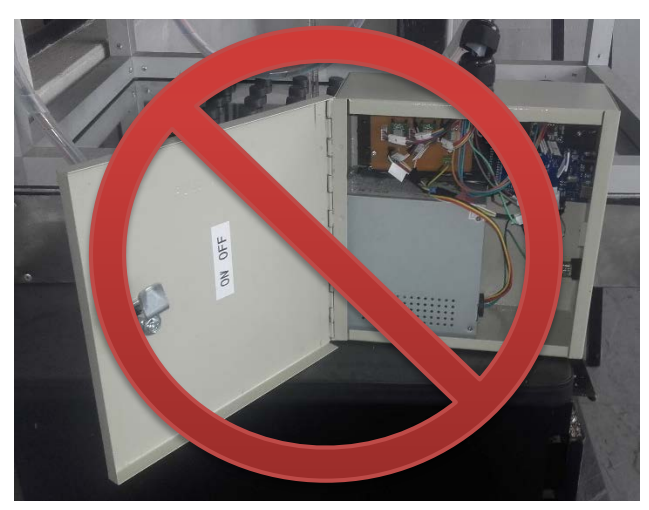

Bajo ningún motivo debe modificar las conexiones eléctricas de la máquina, cualquier intervención en el sistema eléctrico de la máquina debe ser realizada por personal capacitado.

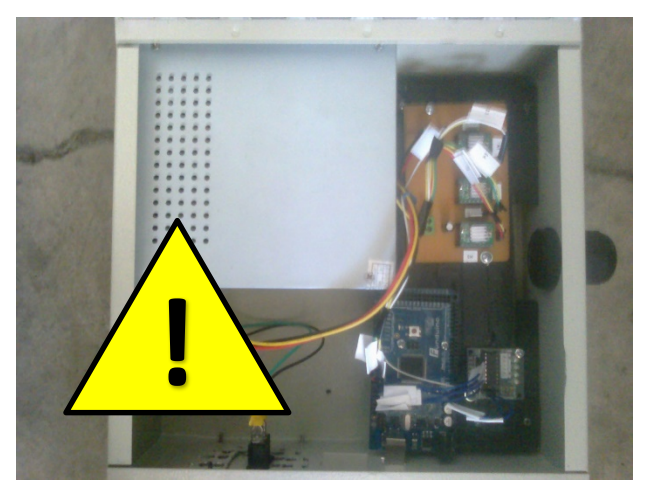

#### **Riesgos Mecánicos**

Por ningún motivo coloque los dedos entre las bandas y el piñón de los ejes de movimiento ya que podría sufrir un pinzamiento.

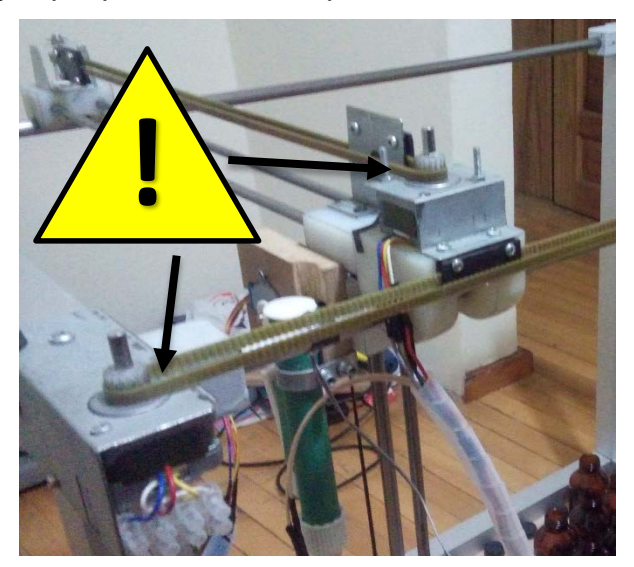

- Nunca se apoye sobre la estructura de la maquina ni coloque ningún peso adicional sobre ninguno de los ejes de la estructura.
- Bajo ningún motivo realice modificaciones en la estructura mecánica del sistema
- El desmontaje y ensamble del equipo de ser necesario, debe ser realizado por personal capacitado.
- -

## **Requerimientos**

- Alimentación eléctrica: El sistema requiere una alimentación de corriente alterna 110 V
- Compatibilidad: El sistema de dosificación es compatible con cualquier versión de Windows.
- Comunicación: para la conexión entre la máquina y un CPU se requiere un cable USB.

### **2. INSTALACIÓN**

El sistema de dosificación requiere del software "Dosificador AC1" para su funcionamiento, para su instalación ejecute el archivo: setup.exe, se requiere privilegios de administrador para ejecutar el archivo.

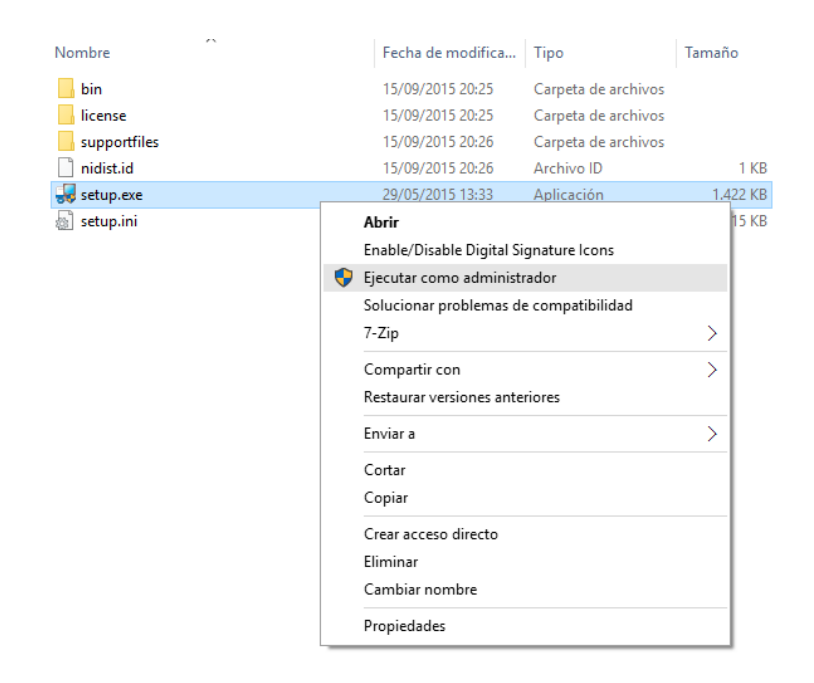

A continuación el instalador desplegará el mensaje de bienvenida, desconecte cualquier dispositivo USB de su computador y presione el botón: "Next" para continuar la instalación.

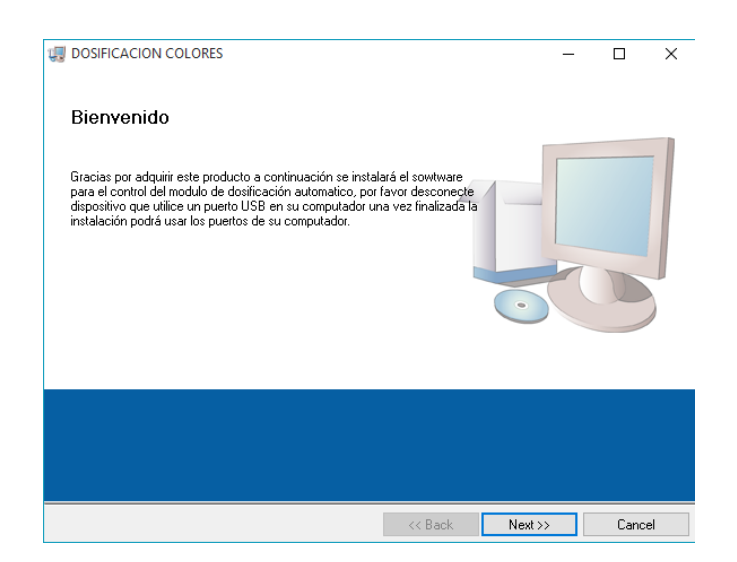

En el siguiente cuadro de dialogo debe seleccionar el directorio en donde se instalará el programa se recomienda seleccionar la dirección que aparece por defecto en el instalador, a continuación presione el botón "Next" para continuar:

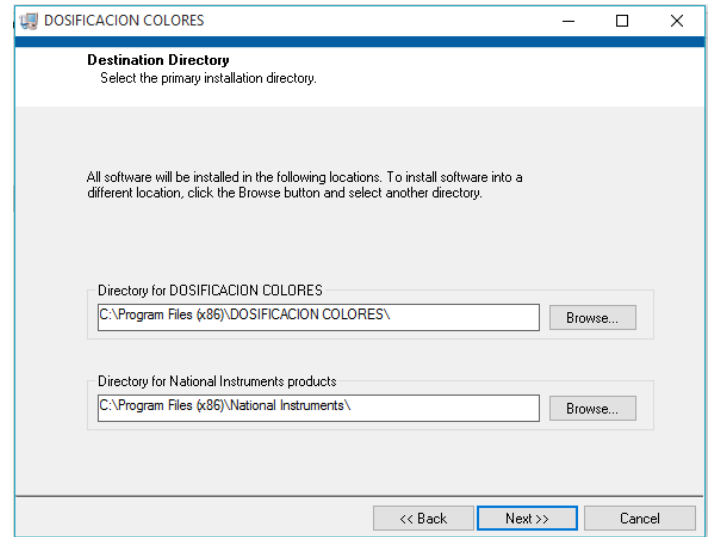

Una vez finalizada la instalación el instalador desplegara un mensaje indicando que la instalación ha culminado exitosamente.

## **3. OPERACIÓN**

#### **3.1 INICIO**

El programa de instalación colocará automáticamente un icono con el nombre "Dosidicador AC1" de inicio en el escritorio de "Windows", para iniciar el programa de doble clic en este icono.

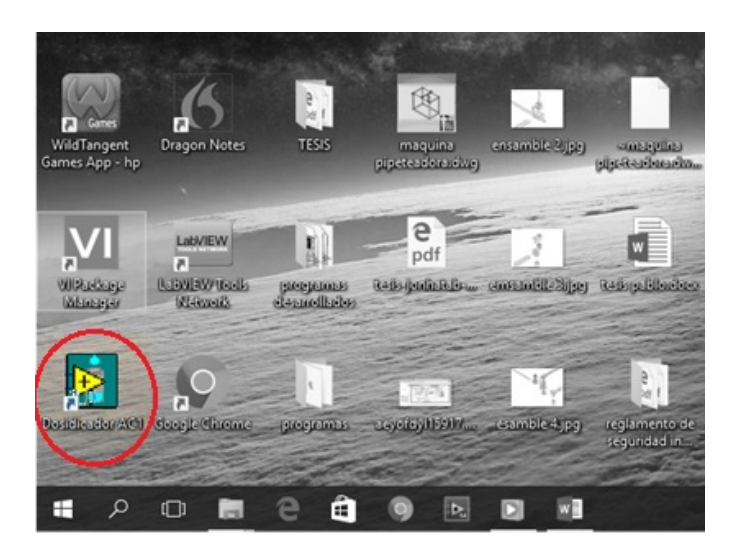

Una vez que se ejecute el programa se desplegará la interfaz de operación como se muestra en la siguiente imagen

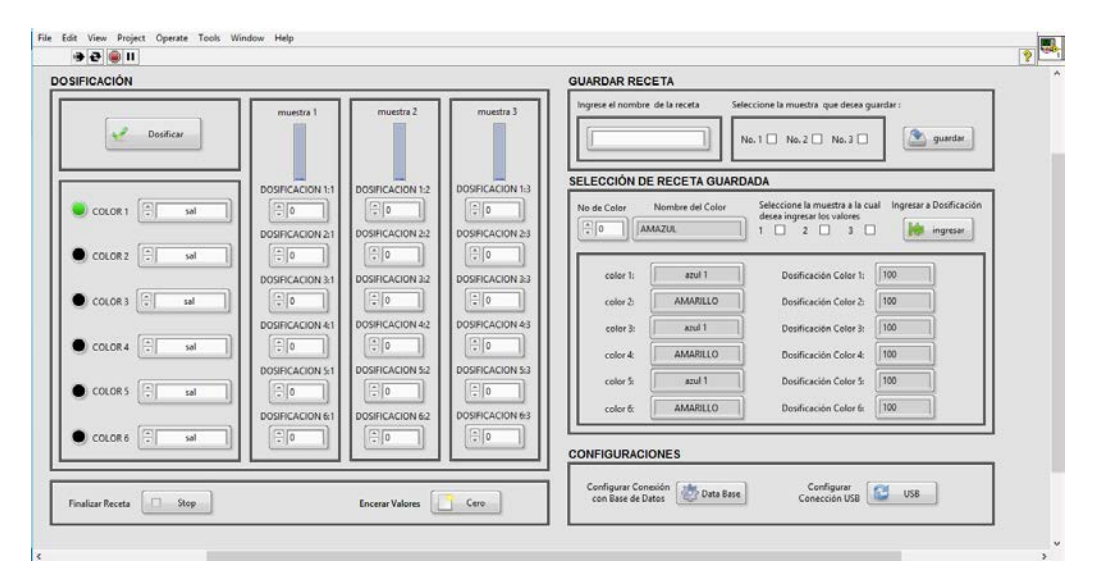

La interfaz de operación está dividida en 4 paneles:

## **3.2 DOSIFICACIÓN:**

El panel de dosificación está ubicado en el lado izquierdo de la pantalla, este panel está dividido en 6 cuadros en los cuales se realiza la operación de ingreso de parámetros y dosificación.

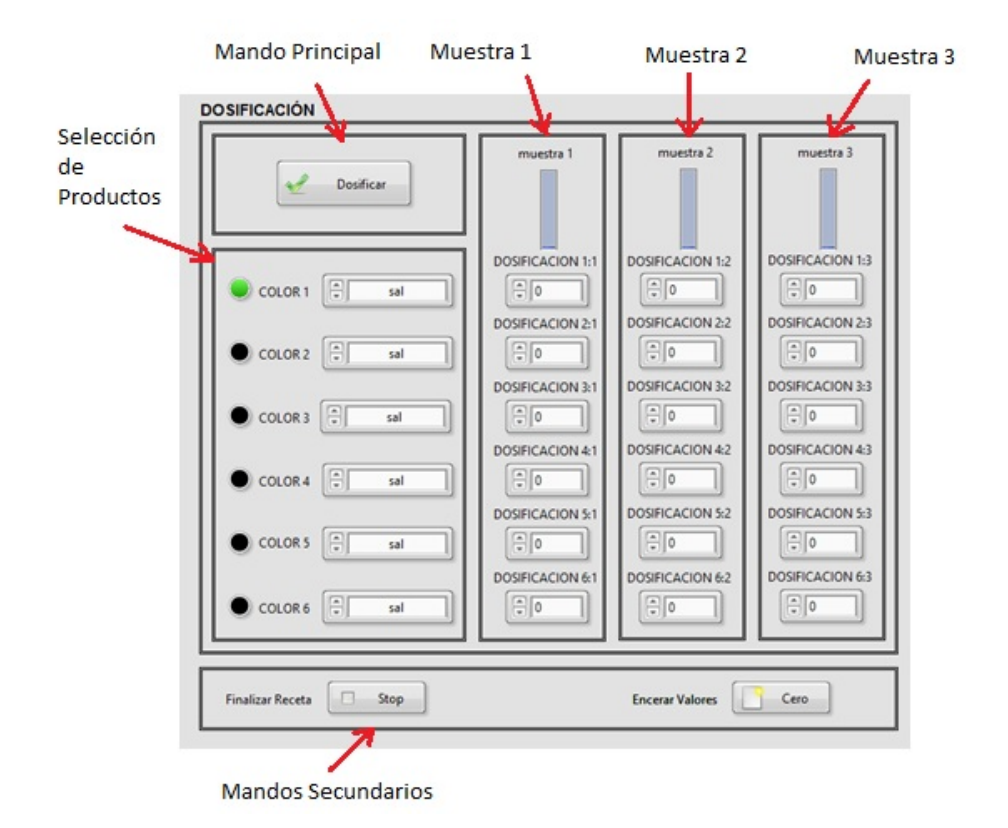

En el cuadro de selección se encuentran 6 menús en los cuales se puede ingresar producto por menú, para seleccionar un producto se debe dar clic sobre el menú y se desplegará la lista de productos disponibles.

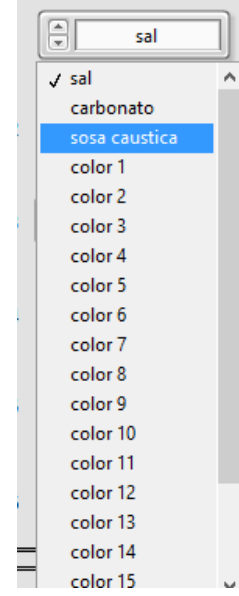

Además en este cuadro también se muestran 6 indicadores correspondientes a cada producto este indicador se encenderá cuando el sistema este dosificando el producto correspondiente al indicador

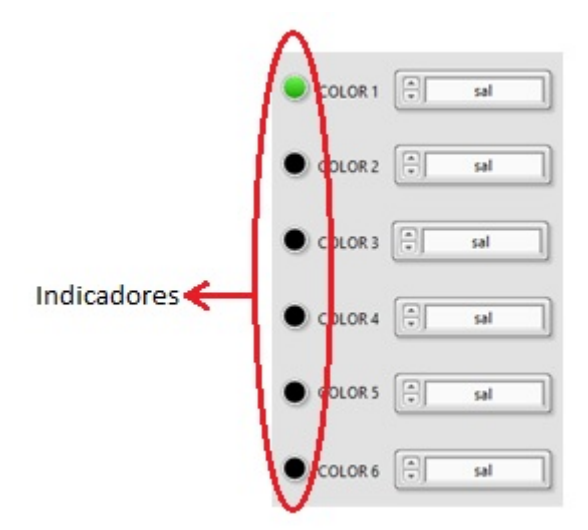

#### **Cuadros de Muestras:**

Existen 3 cuadros de muestran los cuales contienen a su vez 6 controles de tipo numérico, en cada uno se deben ingresar el valor correspondiente a la dosificación de cada producto en [ml.] para ingresar en valor se puede digitar el valor directamente o utilizar las flechas para incrementar o decrementar el valor.

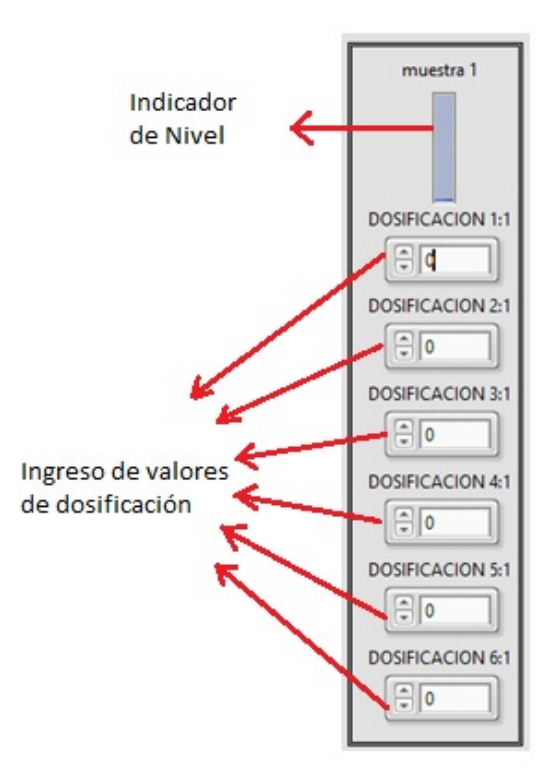

Los controles de tipo numérico están nombrados de la siguiente manera:

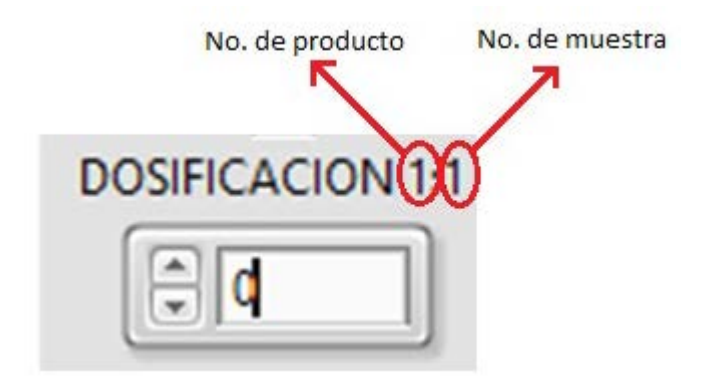

El primer valor corresponde al numeró de producto y el segundo valor corresponde al número de muestra.

#### **Mandos:**

Existe un mando de operación principal y dos secundarios, el mando principal es el botón llamado: "Dosificar" este botón permite proceder con la dosificación de los productos seleccionados una vez que se han ingresado los productos y la dosificación de cada uno de ellos.

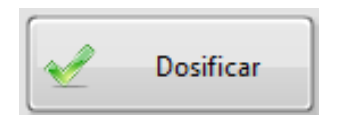

Los mandos secundarios son los botones "finaliza receta" y "encerar valores":

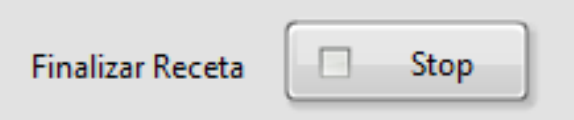

El botón finalizar receta permite al operador finalizar la receta aun cuando no se hayan dosificado todos los productos.

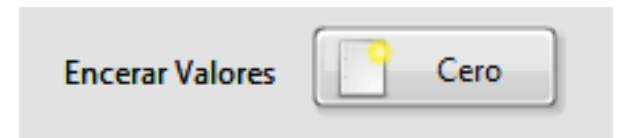

El botón de encerar valores ingresa "0" en todos los controles de tipo numérico.

#### **3.3 GUARDAR RECETA:**

El panel de guardar receta permite al operador guardar los valores ingresados en el panel de dosificación en una base de datos.

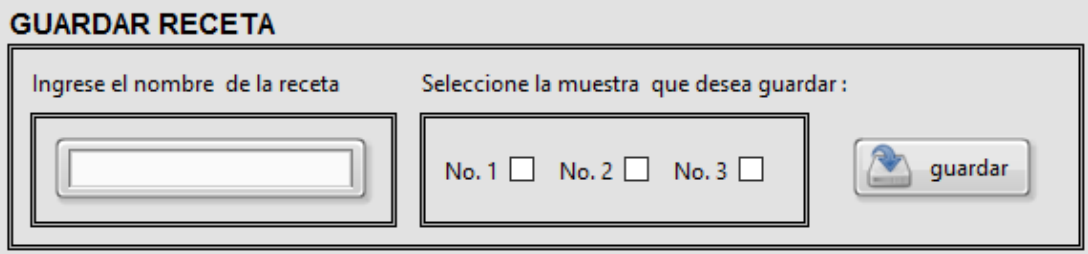

Para guardar una receta primeramente se debe ingresar en el cuadro de texto llamado: " Ingrese el nombre de la receta" un texto correspondiente al nombre que se le quiera dar a la receta:

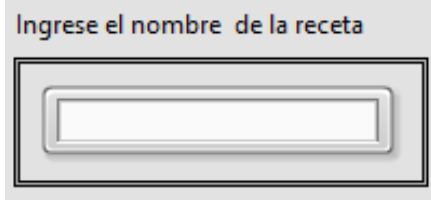

En el siguiente cuadro se debe marcar el selector correspondiente al número de muestra que deseamos guardar

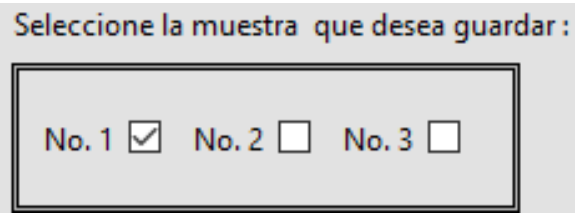

Al presionar el botón: "Guardar" se ingresarán y almacenarán los valores seleccionados en una base de datos.

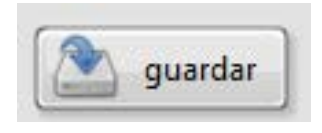

## **3.4 SELECCIÓN DE RECETA GUARDADA:**

Este panel permite al operador ingresar en el panel de dosificación los valores de una receta previamente guardada.

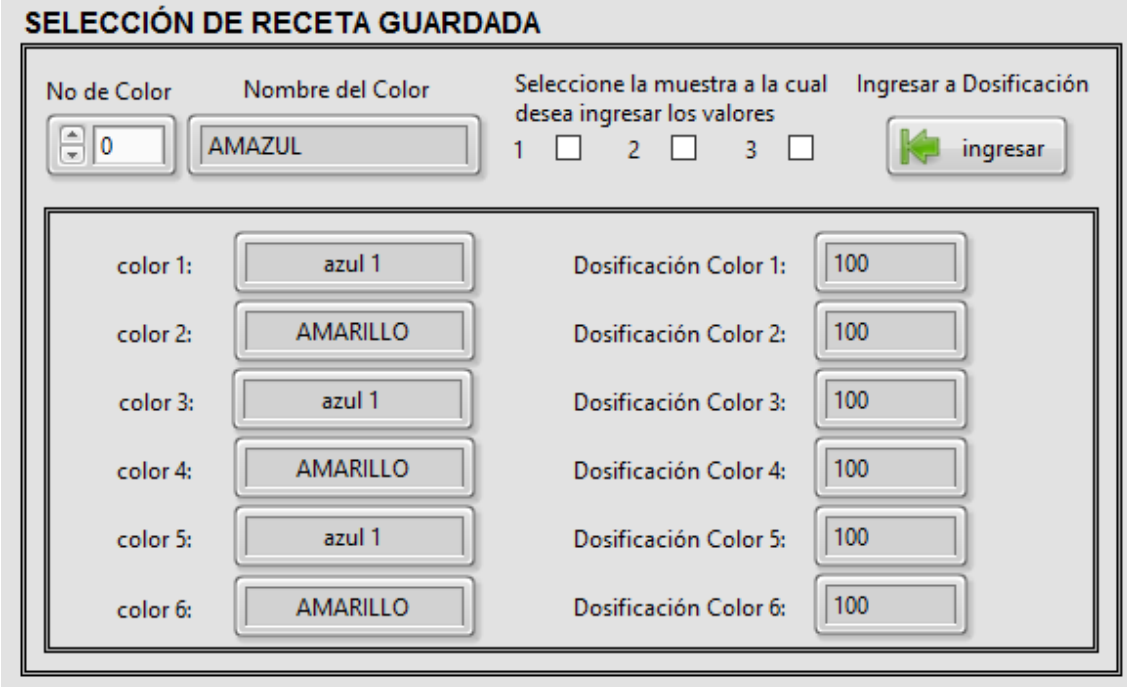

Cada receta tiene asignado un numero en el sistema el cual servirá para la búsqueda de la misma para seleccionar una receta guardada se debe buscar mediante el control numérico llamado: "No de Color" en el cual se ingresa el numero asignado a la receta.

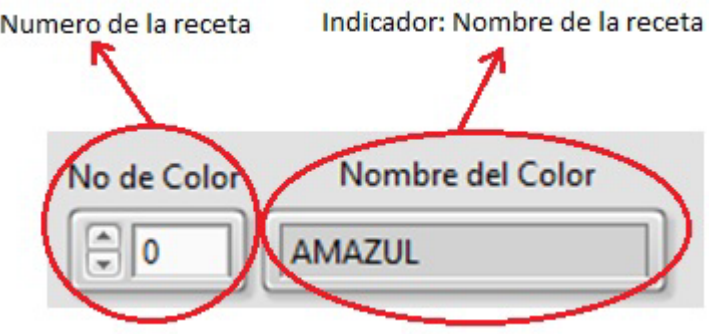

En el indicador: "Nombre de la receta" se muestra el color correspondiente al número de receta seleccionado

En los indicadores mostrados en la siguiente imagen se visualizarán los productos y dosificación correspondiente a cada receta que se seleccione, y las dosificaciones correspondientes a cada producto:

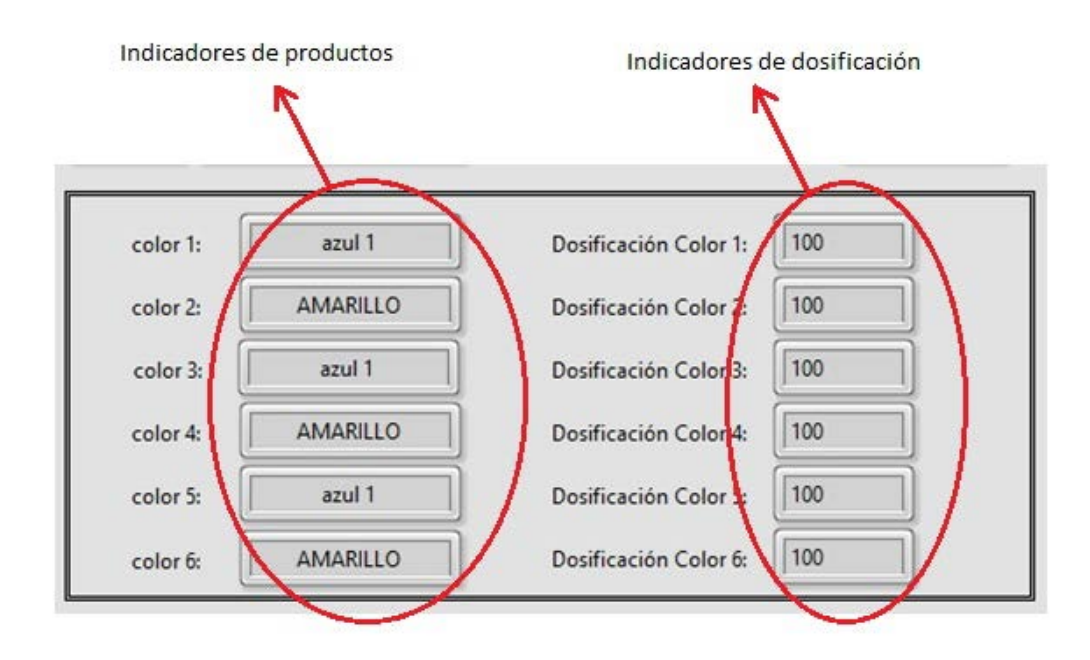

A continuación se debe seleccionar el número de muestra del cuadro de dosificación en el cual se desea ingresar los valores mostrados en los indicadores para esto se debe marcar el o los selectores correspondientes al número de muestras en donde se ingresará la receta guardada.

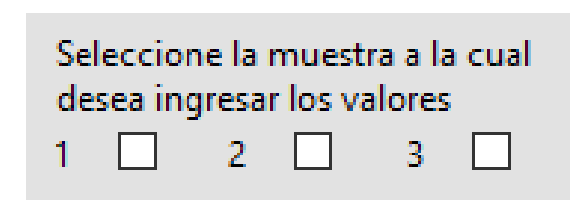

Al presionar el botón: "Ingresar a dosificación" se trasladarán automáticamente los valores de la receta seleccionada al panel de dosificación.

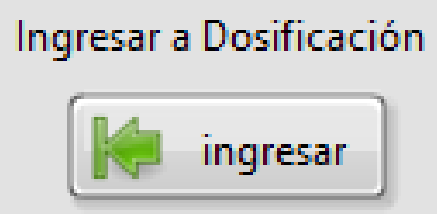

#### **3.5 PANEL DE CONFIGURACIONES:**

El panel de configuraciones permite ajustar los parámetros de comunicación del sistema.

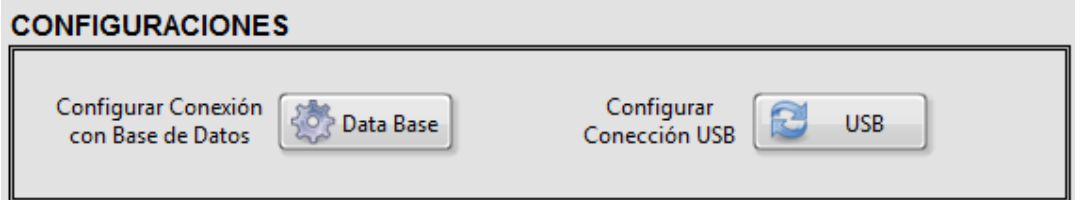

**El botón de configuración: "Configurar Conexión con Base de Datos"** permite establecer comunicación con el archivo de conexión para una base de datos en Access, este archivo se encuentra disponible en la carpeta del programa.

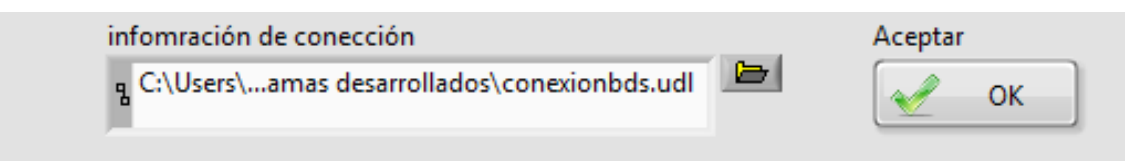

Una vez que se ha seleccionado la dirección del archivo de comunicación con la base de datos se debe dar clic en aceptar para establecer la conexión.

**El botón: "Configurar Conexión USB"** permite seleccionar el puerto de COM de comunicación entre el sistema y la CPU.

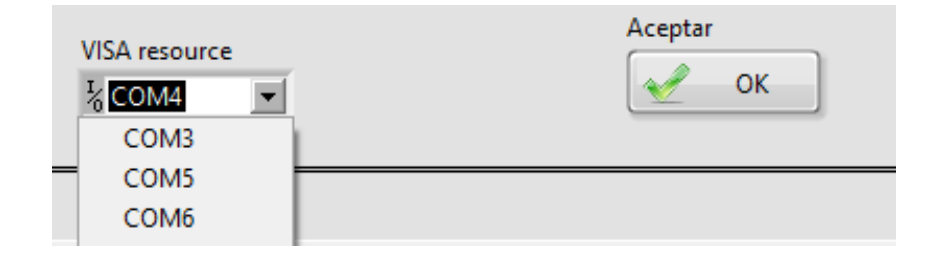

Solamente los puertos que se encuentren en uso se mostrarán en la lista de selección una vez que se haya seleccionado el puerto correspondiente al sistema se deben presionar el botón aceptar y se establecerá la conexión con el sistema.

ANEXO 2 Manual de mantenimiento del sistema de dosificación

## **MANUAL DE MANTENIMIENTO DE SISTEMA DE DOSIFICACIÓN VOLUMETRICA PARA COLORANTES Y AUXILIARES**

#### **RECOMENDACIONES PREVIAS Y RIESGOS**

- Cualquier trabajo de mantenimiento debe realizarse con la maquina desenergizada.
- Los trabajos de mantenimiento deben ser realizados por personal capacitado.
- Antes de realizar los trabajos de mantenimiento se deben retirar las botellas de producto para evitar la contaminación de las mismas.
- Cualquier modificación en el sistema deberá ser realizada por personal capacitado.

#### **TRABAJOS DE MANTENIMIENTO**

El sistema de dosificación volumétrico requiere de tareas de mantenimiento frecuentes para un desempeño efectivo al igual que cualquier maquinaria industrial ya que el continuo uso somete a la estructura física a suciedad contaminación y desgaste. Para optimizar los trabajos de mantenimiento se han divido en 3 tipos a continuación se lista un resumen de los trabajos de mantenimiento que se deben realizar

#### **Limpieza**

Resumen de trabajos de limpieza

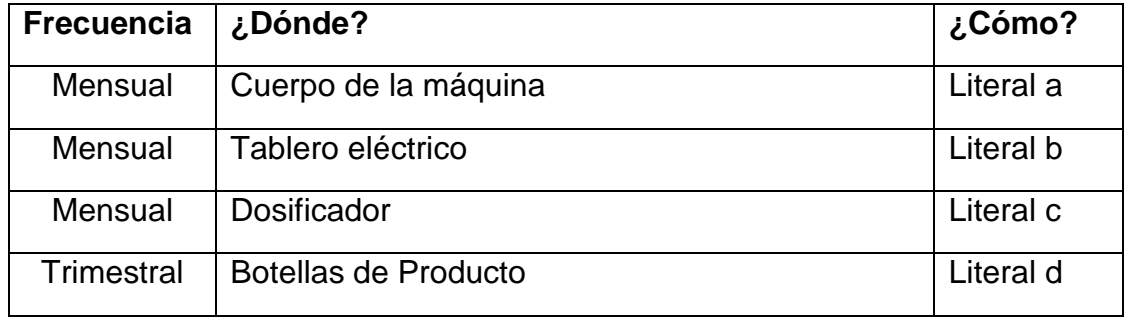

#### **a) Cuerpo de la máquina**

Se debe eliminar el polvo acumulado en la estructura de soporte especialmente en los ejes de deslizamiento para los carros, utilice aire comprimido para eliminar el polvo de las superficies metálicas.

De la misma manera se debe limpiar el material de dosificación que se pueda haber regado en la base de soporte para las botellas, ya que los productos que se dosifican son de carácter netamente químico y pueden fácilmente corroer el material de la estructura, utilice un trapo húmedo para eliminar los residuos de producto que se encuentren en la estructura.

#### **b) Tablero Eléctrico**

Eliminar el polvo acumulado en el interior del tablero utilizar aire seco comprimido para este trabajo, limpiar el ventilador de la fuente y la rejilla de ingreso de aire.

#### **c) Dosificador**

Verificar que no existan residuos acumulados en la boquilla del dosificador, algunos productos pueden producir vapores corrosivos que se condensan y se adhieren al interior del dosificador, especialmente en la boquilla del mismo para eliminar estos residuos retire la boquilla y lave la misma en agua, no utilice ningún producto de limpieza para el lavado de la boquilla. Esperar a que la boquilla se haya secado completamente antes de volver a colocarla en el dosificador.

#### **d) Botellas de producto**

Con la prolongada exposición al aire, algunos productos tienden a solidificarse en el interior de la botella, en tal caso el producto debe reemplazarse inmediatamente, se recomienda lavar las botellas trimestralmente para evitar contaminación en las mismas.

#### **Inspecciones**

#### Resumen de trabajos de inspección

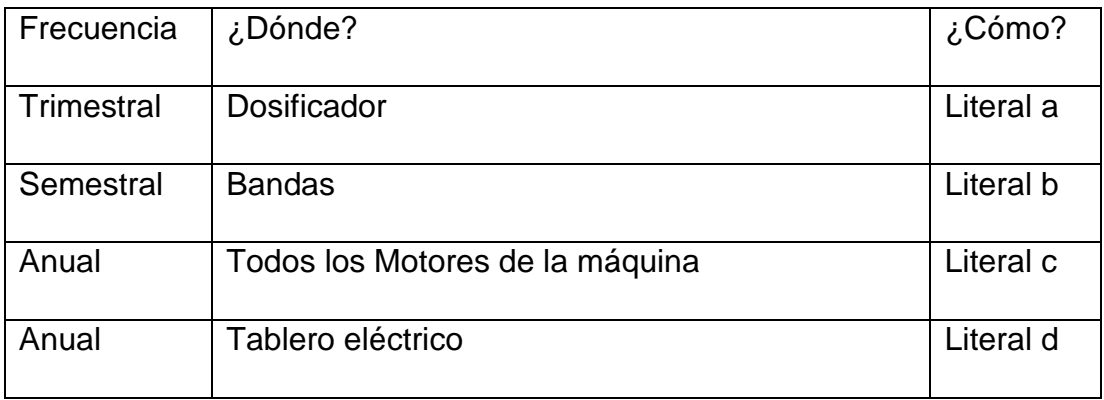

## **a) Dosificador**

Verificar que la boquilla del dosificador tenga un buen ajuste en la pipeta y no permita fugas entre el dosificador y la pipeta de ser necesario reemplazar la boquilla.

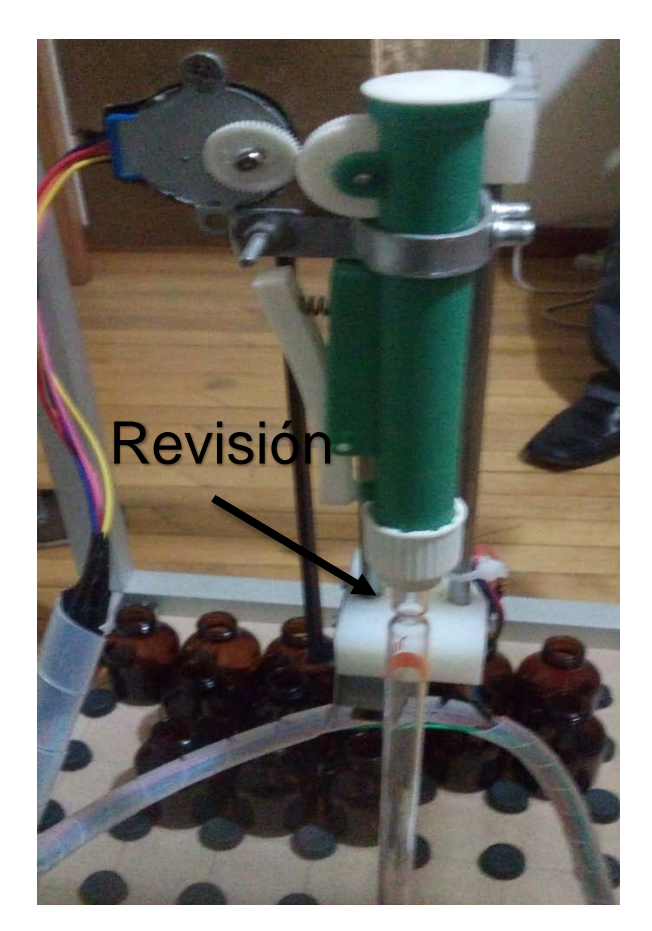

#### **b) Bandas**

Comprobar que no existan fisuras ni deformaciones en las bandas de transmisión de movimiento de cada eje, verificar que los eslabones de cierre tienen un buen ajuste.

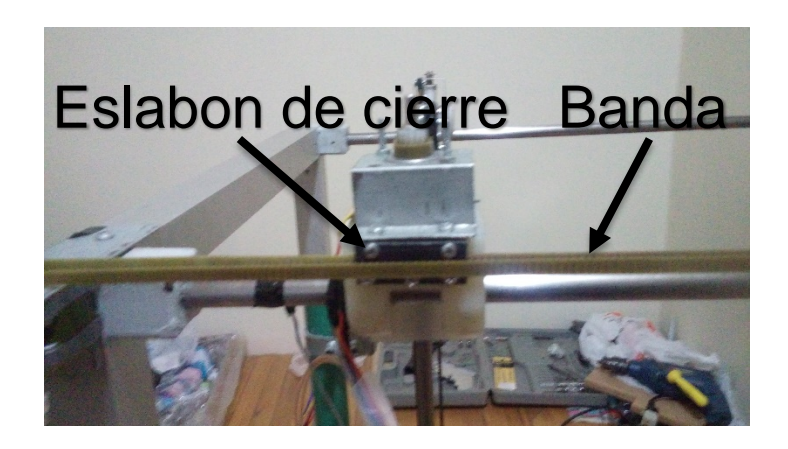

#### **c) Motores**

Comprobar que los motores estén anclados correctamente a cada soporte y que los engranajes para cada banda no presenten desgaste de ser necesario reemplazar el engranaje.

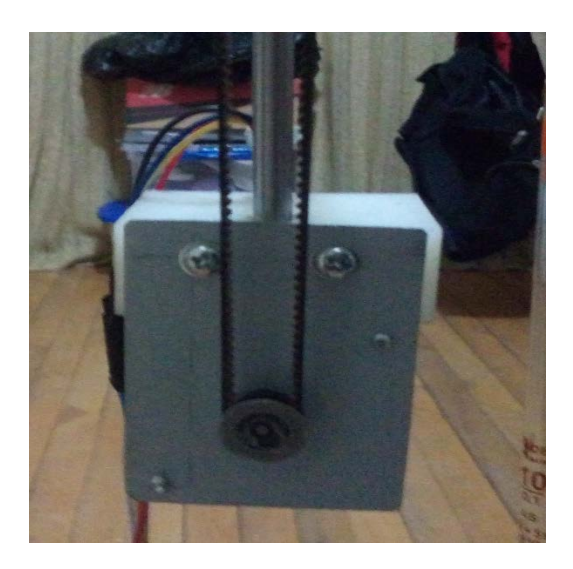

#### **d) Tablero Eléctrico**

Comprobar el ajuste de borneras de conexión, verificar el estado de cables de conexión y realizar una limpieza de las tarjetas electrónicas.

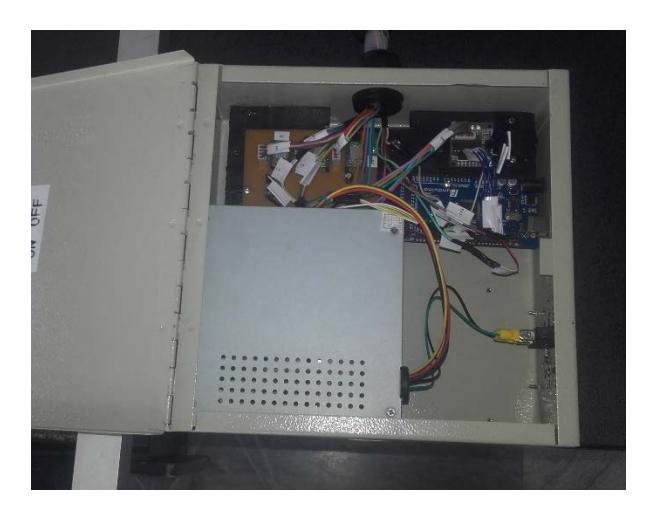

## **Lubricación**

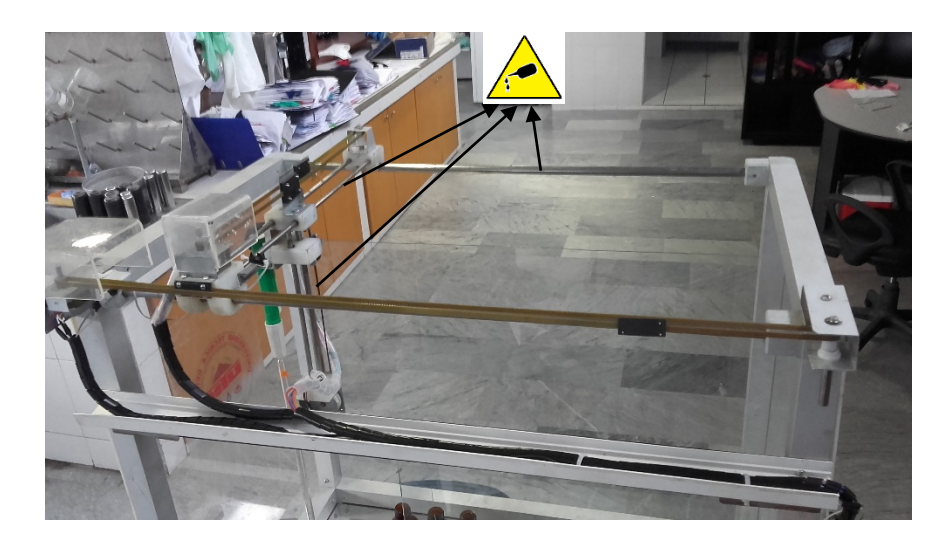

Se recomienda lubricar los 3 ejes de deslizamiento cada 3 meses para garantizar un movimiento fluido de los carros, utilice grasa, antes de aplicar lubricar retire la grasa presente en el eje de deslizamiento.

## **LISTA BÁSICA DE RECAMBIOS**

Algunos componentes del sistema sufren desgaste con el trabajo continuo el tiempo de vida útil de cada elemente se determina por el fabricante, a continuación se detalle un listado de los principales elementos de recambio que se deben tomar en cuenta:

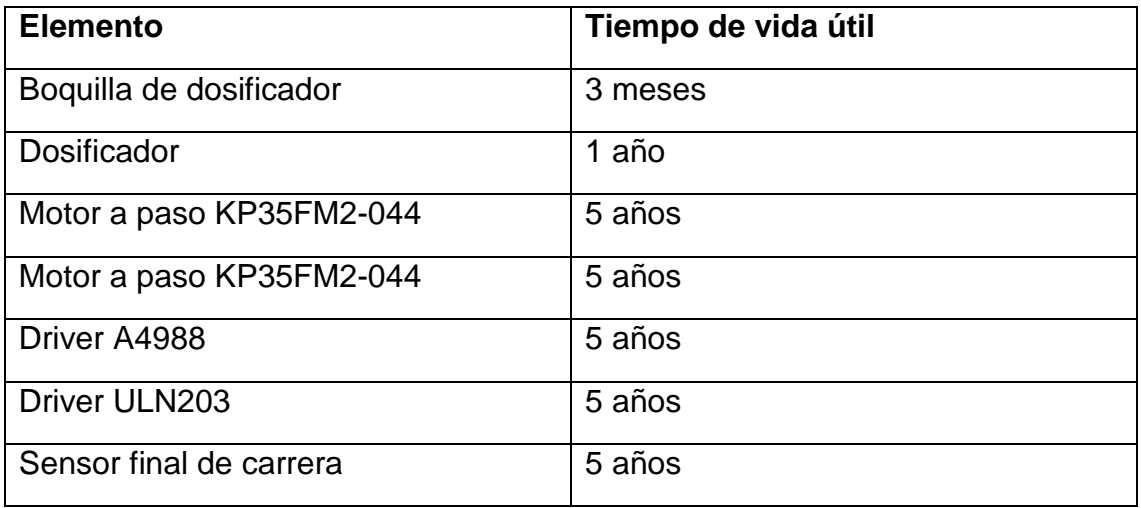

ANEXO 3: Datos adquiridos para el modelamiento
|                | Posición Angular |               |                           |
|----------------|------------------|---------------|---------------------------|
| No. de pasos   | muestra 1 (°)    | muestra 2 (°) | muestra $3$ ( $\degree$ ) |
| 1              | 3,0              | 2,0           | 1,5                       |
| $\overline{2}$ | 5,0              | 4,5           | 4,0                       |
| 3              | 7,0              | 6,5           | 6,0                       |
| 4              | 8,5              | 8,0           | 8,0                       |
| $\overline{5}$ | 10,0             | 10,0          | 9,5                       |
| 6              | 12,0             | 12,0          | 11,0                      |
| $\overline{1}$ | 14,0             | 13,5          | 12,5                      |
| 8              | 15,5             | 15.5          | 14,0                      |
| 9              | 17,5             | 17,5          | 16,0                      |
| 10             | 19,0             | 19,0          | 17,5                      |
| 11             | 21,0             | 20,5          | 19,0                      |
| 12             | 23,0             | 22,0          | 21,0                      |
| 13             | 25.0             | 24,0          | 23,0                      |
| 14             | 26,5             | 26,0          | 25,0                      |
| 15             | 28,0             | 28,0          | 26,5                      |
| 16             | 30,0             | 29,5          | 28,0                      |
| 17             | 32,0             | 31,0          | 30,0                      |
| 18             | 33,5             | 33,0          | 32.0                      |
| 19             | 35,0             | 35,0          | 33,5                      |
| 20             | 37,0             | 36,5          | 35,0                      |
| 21             | 39,0             | 38,5          | 37,0                      |
| 22             | 40,5             | 40,0          | 38,5                      |
| 23             | 42,5             | 41,5          | 40,5                      |
| 24             | 44,0             | 43,5          | 42,5                      |
| 25             | 46,0             | 45,5          | 44,0                      |
| 26             | 47,5             | 47,0          | 46,0                      |
| 27             | 49,5             | 49,0          | 48,0                      |
| 28             | 51,0             | 50,5          | 49,5                      |
| 29             | 52,5             | 52,5          | 51,0                      |
| 30             | 54,5             | 54,5          | 53,0                      |
| 31             | 56,5             | 56,0          | 55,0                      |
| 32             | 58,0             | 57,5          | 57,0                      |
| 33             | 60,0             | 59,5          | 58,5                      |
| 34             | 62,0             | 61,5          | 60,0                      |
| 35             | 63,5             | 63,0          | 62,0                      |
| 36             | 65,0             | 65,0          | 64,0                      |
| 37             | 67,0             | 66,5          | 65,5                      |
| 38             | 69,0             | 68,5          | 67,5                      |
| 39             | 71,0             | 70,5          | 69,5                      |
| 40             | 72,5             | 72,0          | 71,0                      |

Tabla 1: Datos obtenidos del motor para movimiento en el eje x.

|                | Posición Angular          |                           |                           |
|----------------|---------------------------|---------------------------|---------------------------|
| No. de Pasos   | Muestra $1$ ( $\degree$ ) | Muestra $2$ ( $\degree$ ) | Muestra $3$ ( $\degree$ ) |
| 1              | 1,8                       | 2,0                       | 1,5                       |
| $\overline{2}$ | 4,5                       | 4,8                       | 4,5                       |
| 3              | 7,0                       | 6,5                       | 6,0                       |
| $\overline{4}$ | 9,0                       | 8,5                       | 8,0                       |
| 5              | 11,0                      | 10,0                      | 10,5                      |
| 6              | 12,5                      | 11,5                      | 12,5                      |
| $\overline{7}$ | 14,5                      | 13,5                      | 14,0                      |
| 8              | 16,5                      | 15,5                      | 16,0                      |
| 9              | 18,0                      | 17,5                      | 17,5                      |
| 10             | 20,0                      | 19,5                      | 19,0                      |
| 11             | 22,0                      | 21,5                      | 21,0                      |
| 12             | 24,0                      | 23,5                      | 22,5                      |
| 13             | 26,0                      | 25,5                      | 24,0                      |
| 14             | 28,0                      | 27,5                      | 26                        |
| 15             | 30,0                      | 29,0                      | 27,5                      |
| 16             | 32,0                      | 31,0                      | 29,5                      |
| 17             | 33,5                      | 33,0                      | 31,0                      |
| 18             | 35,5                      | 35,0                      | 33,0                      |
| 19             | 37,5                      | 37,0                      | 35,0                      |
| 20             | 39,0                      | 39,0                      | 36,5                      |
| 21             | 41,0                      | 41,0                      | 38,0                      |
| 22             | 43,0                      | 42,5                      | 40,5                      |
| 23             | 45,0                      | 44,5                      | 42,0                      |
| 24             | 46,5                      | 46,0                      | 44,0                      |
| 25             | 48,0                      | 48,0                      | 45,5                      |
| 26             | 50,0                      | 50,0                      | 47,0                      |
| 27             | 51,5                      | 52,0                      | 49,0                      |
| 28             | 53,5                      | 54,0                      | 51,0                      |
| 29             | 55,5                      | 56,0                      | 52,5                      |
| 30             | 57,0                      | 57,5                      | 54,0                      |
| 31             | 59,0                      | 59,0                      | 56,0                      |
| 32             | 61,0                      | 61,0                      | 58,0                      |
| 33             | 63,0                      | 63,0                      | 60,0                      |
| 34             | 64,8                      | 64,5                      | 62,0                      |
| 35             | 66,5                      | 66,0                      | 63,5                      |
| 36             | 68,0                      | 68,0                      | 65,5                      |
| 37             | 69,5                      | 70,0                      | 67,0                      |
| 38             | 71,5                      | 72,0                      | 69,0                      |
| 39             | 73,5                      | 73,5                      | 71,0                      |
| 40             | 75,0                      | 75,0                      | 72,5                      |

Tabla 2: Datos obtenidos del motor para movimiento en el eje y.

|                | Posición Angular |               |                           |
|----------------|------------------|---------------|---------------------------|
| No de Pasos    | Muestra 1 (°)    | Muestra 2 (°) | Muestra $3$ ( $\degree$ ) |
| 1              | 5,5              | 7,0           | 6,5                       |
| $\overline{2}$ | 14,0             | 14,0          | 13,5                      |
| 3              | 21,0             | 21,0          | 21,0                      |
| 4              | 28,0             | 28,0          | 27,5                      |
| 5              | 35,0             | 35,0          | 35,0                      |
| 6              | 42,5             | 42,5          | 42,0                      |
| 7              | 50,0             | 49,0          | 49,0                      |
| 8              | 56,0             | 56,0          | 56,0                      |
| 9              | 63,0             | 63,0          | 62,5                      |
| 10             | 70,0             | 70,5          | 70,0                      |
| 11             | 76,5             | 76,5          | 76,5                      |
| 12             | 84,0             | 84,0          | 84,0                      |
| 13             | 91,5             | 91,0          | 91,0                      |
| 14             | 98,0             | 98,0          | 99,0                      |
| 15             | 105,5            | 105,0         | 105,0                     |
| 16             | 113,0            | 113,0         | 113,0                     |
| 17             | 120,0            | 120,0         | 120,0                     |
| 18             | 127,0            | 127,0         | 127,0                     |
| 19             | 135,0            | 135,0         | 134,0                     |
| 20             | 142,0            | 142,0         | 141,0                     |
| 21             | 149,0            | 150,0         | 149,0                     |
| 22             | 157,0            | 157,0         | 156,0                     |
| 23             | 164,0            | 165,0         | 164,0                     |
| 24             | 172,0            | 172,0         | 172,0                     |
| 25             | 180,0            | 180,0         | 180,0                     |

Tabla 3: Datos obtenidos del motor para movimiento en el eje z.

|             | Posición Angular |              |              |
|-------------|------------------|--------------|--------------|
| No de Pasos | Angulo 1 (°)     | Ángulo 2 (°) | Angulo 3 (°) |
| 20          | 5,0              | 5,0          | 6,0          |
| 40          | 9,0              | 10,0         | 9,5          |
| 60          | 11,5             | 13,0         | 13,0         |
| 80          | 15,0             | 16,5         | 16,5         |
| 100         | 19,0             | 20,0         | 20,0         |
| 120         | 22,5             | 24,0         | 23,5         |
| 140         | 26,0             | 27,0         | 27,0         |
| 160         | 30,0             | 31,0         | 30,5         |
| 180         | 33,5             | 35,0         | 34,5         |
| 200         | 36,5             | 38,0         | 38,5         |
| 220         | 40,0             | 42,0         | 42,0         |
| 240         | 44,0             | 46,0         | 45,5         |
| 260         | 48,0             | 49,0         | 49,0         |
| 280         | 51,5             | 53,5         | 53,0         |
| 300         | 55,0             | 56,0         | 56,5         |
| 320         | 59,0             | 59,0         | 59,5         |
| 340         | 62,5             | 63,0         | 63,0         |
| 360         | 65,5             | 66,0         | 66,5         |
| 380         | 69,0             | 70,0         | 70,0         |
| 400         | 72,5             | 74,0         | 73,5         |
| 420         | 76,0             | 77,0         | 77,0         |
| 440         | 80,0             | 80,0         | 80,5         |
| 460         | 83,0             | 84,0         | 83,5         |
| 480         | 86,0             | 87,0         | 86,5         |
| 500         | 89,0             | 90,0         | 90,5         |
| 520         | 92,0             | 94,0         | 93,5         |
| 540         | 96,0             | 97,0         | 96,5         |
| 560         | 99,0             | 100,0        | 100,0        |
| 580         | 102,5            | 102,5        | 103,0        |
| 600         | 105,0            | 106,0        | 106,5        |
| 620         | 109,0            | 110,0        | 110,0        |
| 640         | 112,0            | 113,0        | 113,5        |
| 660         | 115,5            | 116,5        | 116,5        |
| 680         | 119,0            | 120,0        | 120,0        |
| 700         | 122,5            | 123,5        | 123,5        |
| 720         | 125,5            | 126,5        | 126,5        |
| 740         | 129,0            | 130,0        | 130,0        |
| 760         | 133,0            | 134,0        | 134,0        |
| 780         | 136,0            | 137,0        | 137,0        |
| 800         | 140,0            | 140,0        | 140,5        |

Tabla 4: Datos obtenidos del motor para movimiento del Dosificador.

ANEXO 4 Firmware para la comunicación con arduino

```
** LVIFA_Firmware - Provides Functions For Interfacing With The Arduino Uno
** Written By: Sam Kristoff - National Instruments
** Written On: November 2010
** Last Updated: Dec 2011 - Kevin Fort - National Instruments
** This File May Be Modified And Re-Distributed Freely. Original File Content
** Written By Sam Kristoff And Available At www.ni.com/arduino.
\#include <Wire.h>
#include <SPI.h>
#include <LiquidCrystal.h>
//Includes for IR Remote
#ifndef IRremoteInt h
#include "IRremoteInt.h"
#endif
#ifndef IRremote h
#include "IRremote.h"
#endif
1******** Optionally Include And Configure Stepper Support
#ifdef STEPPER_SUPPORT
 // Stepper Modifications
 #include "AFMotor.h"
 #include "AccelStepper.h"
 // Adafruit shield
 AF_Stepper motor1(200, 1);
 AF Stepper motor2(200, 2);
 // you can change these to DOUBLE or INTERLEAVE or MICROSTEP
 // wrappers for the first motor
 void forwardstep1() {
  motor1.onestep(FORWARD, SINGLE);
 <sup>}</sup>
 void backwardstep1() {
  motor1.onestep(BACKWARD, SINGLE);
 // wrappers for the second motor
 void forwardstep2() {
  motor2.onestep(FORWARD, SINGLE);
 \}void backwardstep2() {
  motor2.onestep(BACKWARD, SINGLE);
 \}AccelStepper steppers[8]; //Create array of 8 stepper objects
#endif
// Variables
unsigned int retVal:
int sevenSegmentPins[8];
int currentMode:
unsigned int freq;
unsigned long duration;
int i2cReadTimeouts = 0;
char spiBytesToSend = 0;
char spiBytesSent = 0;
char spiCSPin = 0;
char spiWordSize = 0;
Servo *servos:
byte customChar[8];
LiquidCrystal lcd(0,0,0,0,0,0,0);
```

```
unsigned long IRdata;
IRsend irsend;
// Sets the mode of the Arduino (Reserved For Future Use)
void setMode(int mode)
\{currentMode = mode;
// Checks for new commands from LabVIEW and processes them if any exists.
int checkForCommand(void)
#ifdef STEPPER_SUPPORT
 // Call run function as fast as possible to keep motors turning
 for (int i=0; i<8; i++){
  steppers[i].run();
 \mathcal{F}#endif
 int bufferBytes = Serial.available():
 if(bufferBytes >= COMMANDLENGTH)
 \{// New Command Ready, Process It
  // Build Command From Serial Buffer
  for(int i=0; i<COMMANDLENGTH; i++)
  \{currentCommand[i] = Serial.read();
  \mathcal{E}processCommand(currentCommand):
  return 1;
 \mathcal{E}else
 {
  return 0:
 \{\}// Processes a given command
void processCommand(unsigned char command[])
ſ
 // Determine Command
 if(command[0] == 0xFF && checksum_Test(command) == 0)
 ₹
  switch(command[1])
  {
      ** LIFA Maintenance Commands
case 0x00:
              // Sync Packet
   Serial.print("sync");
   Serial.flush();
   break:
  case 0x01: // Flush Serial Buffer
   Serial.flush();
   break:
                 ** Low Level - Digital I/O Commands
                                     *****************************/
  case 0x02: // Set Pin As Input Or Output
   pinMode(command[2], command[3]);
   Serial.write('0');
   break:
  case 0x03: // Write Digital Pin
   digitalWrite(command[2], command[3]);
```

```
 Serial.write('0');
     break;
   case 0x04: // Write Digital Port 0
     writeDigitalPort(command);
     Serial.write('0');
    break;
   case 0x05: //Tone 
    freq = (command[3] << 8) + command[4]; duration=(command[8]+ (command[7]<<8)+ (command[6]<<16)+(command[5]<<24)); 
    if(freq > 0)
    {
      tone(command[2], freq, duration); 
     }
    else
     {
      noTone(command[2]);
    } 
     Serial.write('0');
    break;
   case 0x06: // Read Digital Pin
     retVal = digitalRead(command[2]); 
    Serial.write(retVal);
    break;
   case 0x07: // Digital Read Port
    retVal = 0x0000;
    for(int i=0; i \le -13; i++)
     {
      if(digitalRead(i))
      {
      retVal += (1 < i); }
     Serial.write( (retVal & 0xFF));
    Serial.write( (retVal >> 8));
    break;
                      /****************************************************************************
** Low Level - Analog Commands
                                          ****************************************************************************/
   case 0x08: // Read Analog Pin 
    retVal = analogRead(command[2]);
    Serial.write( (retVal >> 8));
     Serial.write( (retVal & 0xFF));
    break;
   case 0x09: // Analog Read Port
    analogReadPort();
    break;
                      /****************************************************************************
   ** Low Level - PWM Commands
            ****************************************************************************/ 
   case 0x0A: // PWM Write Pin
    analogWrite(command[2], command[3]);
     Serial.write('0');
    break;
   case 0x0B: // PWM Write 3 Pins
     analogWrite(command[2], command[5]);
     analogWrite(command[3], command[6]);
     analogWrite(command[4], command[7]);
     Serial.write('0');
     break; 
/****************************************************************************
```

```
206
```

```
** Servos<br>**************
              ****************************************************************************/ 
  case 0x17: // Set Num Servos
    free(servos);
    servos = (Servo*) malloc(command[2]*sizeof(Servo));
   for(int i=0; i<command[2]; i++)
    {
    servos[i] = Servo();
    }
   if(servos == 0) {
     Serial.write('1');
    }
    else
    {
      Serial.write('0'); 
    }
    break;
  case 0x18: // Configure Servo
    servos[command[2]].attach(command[3]);
    Serial.write('0');
    break; 
  case 0x19: // Servo Write
    servos[command[2]].write(command[3]);
    Serial.write('0');
    break;
  case 0x1A: // Servo Read Angle
    Serial.write(servos[command[2]].read());
    break;
  case 0x1B: // Servo Write uS Pulse
   servos[command[2]].writeMicroseconds( (command[3] + (command[4]<<8)) );
   Serial.write('0');
    break;
  case 0x1C: // Servo Read uS Pulse
    retVal = servos[command[2]].readMicroseconds();
    Serial.write ((retVal & 0xFF));
   Serial.write( (retVal >> 8));
    break;
  case 0x1D: // Servo Detach
    servos[command[2]].detach();
    Serial.write('0');
  break;<br>****** /*************************************************************************
  ** Continuous Aquisition
                             *************************************************************************/ 
    case 0x2A: // Continuous Aquisition Mode On
     acqMode=1;
     contAcqPin=command[2];
     contAcqSpeed=(command[3])+(command[4]<<8); 
     acquisitionPeriod=1/contAcqSpeed;
     iterationsFlt =.08/acquisitionPeriod;
     iterations=(int)iterationsFlt;
     if(iterations<1)
     {
       iterations=1;
     }
     delayTime= acquisitionPeriod; 
    if(delayTime<0)
    {
```

```
 delayTime=0;
     } 
      break; 
     case 0x2B: // Continuous Aquisition Mode Off
      acqMode=0; 
      break; 
    case 0x2C: // Return Firmware Revision
     Serial.write(byte(FIRMWARE_MAJOR));
     Serial.write(byte(FIRMWARE_MINOR));
      break; 
    case 0x2D: // Perform Finite Aquisition
      Serial.write('0');
finiteAcquisition(command[2],(command[3])+(command[4]<<8),command[5]+(command[6]<<8));
      break; 
                    /****************************************************************************
   ** Stepper
           ****************************************************************************/ 
   #ifdef STEPPER_SUPPORT
    case 0x30: // Configure Stepper
     if (command[2] == 5){ // Support AFMotor Shield
       switch (command[3]){
       case 0:
        steppers[command[3]] = AccelStepper(forwardstep1, backwardstep1);
        break;
       case 1:
       steppers[command[3]] = AccelStepper(forwardstep2, backwardstep2);
        break;
       default:
        break;
      } }
                                           \frac{1}{2} All other stepper configurations
       steppers[command[3]] = AccelStepper(1, 
command[4],command[5],command[6],command[7]); 
      } 
      else{
       steppers[command[3]] = AccelStepper(command[2], 
command[4],command[5],command[6],command[7]);
      } 
     Serial.write('0');
      break; 
     case 0x31: // Stepper Write
      AccelStepper_Write(command);
      Serial.write('0');
      break;
     case 0x32: // Stepper Detach
      steppers[command[2]].disableOutputs();
      Serial.write('0');
      break; 
     case 0x33: // Stepper steps to go
     retVal = 0;
     for(int i=0; i < 8; i + +){
       retVal += steppers[i].distanceToGo();
 }
      Serial.write( (retVal & 0xFF) );
     Serial.write( (retVal >> 8) );
      break; 
   #endif
```

```
** IR Transmit
the charge charge and charges of
      case 0x34: // IR Transmit
   IRdata = ((unsigned long) command [4] << 24) | ((unsigned long) command [5] << 16) |((unsigned long)command [6] \ll 8) | ((unsigned long)command [7]);
   switch(command[2])
   ₹
    case 0x00: // NEC
     irsend.sendNEC(IRdata, command[3]);
     break:
    case 0x01: //Sony
     irsend.sendSony(IRdata, command[3]);
     break:
    case 0x02: //RC5
     irsend.sendRC5(IRdata, command[3]);
     break:
    case 0x03: //RC6
     irsend.sendRC6(IRdata, command[3]);
     break; \}Serial.write((IRdata>>16) & 0xFF);
   break;
/***************
               Functions
// Writes Values To Digital Port (DIO 0-13). Pins Must Be Configured As Outputs Before Being
Written To
void writeDigitalPort(unsigned char command[])
₹
 digitalWrite(13, ((command[2] >> 5) & 0x01));
 digitalWrite(12, ((command[2] >> 4) & 0x01));
 digitalWrite(11, (( command[2] >> 3) & 0x01) );
 digitalWrite(10, (( command[2] >> 2) & 0x01) );
 digitalWrite(9, ((command[2]>> 1) & 0 & 0 & 0);digitalWrite(8, (command[2] 8 0x01));digitalWrite(7, ((command[3]>>7) & 0x01);
 digitalWrite(6, (( command[3] >> 6) & 0x01) );
 digitalWrite(5, ((command[3] >> 5) & 0x01));
 digitalWrite(4, ((command[3] >> 4) & 0x01));
 digitalWrite(3, ((command[3] >> 3) & 0x01));
 digitalWrite(2, (( command[3] >> 2) & 0x01) );
 digitalWrite(1, (( command[3] >> 1) & 0x01) );
 digitalWrite(0, (command[3] & 0x01));// Reads all 6 analog input ports, builds 8 byte packet, send via RS232.
void analogReadPort()
 // Read Each Analog Pin
 int pin0 = analogRead(0);
 int pin1 = analogRead(1);int pin2 = analogRead(2);int pin3 = analogRead(3);int pin4 = analogRead(4);int pin5 = analogRead(5);//Build 8-Byte Packet From 60 Bits of Data Read
 char output0 = (pin0 \& 0xFF);char output1 = ((pin1 \le 2) \& 0xFC) | ((pin0 \ge 8) \& 0x03);
 char output2 = ((pin2 << 4) &amp; 0 \times F0) | (pin1 >> 6) &amp; 0 \times 0F);
```

```
char output3 = ((\text{pin3} << 6) & 0 \times 0) | ((\text{pin2} >> 4) & 0 \times 3F));char output4 = ( (pin3 >> 2) & 0xFF);
 char output5 = (pin4 & 0xFF);
 char output6 = ((pin 5 \ll 2) \& 0xFC) | ((pin 4 \gg 8) \& 0x03);
 char output7 = ((pin5 >> 6) & 0x0F);
  // Write Bytes To Serial Port
 Serial.print(output0):
  Serial.print(output1);
  Serial.print(output2);
  Serial.print(output3);
  Serial.print(output4);
  Serial.print(output5);
  Serial.print(output6);
  Serial.print(output7);
}
// Configure digital I/O pins to use for seven segment display
void sevenSegment_Config(unsigned char command[])
{
  // Configure pins as outputs and store in sevenSegmentPins array for use in sevenSegment_Write
 for(int i=2; i < 10; i++)
  {
   pinMode(command[i], OUTPUT); 
   sevenSegmentPins[(i-1)] = command[i];
  } }
// Write values to sevenSegment display. Must first use sevenSegment_Configure
void sevenSegment_Write(unsigned char command[])
{
 for(int i=1; i<9; i++)
  {
  digitalWrite(sevenSegmentPins[(i-1)], command[i]);
  }}
// Set the SPI Clock Divisor
void spi_setClockDivider(unsigned char divider)
{
  switch(divider)
 {
  case 0:
   SPI.setClockDivider(SPI_CLOCK_DIV2);
   break;
  case 1:
   SPI.setClockDivider(SPI_CLOCK_DIV4);
   break;
  case 2:
  SPI.setClockDivider(SPI_CLOCK_DIV8);
   break;
  case 3:
  SPI.setClockDivider(SPI_CLOCK_DIV16);
   break;
  case 4:
   SPI.setClockDivider(SPI_CLOCK_DIV32);
   break;
  case 5:
   SPI.setClockDivider(SPI_CLOCK_DIV64);
   break;
  case 6:
   SPI.setClockDivider(SPI_CLOCK_DIV128);
   break;
  default:
```

```
 SPI.setClockDivider(SPI_CLOCK_DIV4);
   break;
  } }
void spi_sendReceive(unsigned char command[])
{
 if(command[2] = = 1) //Check to see if this is the first of a series of SPI packets
  {
  spiBvtesSent = 0:
   spiCSPin = command[3]; 
   spiWordSize = command[4]; 
   // Send First Packet's 8 Data Bytes
  for(int i=0; i<command[5]; i++)
   {
    // If this is the start of a new word toggle CS LOW
   if( (spiBytesSent == 0) || (spiBytesSent % spinWordsize == 0) )
    { 
      digitalWrite(spiCSPin, LOW); 
    }
    // Send SPI Byte
    Serial.print(SPI.transfer(command[i+6])); 
    spiBytesSent++; 
    // If word is complete set CS High
    if(spiBytesSent % spiWordSize == 0)
    {
      digitalWrite(spiCSPin, HIGH); 
    }
   }
  }
  else
  {
   // SPI Data Packet - Send SPI Bytes
  for(int i=0; i<command[3]; i++)
  {
    // If this is the start of a new word toggle CS LOW
   if( (spiBytesSent == 0) || (spiBytesSent % spinWordsize == 0) )
    { 
      digitalWrite(spiCSPin, LOW); 
    }
    // Send SPI Byte
   Serial.write(SPI.transfer(command[i+4]));
    spiBytesSent++; 
    // If word is complete set CS High
    if(spiBytesSent % spiWordSize == 0)
    {
      digitalWrite(spiCSPin, HIGH); 
    }}}}
// Synchronizes with LabVIEW and sends info about the board and firmware (Unimplemented)
void syncLV()
{
  Serial.begin(DEFAULTBAUDRATE); 
  i2cReadTimeouts = 0;
 spiBytesSent = 0;
  spiBytesToSend = 0;
  Serial.flush();
}
// Compute Packet Checksum
unsigned char checksum_Compute(unsigned char command[])
```

```
{
  unsigned char checksum;
  for (int i=0; i<(COMMANDLENGTH-1); i++)
 {
   checksum += command[i]; 
  }
  return checksum;
}
// Compute Packet Checksum And Test Against Included Checksum
int checksum_Test(unsigned char command[])
{
  unsigned char checksum = checksum_Compute(command);
  if(checksum == command[COMMANDLENGTH-1])
  {
   return 0; 
  }
  else
  {
   return 1; }
}
// Stepper Functions
#ifdef STEPPER_SUPPORT
  void AccelStepper_Write(unsigned char command[]){
  int steps = 0;
  int step speed = 0;
  int acceleration = 0:
   //Number of steps & speed are a 16 bit values, split for data transfer. Reassemble 2 bytes to an 
int 16
  steps = (int)(command[5] < 8) + command[6]:
  step_speed = (int)(command[2] << 8) + command[3];acceleration = (int)(command[7] < 8) + command[8]; steppers[command[4]].setMaxSpeed(step_speed);
  if (acceleration == 0){
    //Workaround AccelStepper bug that requires negative speed for negative step direction
   if (steps < 0) step speed = -step speed;
    steppers[command[4]].setSpeed(step_speed);
    steppers[command[4]].move(steps);
   }
   else {
    steppers[command[4]].setAcceleration(acceleration);
    steppers[command[4]].move(steps);
   }
  }
#endif
void sampleContinously()
{
 for(int i=0; i<iterations; i++)
  {
    retVal = analogRead(contAcqPin);
    if(contAcqSpeed>1000) //delay Microseconds is only accurate for values less that 16383
    {
    Serial.write( (retVal >> 2));
     delayMicroseconds(delayTime*1000000); //Delay for neccesary amount of time to achieve 
desired sample rate 
    }
    else
    {
      Serial.write( (retVal & 0xFF) );
```

```
Serial.write( (retVal >> 8));
      delay(delayTime*1000); } }
}
void finiteAcquisition(int analogPin, float acquisitionSpeed, int numberOfSamples)
{
  //want to exit this loop every 8ms
  acquisitionPeriod=1/acquisitionSpeed;
 for(int i=0; i<numberOfSamples; i++)
  {
    retVal = analogRead(analogPin);
    if(acquisitionSpeed>1000)
    {
     Serial.write( (retVal >> 2));
     delayMicroseconds(acquisitionPeriod*1000000);
    }
    else
    {
     Serial.write( (retVal & 0xFF) );
    Serial.write( (retVal >> 8));
     delay(acquisitionPeriod*1000);
    }}}
void lcd_print(unsigned char command[])
{
 if(command[2] != 0)
  { 
   // Base Specified By User
  int base = 0:
   switch(command[2])
   {
     case 0x01: // BIN
     base = BIN:
      break;
     case 0x02: // DEC
     base = DEC; break;
     case 0x03: // OCT
     base = OCT:
      break;
     case 0x04: // HEX
     base = HEX; break;
     default:
      break;
   }
  for(int i=0; i<command[3]; i++)
   {
     lcd.print(command[i+4], base);
   } 
  }
  else
  {
  for(int i=0; i<command[3]; i++)
   {
     lcd.print((char)command[i+4]);
   } 
 }
  Serial.write('0');
}
```
ANEXO 5 Planos eléctricos del sistema de dosificación

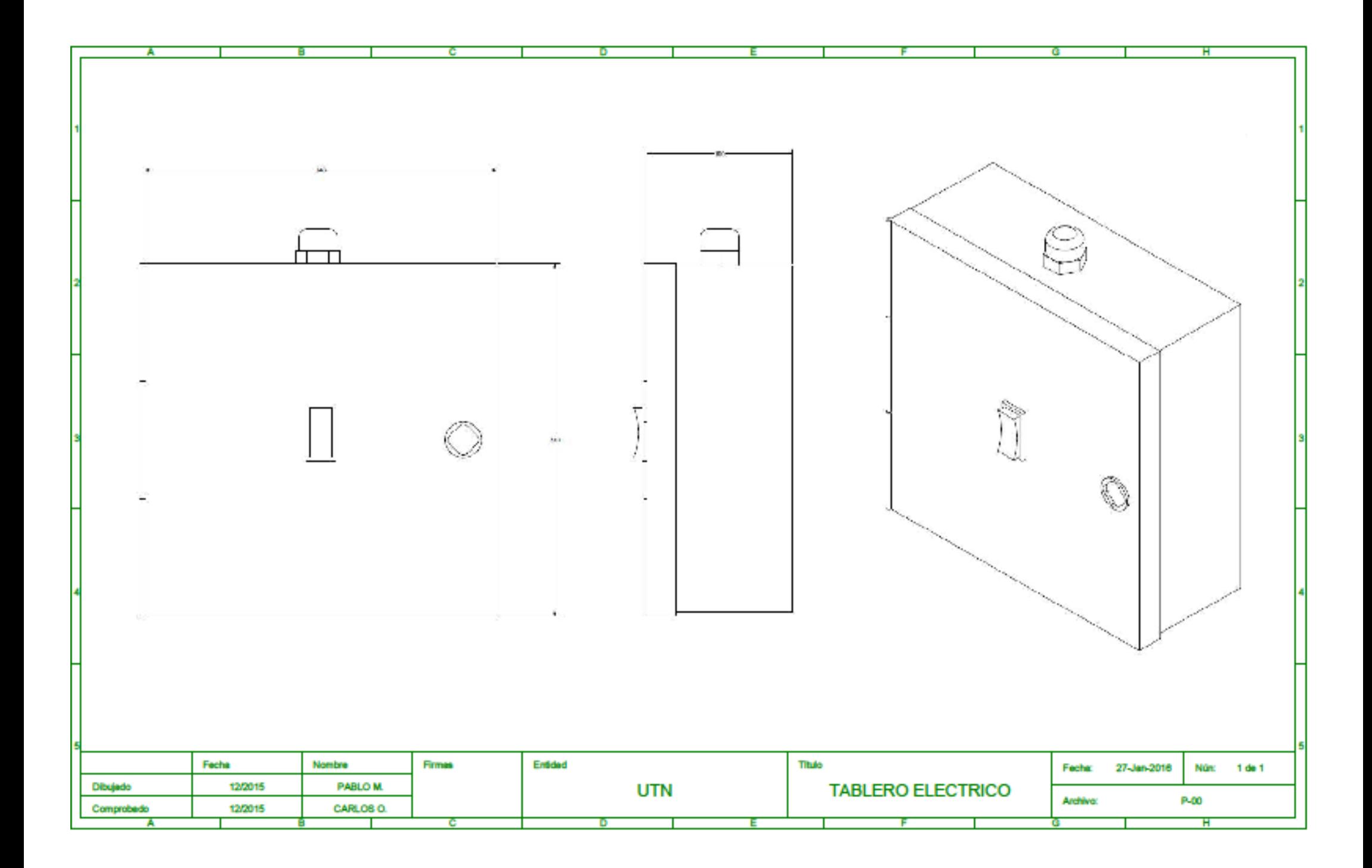

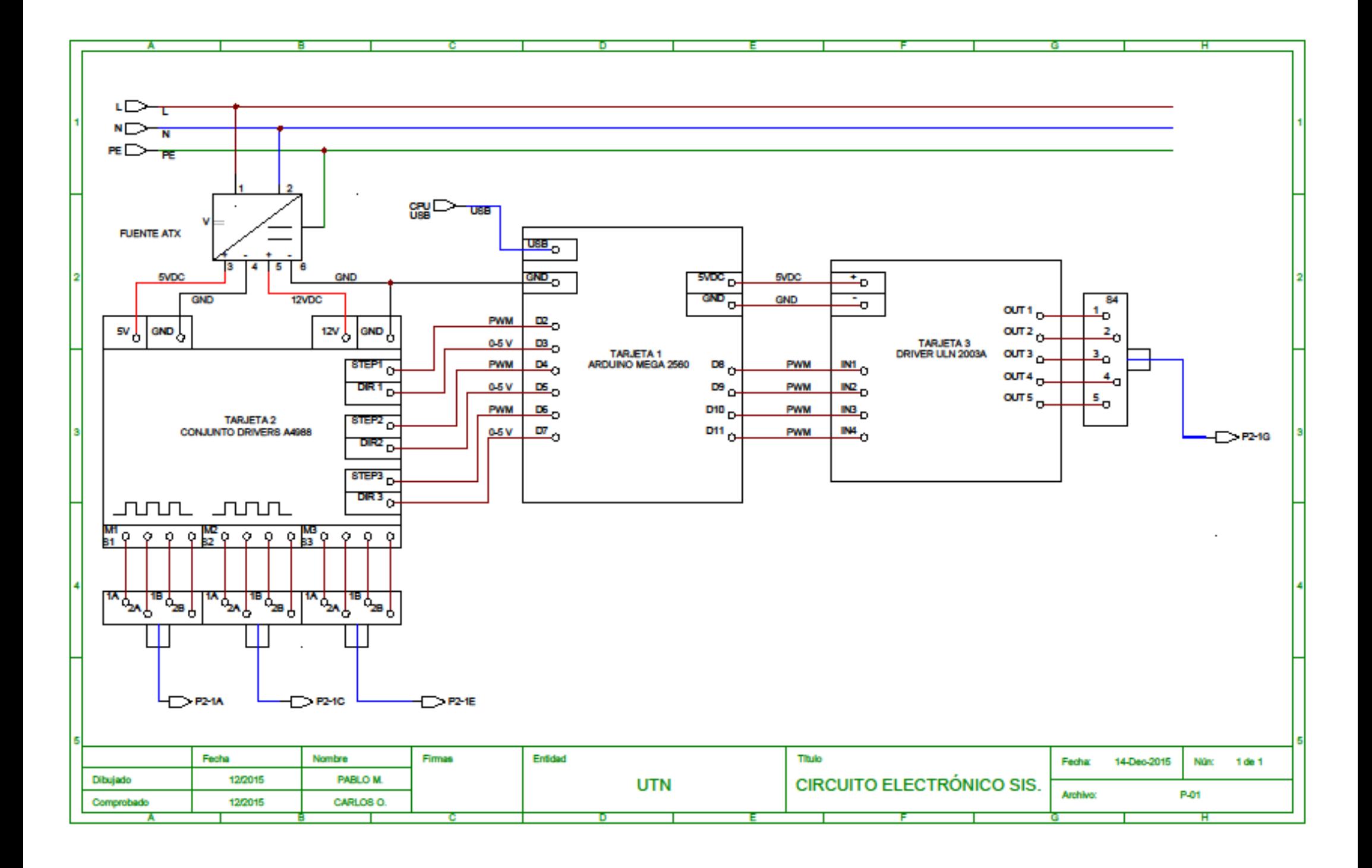

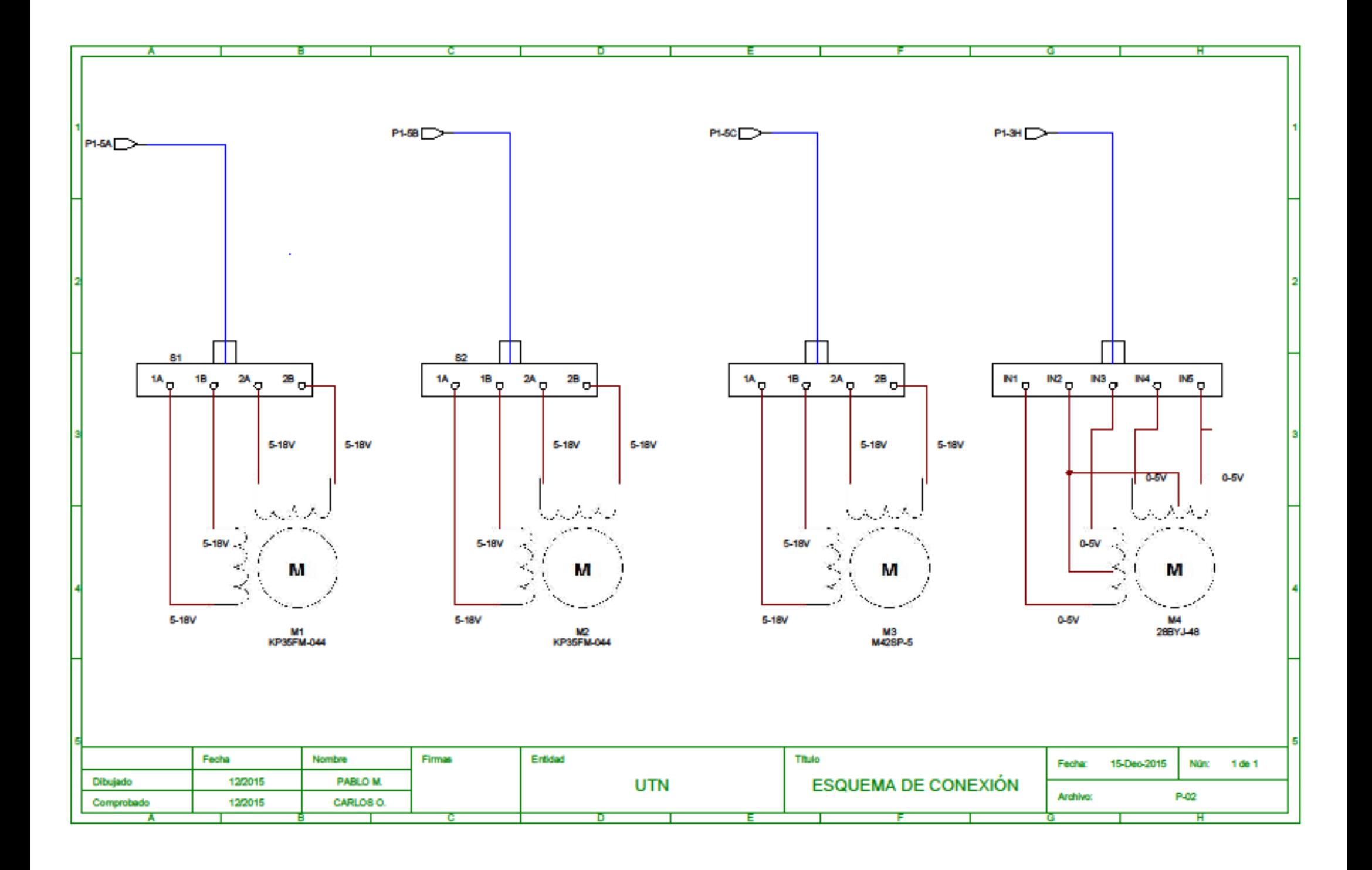

ANEXO 6 Planos mecánicos del sistema de dosificación

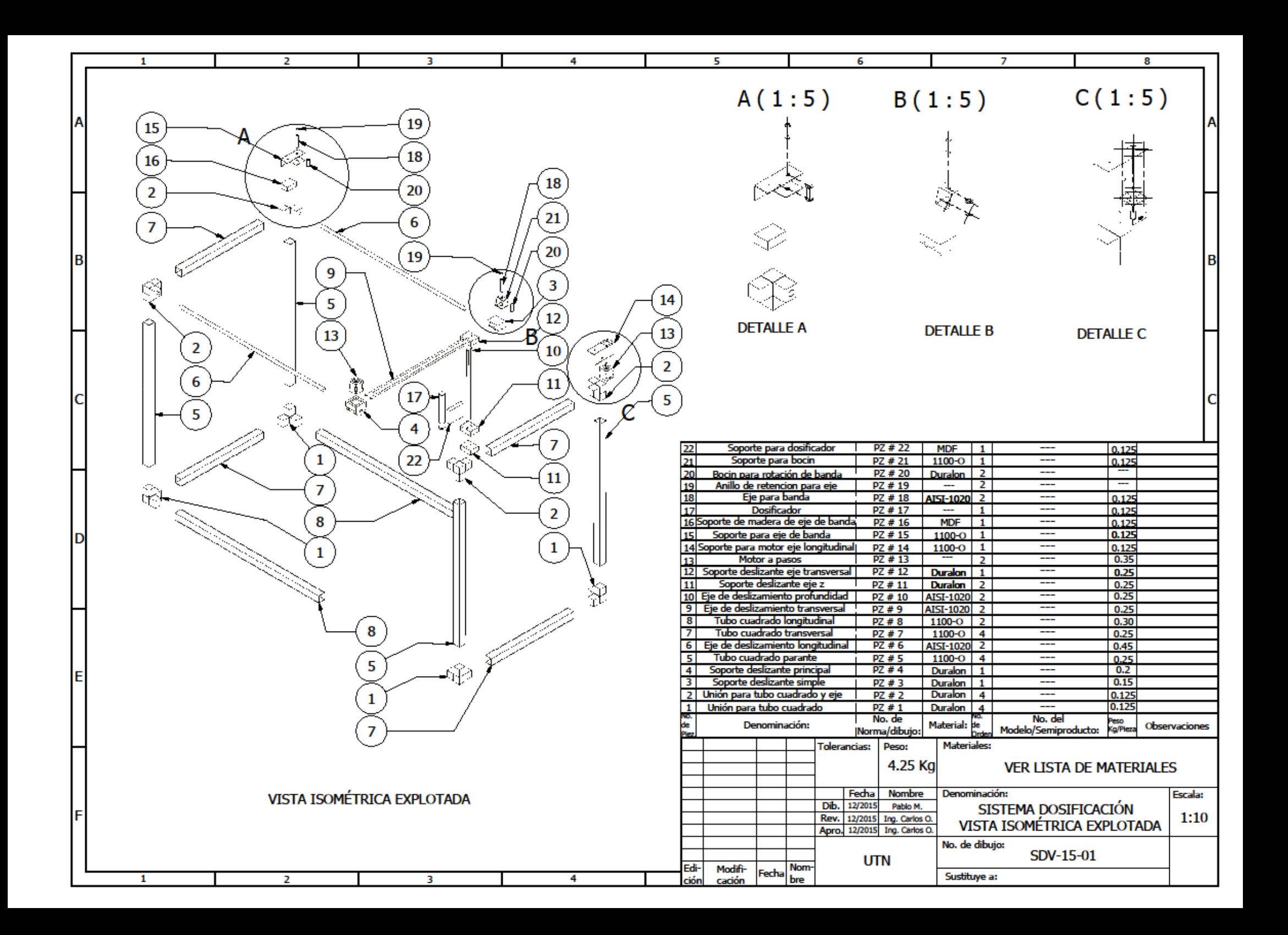

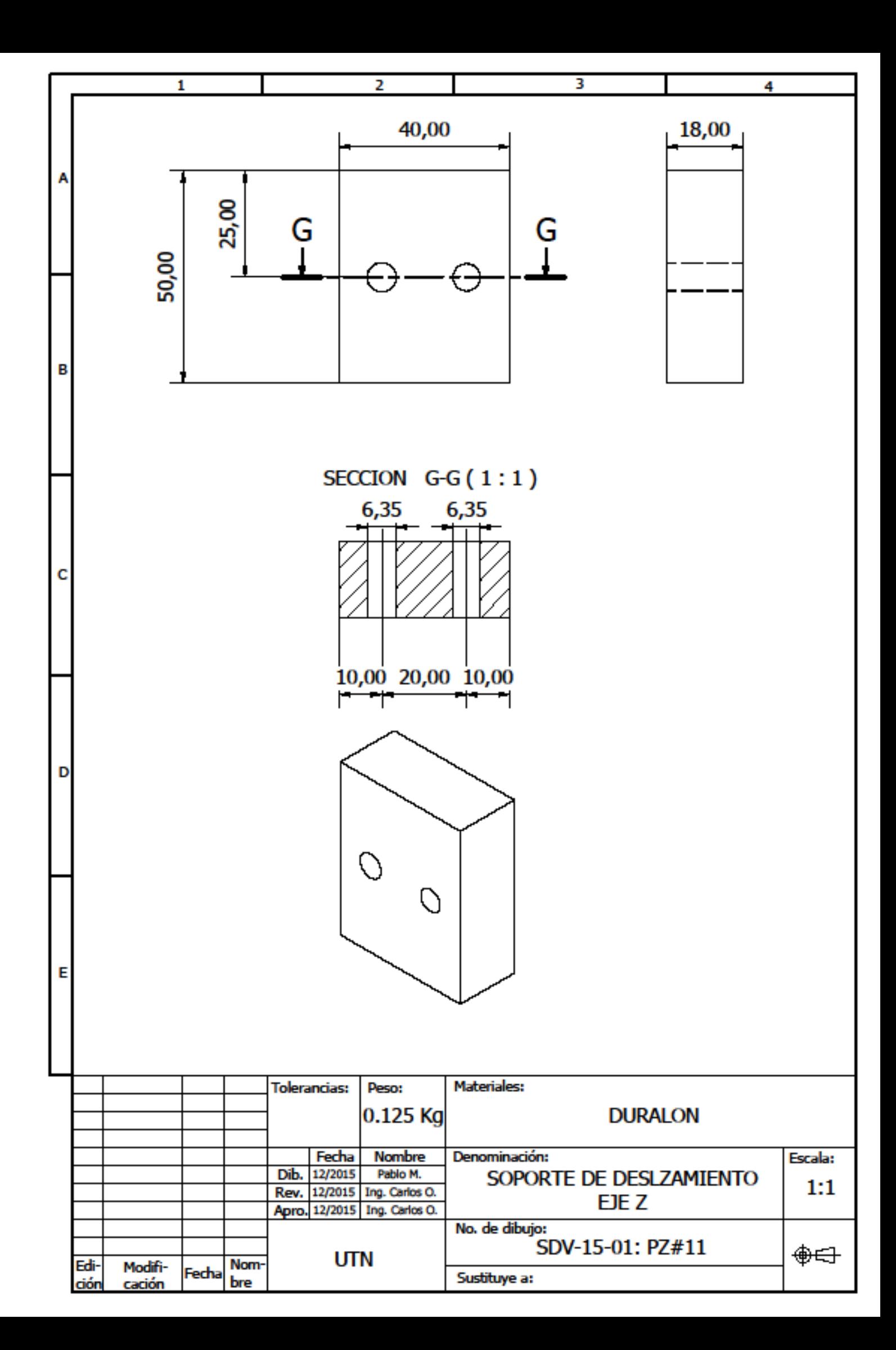

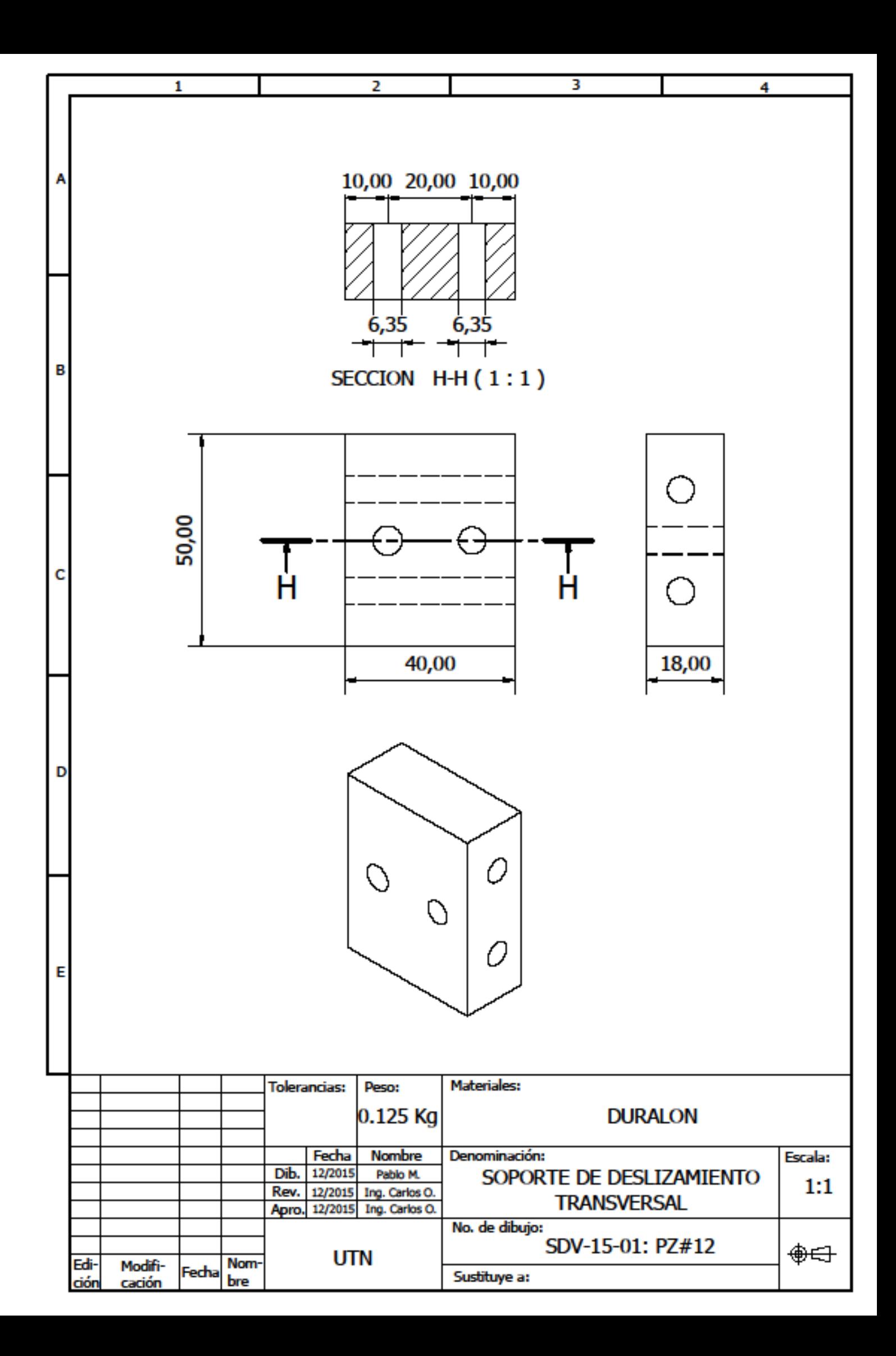

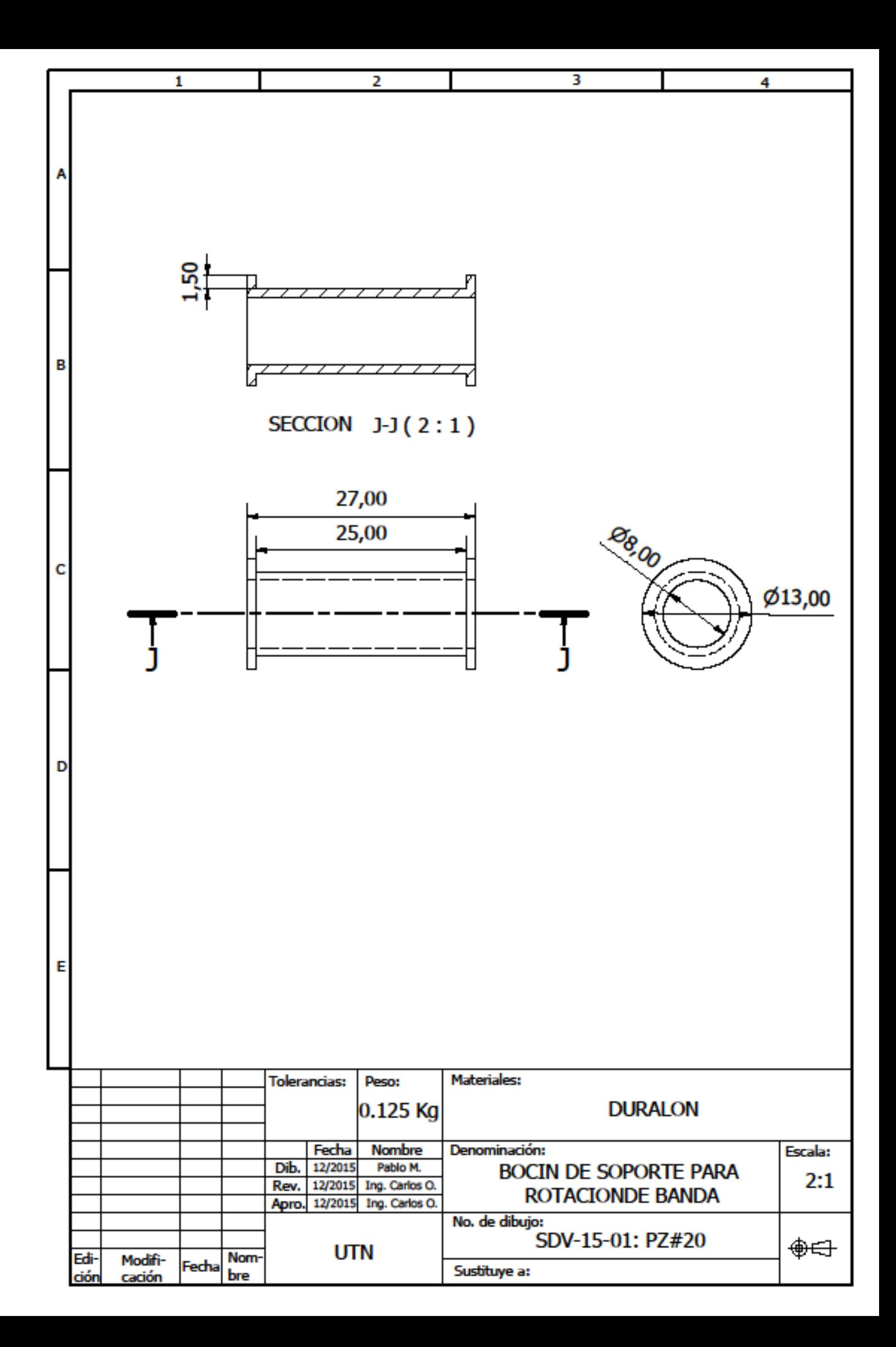

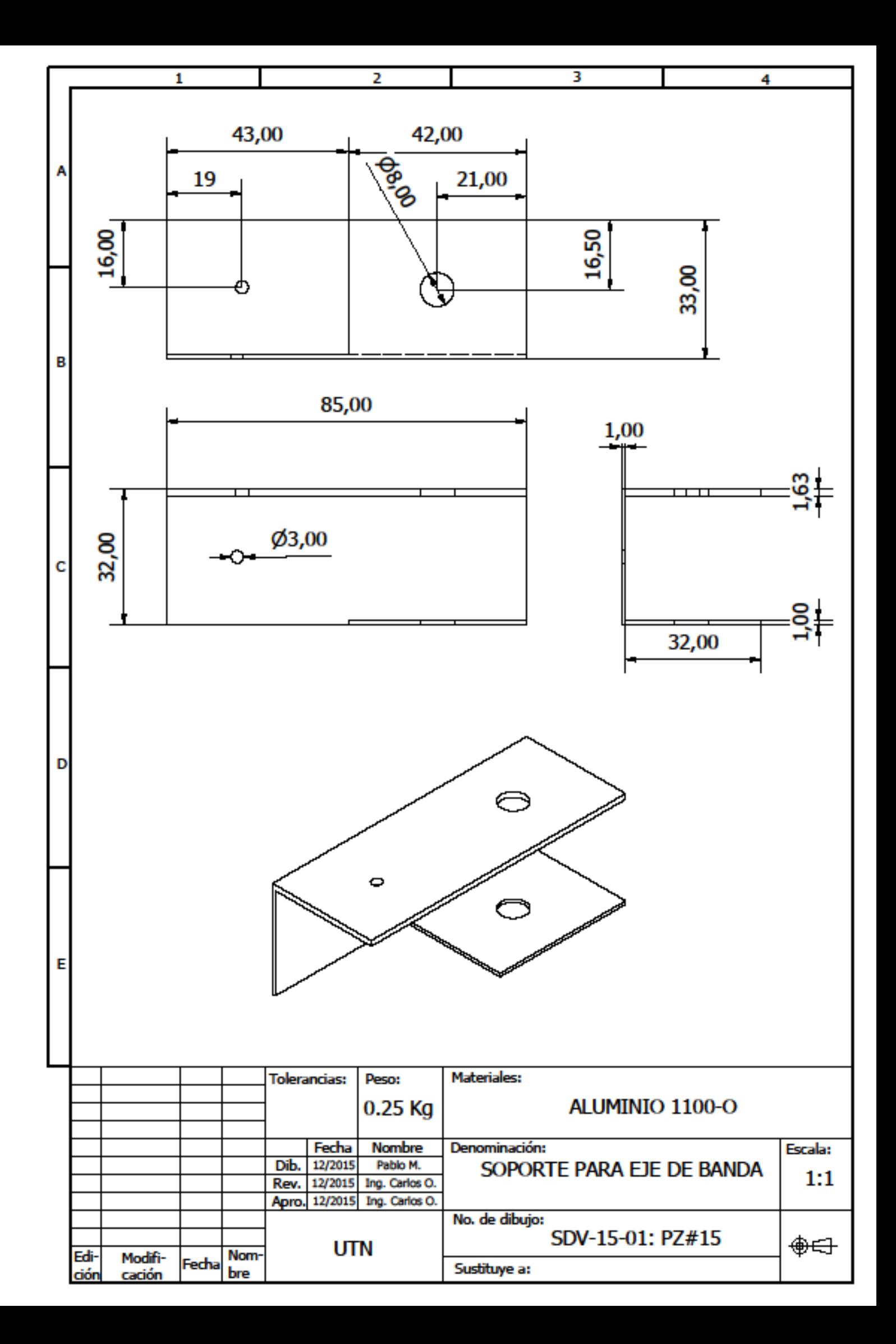

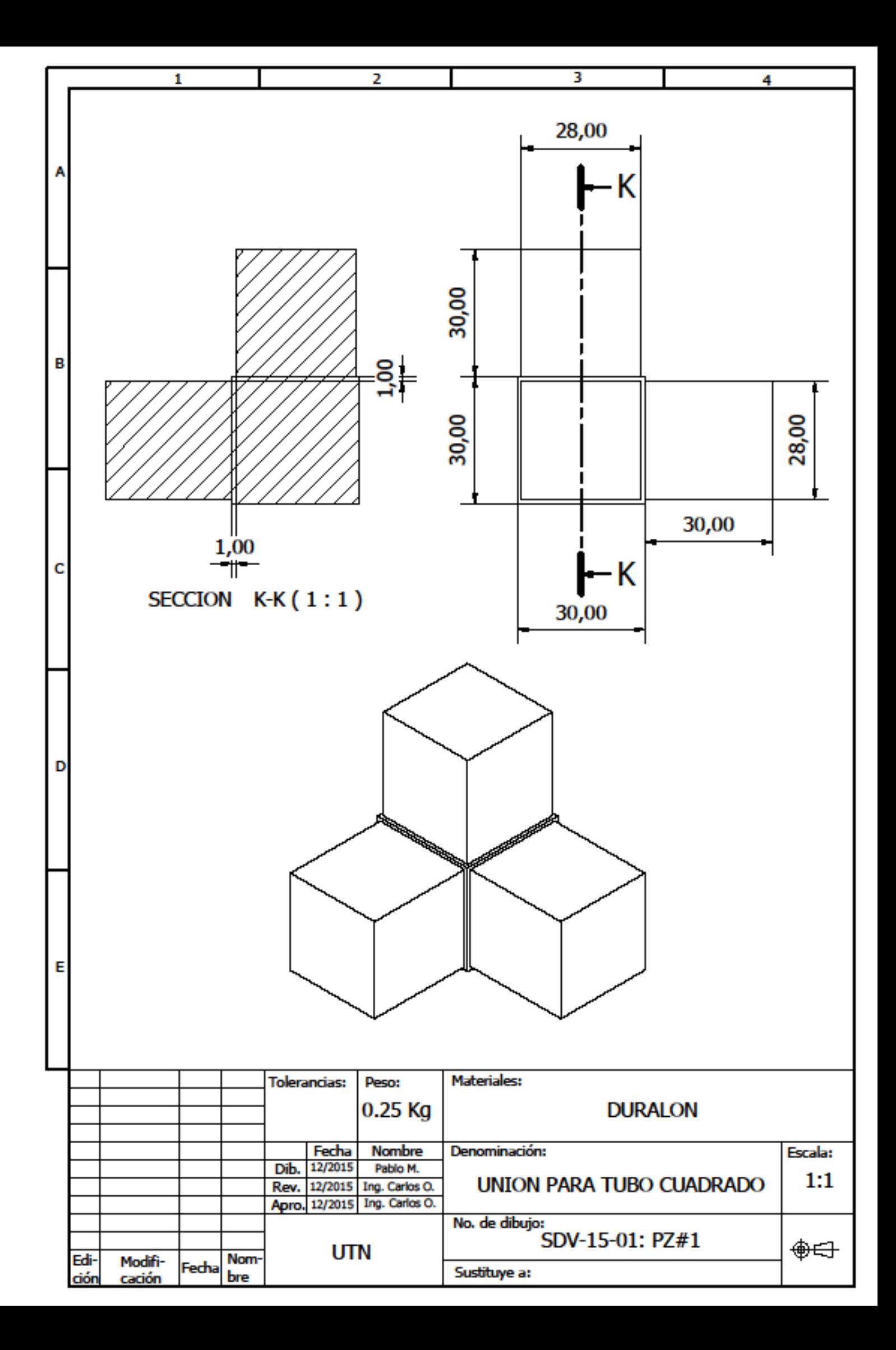

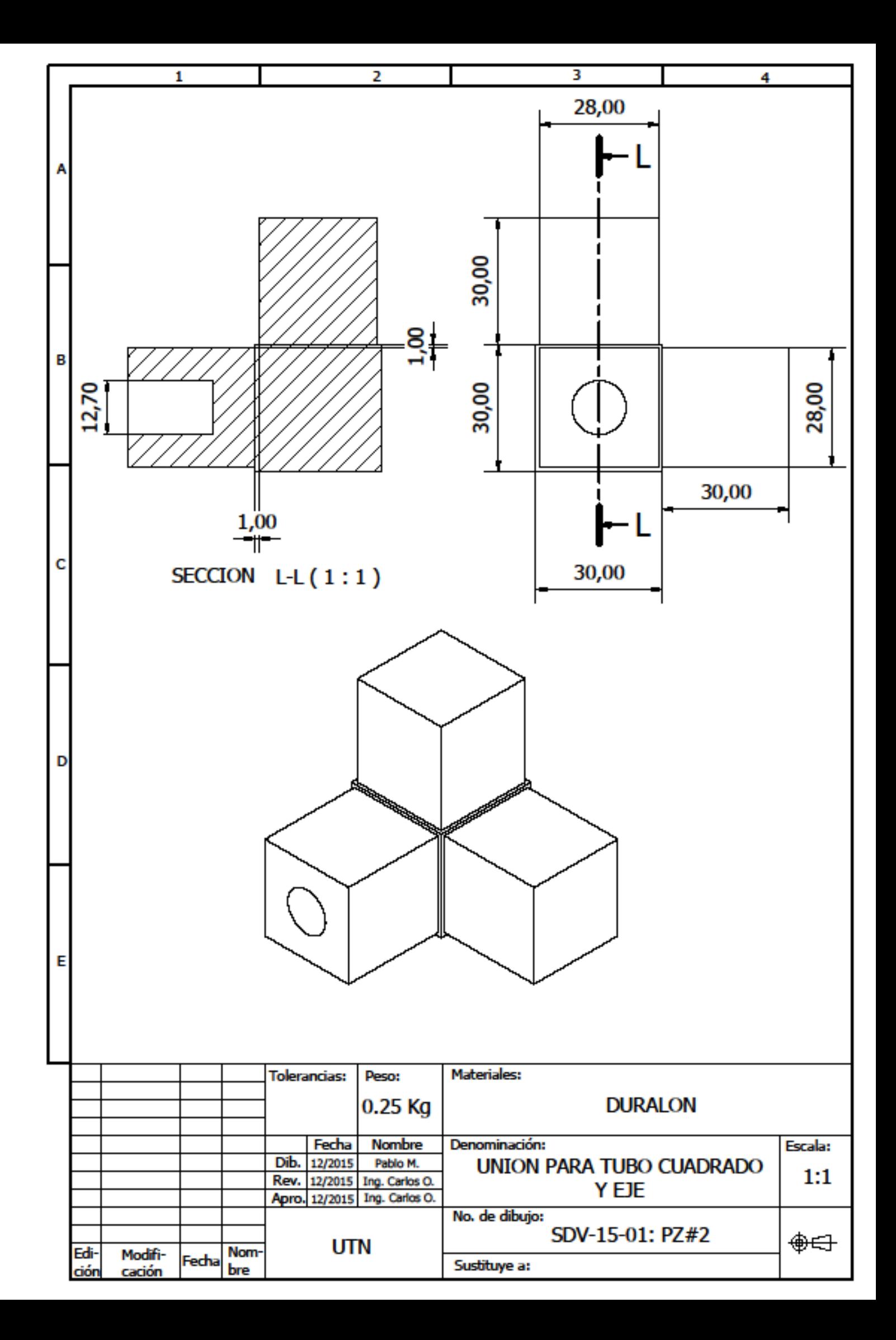

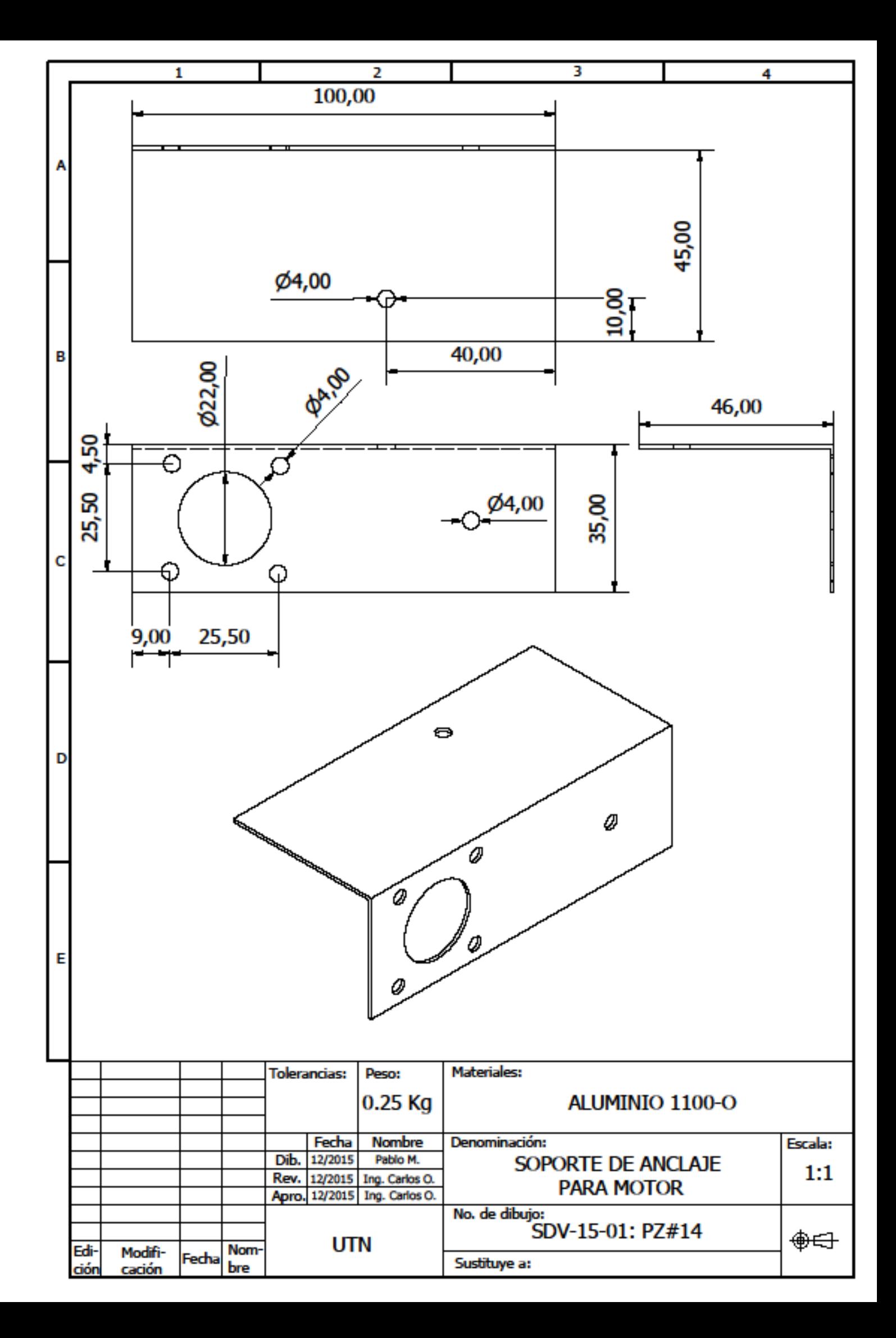

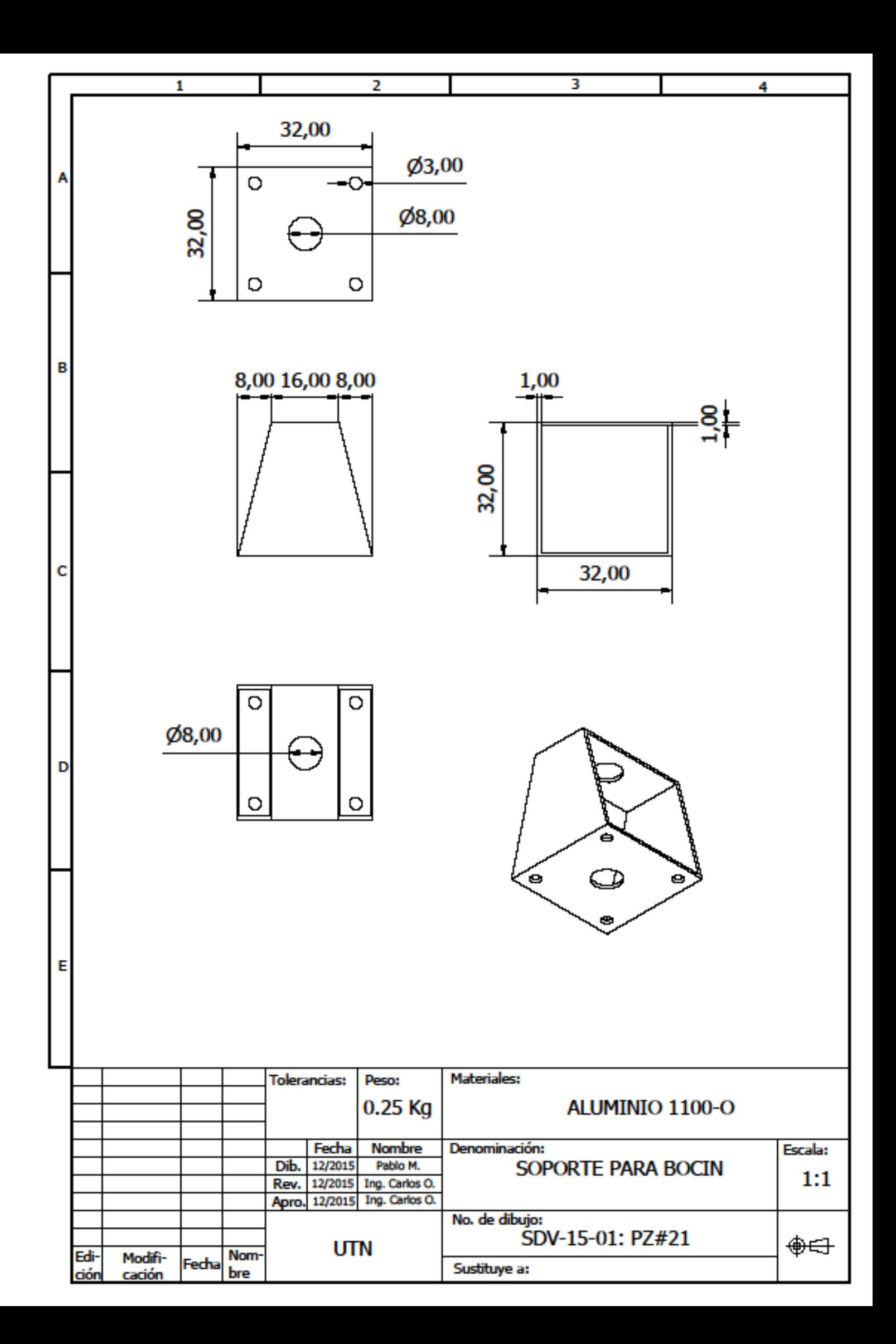

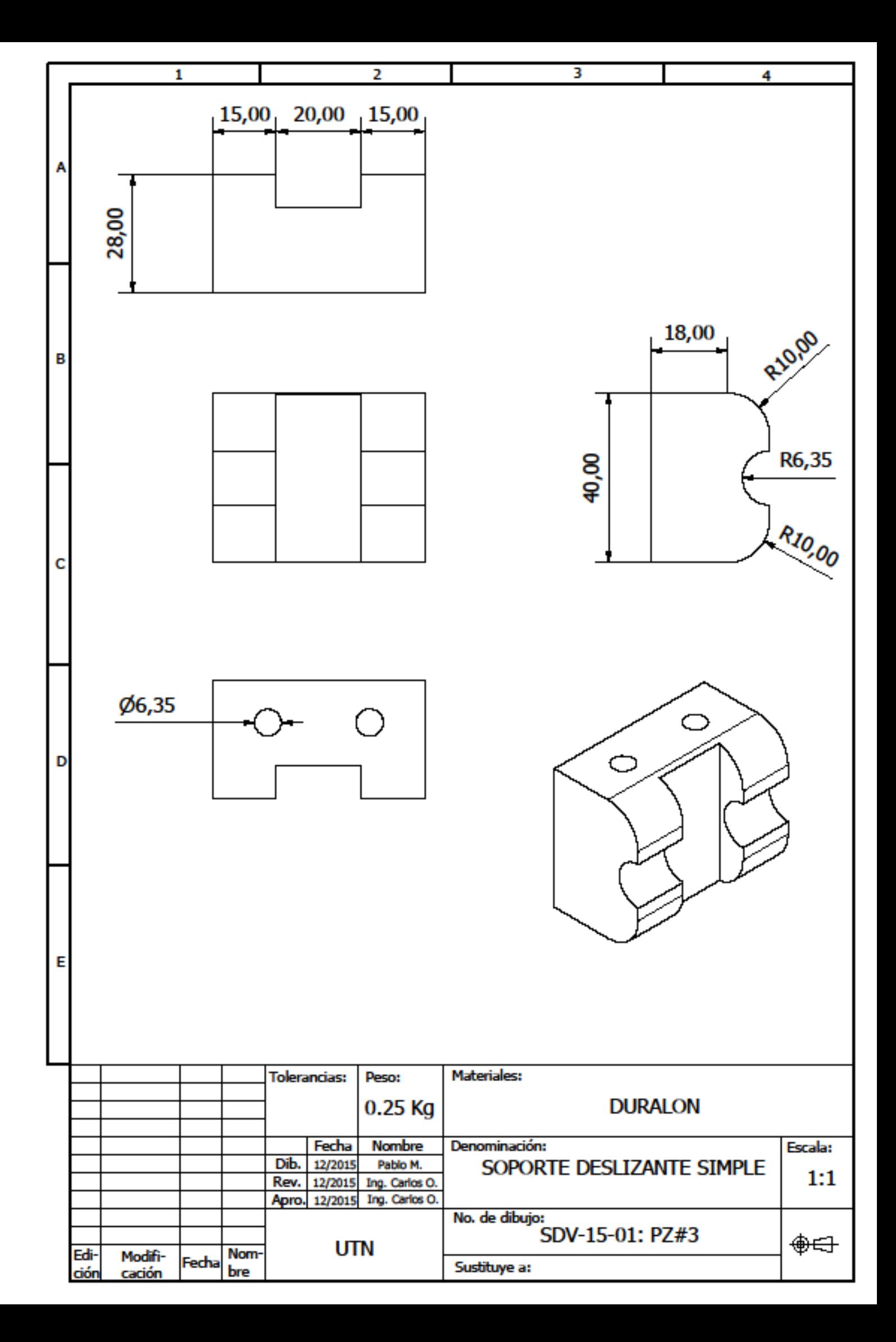

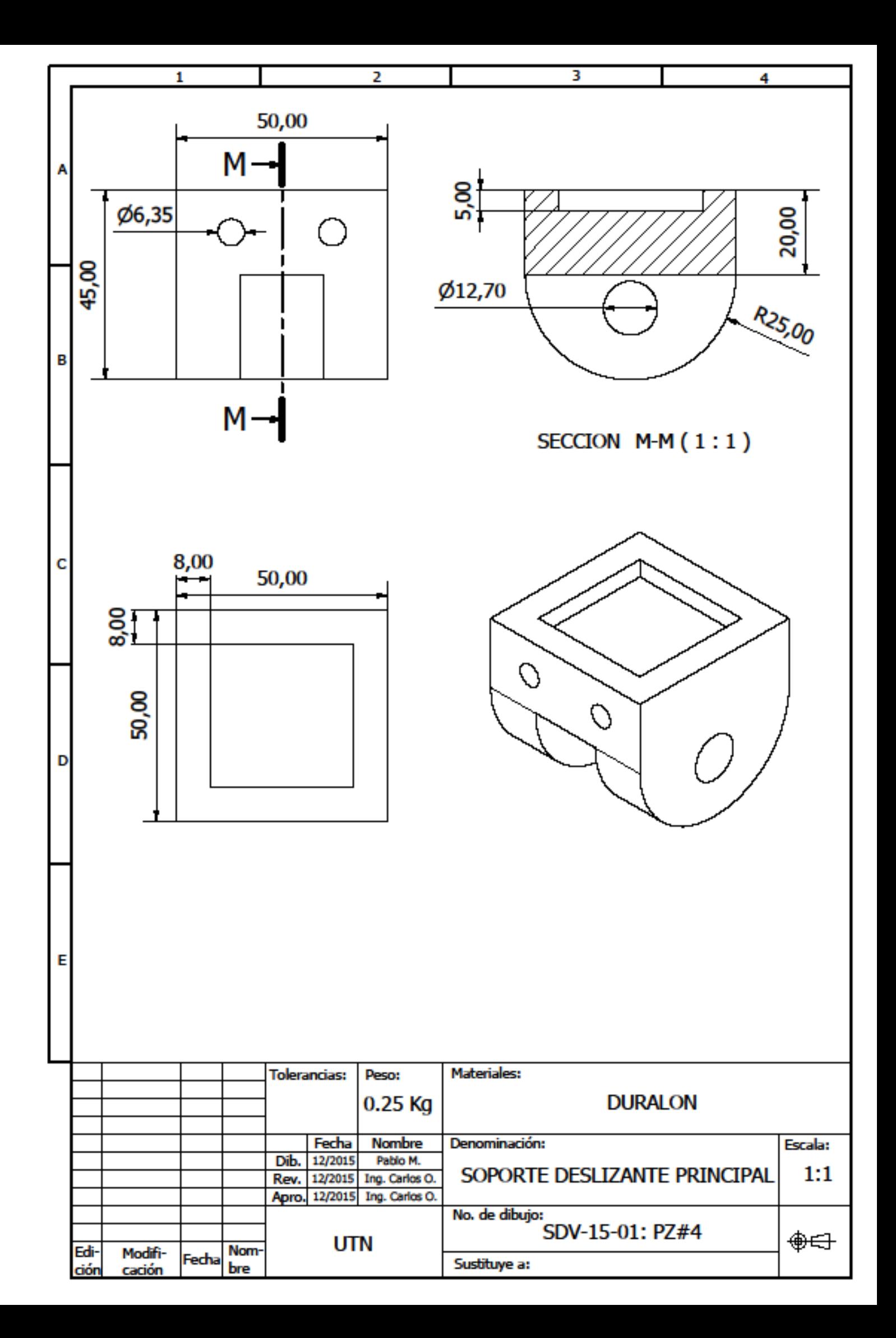

ANEXO 7

Hojas de datos y especificaciones técnicas de cada uno de los dispositivos electrónicos utilizados

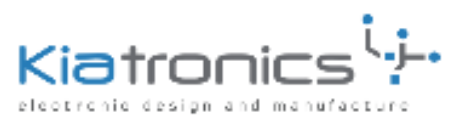

# 28BYJ-48 - 5V Stepper Motor

The 28BYJ-48 is a small stepper motor suitable for a large range of applications.

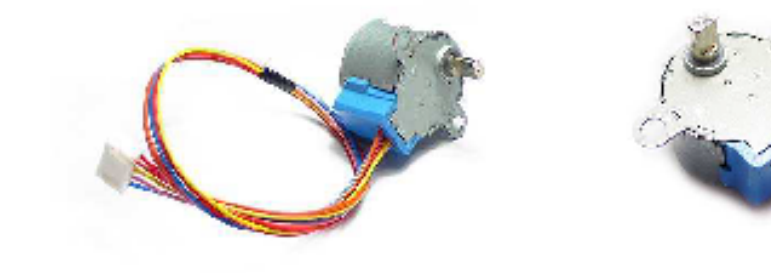

5VDC

Rated voltage : Number of Phase **Speed Variation Ratio Stride Angle** Frequency DC resistance **Idle In-traction Frequency Idle Out-traction Frequency In-traction Torque Self-positioning Torque Friction torque** Pull in torque Insulated resistance Insulated electricity power **Insulation grade Rise in Temperature Noise** Model

4  $1/64$ 5.625°/64  $100Hz$ 500±7%(25°C)  $> 600$ Hz  $>1000Hz$ >34.3mN.m(120Hz)  $>34.3$ mN.m 600-1200 gf.cm 300 gf.cm<br>>10MΩ(500V) 600VAC/1mA/1s Α <40K(120Hz) <35dB(120Hz, No load, 10cm)  $28BYJ-48-5V$ 

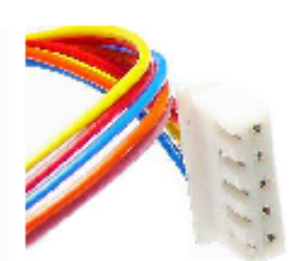

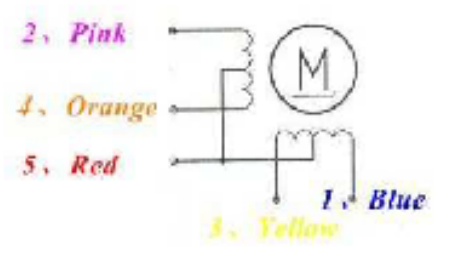

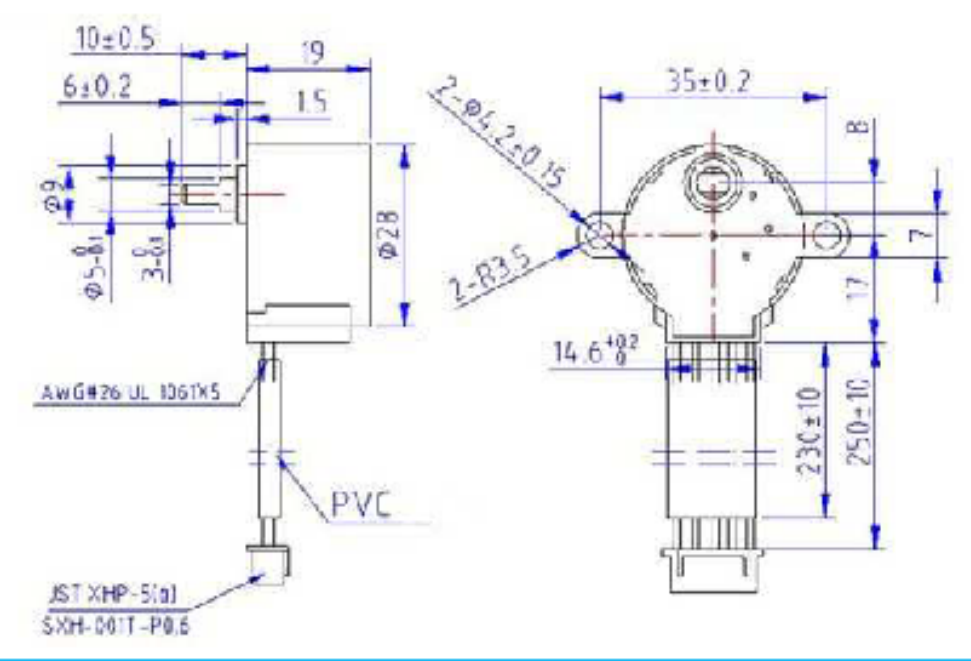

New Zaaland Phone: ++64 7 578 7739 Pax: ++64 7 578 7749 E-mail: et<br>Copyright © Welten Holdings Ltd - Specifications subject to change without P.O. Box 8231 Che od Ta Con

#### Sample & Product Entries **Data**

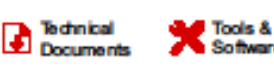

Support &

ULN2002A. ULN2003A. ULN2003AI ULQ2003A, ULN2004A, ULQ2004A

SLRS027N-DECEMBER 1976-REVISED JUNE 2015

# ULN200x, ULQ200x High-Voltage, High-Current Darlington Transistor Arrays

# 1 Features

in Zuk

**INSTRUMENTS** 

- 500-mA-Rated Collector Current (Single Output)
- High-Voltage Outputs: 50 V
- **Output Clamp Diodes**
- Inputs Compatible With Various Types of Logic
- **Relay-Driver Applications**

# 2 Applications

- **Relay Drivers**
- **Stepper and DC Brushed Motor Drivers**
- **Lamp Drivers**
- Display Drivers (LED and Gas Discharge)
- **Line Drivers**
- **Logic Buffers**

# **3** Description

The ULx200xA devices are high-voltage, high-current Darlington transistor arrays. Each consists of seven NPN Darlington pairs that feature high-voltage outputs with common-cathode clamp diodes for switching inductive loads.

The collector-current rating of a single Darlington pair is 500 mA. The Darlington pairs can be paralleled for higher current capability. Applications include relay drivers, hammer drivers, lamp drivers, display drivers (LED and gas discharge), line drivers, and logic buffers. For 100-V (otherwise interchangeable) versions of the ULx2003A devices, see the SLRS023 data sheet for the SN75468 and SN75469 devices.

The ULN2002A device is designed specifically for use with 14-V to 25-V PMOS devices. Each input of this device has a Zener diode and resistor in series to control the input current to a safe limit. The ULx2003A devices have a  $2.7$ -k $\Omega$  series base resistor for each Darlington pair for operation directly with TTL or 5-V CMOS devices.

The ULx2004A devices have a  $10.5-k\Omega$  series base resistor to allow operation directly from CMOS devices that use supply voltages of 6 V to 15 V. The required input current of the ULx2004A device is below that of the ULx2003A devices, and the required voltage is less than that required by the ULN2002A device.

### Device Information<sup>(1)</sup>

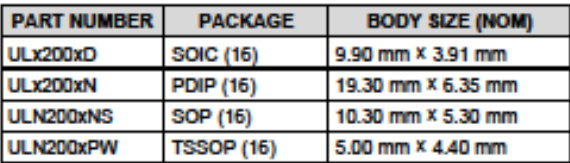

(1) For all available packages, see the orderable addendum at the end of the data sheet.

# **Simplified Block Diagram**

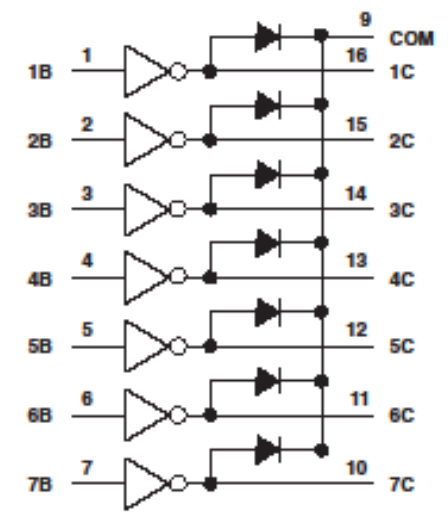

An IMPORTANT NOTICE at the end of this data sheet addresses availability, warranty, changes, use in safety-critical applications, The Intellectual property matters and other Important disclaimers. PRODUCTION DATA.

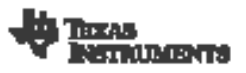

SLRS027N-DECEMBER 1976-REVISED JUNE 2015

# **Table of Contents**

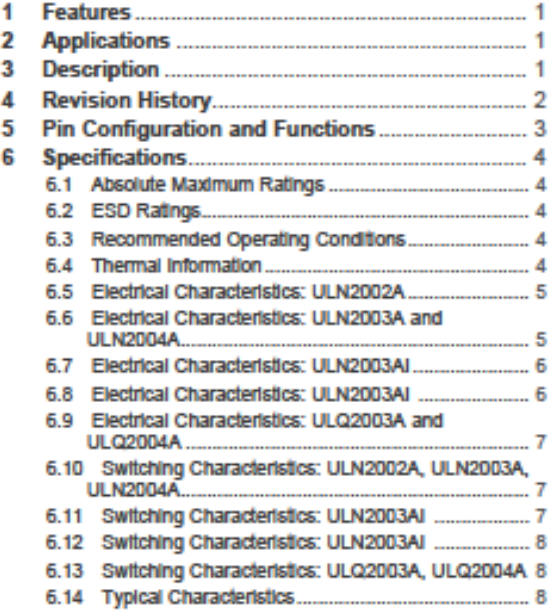

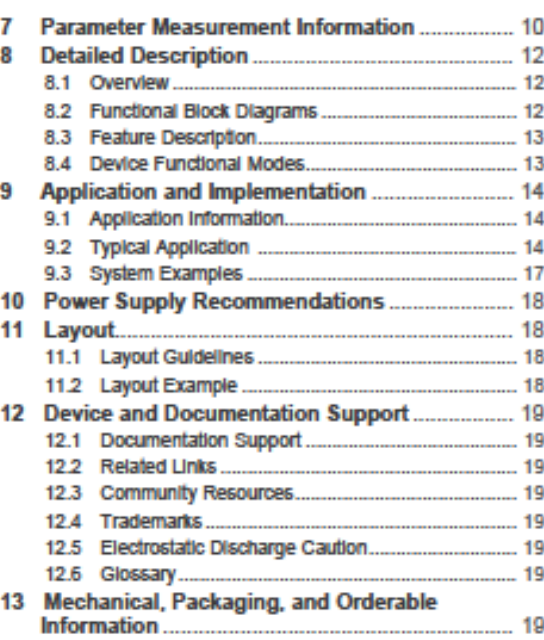

# **4 Revision History**

NOTE: Page numbers for previous revisions may differ from page numbers in the current version.

Changes from Revision M (February 2013) to Revision N

Page Added Pin Configuration and Functions section, ESD Ratings table, Feature Description section, Device Functional Modes, Application and Implementation section, Power Supply Recommendations section, Layout section, Device  $\overline{1}$ Moved Typical Characteristics into Specifications section. .... ... 8 Changes from Revision L (April 2012) to Revision M Page Changes from Revision K (August 2011) to Revision L Page Removed reference to obsolete ULN2001 device......  $\mathbf{I}$ 

Product Folder Links: ULN2002A ULN2003A ULN2003AI ULQ2003A ULN2004A ULQ2004A

www.tl.oom

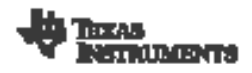

www.ti.com

ULN2002A, ULN2003A, ULN2003AI<br>ULQ2003A, ULN2004A, ULQ2004A SLRS027N-DECEMBER 1976-REVISED JUNE 2015

# 5 Pin Configuration and Functions

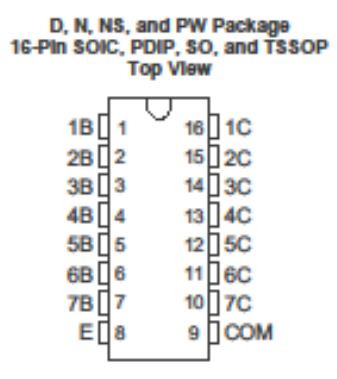

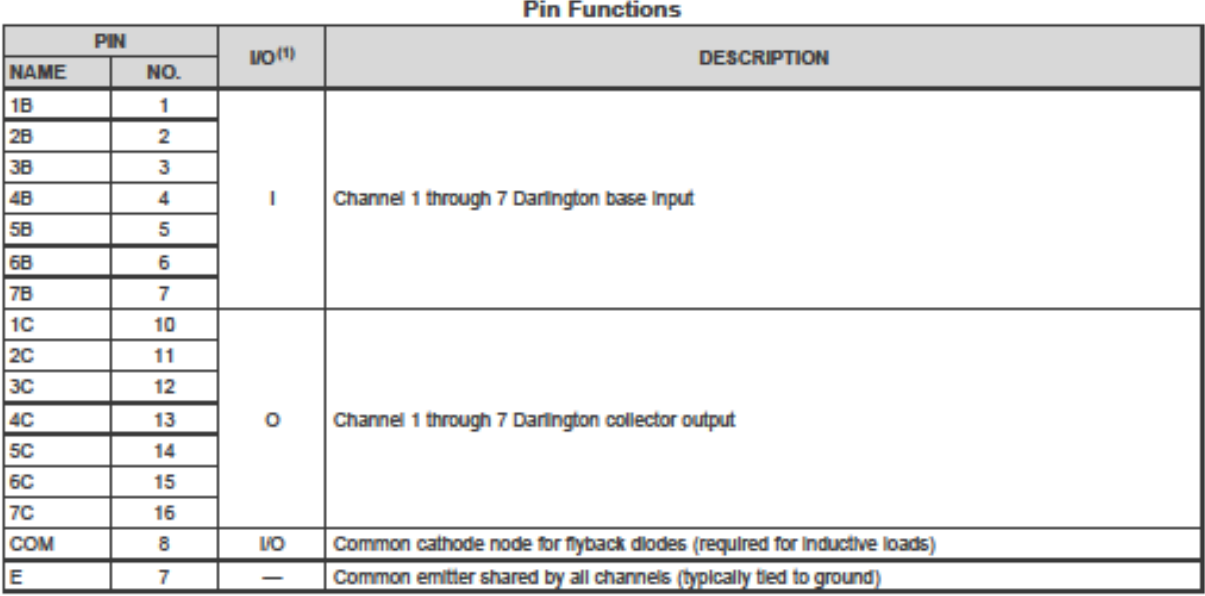

 $(1)$  I - Input, O - Output
SLRS027N-DECEMBER 1976-REVISED JUNE 2015

## **6** Specifications

#### 6.1 Absolute Maximum Ratings

at 25°C free-air temperature (unless otherwise noted)<sup>(1)</sup>

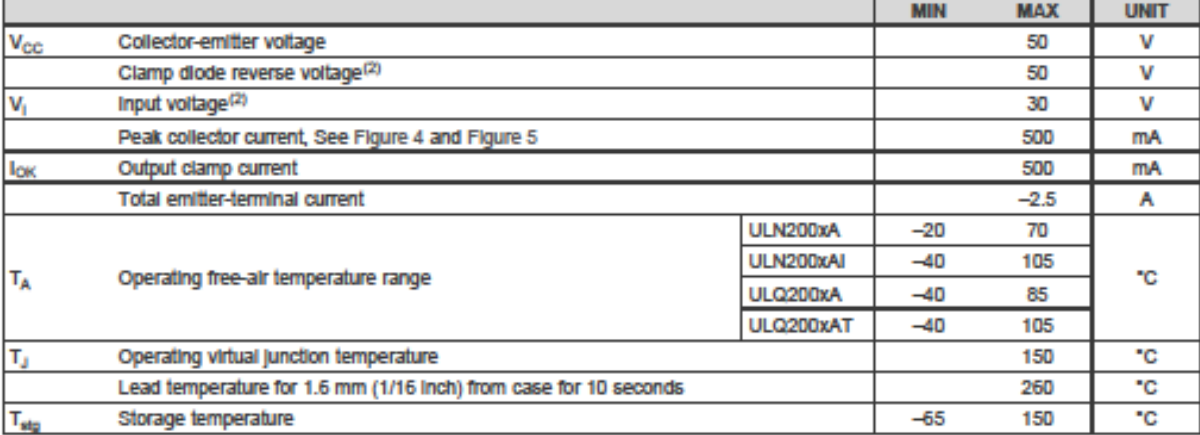

(1) Stresses beyond those listed under Absolute Maximum Ratings may cause permanent damage to the device. These are stress ratings only, and functional operation of the device at these or any other conditions beyond those indicated under Recommended Operating Conditions is not implied. Exposure to absolute-maximum-rated conditions for extended periods may affect device reliability.

(2) All voltage values are with respect to the emitter/substrate terminal E, unless otherwise noted.

#### 6.2 ESD Ratings

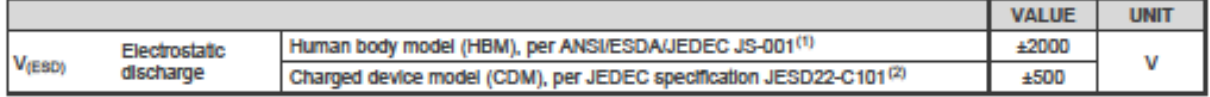

(1) JEDEC document JEP155 states that 500-V HBM allows safe manufacturing with a standard ESD control process.

(2) JEDEC document JEP157 states that 250-V CDM allows safe manufacturing with a standard ESD control process.

#### 6.3 Recommended Operating Conditions

over operating free-air temperature range (unless otherwise noted)

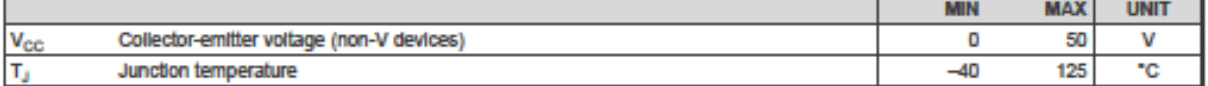

#### **6.4 Thermal Information**

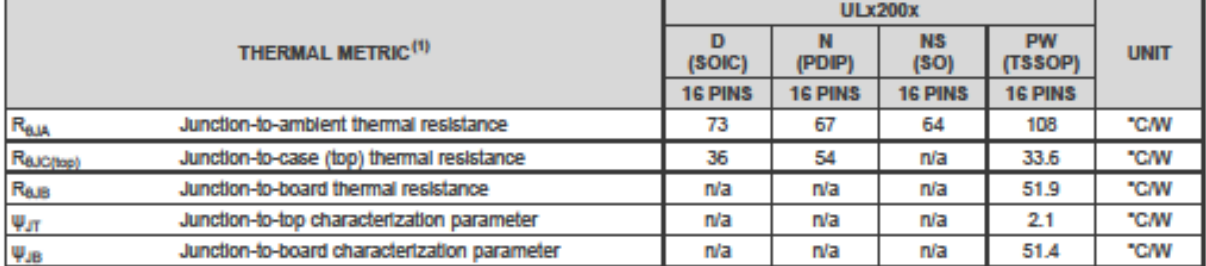

(1) For more information about traditional and new thermal metrics, see the Semiconductor and IC Package Thermal Metrics application report, SPRA953.

Ā Submit Documentation Feedback

Copyright @ 1976-2015, Texas Instruments Incorporated

Product Folder Links: ULN2002A ULN2003A ULN2003AI ULQ2003A ULN2004A ULQ2004A

**ile** Texas<br>V instruments

www.tl.oom

# A4988

# **DMOS Microstepping Driver with Translator And Overcurrent Protection**

#### **Description (continued)**

Internal synchronous rectification control circuitry is provided to improve power dissipation during PWM operation. Internal circuit protection includes: thermal shutdown with hysteresis, undervoltage lockout (UVLO), and crossover-current protection. Special power-on sequencing is not required.

The A4988 is supplied in a surface mount QFN package (ES), 5 mm  $\times$  5 mm, with a nominal overall package height of 0.90 mm and an exposed pad for enhanced thermal dissipation. It is lead (Pb) free (suffix -T), with 100% matte tin plated leadframes.

### **Selection Guide**

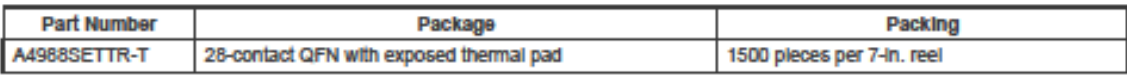

#### **Absolute Maximum Ratings**

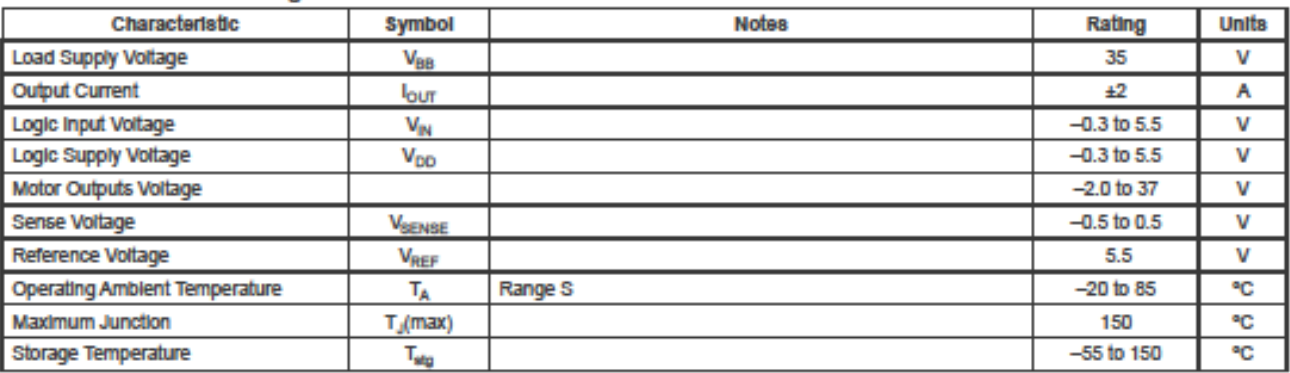

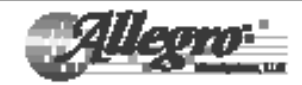

 $\overline{2}$ 

# A4988

# **DMOS Microstepping Driver with Translator**<br>And Overcurrent Protection

# **Functional Block Diagram**

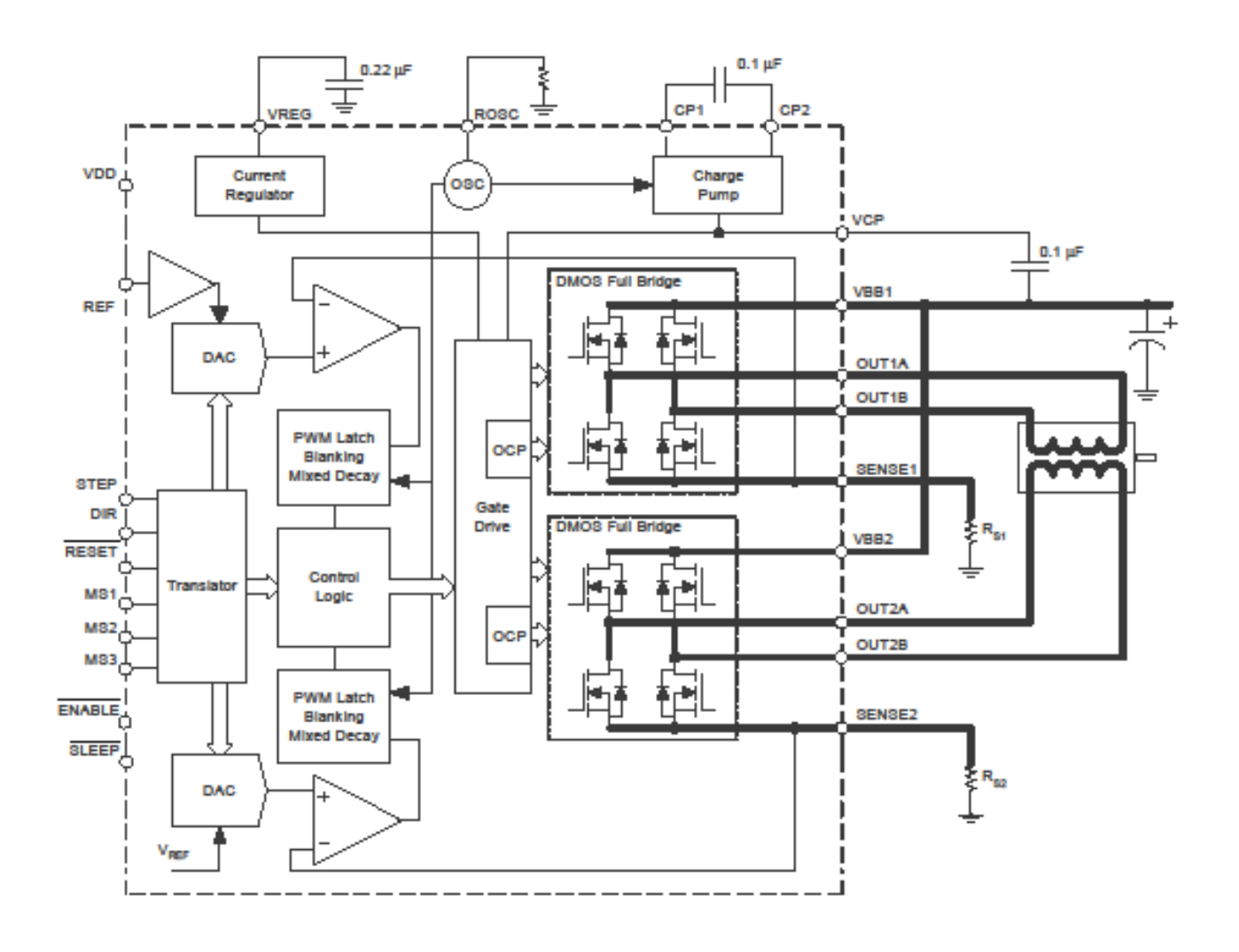

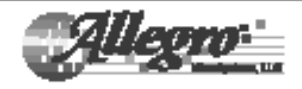

Allegro MicroSystems, LLC<br>115 Northeast Cutoff<br>Worcester, Massachusetts 01615-0036 U.S.A.<br>1.508.853.5000; www.silegromicro.com

 $\overline{\mathbf{3}}$ 

# A4988

# **DMOS Microstepping Driver with Translator And Overcurrent Protection**

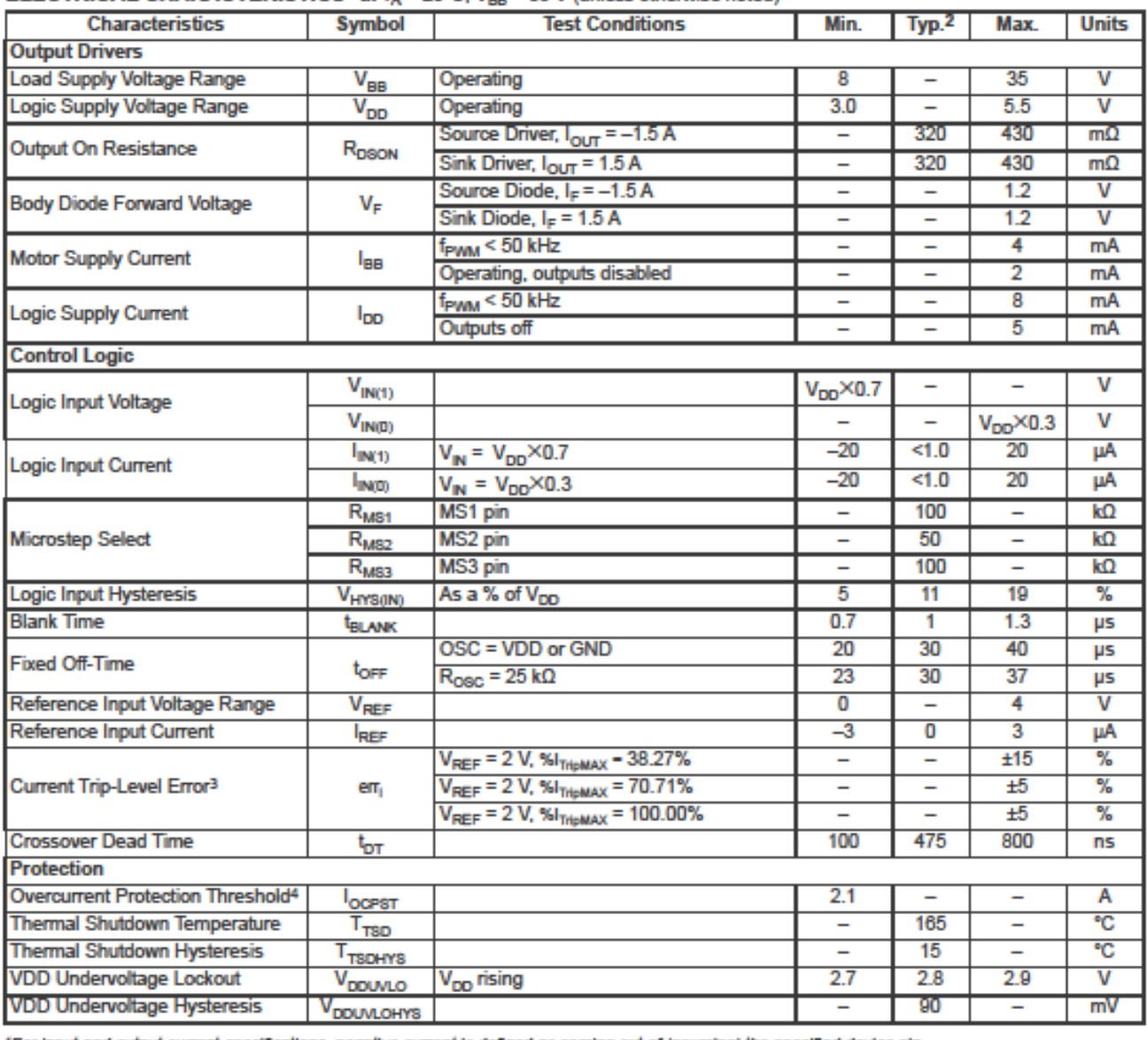

## ELECTRICAL CHARACTERISTICS<sup>1</sup> at T<sub>a</sub> = 25°C. V<sub>pp</sub> = 35 V (unless otherwise noted)

1For Input and output current specifications, negative current is defined as coming out of (sourcing) the specified device pin.

2Typical data are for initial design estimations only, and assume optimum manufacturing and application conditions. Performance may vary for individual units, within the specified maximum and minimum limits.

 $^{3}V_{ERR}$  = [( $V_{REF}/8$ ) –  $V_{SENSE}$ ] / ( $V_{REF}/8$ ).

4Overcurrent protection (OCP) is tested at  $T_A$  = 25°C in a restricted range and guaranteed by characterization.

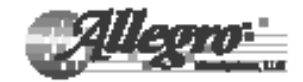

# **HEDM-55xx/560x & HEDS-55xx/56xx Ouick Assembly Two and Three Channel Optical Encoders**

# **Data Sheet**

# **Description**

The HEDS-5500/5540. HEDS-5600/5640. HEDM-5500/5540 and HEDM-5600 are high performance, low cost, two and three channel optical incremental encoders. These encoders emphasize high reliability, high resolution, and easy assembly.

Each encoder contains a lensed LED source, an integrated circuit with detectors and output circuitry, and a codewheel which rotates between the emitter and detector IC. The outputs of the HEDS-5500/5600 and HEDM-5500/ 5600 are two square waves in quadrature. The HEDS-5540/5640 and HEDM-5540 also have a third channel index output in addition to the two channel quadrature. This index output is a 90 electrical degree, high true index pulse which is generated once for each full rotation of the codewheel.

The HEDS series utilizes metal codewheels, while the HEDM series utilizes a film codewheel allowing for resolutions to 1024 CPR.

These encoders may be quickly and easily mounted to a motor. For larger diameter motors, the HEDM-5600, and HEDS-5600/5640 feature external mounting ears.

The quadrature signals and the index pulse are accessed through five 0.025 inch square pins located on 0.1 inch centers

Standard resolutions between 96 and 1024 counts per revolution are presently available. Consult local Avago sales representatives for other resolutions.

## **Faatures**

- . Two channel quadrature output with optional index pulse
- . Quick and easy assembly
- . No signal adjustment required
- · External mounting ears available
- Low cost
- . Resolutions up to 1024 counts per revolution
- . Small size -40°C to 100°C operating temperature
- TTL compatible
- · Single 5 V supply

### **Applications**

The HEDS-5500, 5540, 5600, 5640, and the HEDM-5500, 5540,5600 provide motion detection at a low cost, making them ideal for high volume applications. Typical applications include printers, plotters, tape drives, positioning tables, and automatic handlers.

Note: Avago Technologies encoders are not recommended for use in safety critical applications. Eq. ABS braking systems, power steering, life support systems and critical care medical equipment. Please contact sales representative if more clarification is needed.

**ESD WARNING: NORMAL HANDLING PRECAUTIONS SHOULD BE TAKEN TO AVOID STATIC DISCHARGE.** 

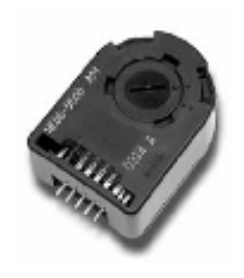

### **Package Dimensions**

#### HEDS-5500/5540, HEDM-5500/5540

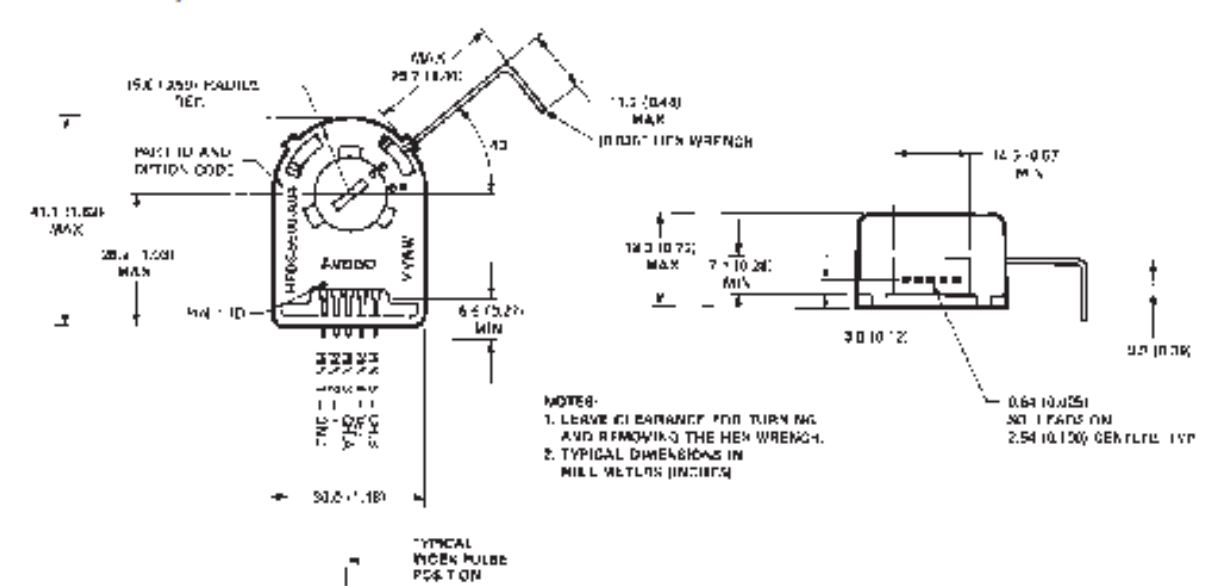

\*Notes:

For the HEDS-5500 and HEDM-5500, Pin #2 is a No Connect. For the HEDS-5540 and HEDM-5540, Pin #2 is CH. I, the index output.

#### HEDS-5600/5640, HEDM-5600, HEDM-5640

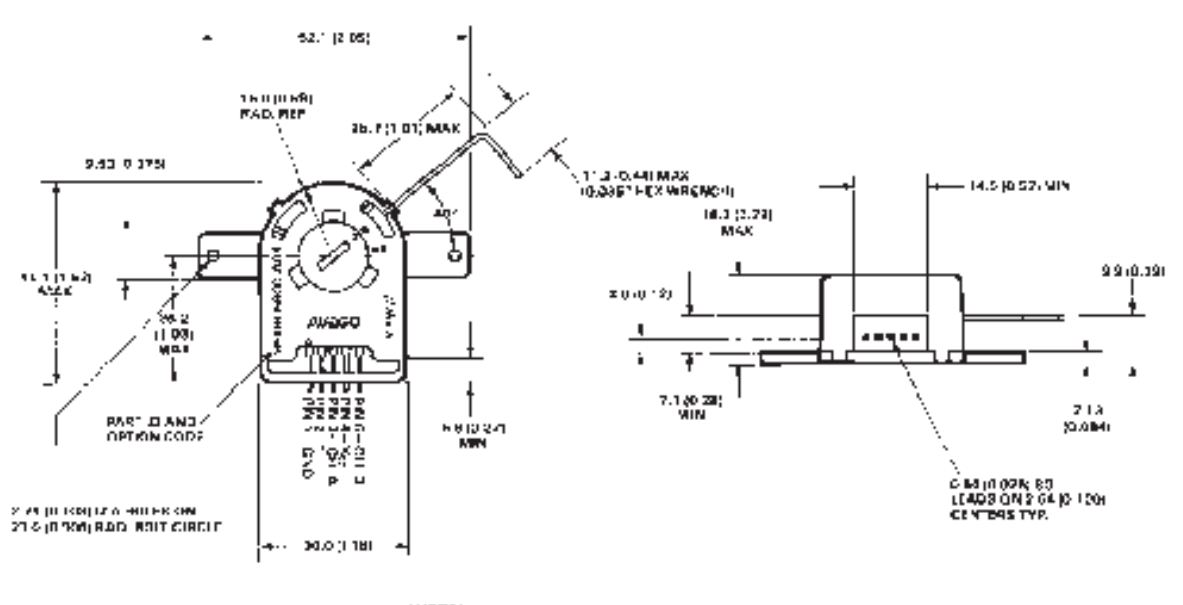

**THYCAL**<br>INTEX PILLSE<br>POSTI ON

#### \*Notes:

wous.<br>For the HEDS-5600 and HEDM-5600, Pin #2 is a No Connect.<br>For the HEDS-5640 and HEDM-5640, Pin #2 is CH. I, the index output.

T LEAVE CLEANAICE FOIL FUILAING AND REMOVING HIS WILLING.<br>2. TYPICAL DIMENS ONS IN MILLINGTORS (INCHES).

#### **Theory of Operation**

The HEDS-5500/5540, HEDS-5600/5640, HEDM-5500/5540 and HEDM-5600 translate the rotary motion of a shaft into either a two- or a three-channel digital output.

As seen in the block diagram, these encoders contain a single Light Emitting Diode (LED) as its light source. The light is collimated into a parallel beam by means of a single polycarbonate lens located directly over the LED. Opposite the emitter is the integrated detector circuit. This IC consists of multiple sets of photodetectors and the signal processing circuitry necessary to produce the digital waveforms.

The codewheel rotates between the emitter and detector, causing the light beam to be interrupted by the pattern of spaces and bars on the codewheel. The photodiodes which detect these interruptions are arranged in a pattern that corresponds to the radius and design of the codewheel. These detectors are also spaced such that a light period on one pair of detectors corresponds to a dark period on the adjacent pair of detectors. The photodiode outputs are then-fed through the signal processing circuitry resulting in A, A, B and B (also I and I in the HEDS-5540/5640 and HEDM-5540). Comparators receive these signals and produce the final outputs for channels A and B. Due to this integrated phasing technique, the digital output of channel A is in quadrature with that of channel B (90 degrees out of phase).

In the HEDS-5540/5640 and HEDM-5540, the output of the comparator for I and I is sent to the index processing circuitry along with the outputs of channels A and B.

The final output of channel I is an index pulse PO which is generated once for each full rotation of the codewheel. This output PO is a one state width (nominally 90 electrical degrees), high true index pulse which is coincident with the low states of channels A and B.

#### **Block Diagram**

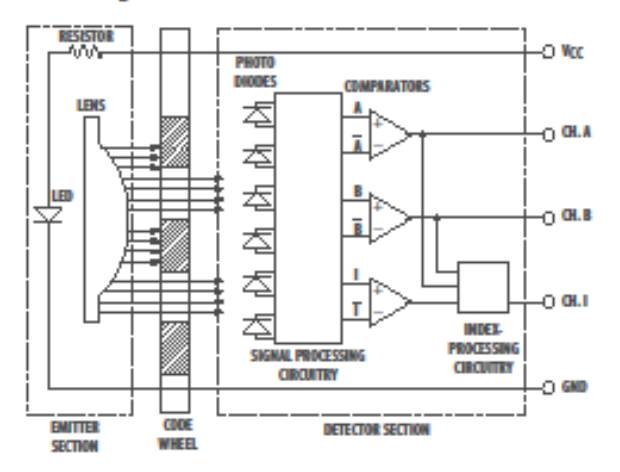

#### **Definitions**

Count (N): The number of bar and window pairs or counts per revolution (CPR) of the codewheel.

One Cycle (C): 360 electrical degrees (°e), 1 bar and window pair.

One Shaft Rotation: 360 mechanical degrees, N cycles.

Position Error (AO): The normalized angular difference between the actual shaft position and the position indicated by the encoder cycle count.

Cycle Error (AC): An indication of cycle uniformity. The differ-ence between an observed shaft angle which gives rise to one electrical cycle, and the nominal angular increment of 1/N of a revolution.

Pulse Width (P): The number of electrical degrees that an output is high during 1 cycle. This value is nominally 180°e or 1/2 cycle.

Pulse Width Error (AP): The deviation, in electrical degrees, of the pulse width from its ideal value of 180°e.

State Width (S): The number of electrical degrees between a transition in the output of channel A and the neighbouring transition in the output of channel B. There are 4 states per cycle, each nominally 90°e.

State Width Error ( AS): The deviation, in electrical degrees, of each state width from its ideal value of 90°e.

Phase (o): The number of electrical degrees between the center of the high state of channel A and the center of the high state of channel B. This value is nominally 90°e for quadrature output.

Phase Error (Ao): The deviation of the phase from its ideal value of 90°e.

Direction of Rotation: When the codewheel rotates in the counter-clockwise direction (as viewed from the encoder end of the motor), channel A will lead channel B. If the codewheel rotates in the clockwise direction, channel B will lead channel A.

Index Pulse Width (Po): The number of electrical degrees that an index output is high during one full shaft rotation. This value is nominally 90°e or 1/4 cycle.

Note: Circuitry for CHI is only for HEDS-5540/5640, HEDM-5540/5540 Three Channel Encoder

# **Absolute Maximum Ratings**

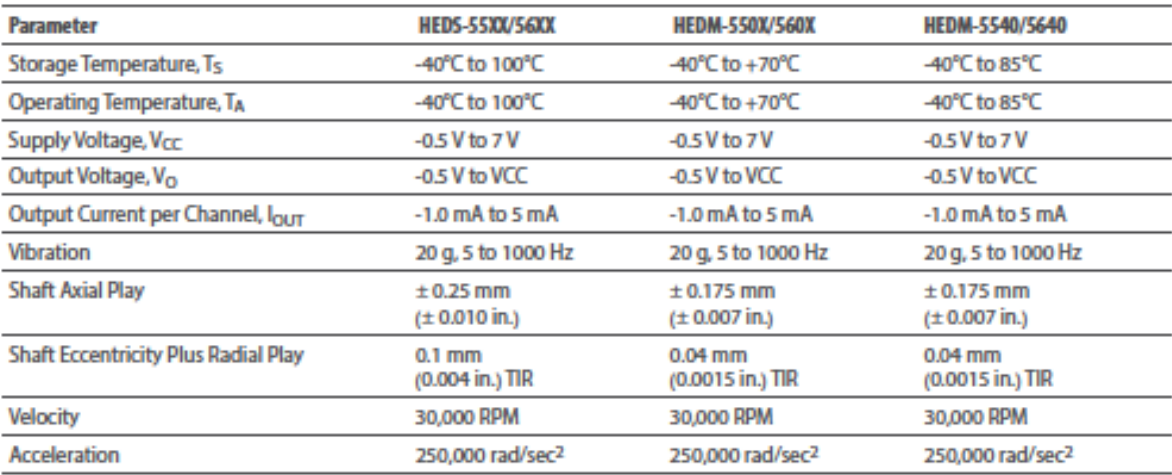

**Output Waveforms** 

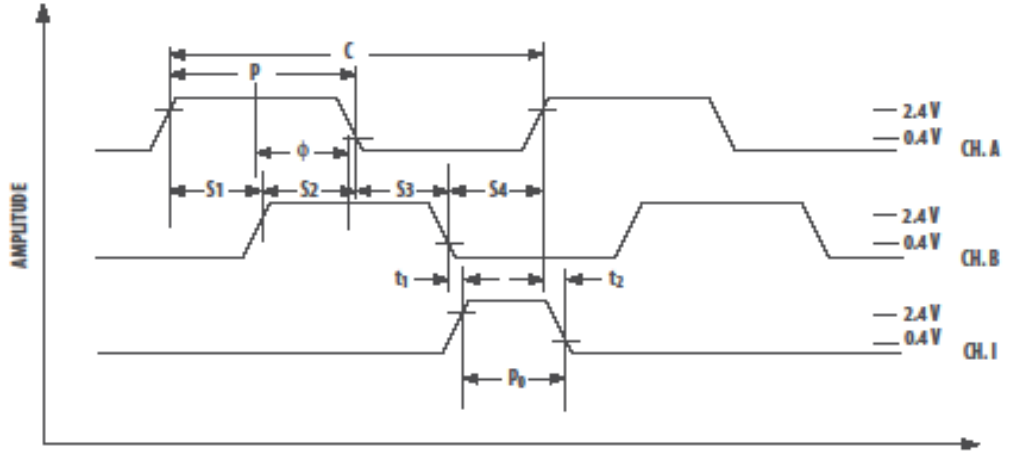

**ROTATION** 

 $\ddot{\mathbf{4}}$ 

# **Recommended Operating Conditions**

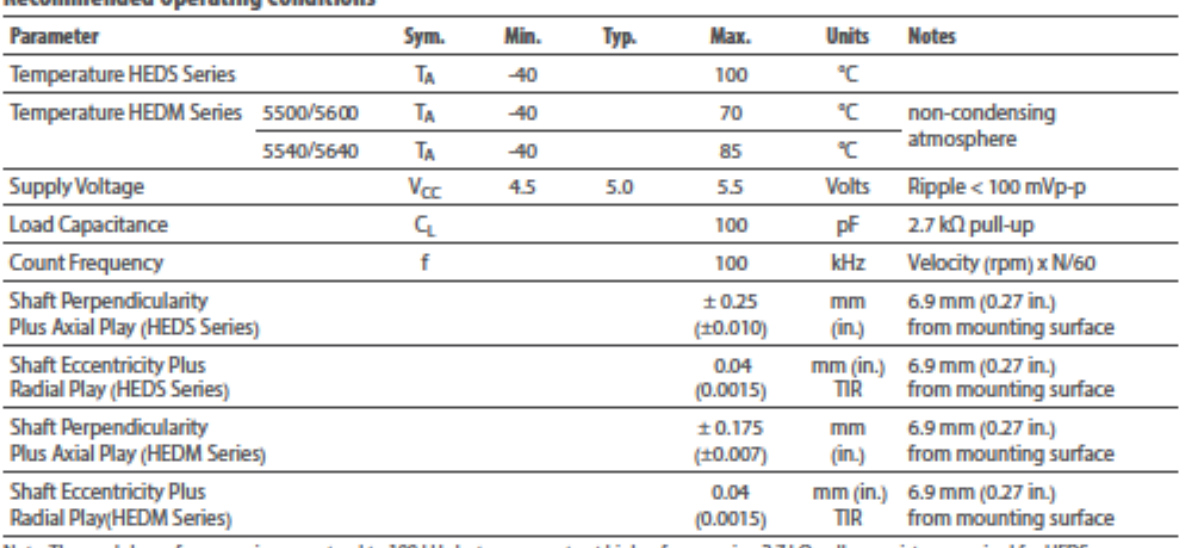

Note: The module performance is guaranteed to 100 kHz but can operate at higher frequencies. 2.7 kΩ pull-up resistors required for HEDS-5540/5640 and HEDM-5540/5640.

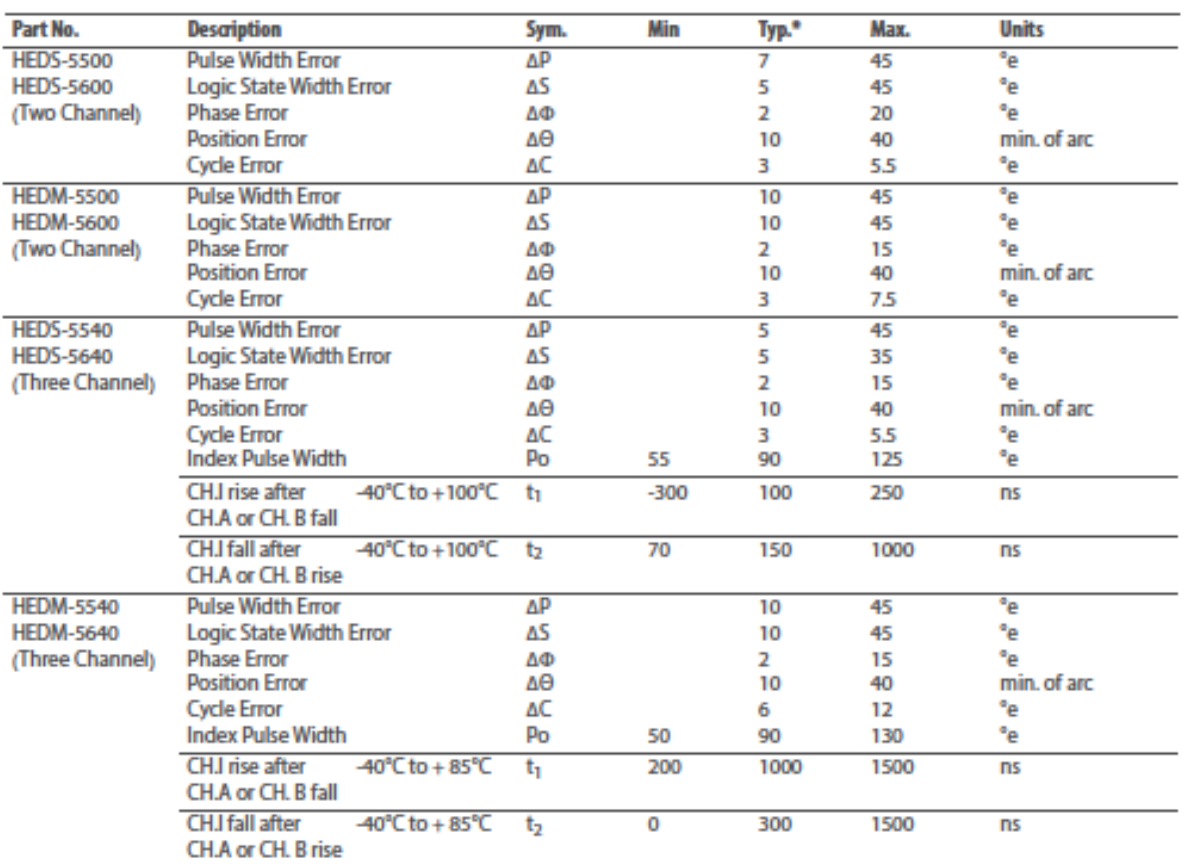

# **Encoding Characteristics**

Note: See Mechanical Characteristics for mounting tolerances. \*Typical values specified at V<sub>CC</sub> = 5.0V and 25°C.

# **Electrical Characteristics**

Electrical Characteristic over Recommended Operating Range

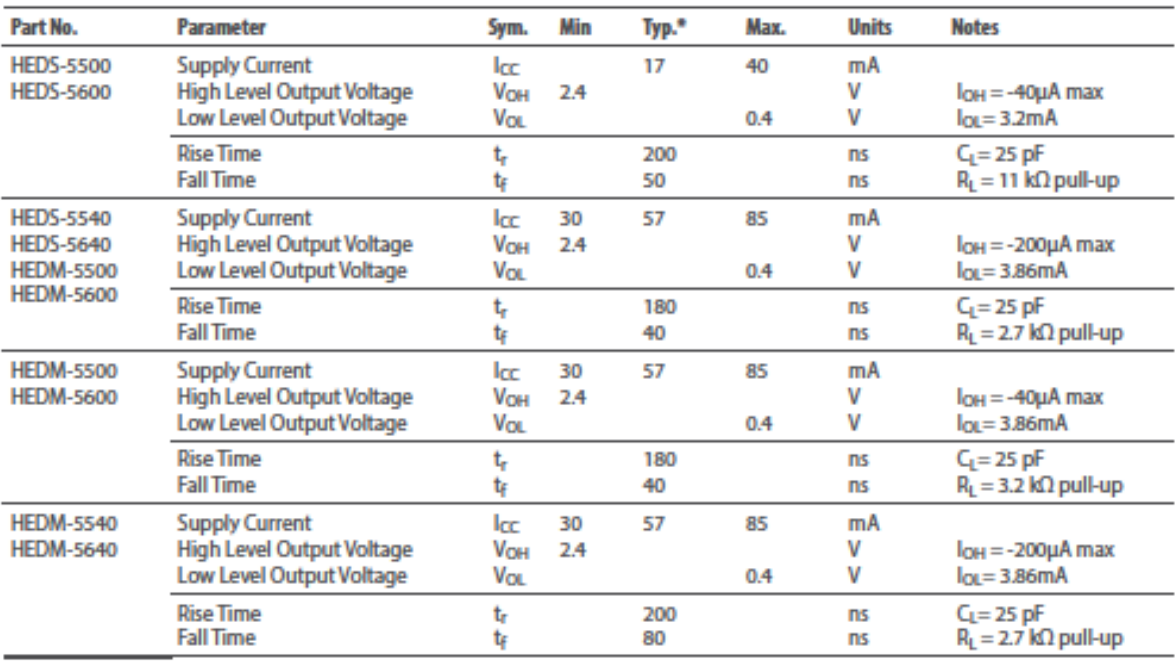

\*Typical values specified at Vcc = 5.0V and 25°C

#### **Mechanical Characteristics**

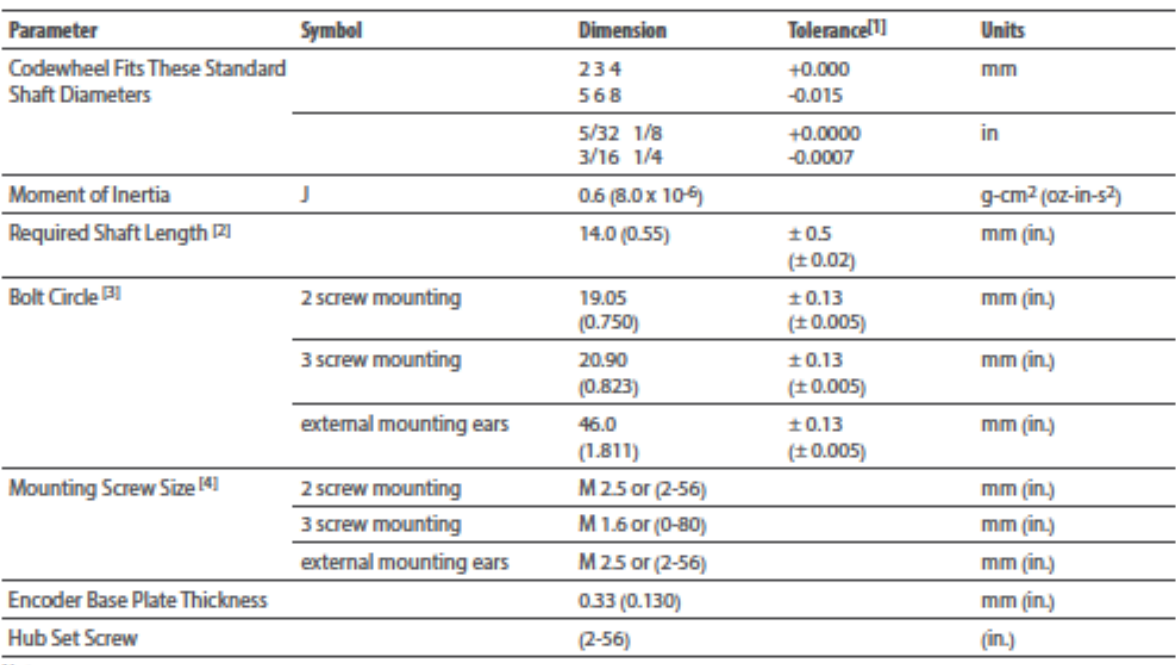

**Notes:** 

1. These are tolerances required of the user.

2. The HEDS-55x5 and 56x5, HEDM-5505, 5605 provide an 8.9 mm (0.35 inch) diameter hole through the housing for longer motor shafts. See Ordering Information.

3. The HEDS-5540 and 5640 must be aligned using the aligning pins as specified in Figure 3, or using the alignment tool as shown in "Encoder Mounting and Assembly'. See also "Mounting Considerations."

4. The recommended mounting screw torque for 2 screw and external ear mounting is 1.0 kg-cm (0.88 in-lbs). The recommended mounting screw<br>torque for 3 screw mounting is 0.50 kg-cm (0.43 in-lbs).

# **Electrical Interface**

To insure reliable encodingperformance, the HEDS-5540/5640 and HEDM-5540 three channel encoders require 2.7 k $\Omega$  (± 10%) pull-up resistors on output pins 2, 3, and 5 (Channels I, A, and B) as shown in Figure 1. These pull-up resistors should be located as close to the encoder as possible (within 4 feet). Each of the three encoder outputs can drive a single TTL load in this configuration. The HEDS-5500, 5600, and HEDM-5500, 5600 two channel encoders do not normally require pull-up resistors. However, 3.2 kΩ pull-up resistors on output pins 3 and 5 (Channels A and B) are recommended to improve rise times, especially when operating above 100 kHz frequencies.

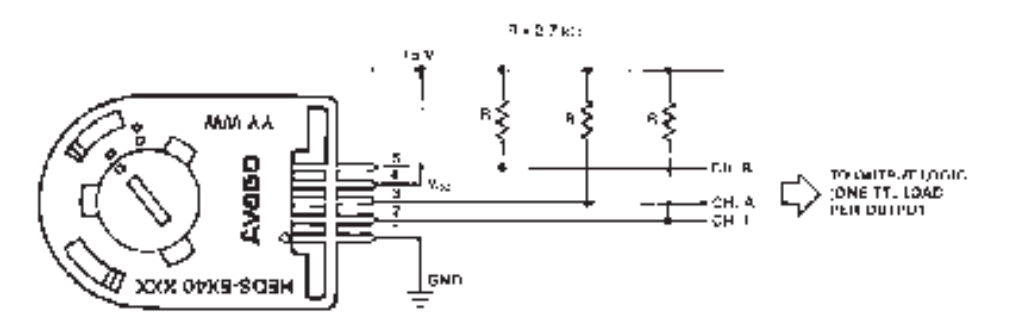

Figure 1. Pull-up Resistors on HEDS-5x40 and HEDM-5540 Encoder Outputs.

# Arduino MEGA 2560

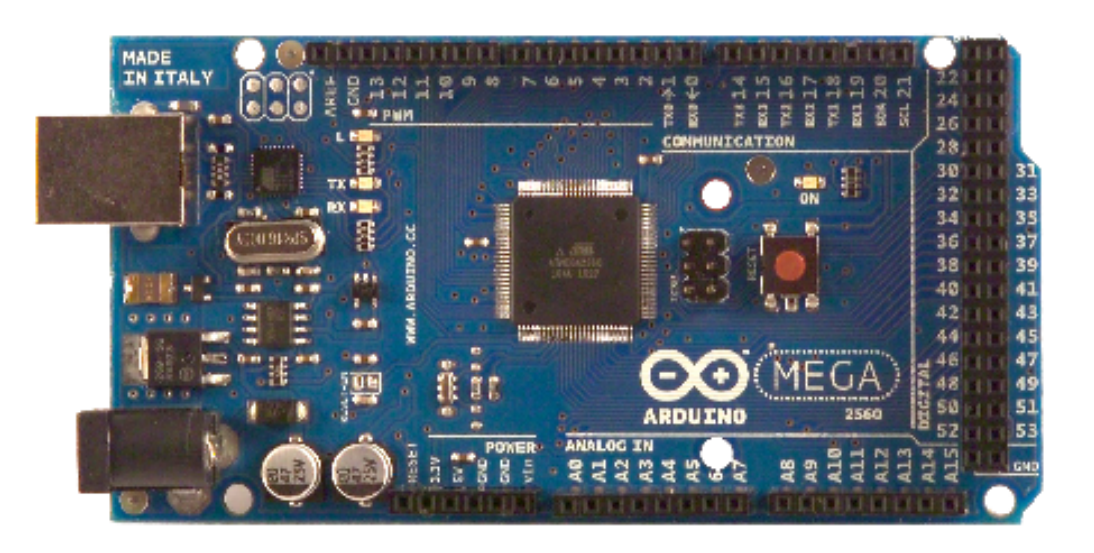

# Œ

# **Product Overview**

The Arduino Mega 2560 is a microcontroller board based on the ATmega2560 (datasheet). It has 54 digital input/output pins (of which 14 can be used as PWM outputs), 16 analog inputs, 4 UARTs (hardware serial ports), a 16 MHz crystal oscillator, a USB connection, a power jack, an ICSP header, and a reset button. It contains everything needed to support the microcontroller; simply connect it to a computer with a USB cable or power it with a AC-to-DC adapter or battery to get started. The Mega is compatible with most shields designed for the Arduino Duemilanove or Diecimila.

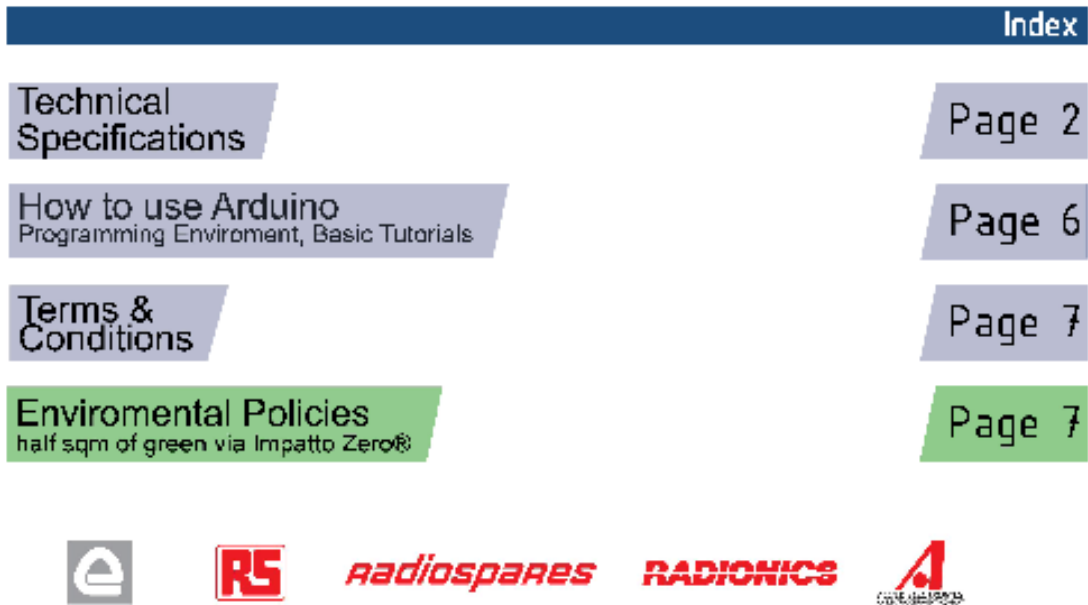

 $\infty$ 

# **Technical Specification**

EAGLE files: arduino-mega2560-reference-design.zip\_Schematic: arduino-mega2560-schematic.pdf

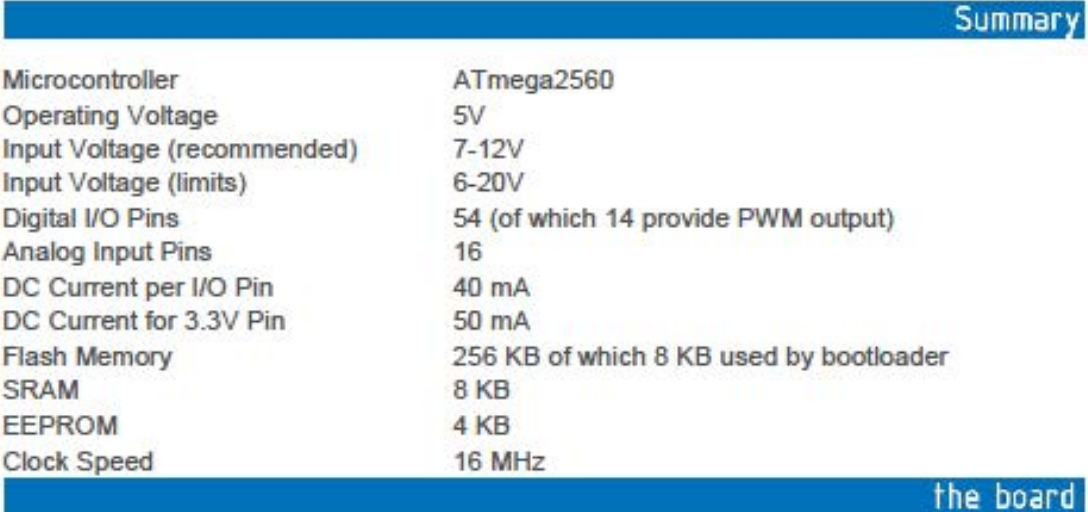

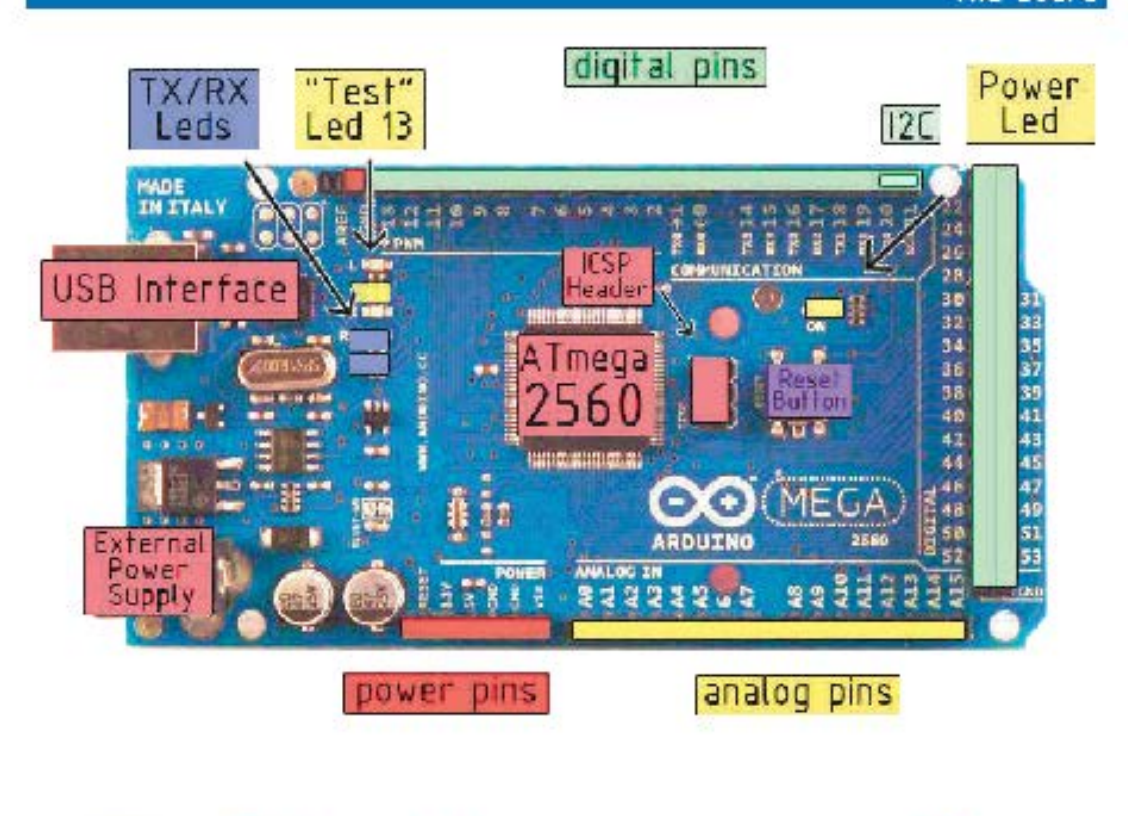

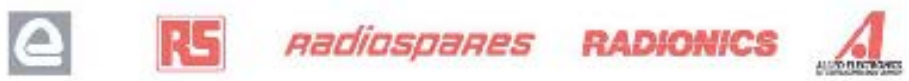

 $\bigcirc$ 

#### Power

The Arduino Mega2560 can be powered via the USB connection or with an external power supply. The power source is<br>selected automatically. External (non-USB) power can come either from an AC-to-DC adapter (wall-wart) or batt adapter can be connected by plugging a 2.1mm center-positive plug into the board's power jack. Leads from a battery can be inserted in the Gnd and Vin pin headers of the POWER connector.

The board can operate on an external supply of 6 to 20 volts. If supplied with less than 7V, however, the 5V pin may supply less than five volts and the board may be unstable. If using more than 12V, the voltage regulator may overheat and damage the board. The recommended range is 7 to 12 volts.

The Mega2560 differs from all preceding boards in that it does not use the FTDI USB-to-serial driver chip. Instead, it features the Atmega8U2 programmed as a USB-to-serial converter.

The power pins are as follows:

- VIN. The input voltage to the Arduino board when it's using an external power source (as opposed to 5 volts from the USB connection or other regulated power source). You can supply voltage through this pin, or, if supplying voltage via the power jack, access it through this pin.
- 5V. The regulated power supply used to power the microcontroller and other components on the board. This can come either from VIN via an on-board regulator, or be supplied by USB or another regulated 5V supply.
- 3V3. A 3.3 volt supply generated by the on-board regulator. Maximum current draw is 50 mA.
- GND. Ground pins.

**Memory** 

The ATmega2560 has 256 KB of flash memory for storing code (of which 8 KB is used for the bootioader), 8 KB of SRAM and 4 KB of EEPROM (which can be read and written with the EEPROM library).

#### Input and Output

Each of the 54 digital pins on the Mega can be used as an input or output, using <u>pinMode(), digitalWrite()</u>, and<br>digitalRead() functions. They operate at 5 volts. Each pin can provide or receive a maximum of 40 mA and has Internal pull-up resistor (disconnected by default) of 20-50 kOhms. In addition, some pins have specialized functions:

- Serial: 0 (RX) and 1 (TX); Serial 1: 19 (RX) and 18 (TX); Serial 2: 17 (RX) and 16 (TX); Serial 3: 15 (RX) and 14 (TX). Used to receive (RX) and transmit (TX) TTL serial data. Pins 0 and 1 are also connected to the corresponding pins of the ATmega8U2 USB-to-TTL Serial chip.
- External Interrupts: 2 (Interrupt 0), 3 (Interrupt 1), 18 (Interrupt 5), 19 (Interrupt 4), 20 (Interrupt 3), and 21 (Interrupt 2). These pins can be configured to trigger an interrupt on a low value, a rising or failing edge, or a change in value. See the attachinterrupt() function for details.
- PWM: 0 to 13. Provide 8-bit PWM output with the analogWrite() function.
- SPI: 50 (MISO), 51 (MOSI), 52 (SCK), 53 (SS). These pins support SPI communication, which, although provided by the underlying hardware, is not currently included in the Arduino language. The SPI pins are also broken out on the ICSP header, which is physically compatible with the Duemilanove and Diecimila.
- LED: 13. There is a built-in LED connected to digital pin 13. When the pin is HIGH value, the LED is on, when the pin is LOW, it's off.
- I<sup>2</sup>C: 20 (SDA) and 21 (SCL). Support I<sup>2</sup>C (TWI) communication using the Wire library (documentation on the Wiring website). Note that these pins are not in the same location as the I<sup>2</sup>C pins on the Duemilanove.

The Mega2560 has 16 analog inputs, each of which provide 10 bits of resolution (i.e. 1024 different values). By default they measure from ground to 5 volts, though is it possible to change the upper end of their range using the AREF pin and analogReference() function.

There are a couple of other pins on the board:

- AREF. Reference voltage for the analog inputs. Used with analogReference().
- Reset. Bring this line LOW to reset the microcontroller. Typically used to add a reset button to shields which block the one on the board.

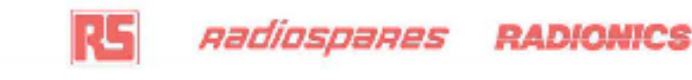

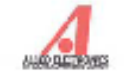

#### **Communication**

The Arduino Mega2560 has a number of facilities for communicating with a computer, another Arduino, or other microcontrollers. The ATmega2560 provides four hardware UARTs for TTL (5V) serial communication. An ATmega8U2 on the board channels one of these over USB and provides a virtual com port to software on the computer (Windows machines will need a .inf file, but OSX and Linux machines will recognize the board as a COM port automatically. The Arduino software includes a serial monitor which allows simple textual data to be sent to and from the board. The RX and TX LEDs on the board will flash when data is being transmitted via the ATmega8U2 chip and USB connection to the computer (but not for serial communication on pins 0 and 1).

A SoftwareSerial library allows for serial communication on any of the Mega's digital pins.

The ATmega2560 also supports I2C (TWI) and SPI communication. The Arduino software includes a Wire library to simplify use of the I2C bus; see the documentation on the Wiring website for details. To use the SPI communication, please see the ATmega2560 datasheet.

#### Programming

The Arduino Mega2560 can be programmed with the Arduino software (download). For details, see the reference and tutorials.

The Atmega2560 on the Arduino Mega comes preburned with a bootloader that allows you to upload new code to it without the use of an external hardware programmer. It communicates using the original STK500 protocol (reference, C header files).

You can also bypass the bootloader and program the microcontroller through the ICSP (In-Circuit Serial Programming) header; see these instructions for details.

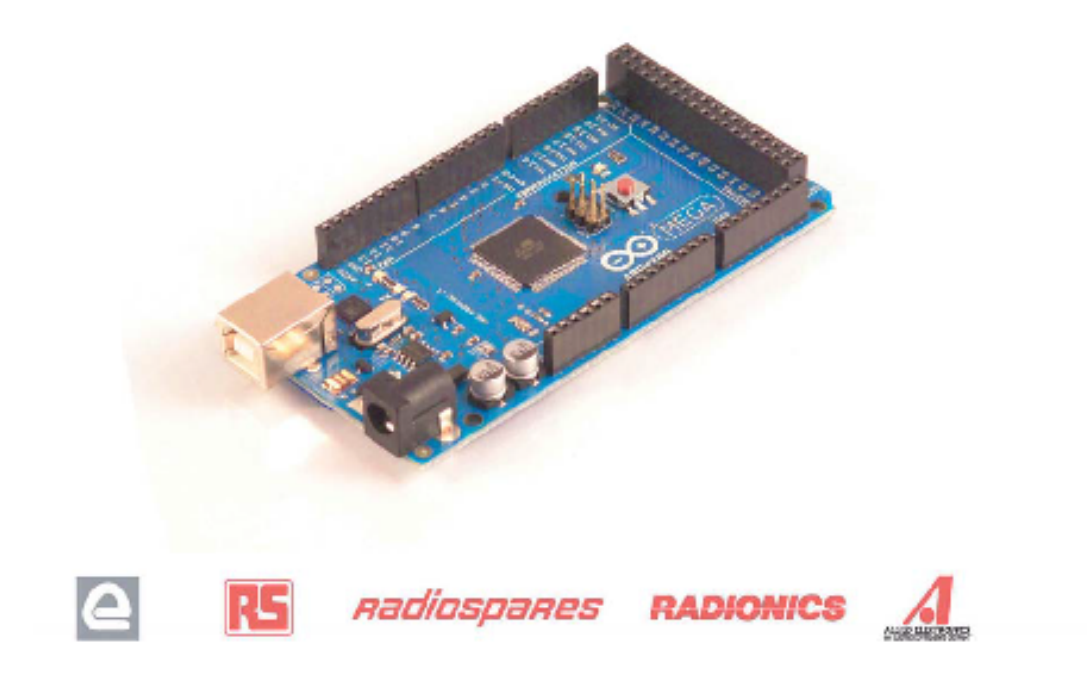

## Automatic (Software) Reset

Rather then requiring a physical press of the reset button before an upload, the Arduino Mega2560 is designed in a way that allows it to be reset by software running on a connected computer. One of the hardware flow control lines (DTR) of the ATmega8U2 is connected to the reset line of the ATmega2560 via a 100 nanofarad capacitor. When this line is asserted (taken low), the reset line drops long enough to reset the chip. The Arduino software uses this capability to allow you to upload code by simply pressing the upload button in the Arduino environment. This means that the bootloader can have a shorter timeout, as the lowering of DTR can be well-coordinated with the start of the upload.

This setup has other implications. When the Mega2560 is connected to either a computer running Mac OS X or Linux, it resets each time a connection is made to it from software (via USB). For the following half-second or so, the bootloader is running on the Mega2560. While it is programmed to ignore malformed data (i.e. anything besides an upload of new code), it will intercept the first few bytes of data sent to the board after a connection is opened. If a sketch running on the board receives one-time configuration or other data when it first starts, make sure that the software with which it communicates waits a second after opening the connection and before sending this data.

The Mega contains a trace that can be cut to disable the auto-reset. The pads on either side of the trace can be soldered together to re-enable it. It's labeled 'RESET-EN'. You may also be able to disable the auto-reset by connecting a 110 ohm resistor from 5V to the reset line; see this forum thread for details.

## **USB Overcurrent Protection**

The Arduino Mega has a resettable polyfuse that protects your computer's USB ports from shorts and overcurrent. Although most computers provide their own internal protection, the fuse provides an extra layer of protection. If more than 500 mA is applied to the USB port, the fuse will automatically break the connection until the short or overload is removed.

### Physical Characteristics and Shield Compatibility

The maximum length and width of the Mega PCB are 4 and 2.1 inches respectively, with the USB connector and power jack extending beyond the former dimension. Three screw holes allow the board to be attached to a surface or case. Note that the distance between digital pins 7 and 8 is 160 mil (0.16"), not an even multiple of the 100 mil spacing of the other pins.

The Mega is designed to be compatible with most shields designed for the Diecimila or Duemilanove. Digital pins 0 to 13 (and the adjacent AREF and GND pins), analog inputs 0 to 5, the power header, and ICSP header are all in equivalent locations. Further the main UART (serial port) is located on the same pins (0 and 1), as are external interrupts 0 and 1 (pins 2 and 3 respectively). SPI is available through the ICSP header on both the Mega and Duemilanove / Diecimila. Please note that I<sup>2</sup>C is not located on the same pins on the Mega (20 and 21) as the Duemilanove / Diecimila (analog inputs 4 and 5).

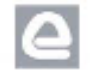

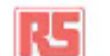

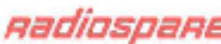

**Radiospares RADIONICS** 

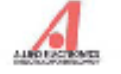

ANEXO 8 Fotografías para validación del proyecto

# VISITAS TÉCNICAS AL LABORATORIO INDUTEXMA PARA INVESTIGACIÓN DEL PROCESO DE PREPARACIÓN DE COLOR EN LABORATORIOS TEXTILES

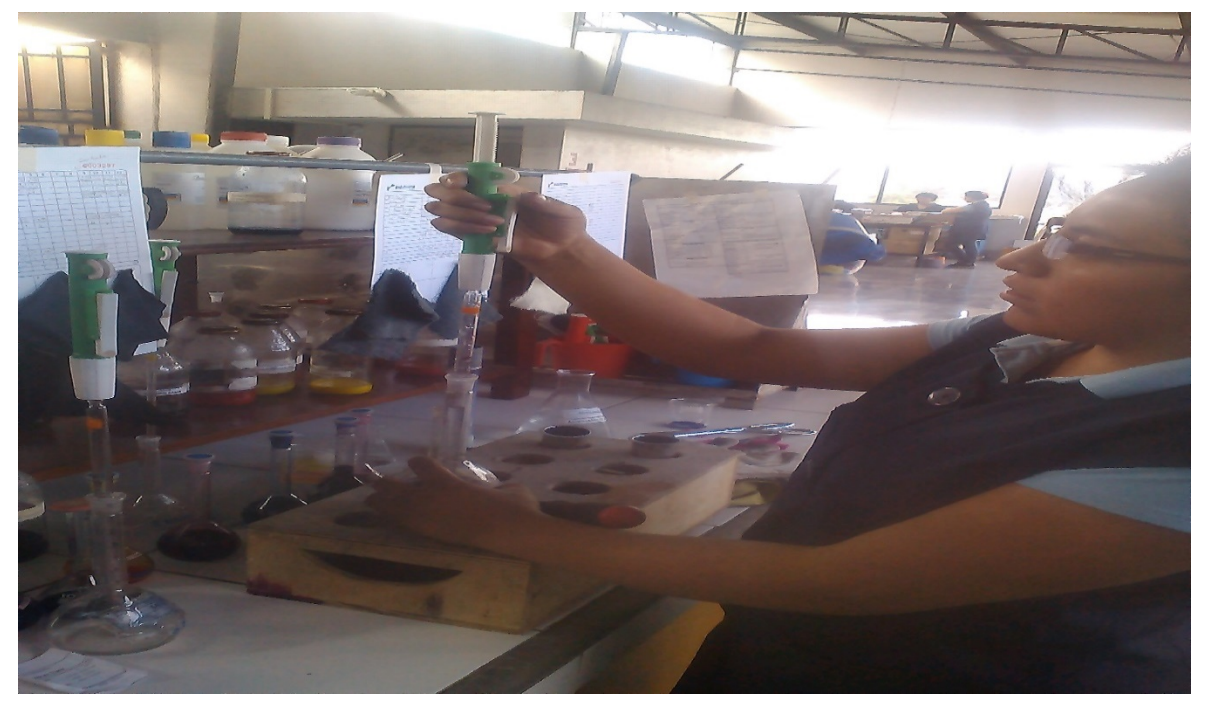

# Preparación de colorantes

Selección de colorantes dispersos

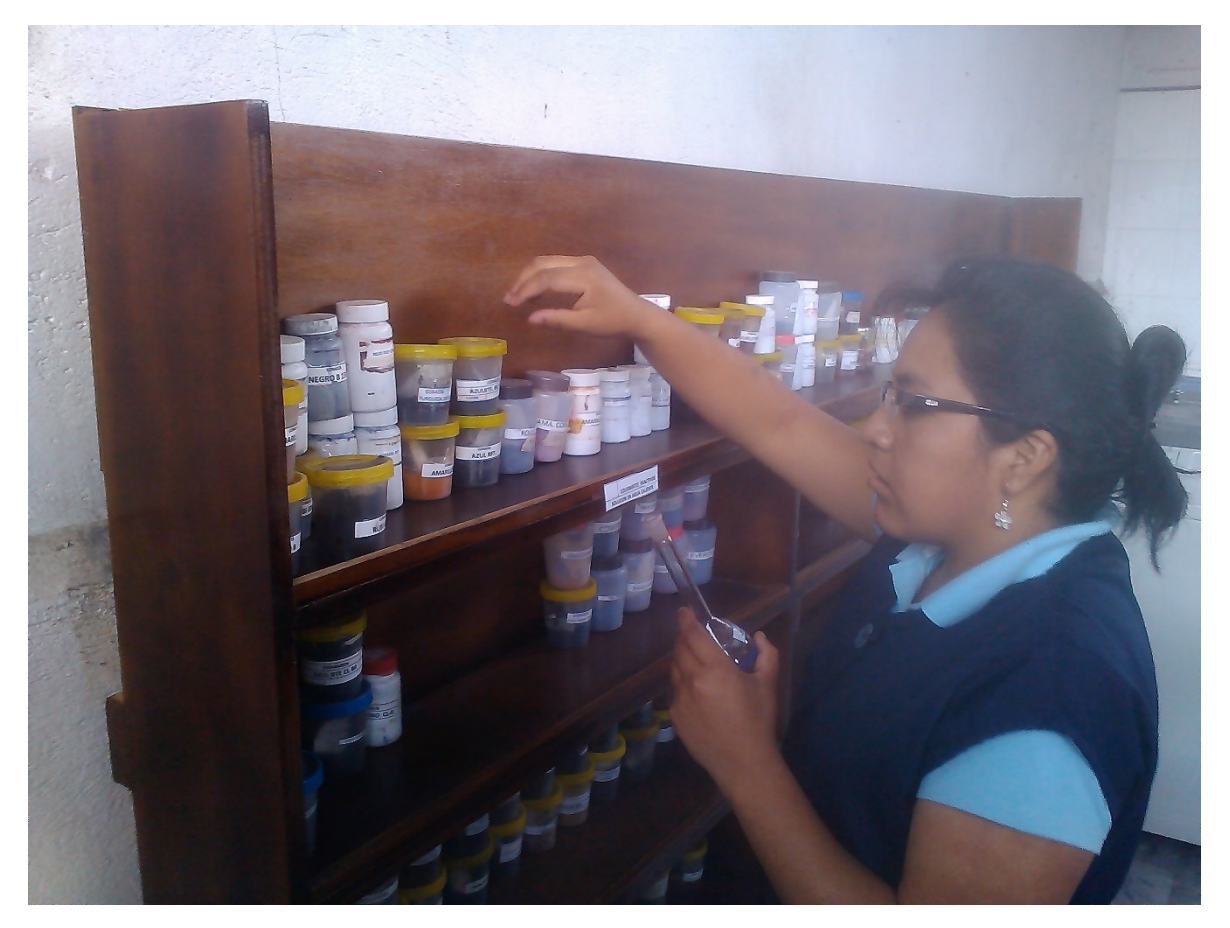

# VISITAS TÉCNICAS AL LABORATORIO INDUTEXMA PARA INVESTIGACIÓN DEL PROCESO DE PREPARACIÓN DE COLOR EN LABORATORIOS TEXTILES

Pesaje de colorantes para verificación de precisión

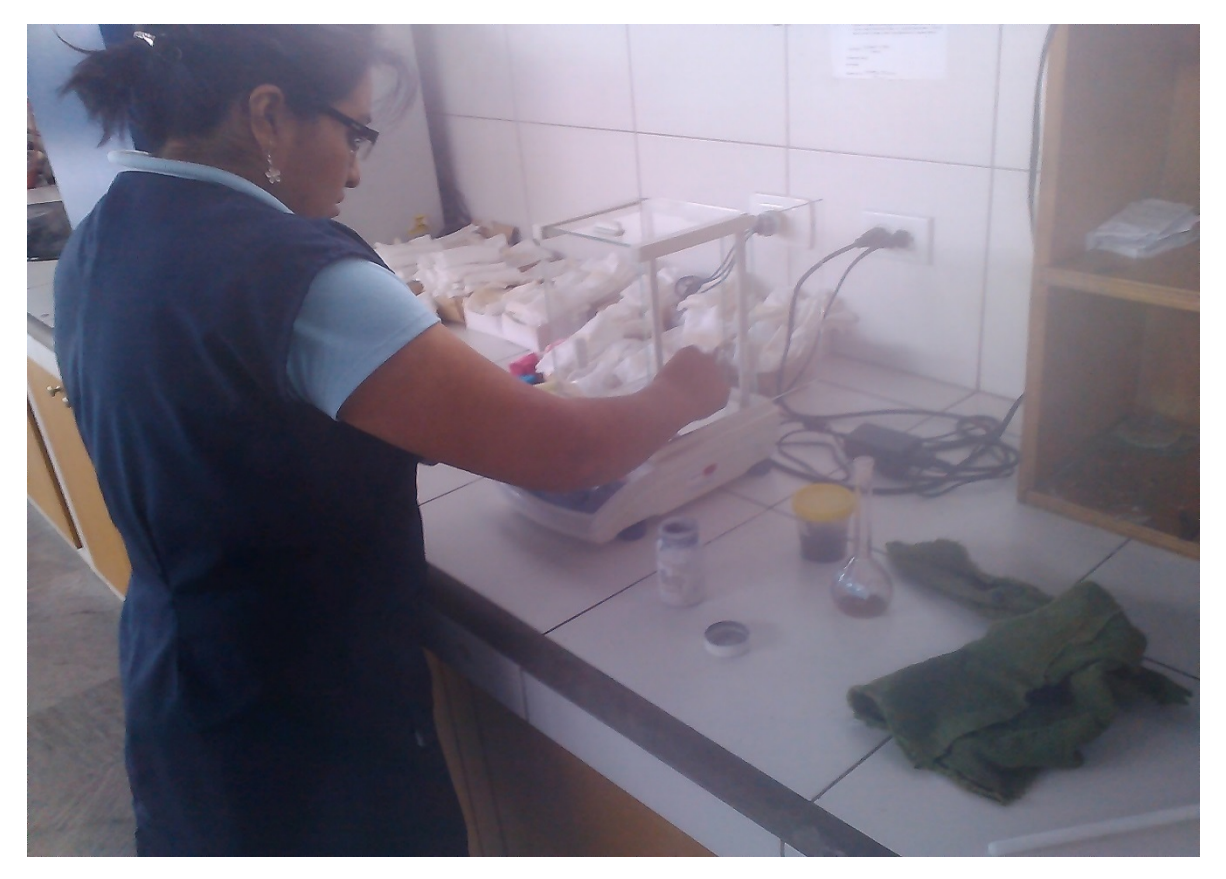

Materiales de laboratorio

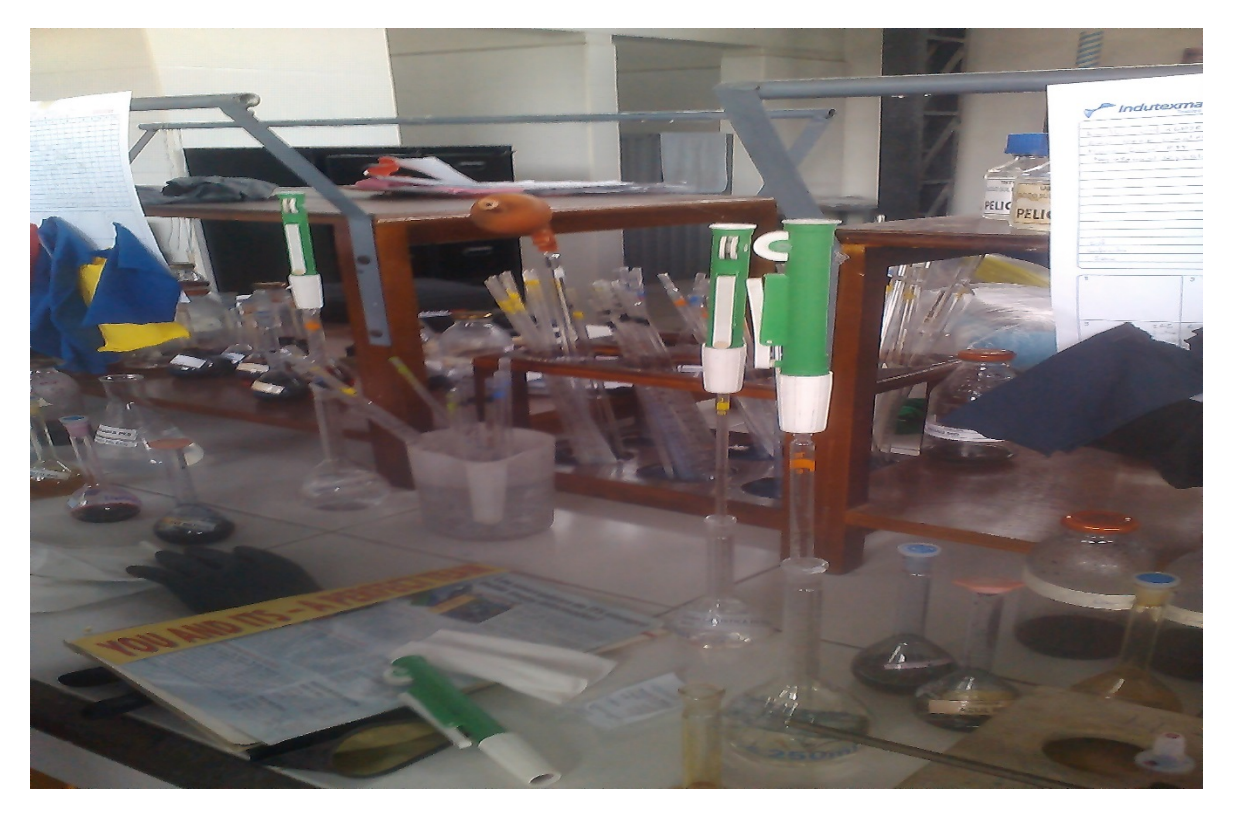

# DESARROLLO E IMPLEMENTACIÓN DEL SISTEMA PROPUESTO

# Sistema desarrollado

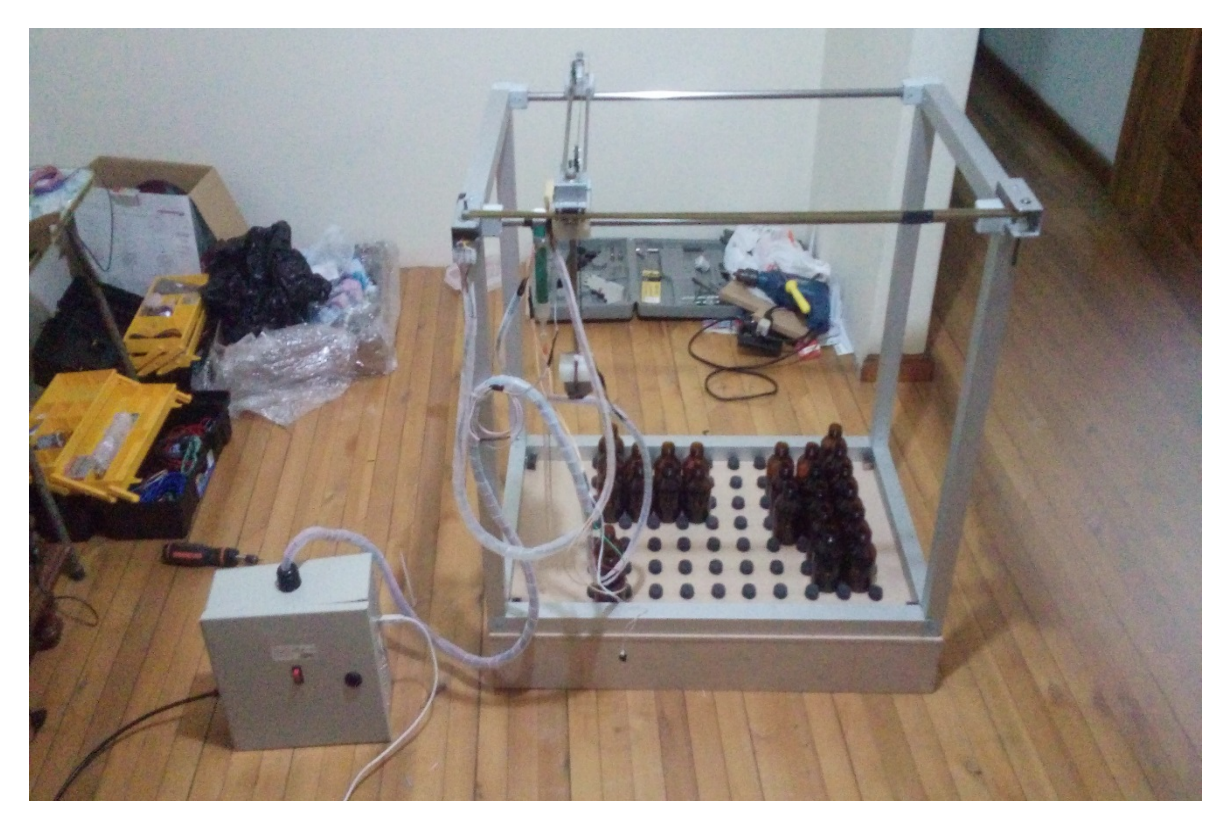

Tablero eléctrico del sistema

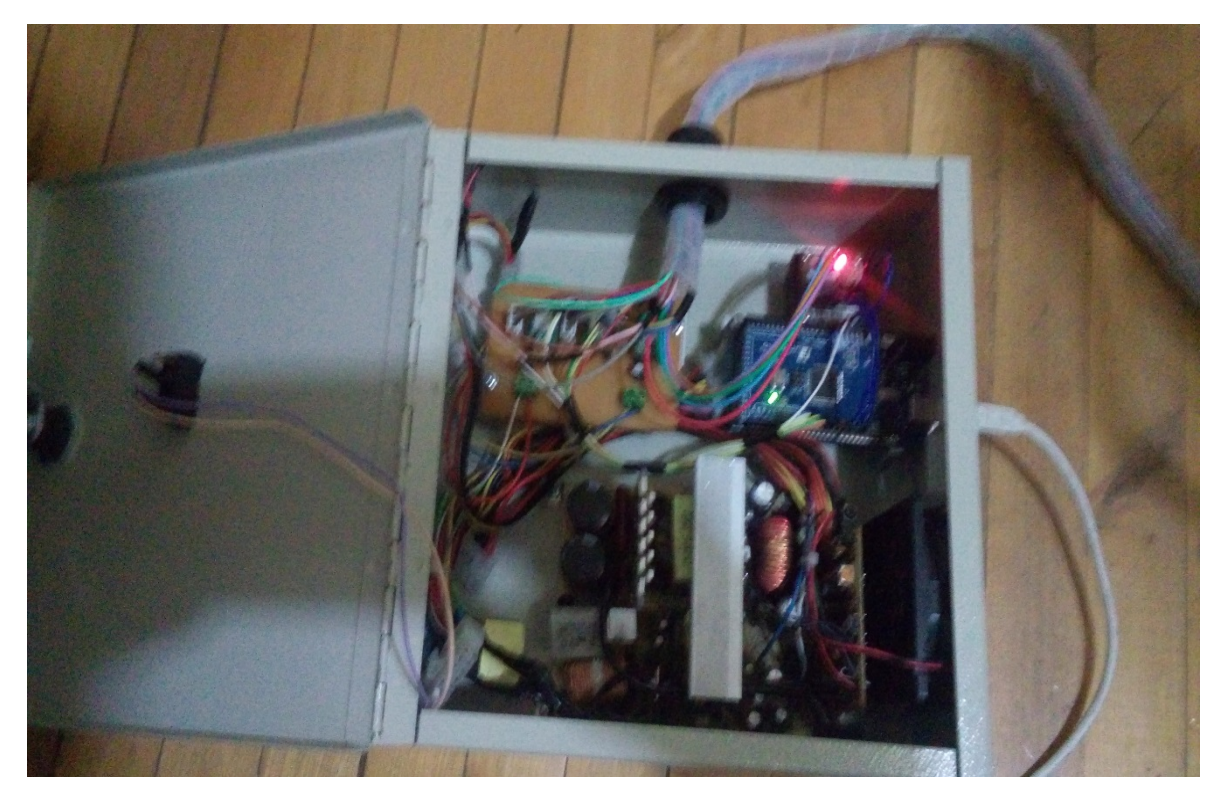

# IMPLEMENTACIÓN DE CORRECCIONES Y MEJORAS SUGERIDAS POR EL TUTOR

# Corrección de cables en tablero

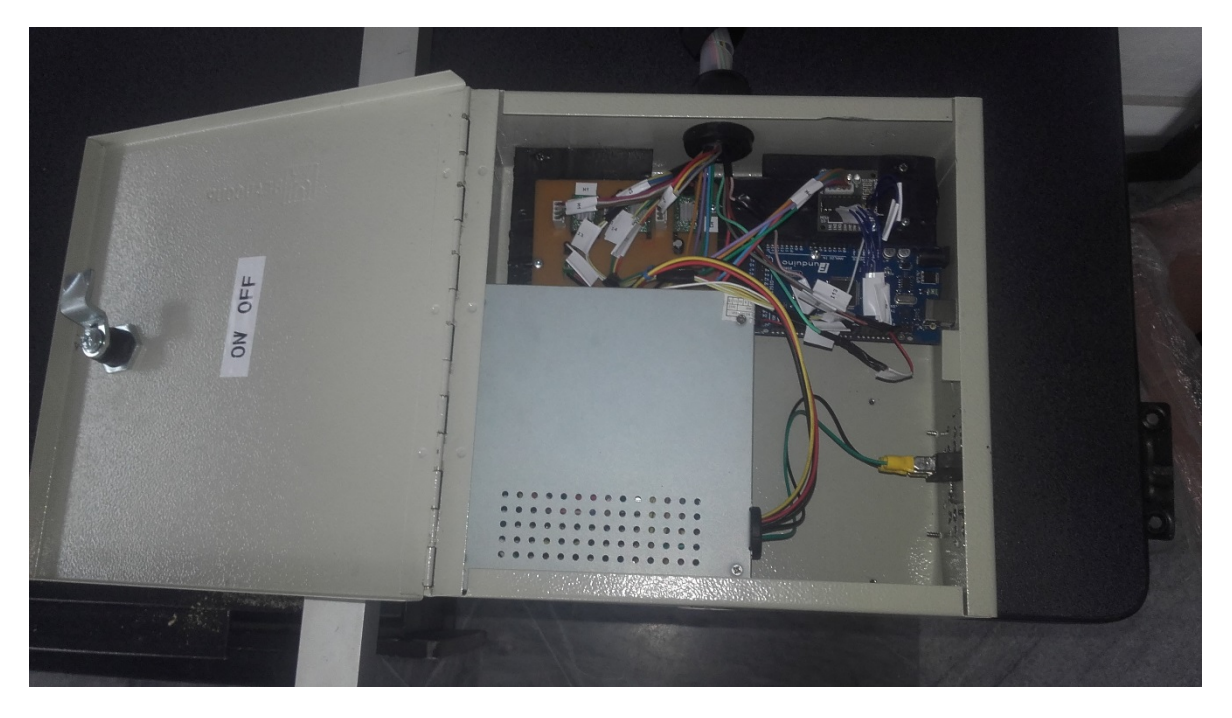

# Corrección de bandeja de colorantes

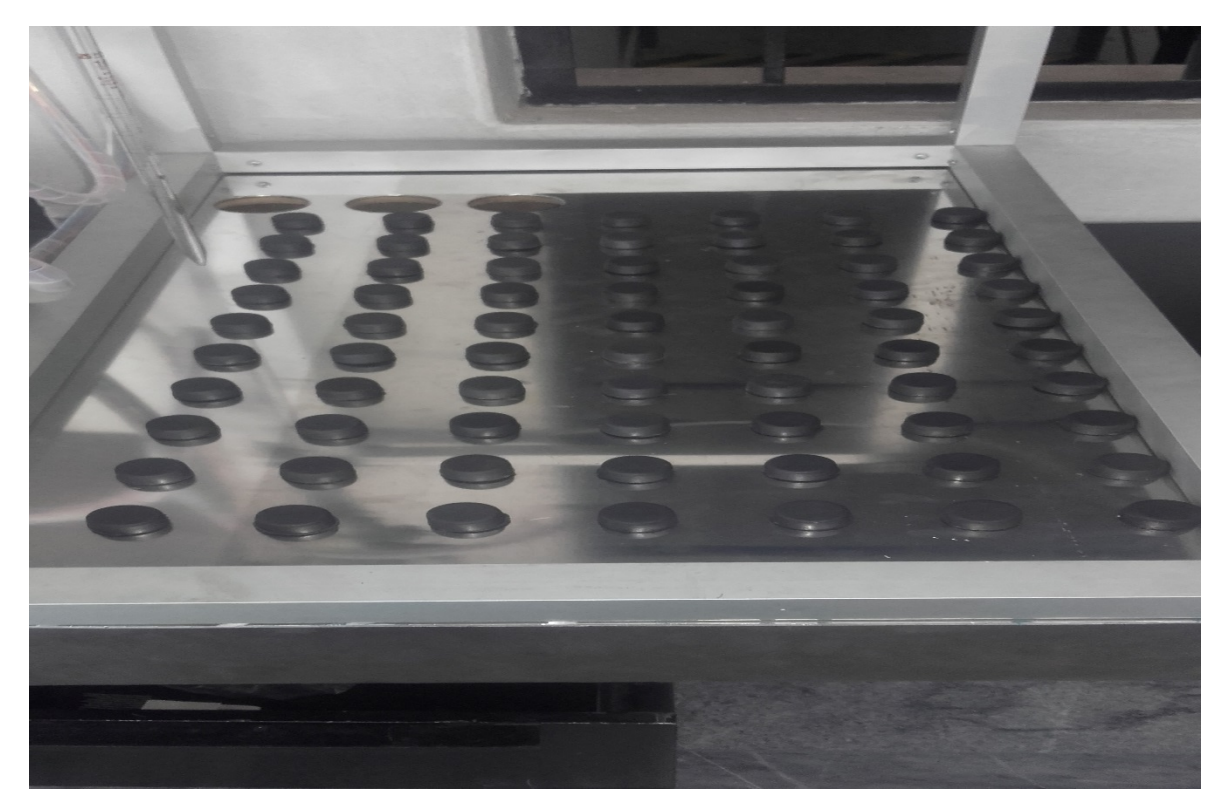

# IMPLEMENTACIÓN DEL SISTEMA PROPUESTO EN EL LABORATIO DE LA PLANTA TEXTIL INDUTEXMA

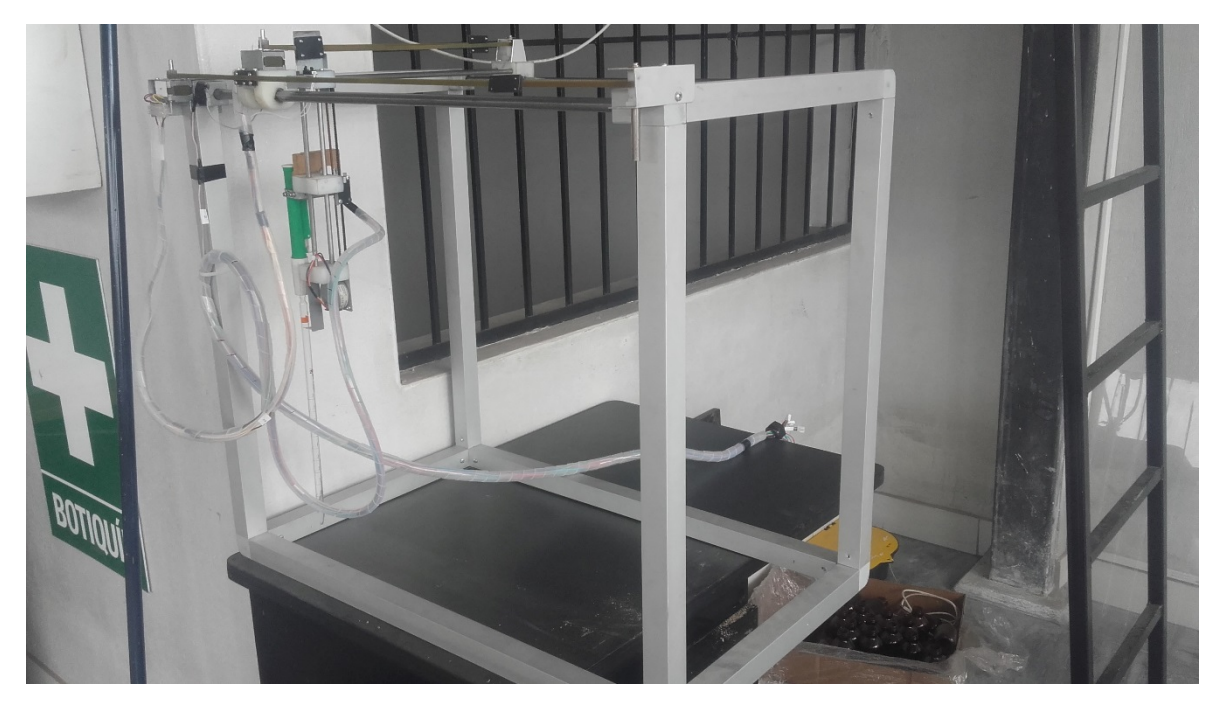

Sistema implementado en laboratorio textil indutexma

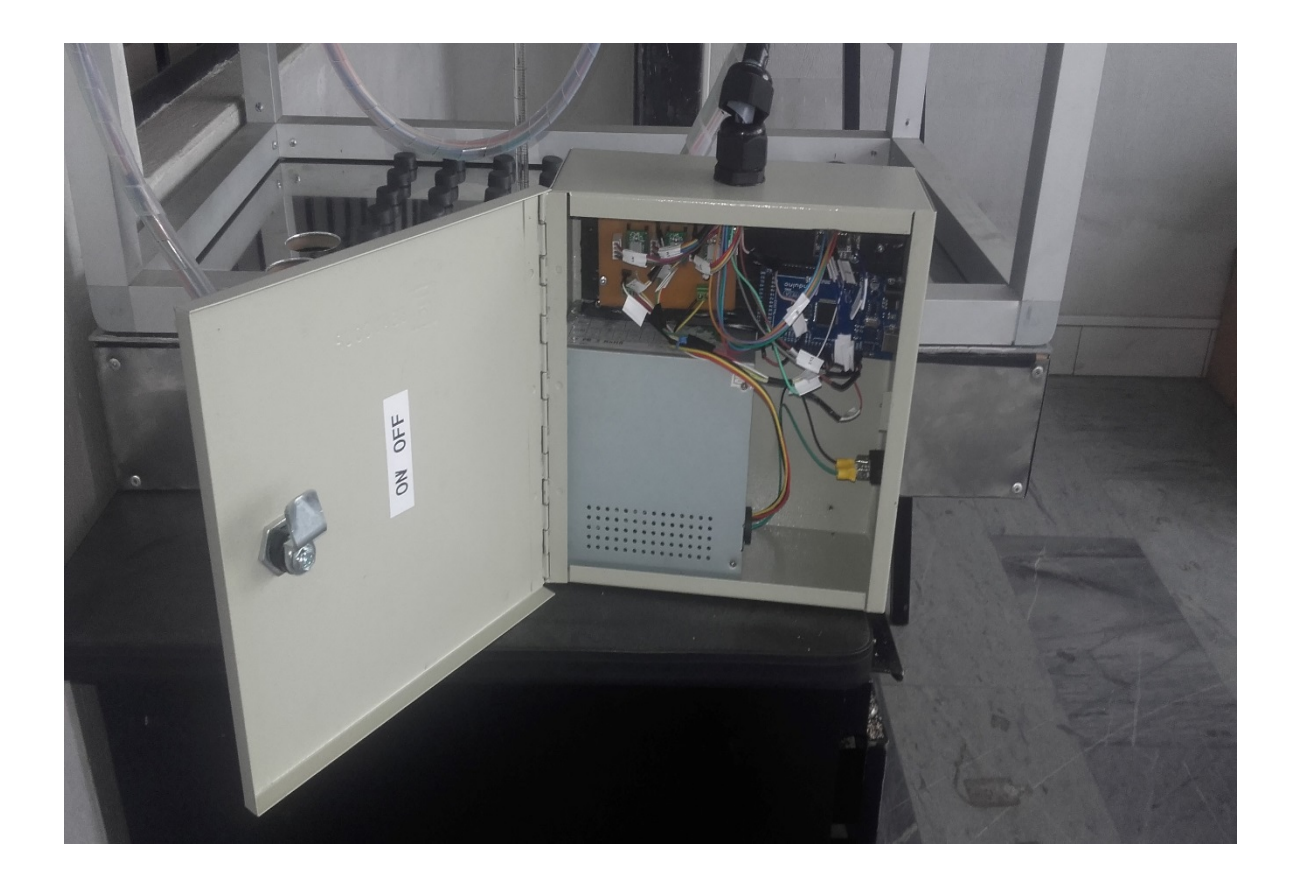

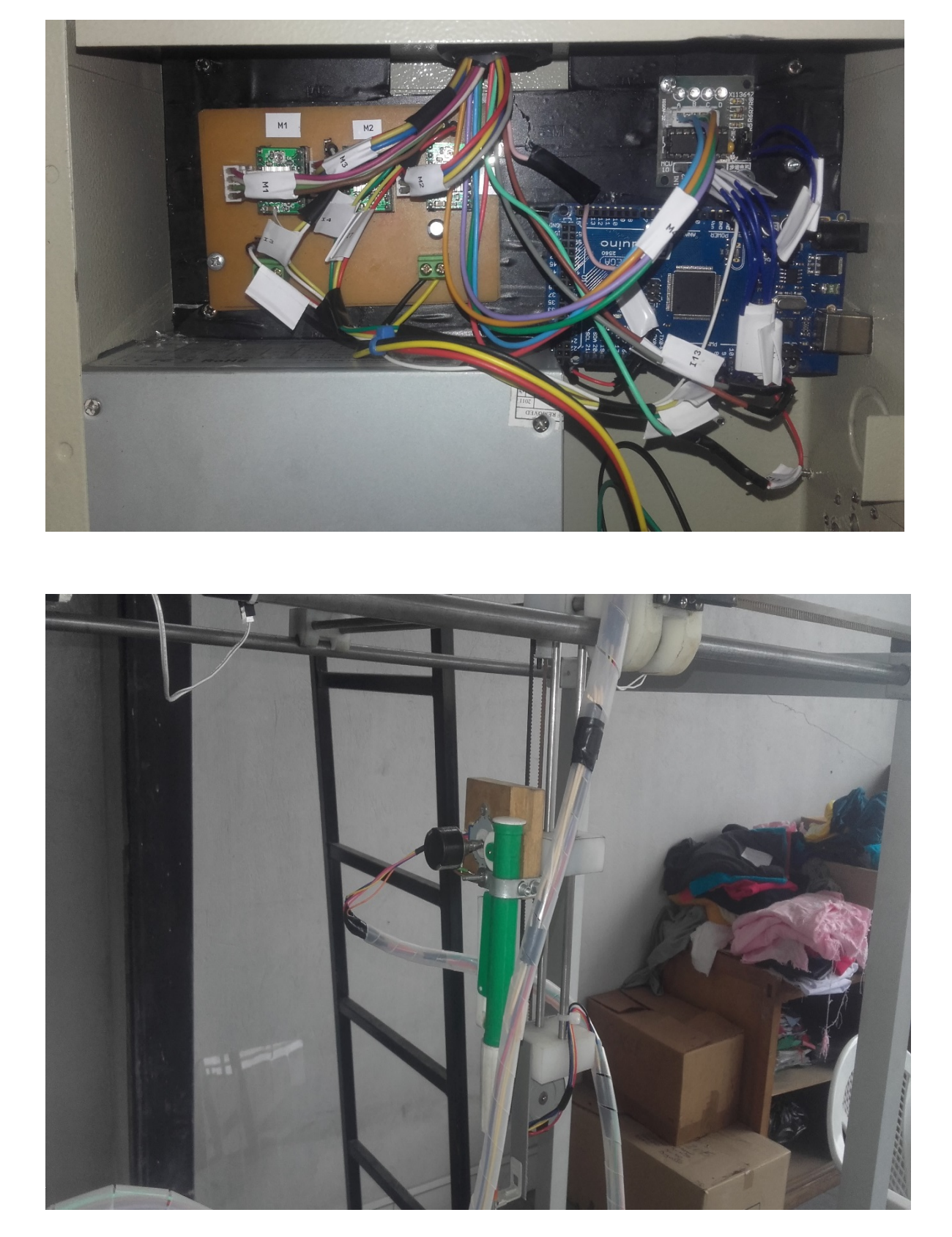